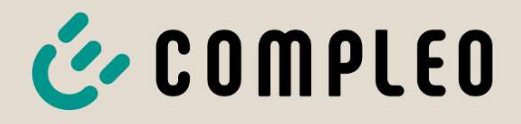

The power to move

# Betriebsanleitung

# **eTower 200**

Payment Terminal; SAM®; CMS

Artikelnummer: i00022268

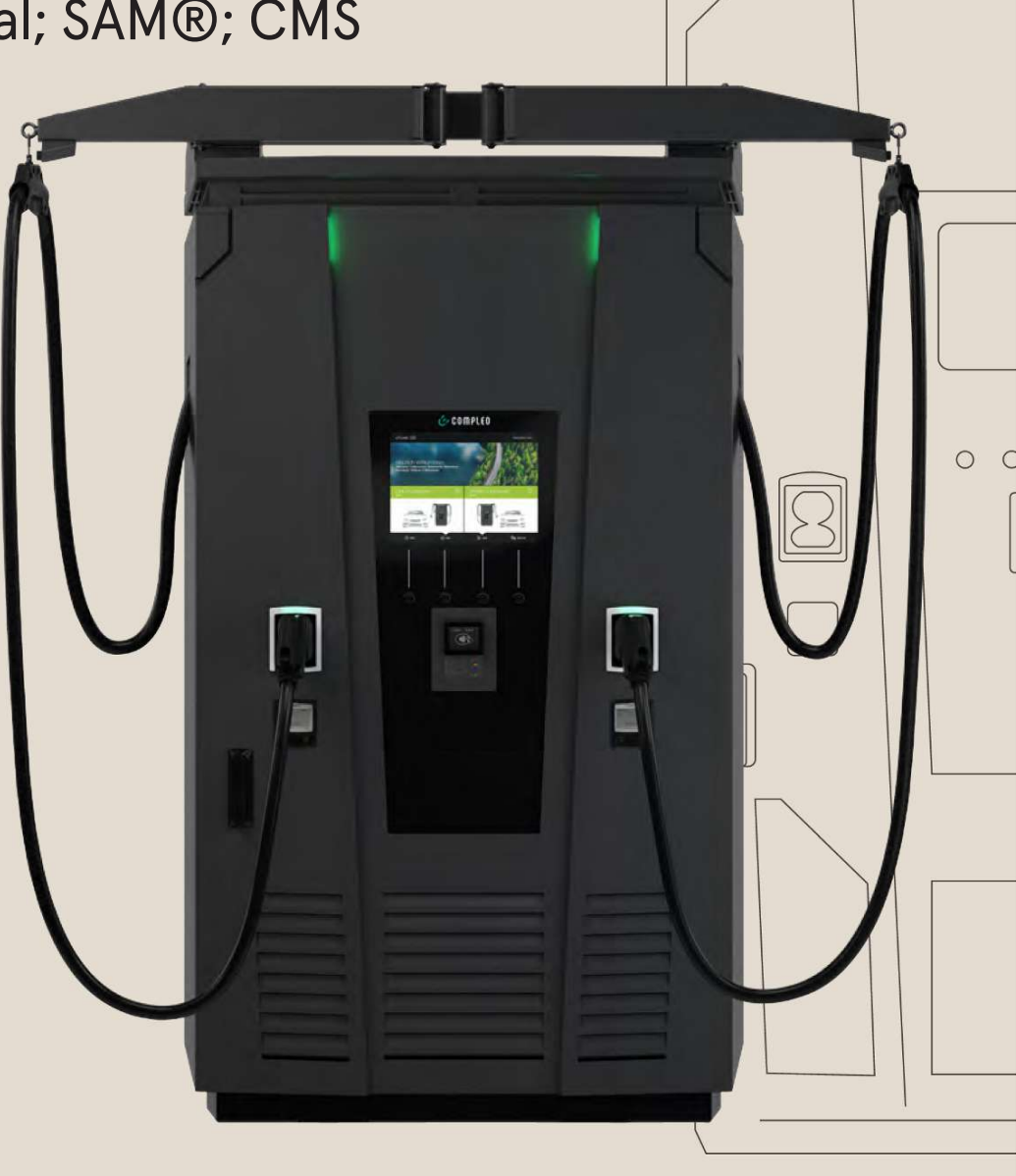

# E COMPLEO The power to move

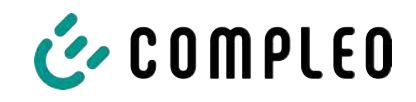

# Inhaltsverzeichnis

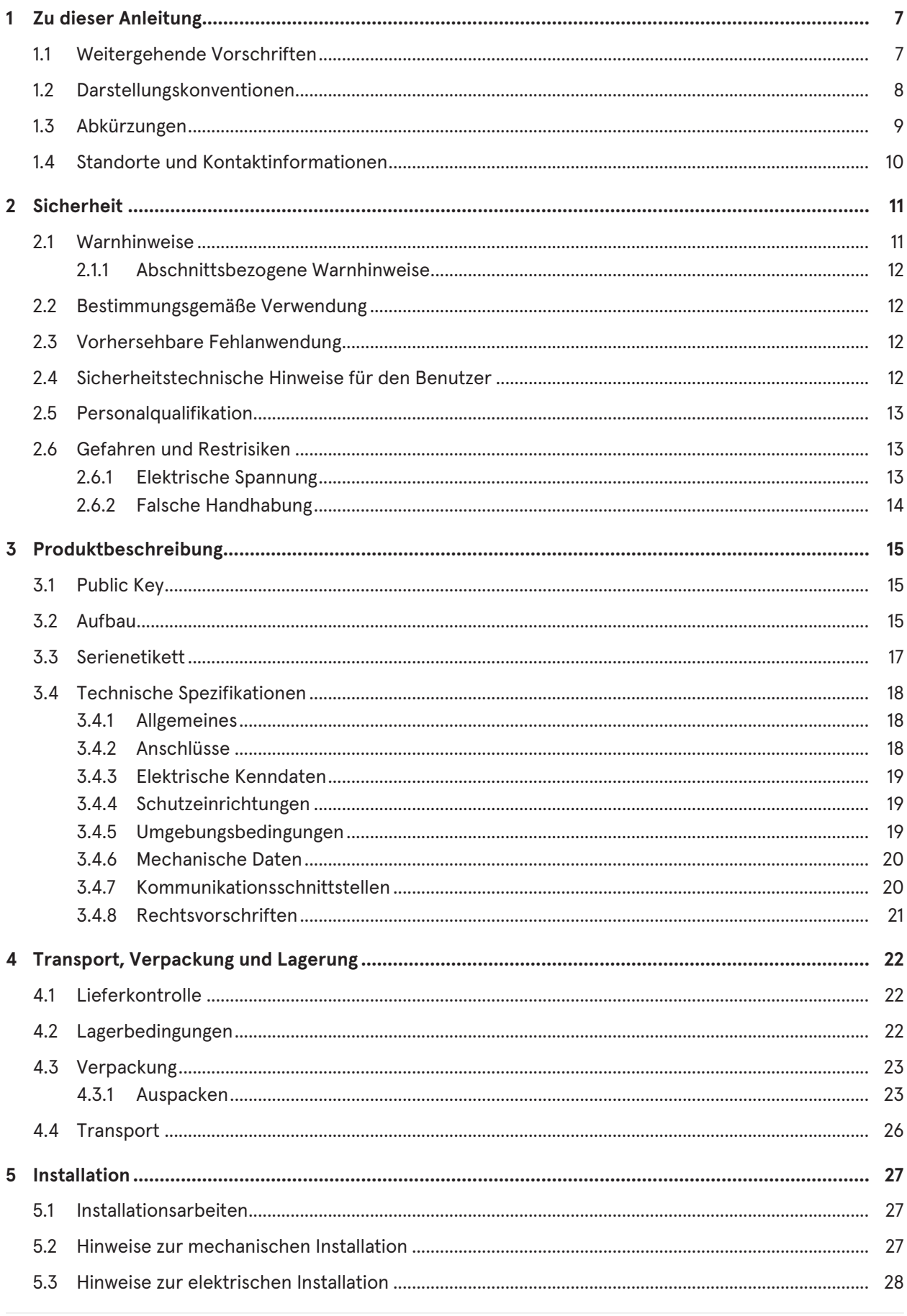

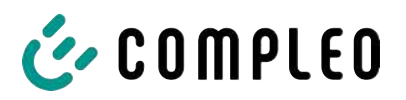

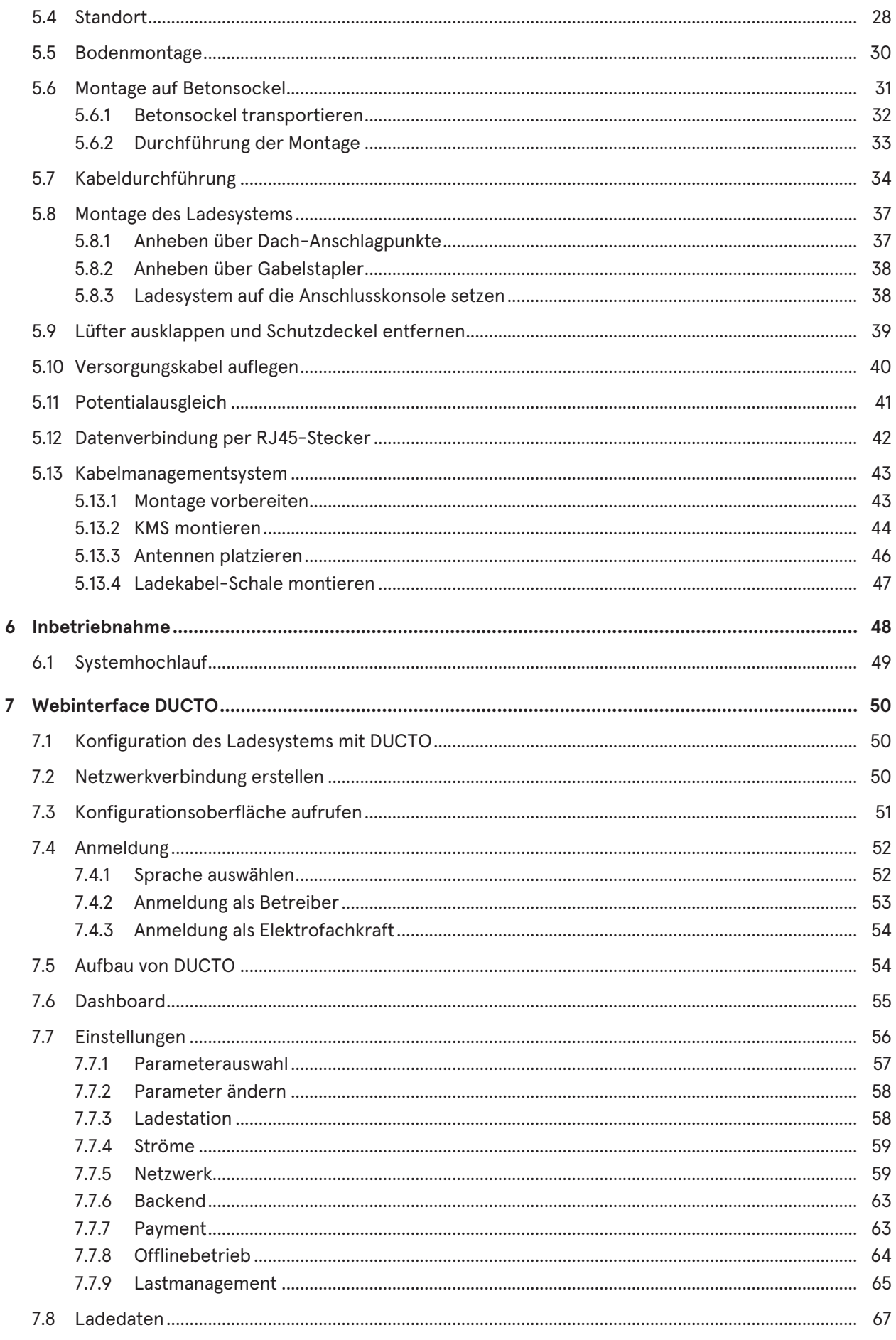

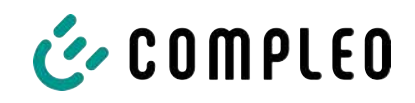

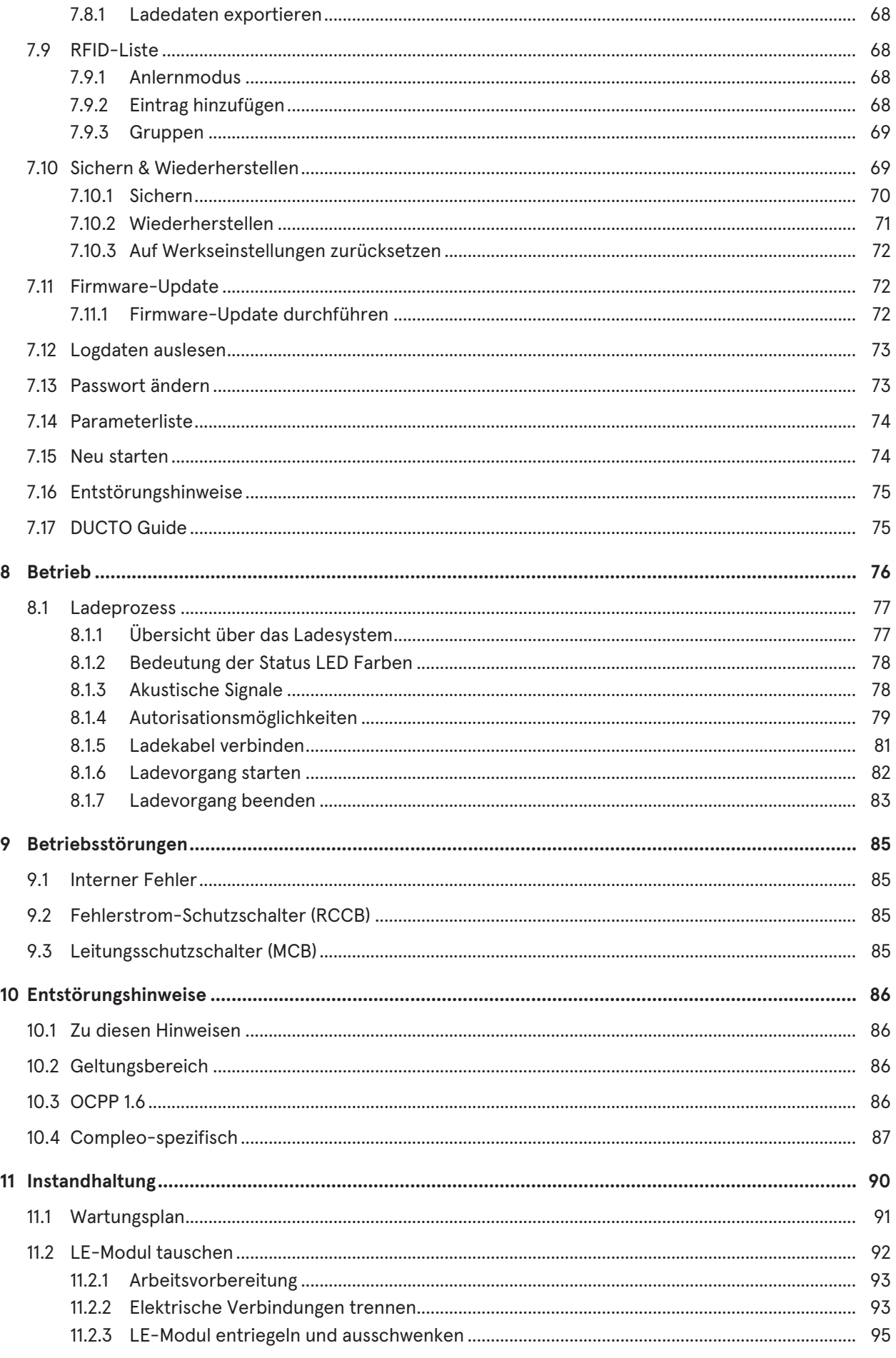

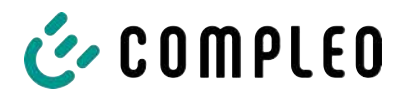

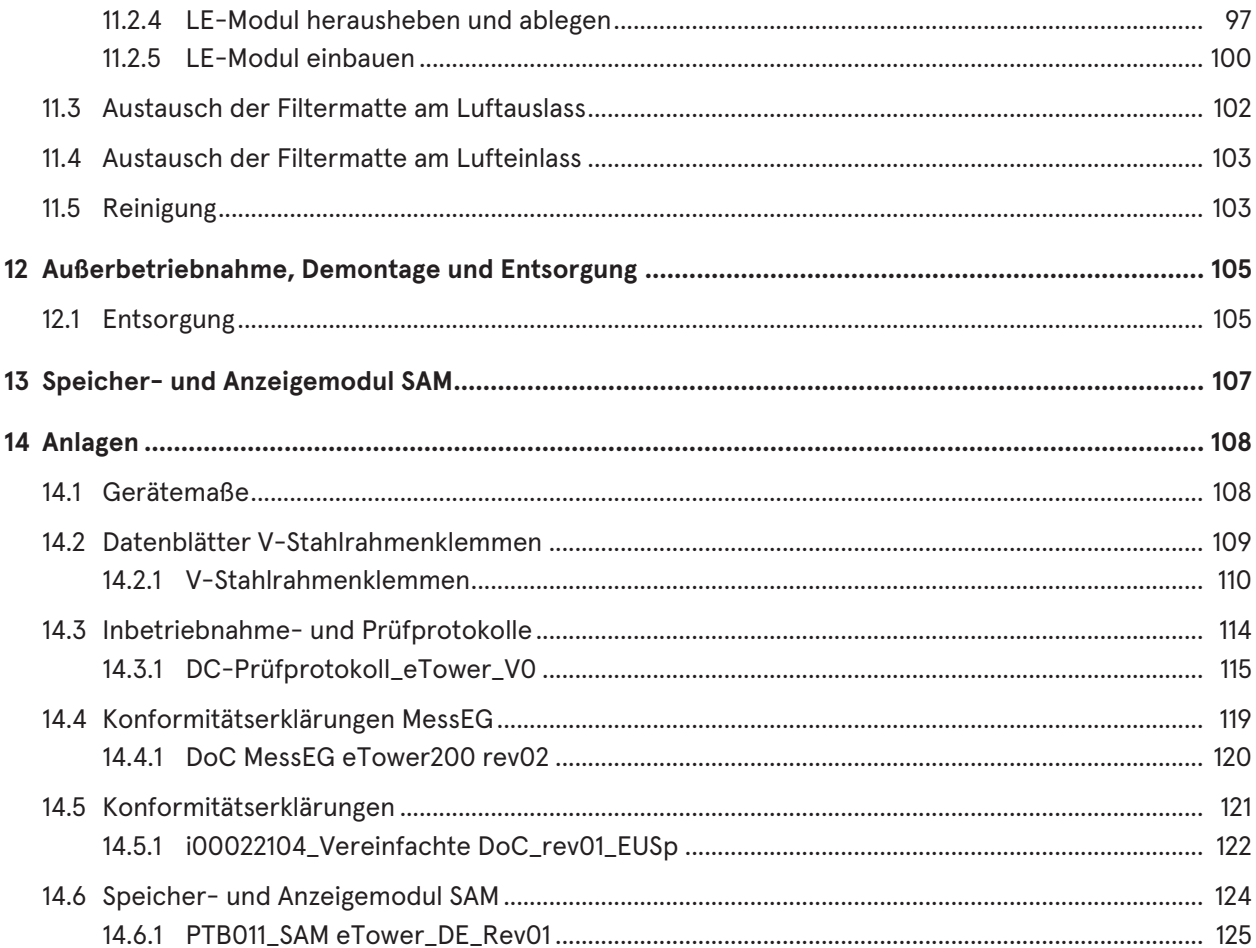

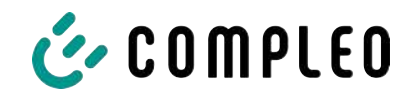

# <span id="page-6-0"></span>**1 Zu dieser Anleitung**

Diese Anleitung enthält Beschreibungen und wichtige Angaben für den sicheren und störungsfreien Gebrauch des Ladesystems.

Die Anleitung ist Bestandteil des Ladesystems und muss allen Personen, die an und mit dem Ladesystem arbeiten jederzeit zugänglich sein. Die Anleitung ist in einem gut leserlichen Zustand zu halten.

Das Personal muss diese Anleitung vor Beginn aller Arbeiten sorgfältig gelesen und verstanden haben. Grundvoraussetzung für sicheres Arbeiten ist die Einhaltung aller angegebenen Sicherheits- und Warnhinweise sowie Handlungsanweisungen in dieser Anleitung.

Es gelten zusätzlich zu den Hinweisen in dieser Anleitung die örtlichen Unfallverhütungsvorschriften und die nationalen Arbeitsschutzbestimmungen.

Abbildungen dienen dem grundsätzlichen Verständnis und können von der tatsächlichen Ausführung des Ladesystems abweichen.

Weitere Informationen zum Produkt: [https://www.compleo-charging.com/produkte/](https://www.compleo-charging.com/produkte/document-center) [document-center.](https://www.compleo-charging.com/produkte/document-center)

# <span id="page-6-1"></span>**1.1 Weitergehende Vorschriften**

Eine Gewährleistung in Bezug auf Funktion und Sicherheit erfolgt nur, wenn die vorliegende Betriebsanleitung beachtet wird. Für Personen- oder Sachschäden, die durch Nichtbeachtung der Betriebsanleitung eintreten, haftet die Compleo Charging Solutions AG nicht.

Der Hersteller des Ladesystems haftet nicht für Folgeschäden.

Der Betreiber muss sicherstellen, dass das Produkt ordnungsgemäß installiert und bestimmungsgemäß verwendet wird.

Bei der Installation und Inbetriebnahme müssen die nationalen gesetzlichen Vorgaben und Vorschriften zur Unfallverhütung eingehalten werden. Hierzu gehören in Deutschland die Vorgaben nach DIN VDE 0100 und die Unfallverhütungsvorschriften nach DGUV V3.

Vor der Freigabe des Produkts muss eine entsprechende Prüfung durchgeführt werden, die alle Sicherheitsmerkmale und die ordnungsgemäße Funktionalität des Produktes sicherstellt. Des Weiteren muss der Betreiber die Betriebssicherheit des Produktes durch eine regelmäßige Wartung gewährleisten (siehe [Kapitel](#page-89-0) *[11 Instandhaltung, Seite 90](#page-89-0)*).

Dieses Dokument entspricht dem technischen Stand des Produktes zur Zeit der Herausgabe.

Für Fehler innerhalb dieser Betriebsanleitung übernimmt die Firma Compleo Charging Solutions AG keine Haftung. Der Inhalt dieses Dokumentes dient der Information und ist nicht Vertragsgegenstand.

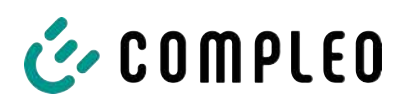

# **HINWEIS**

#### **Beachtung von Vorschriften**

Die normativen Bezüge und Vorschriften, nach denen das Produkt konzipiert und konstruiert wurde, sind in der Konformitätserklärung gelistet. Bei der Installation und Inbetriebnahme eines Produktes der Firma Compleo Charging Solutions sind zusätzlich national geltende Normen und Vorschriften zu beachten.

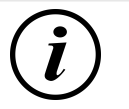

# **INFORMATION**

#### **Gültigkeit von Normen und Vorschriften**

Alle in diesem Dokument erwähnten Normen, Vorschriften, Prüfungsintervalle und dergleichen besitzen ihre Gültigkeit in Deutschland. Bei der Errichtung eines Systems in einem anderen Land sind entsprechende äquivalente Schriftstücke mit nationalem Bezug heranzuziehen.

#### <span id="page-7-0"></span>**1.2 Darstellungskonventionen**

Zum einfachen und schnellen Verständnis werden unterschiedliche Informationen in dieser Anleitung folgenderweise dargestellt oder hervorgehoben:

- Aufzählung ohne festgelegte Reihenfolge
- Aufzählung (nächster Punkt)
	- Unterpunkt
	- Unterpunkt
	- 1. Handlungsanweisung (Schritt) 1
	- 2. Handlungsanweisung (Schritt) 2
		- $\Rightarrow$  Zusatzhinweise zum vorangehenden Schritt
- (1) Positionsnummer in Abbildungen und Legenden
- (2) Fortlaufende Positionsnummer
- (3)…

Verweis (Beispiel): Siehe "Kapitel 6.5, Seite 27"

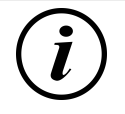

#### **INFORMATION**

Eine Information enthält Anwendungstipps, jedoch keine Warnungen vor Gefährdungen.

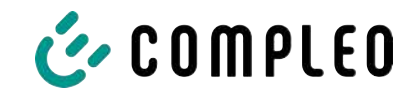

# <span id="page-8-0"></span>**1.3 Abkürzungen**

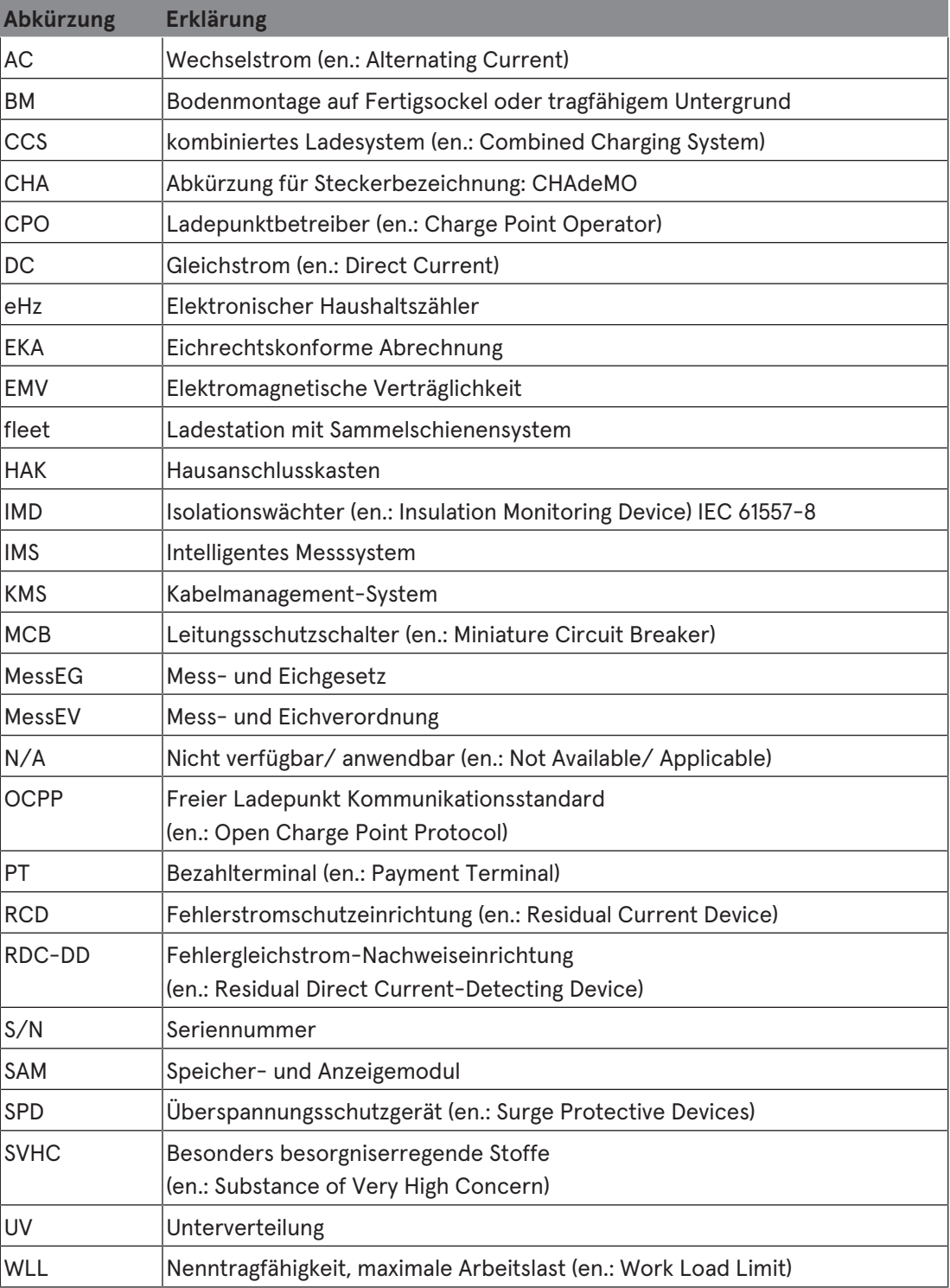

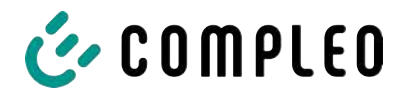

# <span id="page-9-0"></span>**1.4 Standorte und Kontaktinformationen**

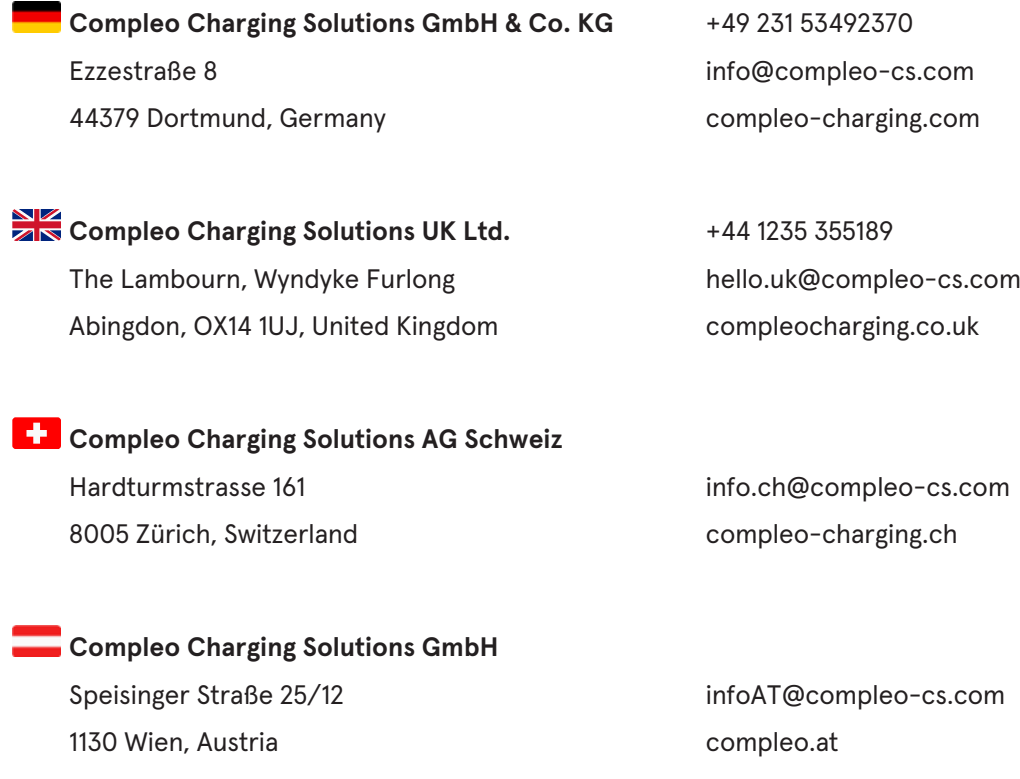

**Compleo CS Nordic AB** +46 40 6850500 212 35 Malmö, Sweden compleocs.se

Derbyvägen 4 info.sweden@compleo-cs.com

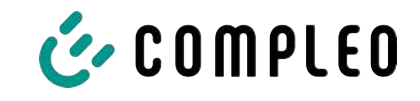

# <span id="page-10-0"></span>**2 Sicherheit**

Zur Betriebssicherheit der Ladeeinrichtung und zur Vermeidung von schweren Verletzungen durch Strom- oder Spannungsüberschläge bzw. Kurzschlüsse müssen nachfolgend aufgeführte Informationen und Sicherheitshinweise zum Betrieb des Gerätes unbedingt beachtet werden.

Reparaturarbeiten am Gerät dürfen nur durch autorisiertes Fachpersonal durchgeführt werden. Das Öffnen des Gerätegehäuses darf nur durch Personen erfolgen, die sach- und fachgerecht unterwiesen wurden.

Es gelten immer folgende Punkte:

- Sicherheits- und Warnhinweise lesen und beachten
- <span id="page-10-1"></span>– Anweisungen lesen und befolgen

#### **2.1 Warnhinweise**

In der vorliegenden Anleitung werden Warnhinweise und Hinweise wie folgt dargestellt.

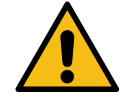

#### **GEFAHR**

Kennzeichnet eine unmittelbar drohende Gefahr, die zum Tod oder zu schwersten Verletzungen führt, wenn sie nicht vermieden wird. Es besteht hohe Lebensgefahr.

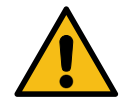

#### **WARNUNG**

Kennzeichnet eine möglicherweise gefährliche Situation, die zum Tod oder zu schweren Verletzungen führen kann, wenn sie nicht vermieden wird.

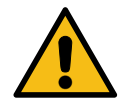

#### **VORSICHT**

Kennzeichnet eine möglicherweise gefährliche Situation, die zu leichten oder geringfügigen Verletzungen führen kann, wenn sie nicht vermieden wird.

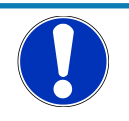

# **HINWEIS**

Kennzeichnet eine möglicherweise gefährliche Situation, die zu Sachschäden führen kann, wenn sie nicht vermieden wird.

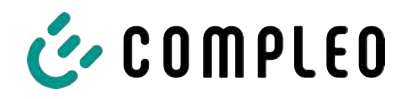

#### **2.1.1 Abschnittsbezogene Warnhinweise**

<span id="page-11-0"></span>Abschnittsbezogene Warnhinweise beziehen sich auf ganze Kapitel, einen Abschnitt oder mehrere Absätze innerhalb dieser Anleitung.

Abschnittsbezogene Warnhinweise werden wie folgt dargestellt (Beispiel Warnung):

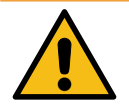

#### **WARNUNG**

#### **Art und Quelle der Gefahr**

Mögliche Folgen bei Nichtbeachten der Gefahr.

• Maßnahmen zur Vermeidung der Gefahr.

#### <span id="page-11-1"></span>**2.2 Bestimmungsgemäße Verwendung**

Das Ladesystem ist ausschließlich zum Aufladen von Elektrofahrzeugen bestimmt.

Das Ladesystem ist im öffentlichen sowie halböffentlichen Raum geeignet und im Innensowie Außenbereich einsetzbar.

Das Ladesystem ist ausschließlich für eine ortsfeste Montage bestimmt.

Jeder darüber hinausgehende Gebrauch gilt als nicht bestimmungsgemäß. Für hieraus resultierende Schäden haftet der Hersteller nicht.

#### <span id="page-11-2"></span>**2.3 Vorhersehbare Fehlanwendung**

Die Verwendung des Ladesystems als Stromquelle für andere Stromverbraucher ist nicht bestimmungsgemäß und gilt als Fehlanwendung.

An Ladesystemen, die mit einer Ladesteckdose Typ 2 ausgestattet sind, dürfen nur Ladekabel Typ 2/ 20 A bzw. nur Ladekabel Typ 2/ 32 A verwendet werden, die der Produktnorm IEC 62196-2:2016; EN 62196-2:2017 entsprechen. Davon abweichende Ladekabel werden von den Systemen nicht akzeptiert.

Der Anschluss von Ladesystemen an die Spannungsversorgung darf nur über eine ortsfeste und nichttrennbare Versorgungsleitung erfolgen.

#### <span id="page-11-3"></span>**2.4 Sicherheitstechnische Hinweise für den Benutzer**

Dieses Ladesystem darf nur in der Art und Weise verwendet werden, wie es in dieser Betriebsanleitung beschrieben ist. Wird das Ladesystem anderweitig eingesetzt, kann es zu einer Gefahr für den Bediener sowie zu einer Beschädigung der Ladeeinrichtung kommen. Diese Anleitung muss stets zugänglich sein. Folgende Punkte beachten:

- Ist kein Ladevorgang aktiv, etwaig vorhandene Ladekabel am Ladesystem in den vorhandenen Halterungen verankern bzw. um das Gehäuse des Ladesystems wickeln.
- Das Ladesystem darf nur vollständig verschlossen betrieben werden. Abdeckungen innerhalb des Ladesystems nicht entfernen.

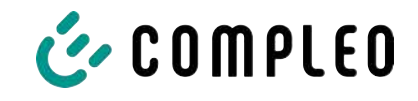

#### **2.5 Personalqualifikation**

<span id="page-12-0"></span>Qualifizierte und geschulte Elektrofachkräfte erfüllen folgende Anforderungen:

- Kenntnis der allgemeinen und speziellen Sicherheits- und Unfallverhütungsvorschriften.
- Kenntnis der einschlägigen elektrotechnischen Vorschriften.
- Produktspezifisches Wissen durch entsprechende Schulungen.
- Fähigkeit, Gefahren in Zusammenhang mit Elektrizität zu erkennen.

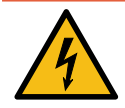

# **GEFAHR**

#### **Gefahr durch elektrischen Strom**

Das Berühren von stromführenden Teilen führt zum Stromschlag mit schweren Verletzungen oder Tod als Folge.

- Arbeiten an elektrischen Komponenten nur durch eine Elektrofachkraft und nach elektrotechnischen Regeln ausführen lassen.
- Spannungsfreiheit sicherstellen und geeignete Schutzmaßnahmen treffen.

#### <span id="page-12-1"></span>**2.6 Gefahren und Restrisiken**

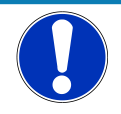

#### **HINWEIS**

Compleo Ladesysteme enthalten in Gesamtheit keine SVHCs (besonders besorgniserregende Stoffe) in einer Konzentration von mehr als 0,1 % (w/w), bezogen auf die einzelne Ladestation. Einzelne Komponenten können jedoch SVHCs in Konzentrationen > 0,1 % (w/w) enthalten.

• Bei bestimmungsgemäßer Verwendung der Ladestationen werden keine SVHCs freigesetzt und es bestehen keine Risiken für Menschen und Umwelt.

#### **2.6.1 Elektrische Spannung**

<span id="page-12-2"></span>Innerhalb des Gehäuses des Ladesystems können nach der Öffnung des Gehäuses gefährliche elektrische Spannungen anliegen. Bei Kontakt mit spannungsführenden Bauteilen besteht Lebensgefahr. Schwere Verletzungen oder Tod sind die Folge.

- Arbeiten an elektrischen Betriebsmitteln nur durch eine Elektrofachkraft und nach elektrotechnischen Regeln ausführen lassen.
- Ladesystem spannungsfrei schalten.

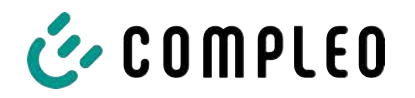

#### **2.6.2 Falsche Handhabung**

- <span id="page-13-0"></span>– Das Ziehen am Ladekabel kann zu Kabelbrüchen und Beschädigungen führen. Ladekabel nur direkt am Stecker aus der Steckdose ziehen.
- Die Verwendung von Verlängerungsleitungen ist nicht zulässig. Um die Gefahr von Stromschlag oder Kabelbrand zu vermeiden, darf immer nur ein Ladekabel zur Verbindung von Elektrofahrzeug und Ladesystem verwendet werden.
- Ein Ladesystem, dessen Ladekabel Bodenberührung aufweisen, birgt eine Stolpergefahr bzw. die Gefahr der mechanischen Beschädigung durch Überfahren. Der Betreiber des Ladesystems muss entsprechende Maßnahmen für die Kabelführung umsetzen und entsprechende Warnhinweise anbringen.

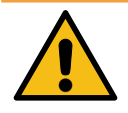

#### **WARNUNG**

#### **Stromschlag- und Brandgefahr durch Verwenden von Adaptern**

Das Verwenden von Adaptern am Ladekabel kann zu schweren Verletzungen und Sachbeschädigung führen.

**• Keine Adapter am Ladekabel verwenden.** 

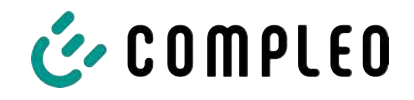

# <span id="page-14-0"></span>**3 Produktbeschreibung**

Das nachfolgend beschriebene Ladesystem eTower200 SAM PT , montiert auf festem Untergrund oder Sockel, ist für die Ladung von Elektrofahrzeugen im Innen- und Außenbereich konzipiert.

Anweisungen, Zustände und Meldungen werden mittels Status-LEDs und/ oder Displays angezeigt.

<span id="page-14-1"></span>Das Ladesystem besitzt zwei Ladepunkte, an denen parallel geladen werden kann.

#### **3.1 Public Key**

Der Public Key ist eine Zeichenfolge, mit der sich der Ladepunkt eindeutig identifizieren lässt und wird auf dem Ladepunkt zugehörigem SAM-Display als QR-Code dargestellt.

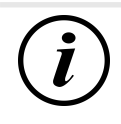

# **INFORMATION**

Der Public Key kann zusätzlich auf Abrechnungsbelegen ausgewiesen sein, z. B. auf dem Kundenbeleg für kartenbasierte Ad-Hoc-Ladevorgänge.

Verbindlich ist die Anzeige auf der Station.

# **3.2 Aufbau**

<span id="page-14-2"></span>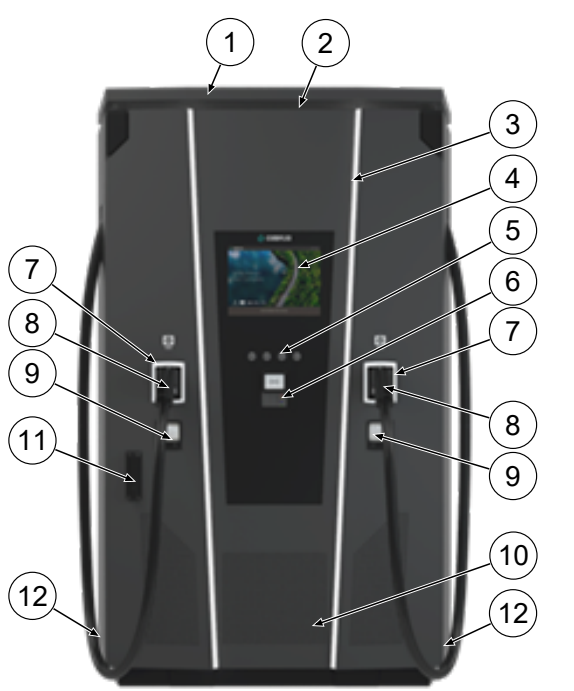

- (1) Abdeckung (Dach)
- (2) Luftauslass
- (3) Status-LED
- (4) Farbdisplay
- (5) Tasten Farbdisplay
- (6) Kreditkartenterminal, optional: RFID-Reader
- (7) Status-LED
- (8) Ladeschnittstellen CCS
- (9) Eichrechtskonforme Anzeigen SAM (Speicher- und Anzeigemodul mit DC-Zähler)
- (10) Lufteinlass
- (11) Tür mit Schließmechanismus
- (12) Serienetiketten

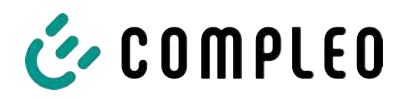

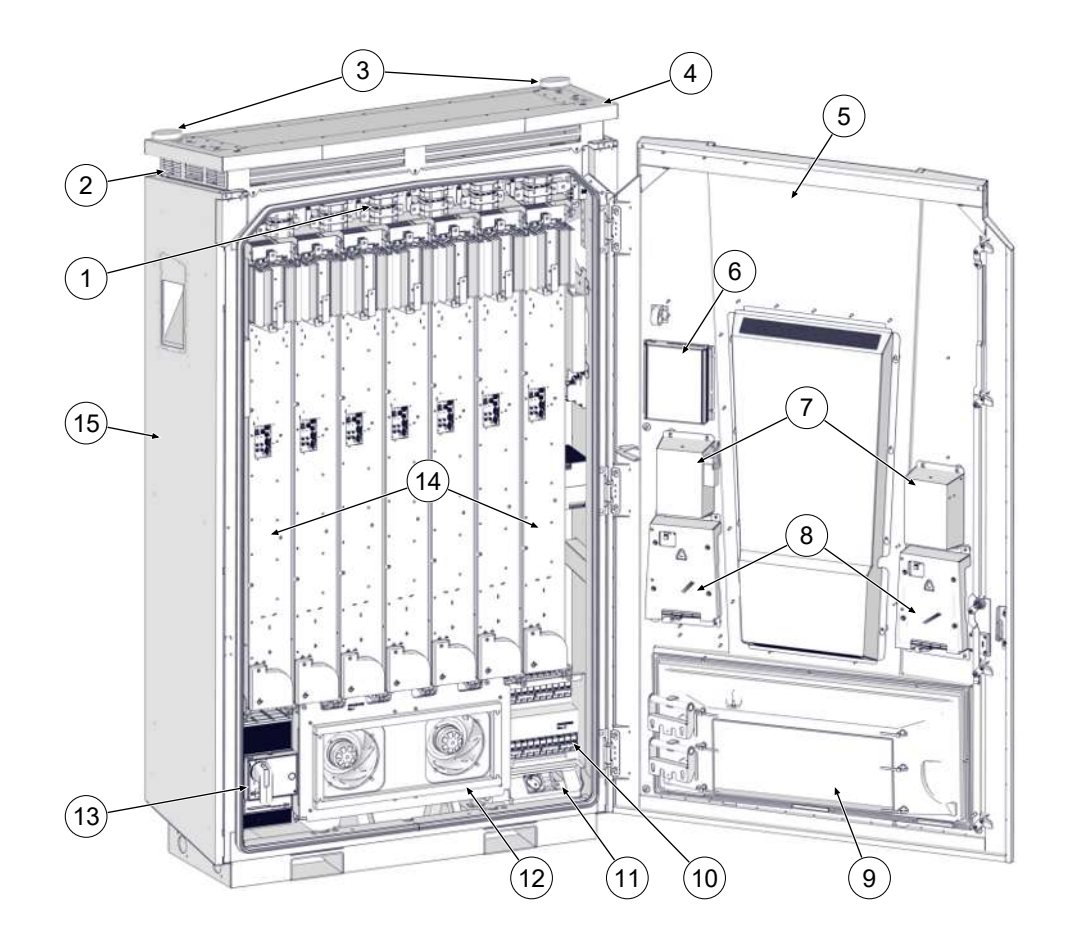

- (1) Umschaltmatrix
- (2) Luftauslass
- (3) Antennen
- (4) Dach
- (5) Schranktür
- (6) Controller
- (7) Parkpositionen für Ladestecker
- (8) Speicher- und Anzeigemodule (SAM)
- (9) Lufteinlass-Filterkasten
- (10) Sicherungen
- (11) Service-Steckdose
- (12) Hauptlüfter
- (13) Hauptschalter
- (14) LE-Module (7 Stck.)
- (15) Schrank

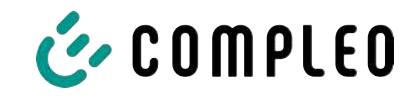

# <span id="page-16-0"></span>**3.3 Serienetikett**

Auf dem Ladesystem ist je Ladepunkt ein Serien-Etikett angebracht. Die folgende Abbildung zeigt die beispielhafte Anordnung der Informationen auf einem Serien-Etikett:

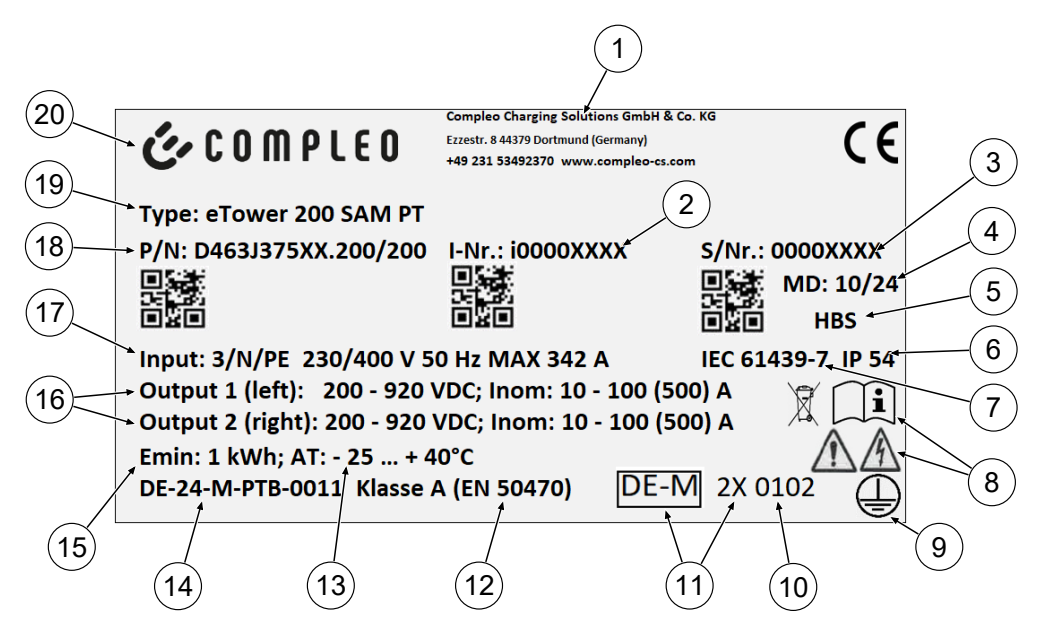

Über das Serienetikett sind die folgenden Angaben identifizierbar:

- (1) Firmierung
- (2) Artikelnummer
- (3) Seriennummer
- (4) Kalenderwoche und Jahr der Herstellung
- (5) Fertigungsort
- (6) Schutzart
- (7) Fertigungsnorm
- (8) Piktogramme (Sicherheit, Betriebsanleitung, Entsorgung)
- (9) Schutzklasse
- (10) Konformitätsbewertungsstelle
- (11) Metrologie-Kennzeichnung
- (12) Genauigkeitsklasse des Messgerätes nach EN 50470
- (13) Umgebungstemperatur
- (14) Nummer der Baumusterprüfbescheinigung
- (15) Mindestenergie-Bezug (Eichrechtskonform)
- (16) Output 1: Spannungsbereich, Frequenz, min. Strom, max. Strom (Analog Output 2)
- (17) Input: Phasenzahl, Spannung, Frequenz, max. Eingangsstrom
- (18) Materialnummer
- (19) Typenbezeichnung des Ladesystems
- (20) Hersteller

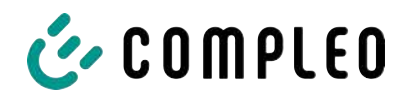

# <span id="page-17-0"></span>**3.4 Technische Spezifikationen**

#### **3.4.1 Allgemeines**

<span id="page-17-1"></span>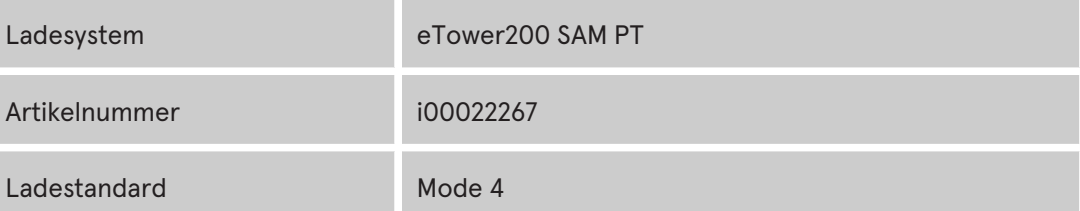

#### **3.4.2 Anschlüsse**

<span id="page-17-2"></span>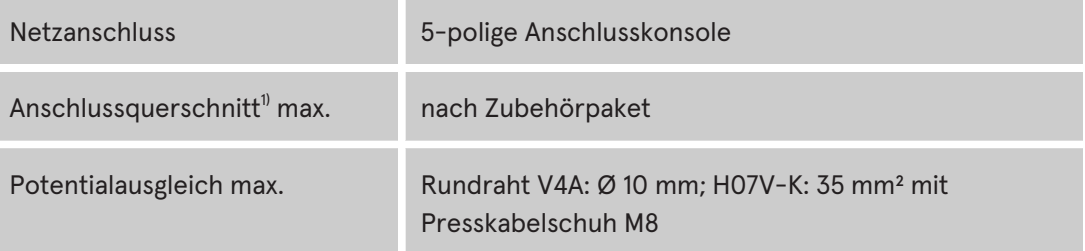

#### *1) = Anschlussvarianten*

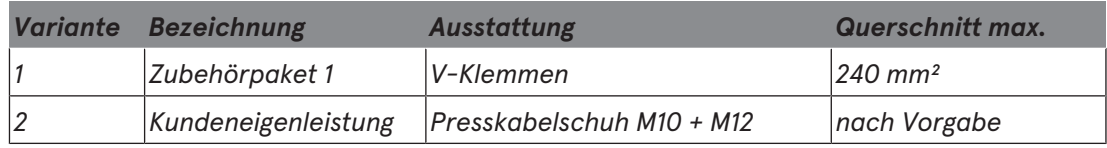

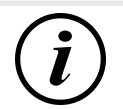

#### **INFORMATION**

Für den Netzanschluss empfiehlt Compleo den Einsatz von Kupferleitung. Bei Verwendung von Aluminium-Leitern müssen die Hersteller-Vorgaben beachtet werden.

Siehe [Kapitel](#page-108-0) *[14.2 Datenblätter V-Stahlrahmenklemmen, Seite 109](#page-108-0)*.

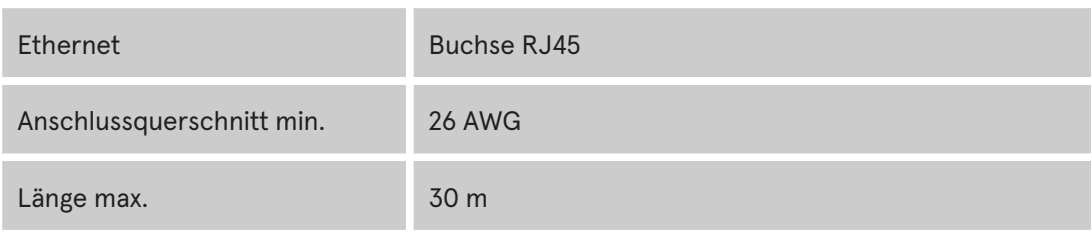

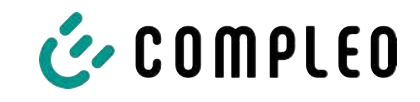

#### **3.4.3 Elektrische Kenndaten**

<span id="page-18-0"></span>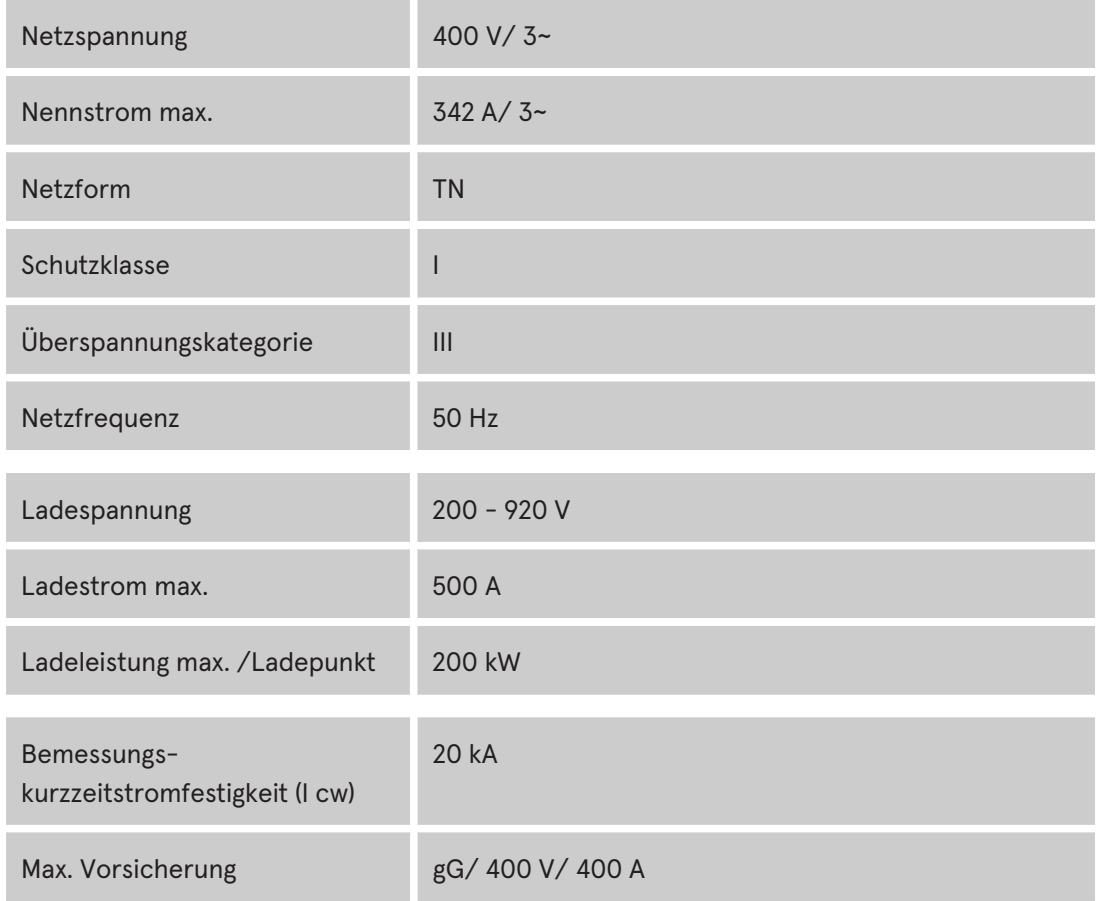

# **3.4.4 Schutzeinrichtungen**

<span id="page-18-1"></span>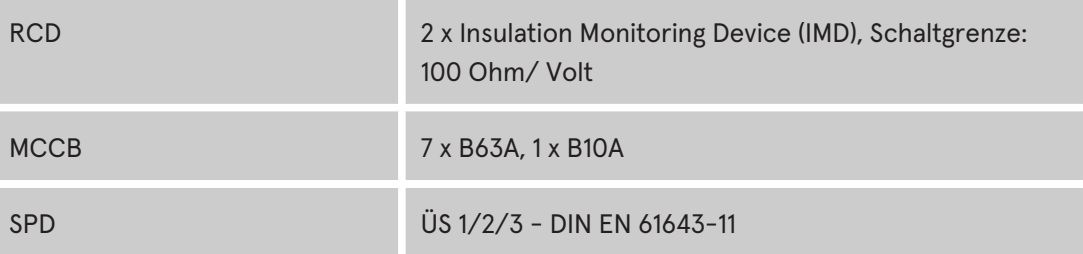

#### **3.4.5 Umgebungsbedingungen**

<span id="page-18-2"></span>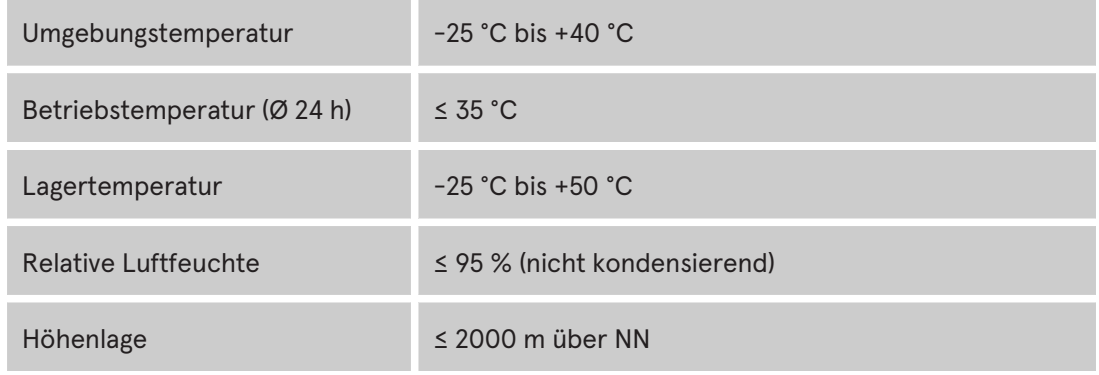

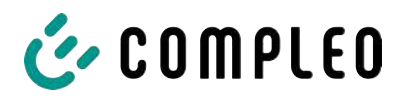

#### **3.4.6 Mechanische Daten**

<span id="page-19-0"></span>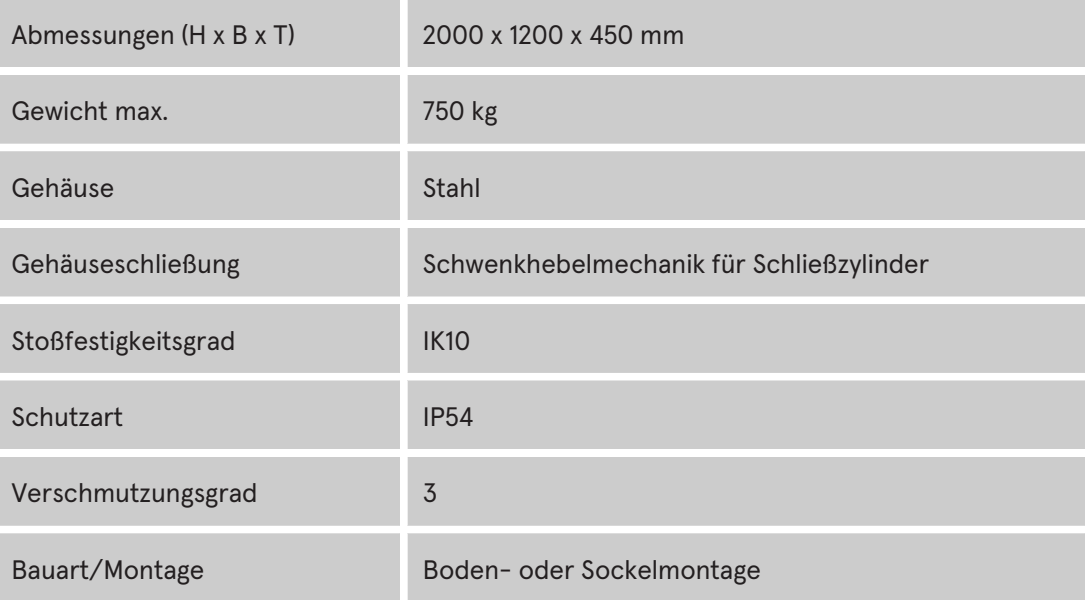

#### **3.4.7 Kommunikationsschnittstellen**

<span id="page-19-1"></span>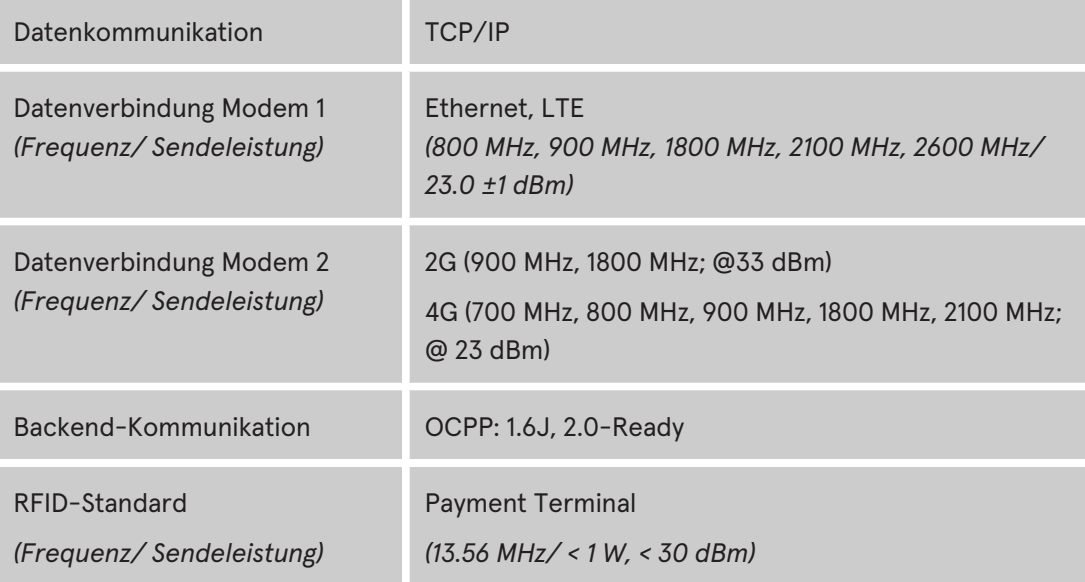

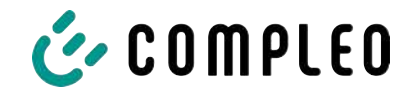

#### **3.4.8 Rechtsvorschriften**

<span id="page-20-0"></span>2014/53/EU (Funkanlagenrichtlinie)

2011/65/EU (RoHS-Richtlinie)

2001/95/EG (Richtlinie zur allgemeinen Produktsicherheit)

2012/19/EU (WEEE-Richtlinie)

(EU) 2019/1021 (EU-POP-Verordnung)

(EU) 1907/2006 (REACH-Verordnung)

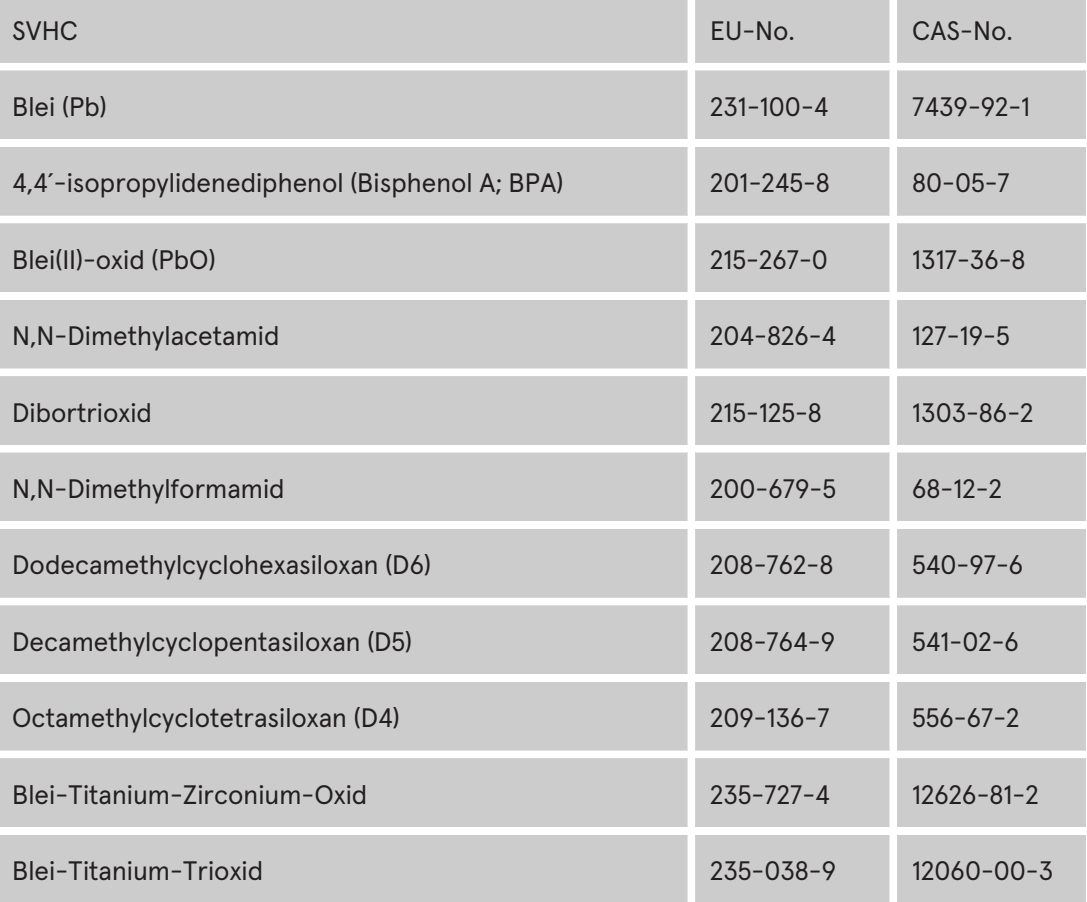

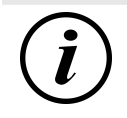

#### **INFORMATION**

Für mess- und eichrechtsrelevante Daten siehe [Kapitel](#page-123-0) *[14.6 Speicher- und Anzeigemodul](#page-123-0) [SAM, Seite 124](#page-123-0)*.

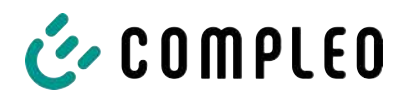

# <span id="page-21-0"></span>**4 Transport, Verpackung und Lagerung**

# <span id="page-21-1"></span>**4.1 Lieferkontrolle**

Die Lieferung des Produktes erfolgt je nach Typ und Umfang stehend oder liegend in einer angemessenen Transport- und Schutzverpackung.

Es werden luftgepolsterte Schutzfolien und/ oder Kartonagen verwendet. Diese Materialien können während der späteren Montage auch als Unterlage genutzt werden.

- 1. Das Produkt nach dem Auspacken gründlich auf Transportschäden untersuchen.
- 2. Artikelnummer des Produktes mit denen der Lieferunterlagen vergleichen, um fehlerhafte Lieferungen auszuschließen.
- 3. Lieferung gemäß Kauf und Lieferumfang auf Vollständigkeit kontrollieren.
- 4. Bei Abweichungen oder erkennbaren Schäden wie folgt vorgehen:
	- Lieferung nicht oder nur unter Vorbehalt entgegennehmen.
	- Beanstandungen sofort dem Hersteller schriftlich mitteilen.

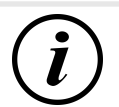

# **INFORMATION**

Die Originalverpackung für einen möglicherweise erneuten Transport aufbewahren und wiederverwenden. Bei keiner weiteren Verwendung muss das Verpackungsmaterial nach den geltenden örtlichen Vorschriften entsorgt werden.

# <span id="page-21-2"></span>**4.2 Lagerbedingungen**

Die Lagerung sollte in derselben Lage erfolgen, in der auch der Transport erfolgt ist. Ist dies aus unbestimmten Gründen nicht möglich, sollte die Lagerung in der Montagelage des Produktes erfolgen.

- Umgebungstemperatur für die Lagerung: -30 °C bis +80 °C
- Zulässige relative Luftfeuchtigkeit: maximal 95 % (nichtkondensierend)
- Bei einer Zwischenlagerung das Produkt in der Originalverpackung lagern

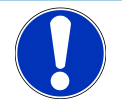

#### **HINWEIS**

#### **Geräteschaden**

Beschädigung des Ladesystems durch unsachgemäße Lagerung oder Transport.

• Ladesystem nicht kippen oder legen.

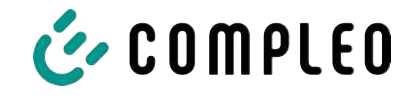

# **4.3 Verpackung**

- <span id="page-22-0"></span>– Außenmaße (B x L x H): 1300 x 800 x 2250 mm
- Tara-Gewicht: ca. 110 kg
- Gesamtliefergewicht: ca. 860 kg

#### **4.3.1 Auspacken**

<span id="page-22-1"></span>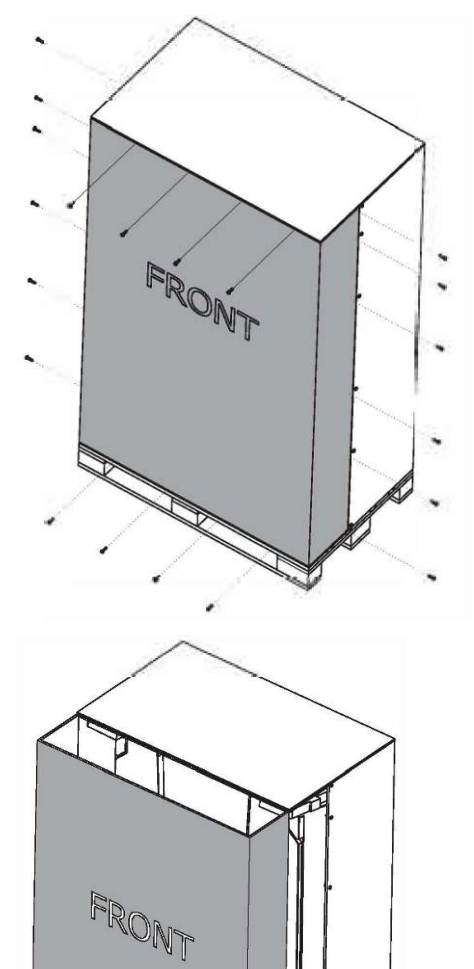

1. Schrauben des vorderen Paneels entfernen.

2. Vorderes Paneel entfernen.

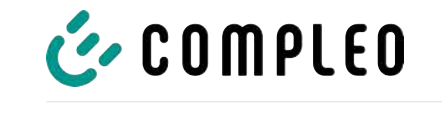

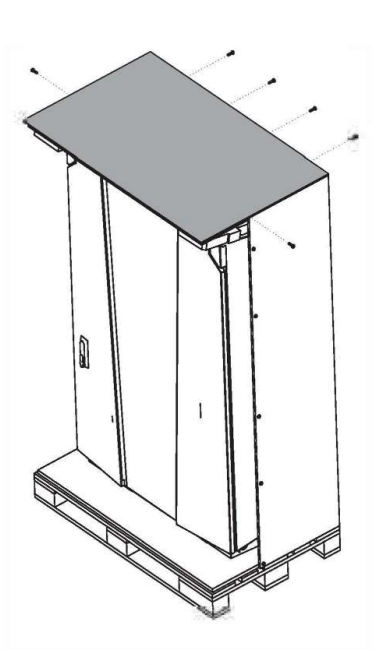

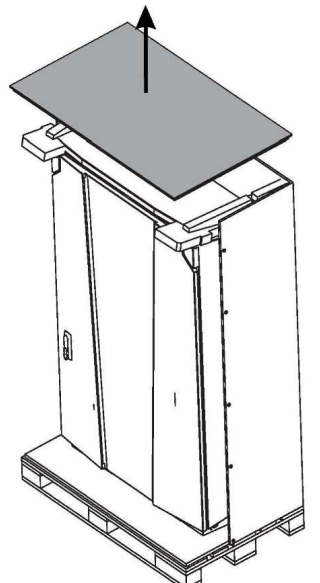

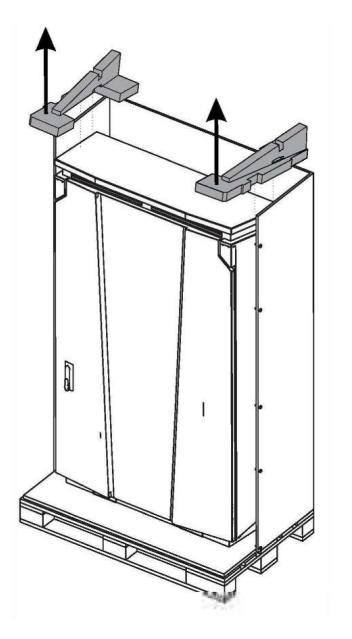

3. Schrauben des Deckel-Paneels entfernen.

4. Deckel-Paneel entfernen.

5. Stabilisierung entfernen.

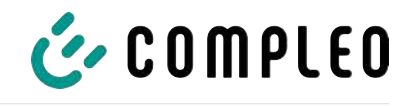

6. Schrauben des hinteren Paneels entfernen.

- 7. Hinteres Paneel entfernen.
- 1  $\odot$ C)
- Innensechskant 10 mm) entfernen. 9. Ladesystem mittels Hebezeug oder

8. 4 Befestigungsschrauben (M12,

Gabelstapler von der Palette heben (siehe [Kapitel](#page-36-0) *[5.8 Montage des](#page-36-0) [Ladesystems, Seite 37](#page-36-0)*).

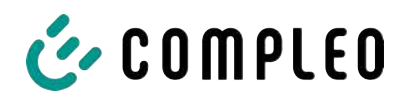

# **4.4 Transport**

<span id="page-25-0"></span>Der Transport des Ladesystems kann über Hebezeug oder Gabelstapler erfolgen. (siehe [Kapitel](#page-36-0) *[5.8 Montage des Ladesystems, Seite 37](#page-36-0)*).

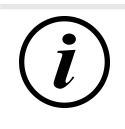

# **INFORMATION**

Ein Transport mit Hebezeug wird dringend empfohlen.

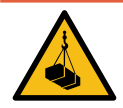

# **GEFAHR**

#### **Schwebende Lasten**

Herunterfallende Lasten können zu schweren Verletzungen oder zum Tod führen.

- Niemals unter schwebende Lasten treten.
- Anschlagmittel nur an den vorgesehenen Anschlagpunkten befestigen.
- Nur zugelassene Hebezeuge und Anschlagmittel in einwandfreiem Zustand und mit ausreichender Tragfähigkeit verwenden.
- Lasten nahe am Boden transportieren und unmittelbar nach dem Transport zum Bestimmungsort absetzen.

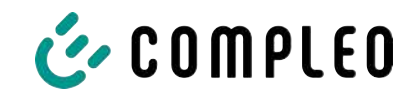

# <span id="page-26-0"></span>**5 Installation**

#### <span id="page-26-1"></span>**5.1 Installationsarbeiten**

Die Montage- und Installationsarbeiten erfordern spezifische, fachliche Qualifikationen und Fachkenntnisse. Es besteht Lebensgefahr für Personen, die Arbeiten durchführen, für die sie weder qualifiziert noch unterwiesen worden sind. Die Arbeiten dürfen nur von Personen vorgenommen werden, die hiermit vertraut und über Gefahren unterrichtet sind sowie die nötige Qualifikation aufweisen.

Bei der Montage und Installation die nationalen gesetzlichen Vorgaben und Vorschriften einhalten.

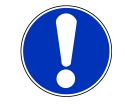

#### **HINWEIS**

#### **Geräteschaden durch Umwelteinflüsse**

Umwelteinflüsse durch Regen, Spritzwasser oder starker Staubbelastung auf freiliegende Einbaukomponenten ohne Installationsabdeckung verursachen Geräteschaden.

• Ladesystem nicht mit geöffneter Installationsabdeckung unbeaufsichtigt lassen.

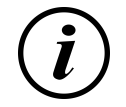

#### **INFORMATION**

Der Aufbau und die Inbetriebnahme der Ladestation mit Payment-Terminal kann unter bestimmten Wetterbedingungen, wie hohe Luftfeuchtigkeit und Kälte, zu Nässebildung in den Displays führen.

Diese Feuchtigkeitsansammlung wird nach der Inbetriebnahme der Station in bis zu 48 Stunden vollständig entweichen. Eine Beeinflussung der Funktion ist nicht gegeben.

#### <span id="page-26-2"></span>**5.2 Hinweise zur mechanischen Installation**

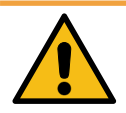

#### $\Lambda$  WARNUNG

#### **Fehlerhafte Montage und Inbetriebnahme**

Eine unsachgemäße Arbeitsausführung kann zu schweren Verletzungen und Sachbeschädigung führen.

- Arbeiten nur durch geschultes Fachpersonal durchführen lassen.
- Vor der Installation alle sicherheitstechnischen Bedingungen erfüllen.
- Mechanische Installation nur im spannungsfreien Zustand durchführen.
- Ausreichend Freiraum für die Montage vorsehen.

Der Aufstellort muss ausreichend zugänglich sein, damit das Ladesystem ohne Beeinträchtigungen installiert und gewartet werden kann.

– Bei der Montage ein geeignetes Material und Werkzeug nutzen.

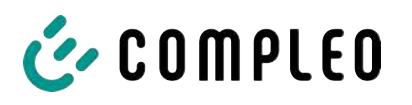

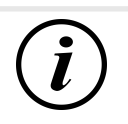

# **INFORMATION**

Je nach Untergrundbeschaffenheit oder besonderen örtlichen Gegebenheiten kann die Nutzung spezifischer Montagematerialien für das Ladesystem notwendig werden. Die Notwendigkeit ist individuell an jedem Standort zu erwägen.

Die nachfolgende Beschreibung der Montage mit spezifischem Montagematerial ist beispielhaft. Es wird nicht detailliert auf örtliche Gegebenheiten eingegangen. Abweichende Vorgehensweisen dürfen nur von fachkundigen Personen veranlasst werden.

# <span id="page-27-0"></span>**5.3 Hinweise zur elektrischen Installation**

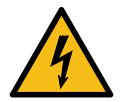

# **GEFAHR**

#### **Gefahr durch elektrischen Strom**

Das Berühren von stromführenden Teilen führt zum Stromschlag mit schweren Verletzungen oder Tod als Folge.

- **Arbeiten an elektrischen Komponenten nur durch eine Elektrofachkraft und nach** elektrotechnischen Regeln ausführen lassen.
- **Spannungsfreiheit sicherstellen und geeignete Schutzmaßnahmen treffen.**
- Für eine sichere Trennung während der Installationsarbeiten das Ladesystem von der Spannungsversorgung trennen.
	- LS-Schalter bzw. Hauptschalter ausschalten.

Bei der elektrischen Installation die nationalen gesetzlichen Vorgaben und Vorschriften einhalten. Hierzu zählen in Deutschland die folgenden Sicherheitsanforderungen:

- DIN VDE 0100-100
- DGUV Vorschrift 1
- DGUV Vorschrift 3+4
- <span id="page-27-1"></span>– TRBS 1201

#### **5.4 Standort**

Für eine fachgerechte Installation, den sicheren Betrieb und einen barrierefreien Zugang zum Ladesystem sind die nachfolgenden Punkte bei der Auswahl des Standortes zu beachten.

- National bzw. lokal geltende Vorschriften.
- Das Ladesystem nicht installieren in den Gefährdungsbereichen von:
	- brennbaren, entzündlichen und explosiven Materialien
	- fließendem oder Strahlwasser
- Das Ladesystem nicht installieren in folgenden Bereichen:
	- Bereiche, die explosionsgefährdet sind (z. B. Gastankstellen)
	- Bereiche, in denen mit Stauwasser oder Sturzwasser zu rechnen ist
	- Bereiche, in denen mit Überflutungen zu rechnen ist

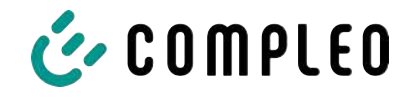

- Bereiche, in denen Hitzeglocken oder Hitzestaus entstehen können
- Der Untergrund muss eine ausreichende Festigkeit und Tragfähigkeit aufweisen, um den mechanischen Belastungen standzuhalten.
- Ausreichend Platz zur Einhaltung der Mindestabstände vorsehen:
	- 3 cm von der Rückseite des Ladesystems zu anderen Objekten, bei einer mechanischen Installation auf einem Betonsockel
- Ausreichende Frischluftversorgung für Kühlung des Ladesystems sowie Wärmeableitung sicherstellen.
- Umgebungsbedingungen einhalten, siehe auch [Kapitel](#page-17-0) *[3.4 Technische](#page-17-0) [Spezifikationen, Seite 18](#page-17-0)*.
- Stabile LTE-Verbindung sicherstellen. Gegebenenfalls auf LAN oder externe LTE-Antenne ausweichen. Es wird empfohlen, eine Duplex Netzwerkleitung (CAT 7) zu verlegen.

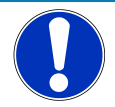

# **HINWEIS**

#### **Geräteschaden durch unbeabsichtigtes Anfahren**

Unbeabsichtigtes Anfahren durch Fahrzeuge verursacht Geräteschaden.

- <sup>l</sup> Aufstellungsort so wählen, dass eine Beschädigung durch unbeabsichtigtes Anfahren durch Fahrzeuge verhindert wird.
- Wenn Beschädigungen nicht ausgeschlossen werden können, müssen geeignete Schutzmaßnahmen getroffen werden.

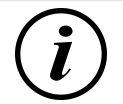

#### **INFORMATION**

Dieses Ladesystem ist aufgrund der geltenden EMV-Anforderungen nicht für die Verwendung in Wohnbereichen geeignet.

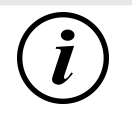

#### **INFORMATION**

Zum Schutz des Ladesystems empfehlen wir eine Anfahrbegrenzung (z. B. Poller) zu installieren.

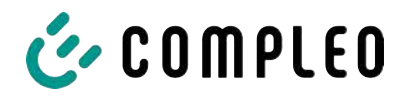

#### <span id="page-29-0"></span>**5.5 Bodenmontage**

#### **Montagematerial und Werkzeug**

- Anschlusskonsole
- 4 Stck. Außensechskant-Schrauben M12 x 60 mm, Güte min. 8.8, mit 4 Unterlegscheiben (DIN ISO7039, 13 x 37 mm)
- Drehmomentschlüssel

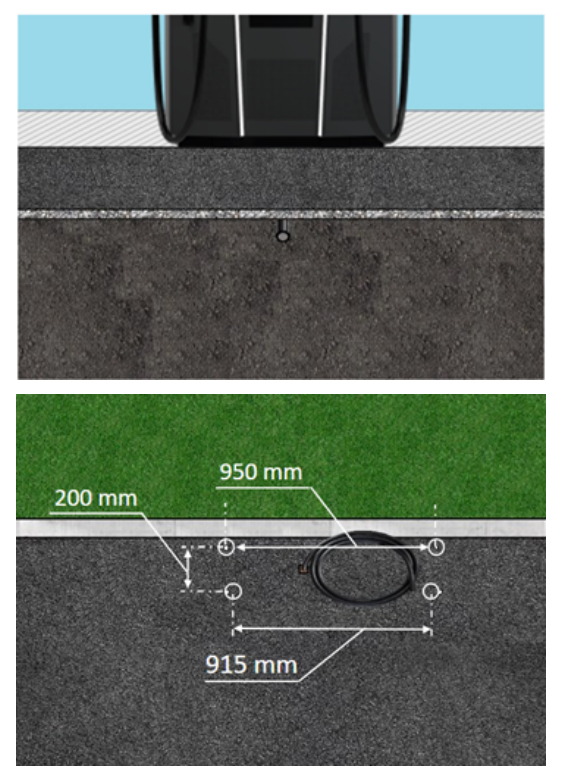

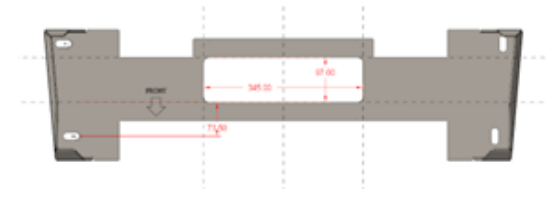

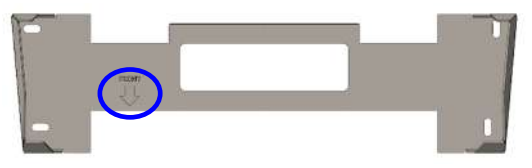

zeigen.

- 2. Bohrlöcher gemäß Vorgaben bohren.
- 3. Öffnung für die Anschlusskabel sicherstellen.
- 4. Anschlusskonsole mit M12x60 mm Schrauben (min. 8.8 + Unterleg-Scheibe 13x37) auf den Betonboden schrauben (M = 50 Nm).

Die Montage erfolgt auf vorbereitetem Asphalt- oder Betonuntergrund.

Anschließend wird das Ladesystem montiert und abschließend installiert.

Die Maße des Ladesystems sind in [Kapitel](#page-107-1) *[14.1 Gerätemaße, Seite 108](#page-107-1)* aufgeführt.

#### **Montagevoraussetzungen**

- Untergrund mit ausreichender Schichtdicke, Konsistenz und Tragfähigkeit
- Asphalt- bzw. Betonstärke des Untergrundes mindestens 120 mm
- plane Auflagefläche (Toleranz: 1 mm)
- Vorgaben für Bohrlöcher:
	- Abstände: 200 mm und 950 mm oben und 915 mm unten.
- Öffnung im Betonboden, durch das die Anschlusskabel durchgezogen werden. Ca. 345 x 97 mm in horizontaler Richtung mittig von den Befestigungslöchern.

#### **Durchführung der Montage**

1. Bohrlöcher anzeichnen. Als Schablone kann die Anschlusskonsole verwendet werden. Die Markierung muss nach vorn

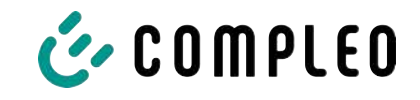

#### **5.6 Montage auf Betonsockel**

<span id="page-30-0"></span>Der Betonsockel wird im Erdreich eingelassen.

Anschließend wird das Ladesystem auf dem Betonsockel montiert und abschließend

installiert. Die Maße des Ladesystems sind in [Kapitel](#page-107-1) *[14.1 Gerätemaße, Seite 108](#page-107-1)* aufgeführt.

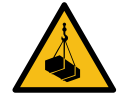

# **GEFAHR**

#### **Schwebende Lasten**

Herunterfallende Lasten können zu schweren Verletzungen oder zum Tod führen.

- Niemals unter schwebende Lasten treten.
- Anschlagmittel nur an den vorgesehenen Anschlagpunkten befestigen.
- Nur zugelassene Hebezeuge und Anschlagmittel in einwandfreiem Zustand und mit ausreichender Tragfähigkeit verwenden.
- Lasten nahe am Boden transportieren und unmittelbar nach dem Transport zum Bestimmungsort absetzen.

#### **Montagematerial und Werkzeug**

- Anschlusskonsole
- 4 Stck. Außensechskant-Schrauben M12 x 60 mm, Güte min. 8.8, mit 4 Unterlegscheiben (DIN ISO7039, 13 x 37 mm)
- Drehmomentschlüssel

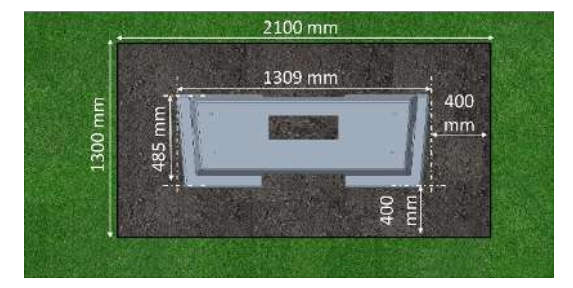

#### **Montagevoraussetzungen**

- Baugrube
	- Breite: 2100 mm
	- Länge: 1300 mm
	- Abstand zu allen Seiten des Betonsockels: 400 mm
	- Tiefe: 600 mm
- plane Auflagefläche des Untergrunds (Toleranz: 1 mm)

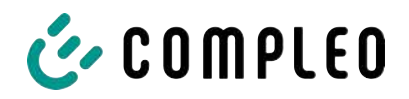

#### **5.6.1 Betonsockel transportieren**

<span id="page-31-0"></span>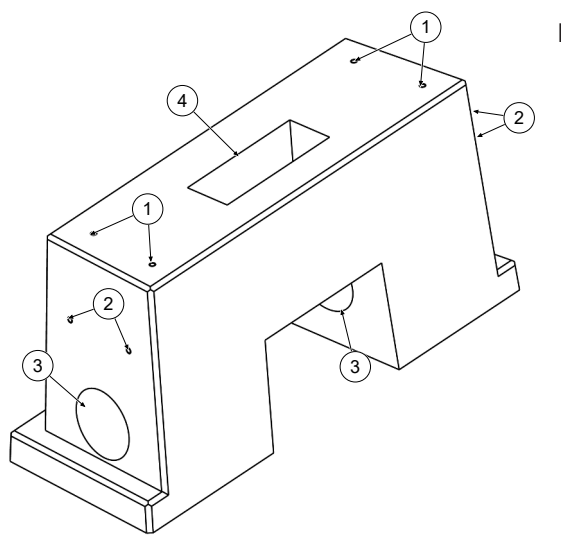

#### **Betonsockel anheben (Gewicht ca. 445 kg)**

- (1) Gewindeanker M12
- (2) Wellenanker RD 12
- (3) Öffnungen für seitliche Kabelzuführungen
- (4) Öffnung für untere Kabelzuführung

- 1. Geeignete Anschlagpunkte oder Seilösen mit Gewinde M12 in die Wellenanker (2) einschrauben.
- 2. Betonsockel mit geeignetem Hebezeug anheben und transportieren.

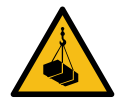

# **GEFAHR**

#### **Herausreißen der Gewindeanker (1)**

Die Gewindeanker M12 (1) dienen ausschließlich zur Befestigung der Anschlusskonsole. Sie können bei Zugbelastung herausreißen und der Betonsockel herunterfallen. Dieses kann zu schweren Verletzungen oder zum Tod führen.

- Gewindeanker M12 (1) nicht zum Anheben oder Transport des Betonsockels verwenden.
- **Geeignete Anschlagpunkte an den Wellenankern (2) verwenden.**

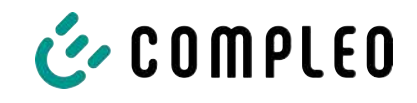

#### **5.6.2 Durchführung der Montage**

<span id="page-32-0"></span>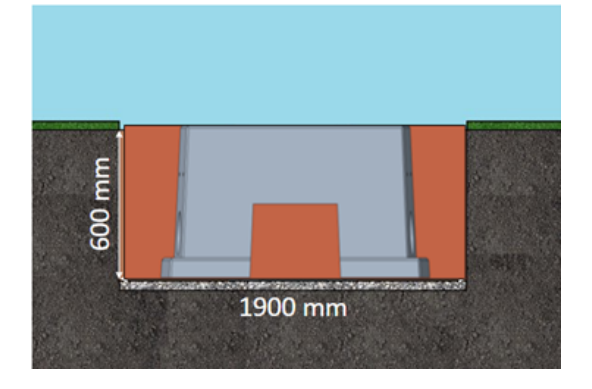

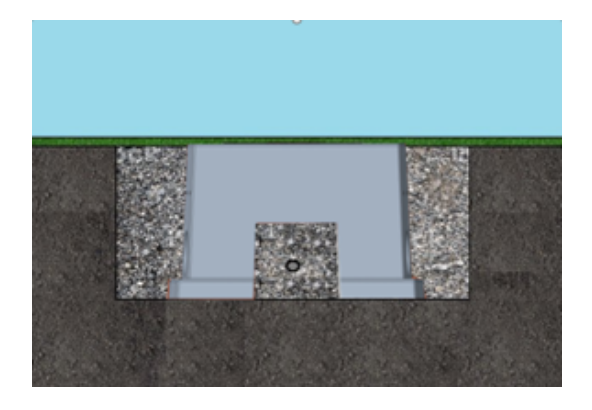

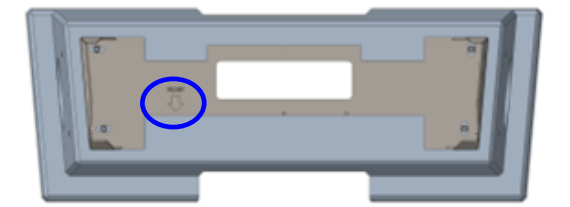

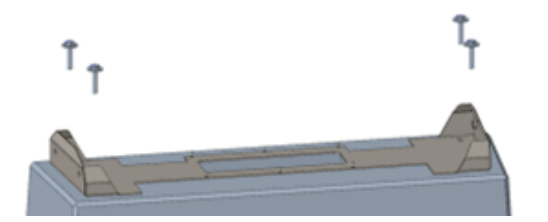

- 1. Baugrube ausheben und für standfesten Aufbau des Ladesystems präparieren.
- 2. Betonsockel mit geeignetem Hebezeug in Baugrube einlassen.
	- $\Rightarrow$  Zur Orientierung und Ausrichtung sind am Betonsockel die Oberkante des Bodenniveaus und die Bedienseite des Ladesystems gekennzeichnet
	- $\Rightarrow$  Betonsockel ragt 20 mm aus dem Erdreich
- 3. Versorgungskabel in den Betonsockel ein- bzw. hindurchführen.
- 4. Baugrube wieder mit Aushub auffüllen.
	- $\Rightarrow$  Darauf achten, dass die Füllung der Grube das umliegende Bodenniveau erreicht.
- 5. Die letzten 300 mm innerhalb des Betonsockels mit Betonsockelfüllmaterial auffüllen.
	-
	- $\Rightarrow$  1/<sub>2</sub> Sack Füllmaterial (Fa.Compleo)
	- $\Rightarrow$  Die Verwendung des Füllmaterials ist zwingend erforderlich, da es das Eindringen von Feuchtigkeit in das Ladesystem aus dem Erdreich reduziert.
- 6. Aushub um das Ladesystem herum verdichten.
- 7. Anschlusskonsole mittels Langlöcher so ausrichten, dass diese möglichst parallel zum Betonsockel liegt. Die Markierung muss nach vorne zeigen.
- 8. Anschlusskonsole mit M12x60 mm Schrauben (min. 8.8 + Unterleg-Scheibe 13x37) auf den Betonsockel schrauben (M = 50 Nm).

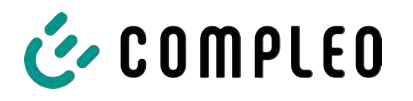

# <span id="page-33-0"></span>**5.7 Kabeldurchführung**

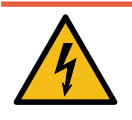

#### **GEFAHR**

#### **Gefahr durch elektrischen Strom**

Beschädigungen der Isolierung kann stromführende Teile offenlegen. Ein Berühren dieser Teile führt zum Stromschlag mit schweren Verletzungen oder Tod als Folge.

• Die äußere Leitungsisolierung muss bis 5 cm oberhalb der Bügelschellen erhalten sein.

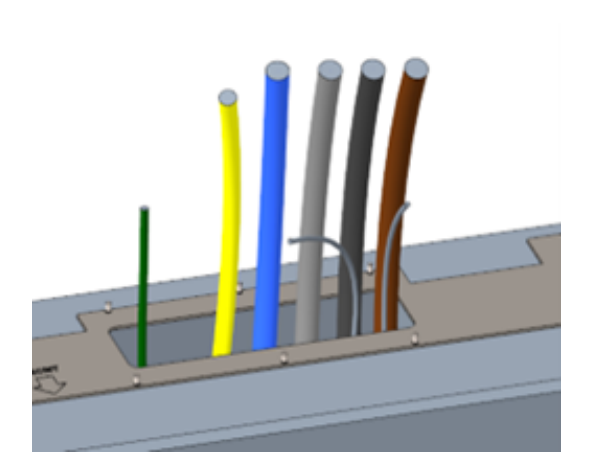

- 1. Versorgungsleitung auftrennen (ca. 500 mm unter Erdgleiche) und einzelne Adern durch die Anschlusskonsole ziehen.
	- ð **Hinweis**: Die Leistungselektronik benötigt ein rechtsdrehendes Drehfeld. Die Phasenfolge "L3 - L2 -L1" muss zwingend eingehalten werden.
	- ð Die Einzeladern der Versorgungsleitung sollten ca. 400

mm über den Boden herausragen.

- $\Rightarrow$  Die Datenleitung sollte mindestens 700 mm über den Boden herausragen.
- $\Rightarrow$  Die Verbindungsleitung des PA-Anschlusses wird durch die linke Kabelverschraubung geführt und sollte ca. 166 mm über den Boden herausragen.
- 2. Öffnung mit Sockelfüller ausreichend befüllen.

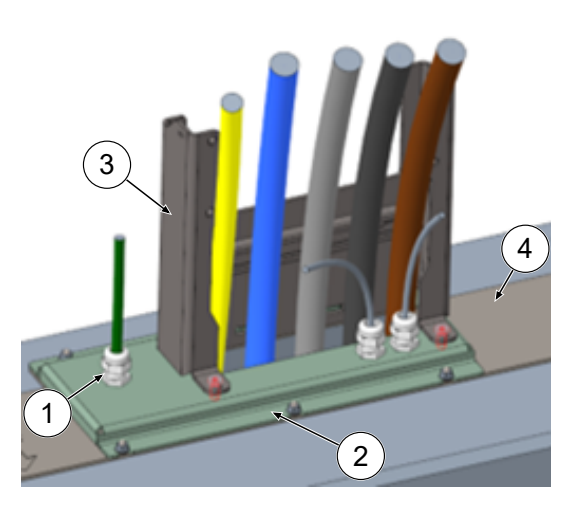

- 3. Kabelverschraubungen (1) am Anschlussblech (2) montieren
- 4. Anschlussblech auf Anschlusskonsole (4) setzen.
- 5. Verbindungsleitung des PA-Anschlusses (grün) und Netzwerkleitungen (grau) durch Kabelverschraubungen durchführen.
- 6. Anschlussblech mit 6 x M6er Muttern an Anschlusskonsole festschrauben (SW10) (M=6 Nm).
- 7. Kabelverschraubungen festziehen.
- 8. Schutzhaube (3) hinten einstecken und vorne 2 x M8 Zylinderkopfschrauben mit 5 mm Innensechskantschrauben festschrauben (M = 15 Nm).

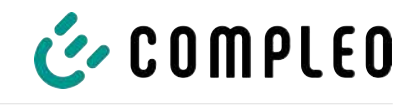

9. Anschlussschablone (5) auf die Schutzhaube stecken und die dabei noch zu kürzenden Leitungen nach vorne biegen.

10. Anschlussschablone soweit runtersetzen, dass die seitlichen Kugeldruckstücke (6) an der Schutzhaube einschnappen.

11. Leitungen mit mitgelieferten Bügelschellen an der C-Schiene fixieren (Kreuzschlitz) (M=2 Nm).

- 12. Leitungen anhand der Schablone soweit einkürzen, dass sie unter die Schablone passen. Längen über Anschlussplatte:
	- $\Rightarrow$  PE = 330 mm
	- $\Rightarrow$  Versorgungsleitungen = 310 mm über Anschlussplatte.

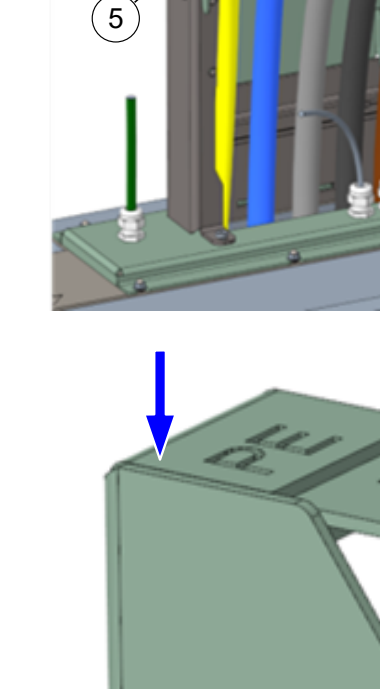

6

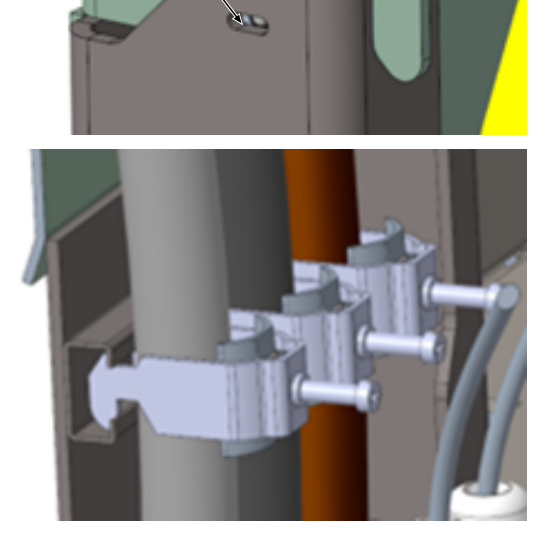

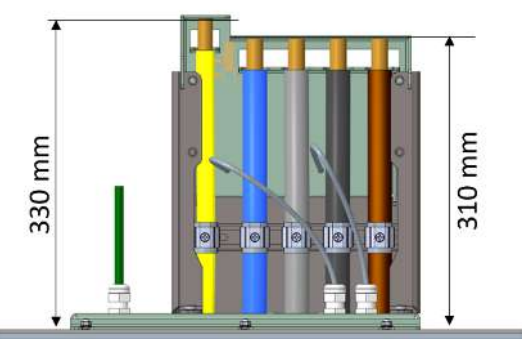

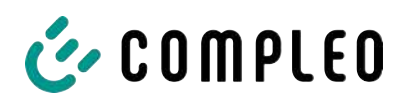

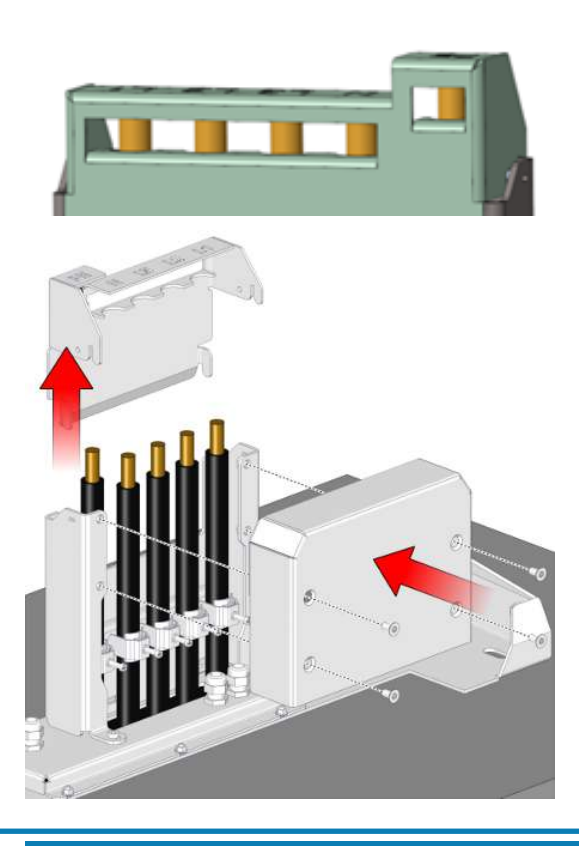

- 13. Leitungen ca. 35 mm abisolieren. Die Isolation kann durch das Fenster auf der Rückseite der Schablone markiert werden.
- 14. Anschlussschablone wieder entfernen.
- 15. Schutzdeckel aus Metall auf die Schutzhaube setzen und mit den zugehörigen 4 Senkkopfschrauben festschrauben (4 x M8; TX45; M = 15 Nm).

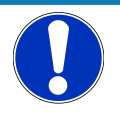

# **HINWEIS**

#### **Schäden an der Elektronik**

Beim Aufsetzen des Ladesystems auf die Anschlussplatte kann durch Verhaken der Versorgungsleitungen die Leistungselektronik beschädigt werden.

• Zugehörigen Schutzdeckel auf die Anschlussschablone montieren.
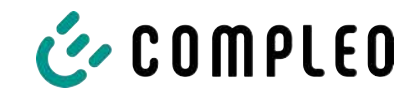

# **5.8 Montage des Ladesystems**

Das Ladesystem wird über den Schutzdeckel gehoben und dann abgesenkt. Dies kann mit Hilfe eines Gabelstaplers oder Hebezeugs geschehen.

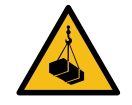

# **GEFAHR**

#### **Schwebende Lasten**

Herunterfallende Lasten können zu schweren Verletzungen oder zum Tod führen.

- Niemals unter schwebende Lasten treten.
- Anschlagmittel nur an den vorgesehenen Anschlagpunkten befestigen.
- Nur zugelassene Hebezeuge und Anschlagmittel in einwandfreiem Zustand und mit ausreichender Tragfähigkeit verwenden.
- Lasten nahe am Boden transportieren und unmittelbar nach dem Transport zum Bestimmungsort absetzen.

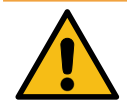

# **WARNUNG**

#### **Gefahr durch herabfallendes Ladesystem**

Bei geöffneter Tür verlagert sich der Schwerpunkt des Ladesystems soweit, dass das Ladesystem von der Staplergabel fallen kann.

• Sicherstellen, dass die Tür des Ladesystems vor dem Transport verriegelt wurde.

### **5.8.1 Anheben über Dach-Anschlagpunkte**

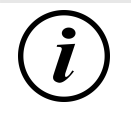

## **INFORMATION**

Das Hebezeug muss für das Transportgewicht > 1000 kg ausgelegt sein.

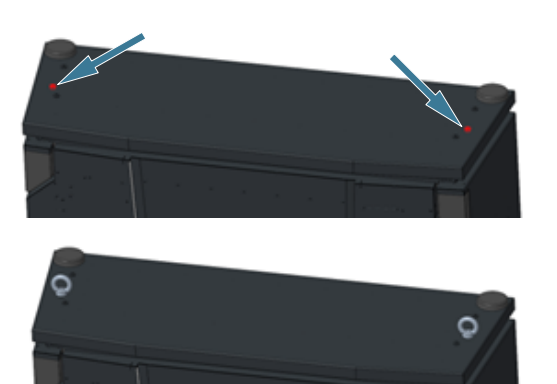

- 1. Mittlere Verschlusstopfen entfernen.
- 2. Ringschrauben (M12) bis Anschlag eindrehen.
- 3. Geeignetes Hebezeug an den beiden Ringschrauben anbringen.

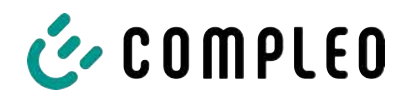

## **5.8.2 Anheben über Gabelstapler**

Ladestation mittels Gabelstapler in den dafür vorgesehenen Öffnungen am Sockel, oder mittels Kran am Dach anheben.

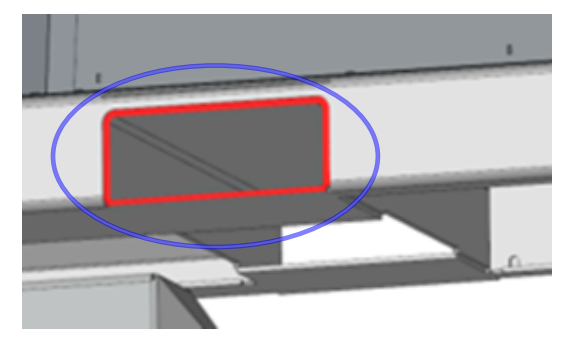

- 1. Lamellenstopfen von den Gabelstapleröffnungen am Gerätesockel entfernen. Die Gabelstapleröffnungen müssen nach dem Transport wieder mit den Lamellenstopfen verschlossen werden.
- 2. Stablergabeln in die dafür vorgesehenen Öffnungen am Sockel einführen.

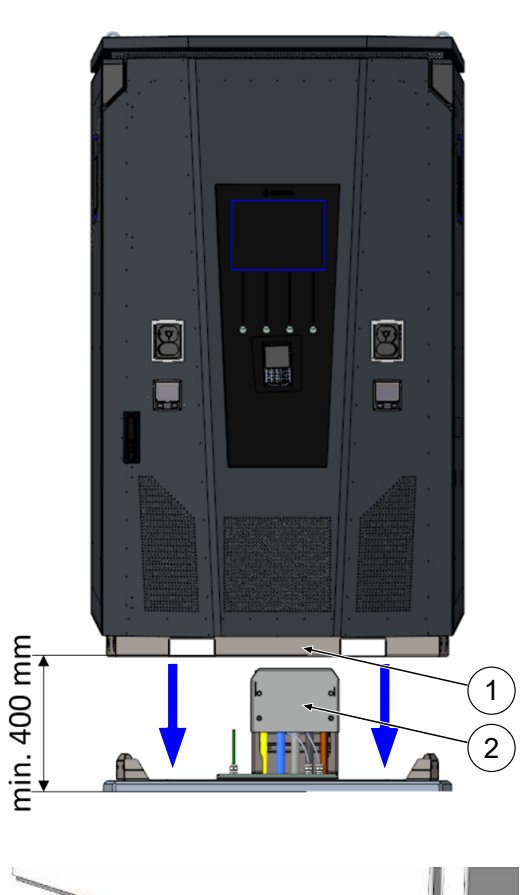

 $\circledcirc$ 

## **5.8.3 Ladesystem auf die Anschlusskonsole setzen**

- 1. Ladesystem mindestens 400 mm anheben.
- 2. Ladesystem über die Anschlusskonsole setzen. Der Einführtrichter (1) im Sockel der Ladestation muss möglichst nah am Schutzdeckel (2) des Anschlusses ausgerichtet werden.
- 3. Ladesystem langsam absetzen und gegen Kippen sichern. Beim Absetzen der Ladestation findet durch die Einführhilfe eine Ausrichtung statt. Falls es beim Absetzen an einer Stelle verhakt, vorsichtig wieder anheben und neu ausrichten.

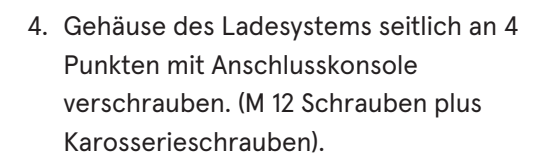

5. Öffnungen mit beigelegten Kappen verschließen.

 $(\odot)$ 

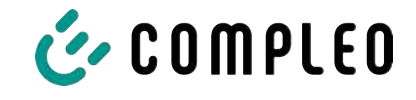

# **5.9 Lüfter ausklappen und Schutzdeckel entfernen**

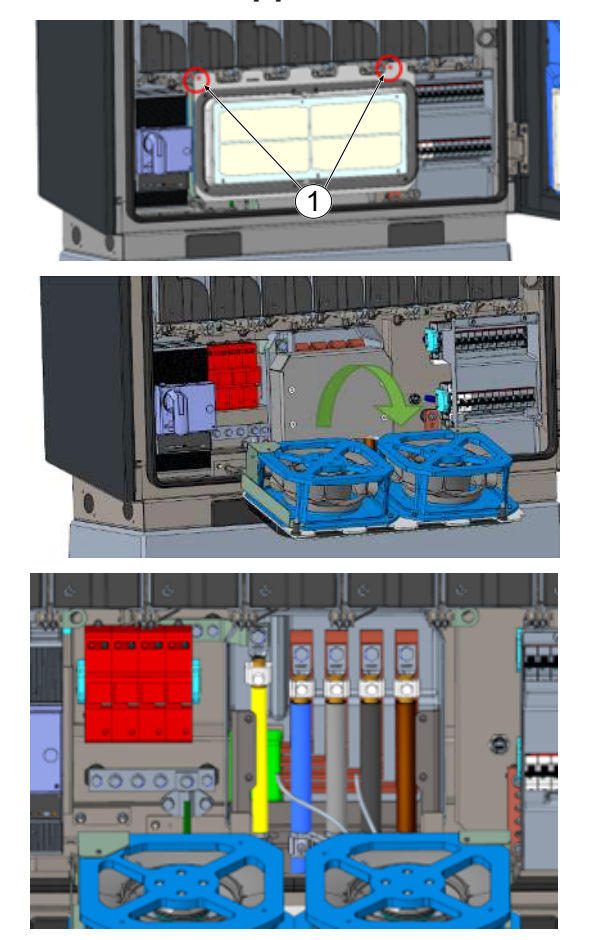

- 1. Beide Schrauben (1) am Lüfter soweit lösen, dass der Lüfter beweglich ist. **Achtung: Schrauben nicht ganz entfernen!**
- 2. Lüfter nach vorne ziehen und ausklappen.
- 3. Schutzdeckel entfernen.

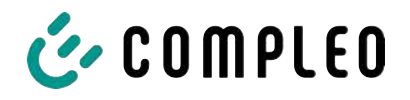

# **5.10 Versorgungskabel auflegen**

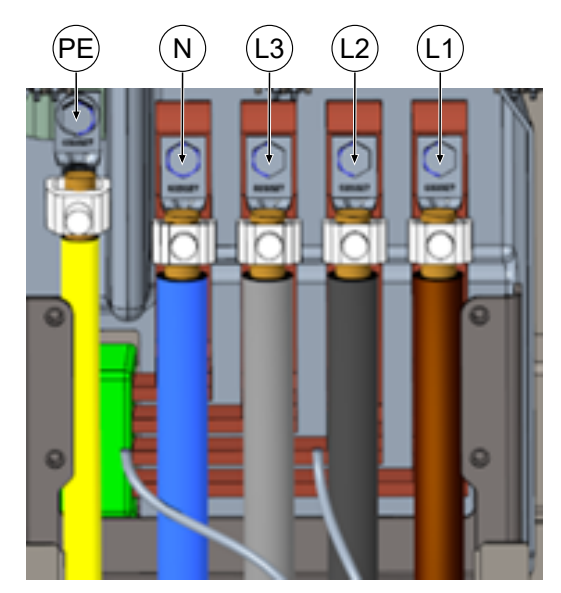

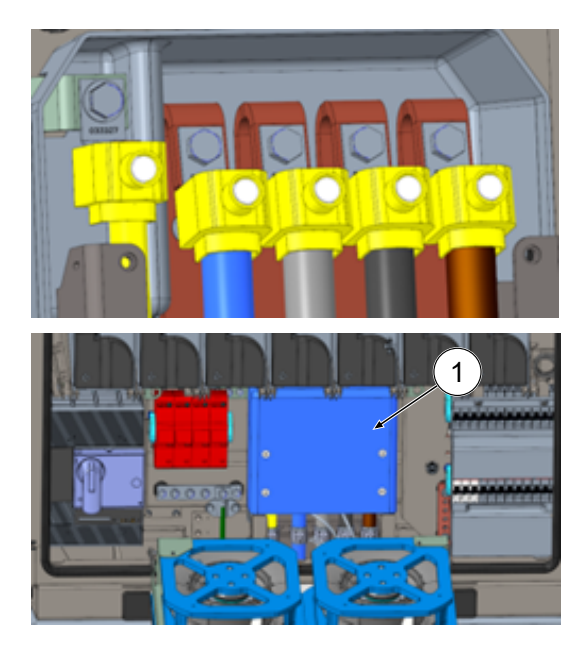

- 1. Anschlusskabel über die beiliegenden V-Klemmen oder Doppel-V-Klemmen an die Stromschienen gemäß nebenstehender Abbildung anschließen (PE: M10, M = 35 Nm; N/ L3/L2/L1: M12,  $M = 50$  Nm).
- 2. Der Leiterquerschnitt ist unter Berücksichtigung der maximalen Ladeleistung und der Länge und der Verlegeart des Versorgungskabels zu wählen.
	- $\Rightarrow$  L1/L2/L3: max. 240 mm<sup>2</sup>
	- $\Rightarrow$  N: min. 25 mm<sup>2</sup>, max. 240 mm<sup>2</sup>
	- $\Rightarrow$  PE: min. 0,5 x [L1/L2/L3], max. 240 mm²
- 3. Kunststoffkappen auf V-Klemmen aufsetzen.

- 4. Mitgelieferten Schutzdeckel (1) montieren (TX45, M = 15 Nm)
- 5. Lüfter wieder einklappen und fixieren.

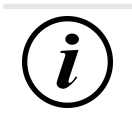

# **INFORMATION**

Verlegte Datenkabel nicht an den Kupferschienen fixieren.

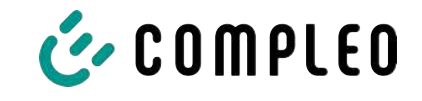

# **5.11 Potentialausgleich**

Der Potentialausgleich wird über die festmontierte Potentialausgleichschiene im Gehäuse vorgenommen.

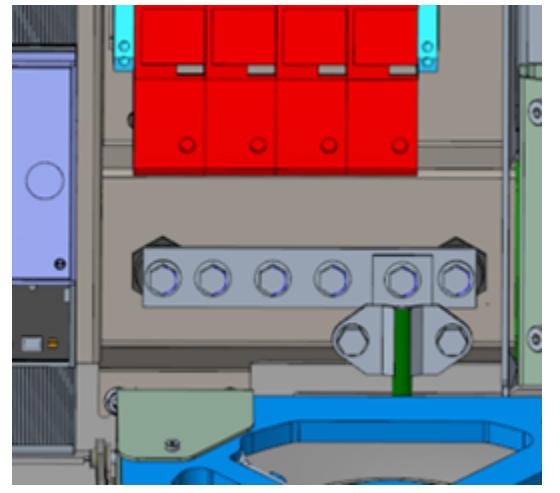

- 1. Leiterquerschnitt unter Berücksichtigung der maximalen Länge und Verlegeart wählen.
	- $\Rightarrow$  Rundraht V4A: max 10 mm<sup>2</sup>, oder
	- $\Rightarrow$  Flexibler Leiter: max. 35 mm<sup>2</sup> mit Presskabelschuh M8, 45° gewinkelt.
- 2. Leiter nach Bedarf ablängen und auf der Schiene verschrauben.
	- $\Rightarrow$  Anschlussschraube M8 x 20; M = 20 Nm.
- 3. Sicherstellen, dass der Leiter richtig

angeschlossen und die Befestigungsschraube laut angegebenem Anzugsmoment angezogen ist.

4. Alle ggf. zuvor entfernten Abdeckungen wieder montieren.

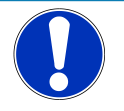

# **HINWEIS**

#### **Potentialausgleichanschluss bei Überspannungsleitern**

• Bei Ausstattung mit einem Überspannungsableiter des Typs 1+2 muss der Potentialausgleichanschluss an eine etwaig verbaute Potentialausgleichschiene oder an einen lokalen Erder angeschlossen werden.

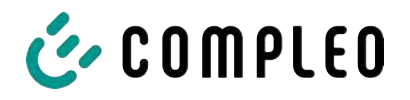

# **5.12 Datenverbindung per RJ45-Stecker**

Das Ladesystem wird über einen intern verbauten Switch mittels RJ45-Stecker mit einem bestehenden Netzwerk verbunden werden.

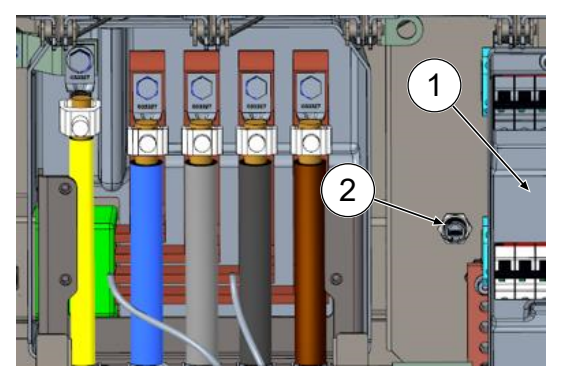

- 1. Berührungsschutz des MCB (1) demontieren.
- 2. Netzwerkkabel mit RJ45-Stecker in den Steckplatz (2) einstecken.
- 3. Berührungsschutz des MCB wieder montieren.

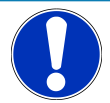

# **HINWEIS**

Der Mindestquerschnitt der einzelnen Litzen des Netzwerkkabels darf AWG 26 nicht unterschreiten. Beim Nutzen eines kleineren Querschnitts kann nicht sichergestellt werden, dass eine Verbindung aufgebaut werden kann.

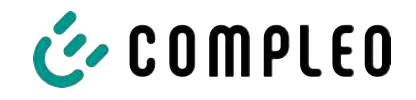

# **5.13 Kabelmanagementsystem**

#### **Montagematerial und Werkzeug**

- Ratschenkasten
- Stecknuss Außentorx T25
- Stecknuss Innensechskant 8 mm
- Maulschlüssel SW 19
- Drehmomentschlüssel

#### **5.13.1 Montage vorbereiten**

- 1. Vordere Schrauben der Dachbefestigung lösen (Siehe auch [Kapitel](#page-101-0) *[11.3 Austausch der](#page-101-0) [Filtermatte am Luftauslass, Seite 102](#page-101-0)*).
- 2. Dach hochklappen und fixieren.
- 3. Schlitzmuttern und -scheiben der Puck-Antennen lösen und entfernen.
- 4. Antennen herausziehen bis zum Ende der Kabelschlaufe. Möglich angebrachten Kabelbinder vorher lösen.
- 5. Dach schließen und mit Befestigungsschrauben wieder fixieren. Dabei darauf achten, dass das Antennenkabel nicht eingeklemmt ist.
- 6. Verschlussstopfen der Befestigungsgewinde links und rechts auf dem Dach entfernen.
- 7. Kabelmanagementsystem aus der Verpackung entnehmen und auf den Boden legen.

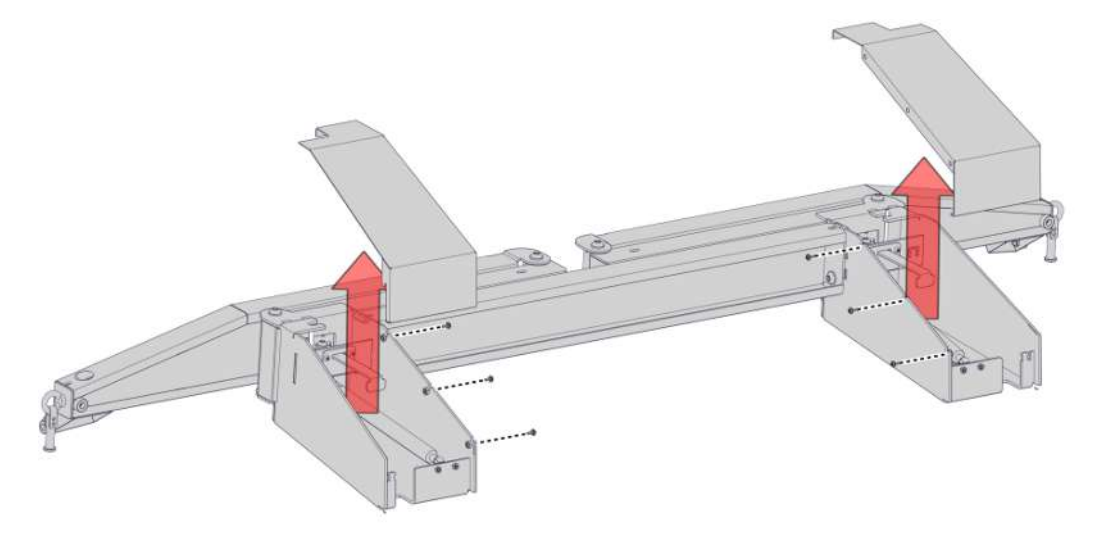

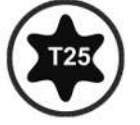

8. Verschraubung der Konsolenhauben lösen, Hauben nach oben entfernen.

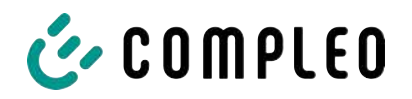

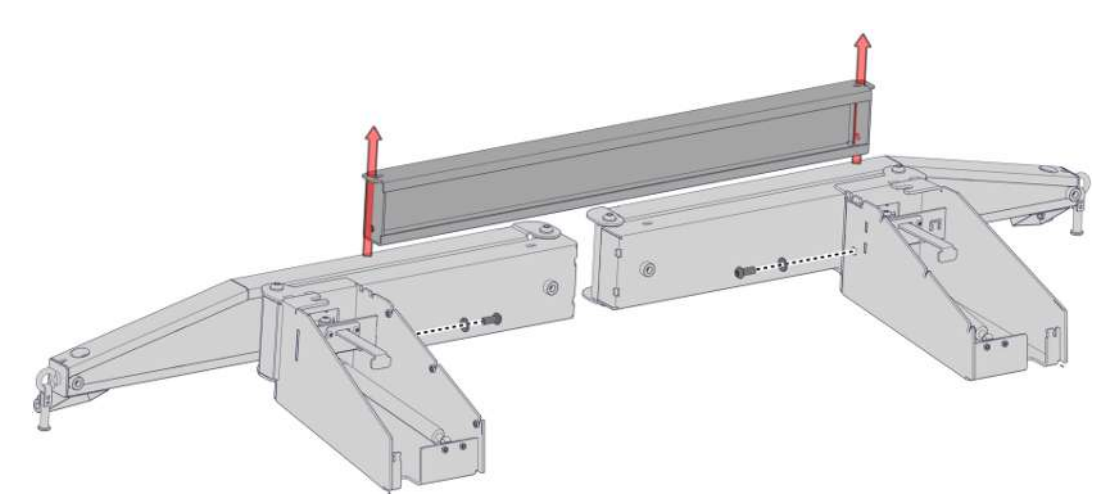

9. Verschraubung der Querstrebe lösen, die Querstrebe entnehmen.

#### **5.13.2 KMS montieren**

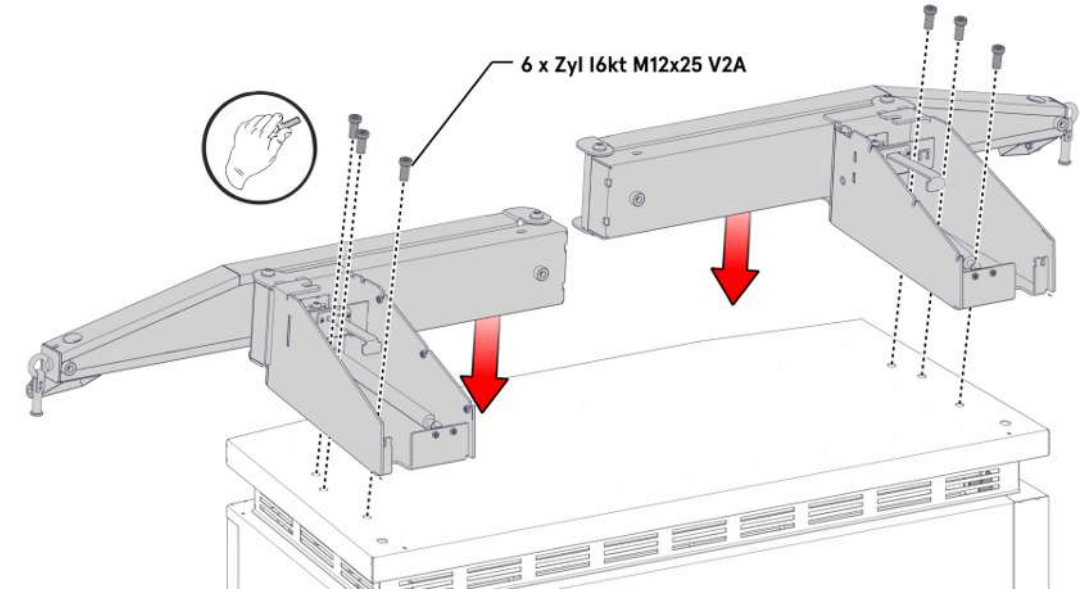

- 1. Linke Konsole auf die linke Seite des Daches legen und ausrichten, bis die Befestigungsgewinde mit den Schraublöchern übereinstimmen.
- 2. Konsole mit 3 Schrauben M12 durch die Befestigungslöcher handfest montieren.
- 3. Rechte Konsole auf gleiche Weise auf der rechten Seite montieren.

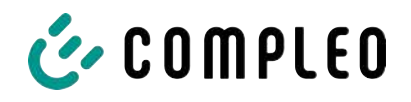

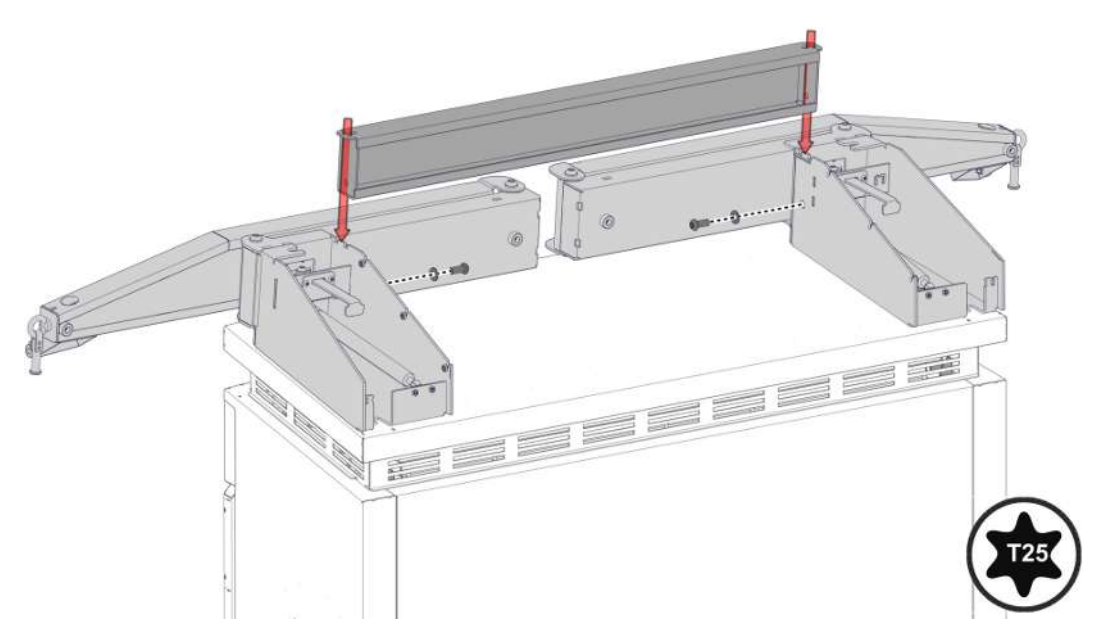

4. Querstrebe zwischen den Konsolen einpassen, nach dem Lochbild ausrichten und mit den zugehörigen Schrauben festziehen. Für ein erweitertes Pass-Spiel die Konsolenschrauben eine Umdrehung herausdrehen.

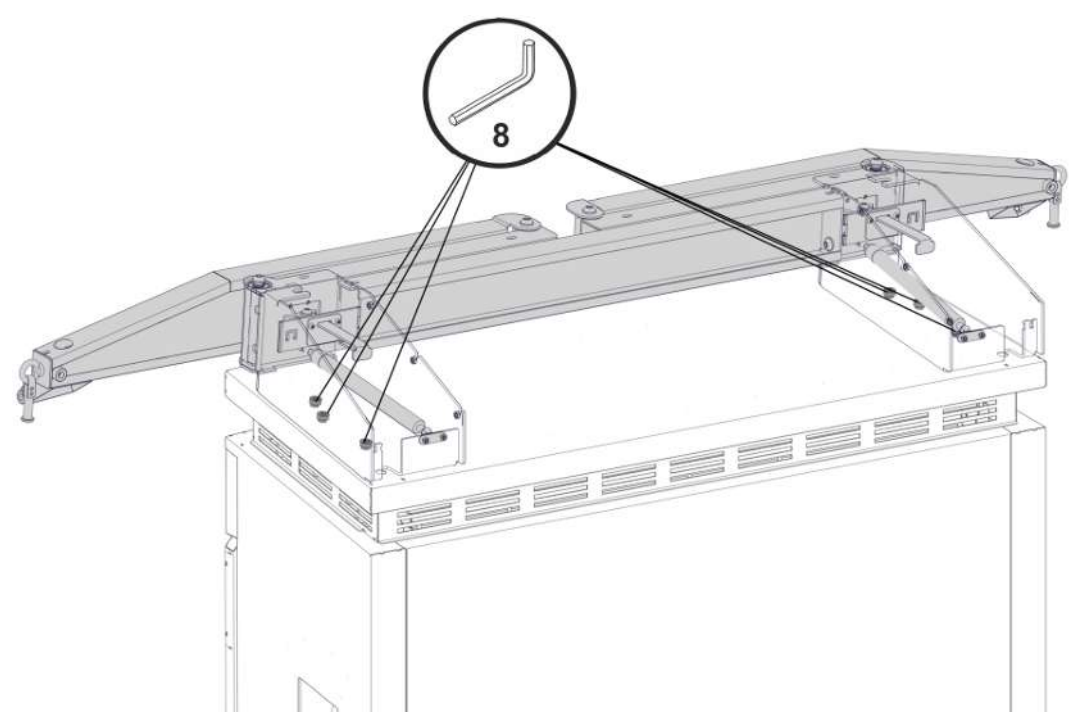

5. Konsolen mit dem vorgeschriebenen Anzugsmoment festschrauben (M = 86 Nm).

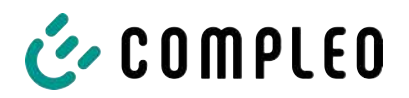

## **5.13.3 Antennen platzieren**

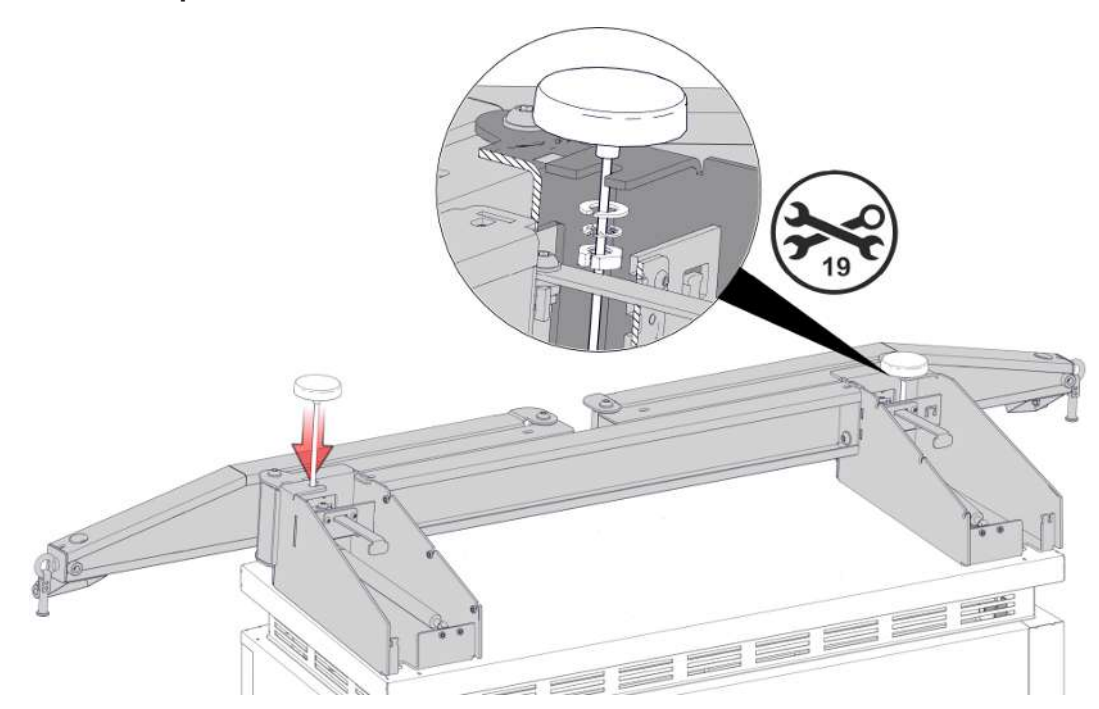

1. Puck-Antennen an den vorgesehenen Stellen am KMS montieren und mit Schlitzscheiben- und Muttern fixieren.

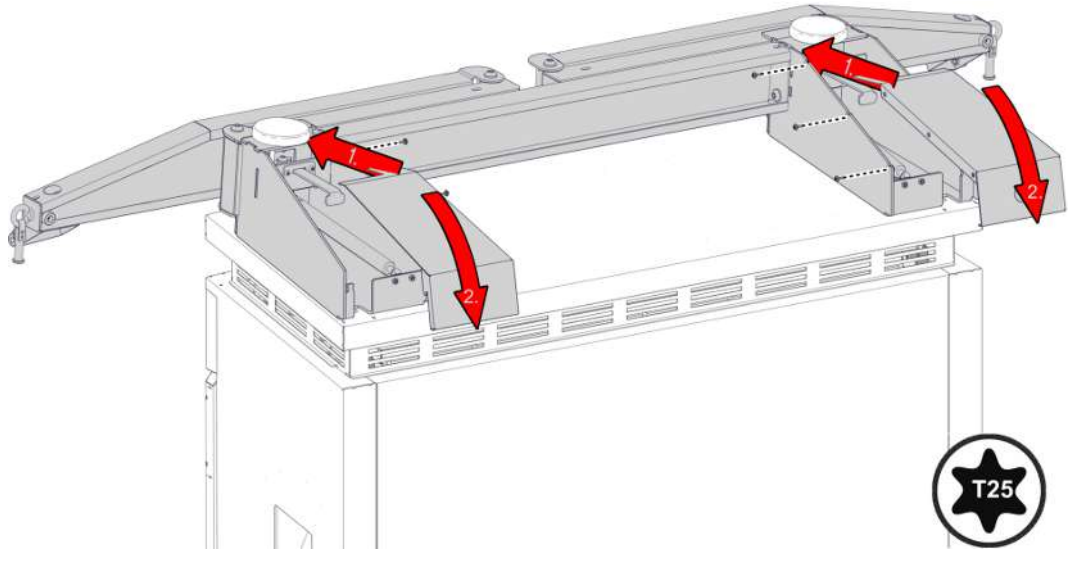

2. Hauben der Konsolen wieder schließen und mit den zugehörigen Schrauben festziehen.

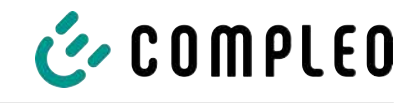

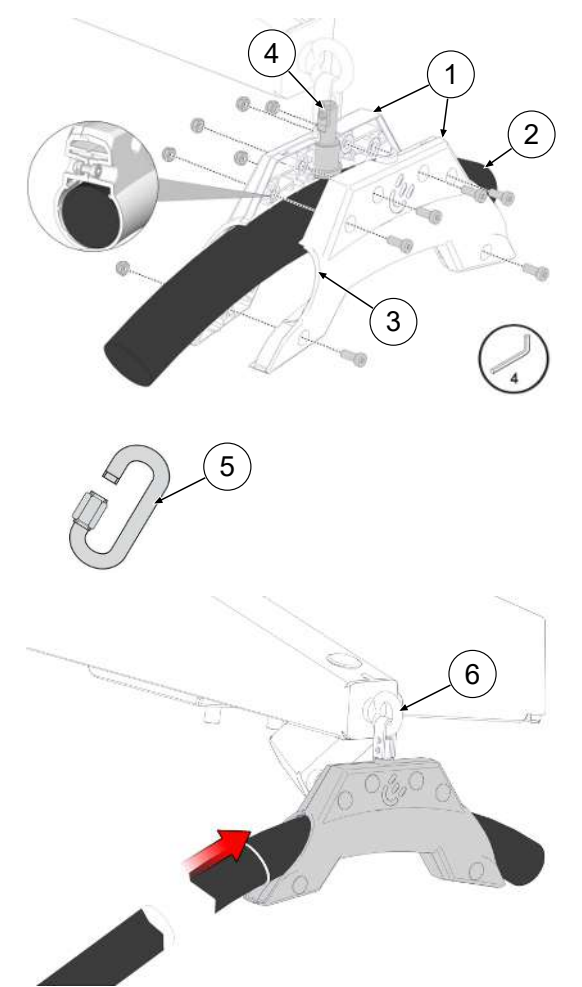

- **5.13.4 Ladekabel-Schale montieren**
- 1. Markierung am Ladekabel in 3125 mm Abstand vom Ladestecker mit einem Klebestreifen anbringen.
- 2. Kabelschalen (1) um das Ladekabel (3) so positionieren, dass die zum Ladestecker zeigende Seite (3) an der Markierung auf dem Ladekabel anliegt.
- 3. Kabelschalen mit Ladekabel um den Lagerbolzen montieren (4) und mit zugehörigen Schrauben sichern.
- 4. Kettenschnellverschluss (5) durch die Öffnung am Lagerbolzen fädeln.
- 5. Kabelschale mit Ladekabel am Anhängepunkt (6) mit Kettenschnellverschluss befestigen.
- 6. Geeignete Klebstoffsicherung auf das Gewinde des Kettenschnellverschlusses aufbringen und den Kettenschnellverschluss zuschrauben.
- 7. Wenn notwendig, das Ladekabel an der Markierung neu ausrichten.
- 8. Schrauben mit zugehörigem Anzugsmoment festziehen.
- 9. Schraublöcher mit Stopfen verschließen.

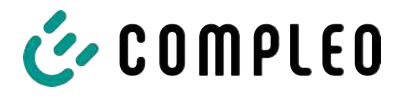

# **6 Inbetriebnahme**

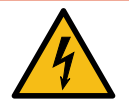

# **GEFAHR**

#### **Gefahr durch elektrischen Strom**

Beschädigungen an den Ladesystemen oder Komponenten können stromführende Teile freilegen. Das Berühren von stromführenden Teilen führt zum Stromschlag mit schweren Verletzungen oder Tod als Folge.

- Ladesystem nur im unversehrten Zustand betreiben.
- Bei Schäden das Ladesystem am Leitungsschutzschalter sofort spannungsfrei schalten und geeignete Sicherungsmaßnahmen gegen Wiedereinschalten treffen.
- Arbeiten an elektrischen Komponenten dürfen nur durch eine Elektrofachkraft ausgeführt werden.
- **Instandsetzungsarbeiten dürfen nur durch den Kundendienst ausgeführt werden.**
- Die Inbetriebnahme muss durch eine Elektrofachkraft oder durch eine entsprechend elektrisch geschulte und unterwiesene Person erfolgen.
- Die Wirksamkeit der Schutzmaßnahmen und die ordnungsgemäße mechanische und elektrische Installation müssen vor der Inbetriebnahme durch eine qualifizierte Elektrofachkraft geprüft werden.
- Die Inbetriebnahme darf nur vorgenommen werden, wenn alle nötigen internen Abdeckungen montiert und das Gehäuse vollständig verschlossen ist.
- Bei der Inbetriebnahme müssen die nationalen gesetzlichen Vorgaben, Vorschriften und technische Regeln eingehalten werden.

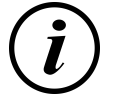

## **INFORMATION**

Im Anhang dieser Anleitung ist die Vorlage eines Prüfprotokolls enthalten, dessen Prüfschritte von den deutschen Normen DIN VDE 0100-600 und DIN VDE 0105-100 abgeleitet sind. **Abweichende oder ergänzende nationale Vorschriften müssen beachtet werden!** Siehe [Kapitel](#page-113-0) *[14.3 Inbetriebnahme- und Prüfprotokolle, Seite 114](#page-113-0)*.

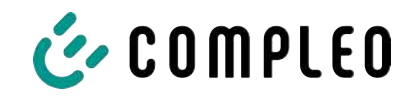

# **6.1 Systemhochlauf**

Nachdem die korrekte Installation des Ladesystems durchgeführt wurde, kann das System gestartet werden.

- 1. Spannungsversorgung einschalten.
- 2. Leitungs- und Fehlerstromschutzschalter einschalten.
- $\Rightarrow$  Der Systemhochlauf beginnt.

Je nach Typ des Ladesystems, der Konfiguration und Produktbeschaffenheit kann die Dauer des Systemhochlaufs variieren. Der erfolgreiche Abschluss des Systemhochlaufs wird gemäß der Konfiguration und dem Produktumfang des Ladesystems mittels der Status-LEDs und des Displays angezeigt. Die mittlere Hochlaufzeit beträgt ca. 60 Sekunden.

Der erfolgreiche Systemhochlauf wird über ein vorrübergehendes grünes Leuchten der LED des jeweiligen Ladepunkts angezeigt. Bei einem Ladesystem mit Display erscheint zusätzlich die Meldung "Betriebsbereit" für den jeweiligen Ladepunkt.

Zusätzlich zu den erwähnten Anzeigen wird bei einem etwaig verbauten Speicher- und Anzeigemodul (SAM) auf dem Display der aktuelle Zählerstand und die Meldung "Betriebsbereit" angezeigt.

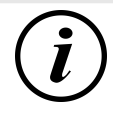

# **INFORMATION**

Auf expliziten Kundenwunsch kann die Backendanbindungen innerhalb des Werks konfiguriert und getestet werden. In diesem Fall verbindet sich das Backend nach Anlegen der Betriebsspannung direkt mit dem zugehörigen Ladesystem. Dieser Vorgang kann einige Minuten dauern.

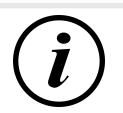

# **INFORMATION**

Das Payment Terminal kann nur mit der Unterstützung des Service in Betrieb genommen werden.

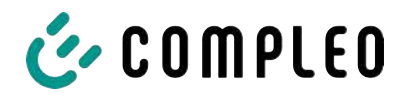

# **7 Webinterface DUCTO**

# **7.1 Konfiguration des Ladesystems mit DUCTO**

DUCTO bezeichnet die Software, die dazu dient, Compleo-Ladesysteme nach Bedarf per Endgerät zu verwalten.

Über die Konfigurationsoberfläche können diverse Parameter des Ladesystems eingestellt werden.

Die Informationen zur Ladesystemverwaltung sind auf dem Ladesystem selbst abgespeichert. Durch Angabe der IP des Ladesystems im Browser eines geeigneten Endgerätes, wie z. B. eines Notebooks, wird eine Startseite aufgerufen und die Verbindung zum Ladesystem hergestellt. Nach dem Einloggen wird eine Übersicht der Parameter gelistet, die abgerufen bzw. verändert werden können.

Zur Verbindung mit dem Ladesystem muss das verwendete Endgerät eine IP Adresse im gleichen IP Adressenbereich besitzen.

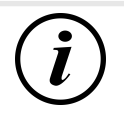

## **INFORMATION**

Die nachfolgenden Handlungsschritte werden am Beispiel einer Netzwerkkonfiguration mit Microsoft Windows 10 und einem simulierten Ladesystem dargestellt.

Der Anwender muss über die Administratorenrechte zur Netzwerkkonfiguration verfügen.

# **7.2 Netzwerkverbindung erstellen**

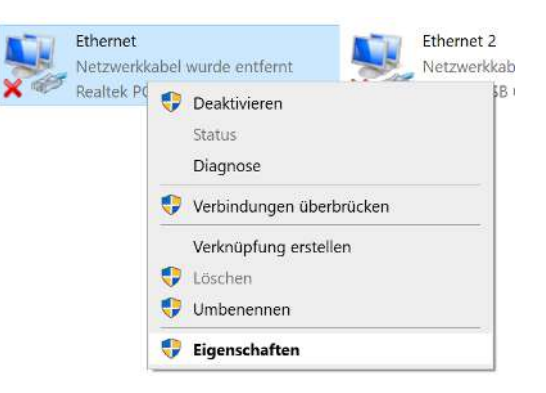

- 1. Netzwerkfähiges Endgerät oder Computer mit der Datenleitung des Ladesystems verbinden.
- 2. Befehls-Pfad folgen: Systemsteuerung -> Netzwerk- und Internet -> Netzwerkeinstellungen.
- 3. Eigenschaften von entsprechender Ethernet-Verbindung durch Rechtsklick anzeigen und öffnen.

Eigenschaften von Ethernet

QoS-Paketplaner

Installieren...

Netzwerke ermöglicht.

Beschreibung

 $\overline{\phantom{a}}$  $\langle$ 

Allgemein

IP-Adresse: Subnetzmaske:

Standardgateway:

Bevorzugter DNS-Server: Alternativer DNS-Server:

Microsoft-LLDP-Treiber

Qualcomm Atheros AR8172/8176/8178 PCI-E Fast Etherr

Datei- und Druckerfreigabe für Microsoft-Netzwerke

Deinstallieren

TCP/IP, das Standardprotokoll für WAN-Netzwerke, das den Datenaustausch über verschiedene, miteinander verbundene

Diese Verbindung verwendet folgende Elemente: Client für Microsoft-Netzwerke

Internetprotokoll, Version 4 (TCP/IPv4) Microsoft-Multiplexorprotokoll für Netzwerkadapter

Internetprotokoll, Version 6 (TCP/IPv6)

Eigenschaften von Internetprotokoll, Version 4 (TCP/IPv4)

◯ IP-Adresse automatisch beziehen · Folgende IP-Adresse verwenden:

DNS-Serveradresse automatisch bezieher → Folgende DNS-Serveradressen verwenden:

Einstellungen beim Beenden übernrüfen

IP-Einstellungen können automatisch zugewiesen werden, wenn das Netzwerk diese Funktion unterstützt. Wenden Sie sich andernfalls an den Netzwerkadministrator, um die geeigneten IP-Einstellungen zu beziehen.

Netzwerk Freigabe Verbindung herstellen über:

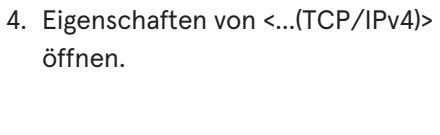

 $\times$ 

Konfigurieren...

Eigenschaften

Abbrechen

 $\times$ 

OK

Ġ,

 $\overline{\alpha}$ 

 $E$ rweitert...

Abbrechen

C COMPLED

- 5. IP-Adresse aus dem Bereich 192.168.1.xxx eingeben.
- $\Rightarrow$  Das Ladesystem wird als Netzwerkverbindung angezeigt.

**Hinweis:** Die IP 192.168.1.100 ist für das Ladesystem vergeben und darf nicht für die Konfiguration des Endgerätes oder des Computers verwendet werden.

**7.3 Konfigurationsoberfläche aufrufen**

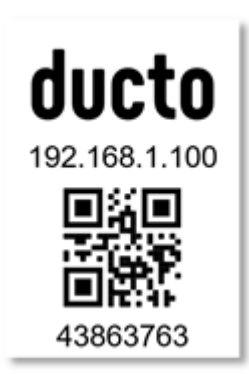

- 1. Passwort auf DUCTO-Aufkleber identifizieren.
- 2. Lokalen Browser öffnen und folgende IP-Adresse: https://192.168.1.100 eingeben.
- $\Rightarrow$  Die DUCTO-Startseite wird angezeigt.

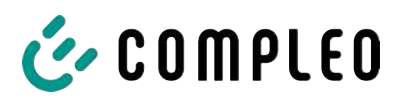

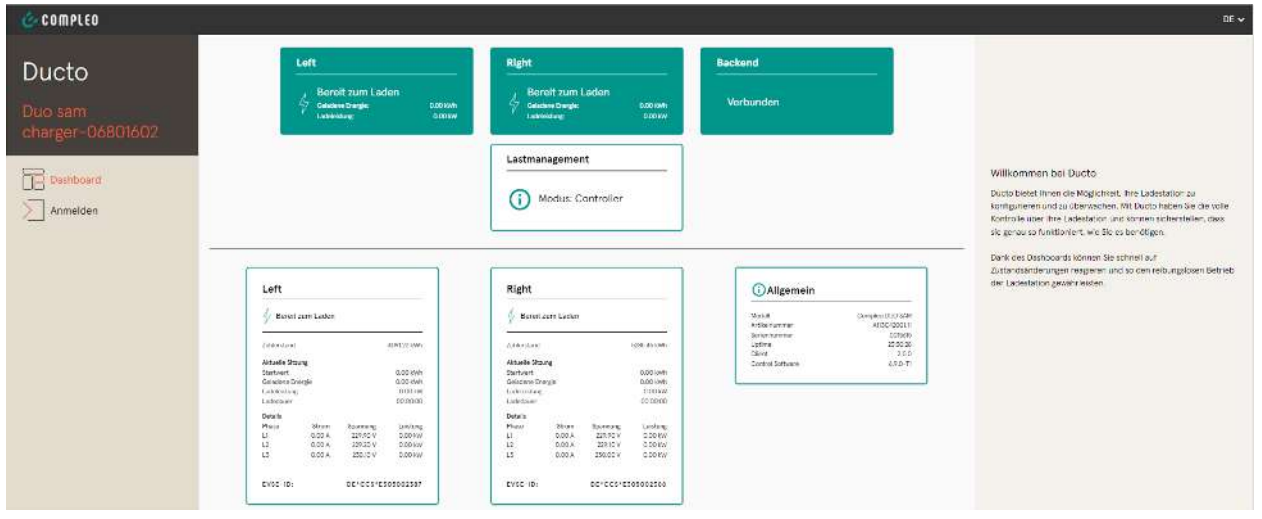

Die Startseite zeigt Informationen über den Status der Ladeschnittstellen.

# **7.4 Anmeldung**

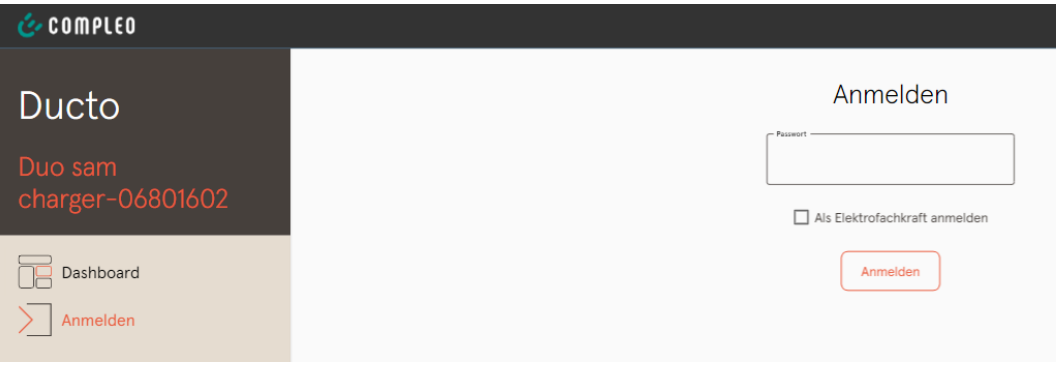

- 1. Im linken Menüband <Anmelden> klicken.
	- $\Rightarrow$  Das Anmelde-Fenster wird angezeigt.

#### **7.4.1 Sprache auswählen**

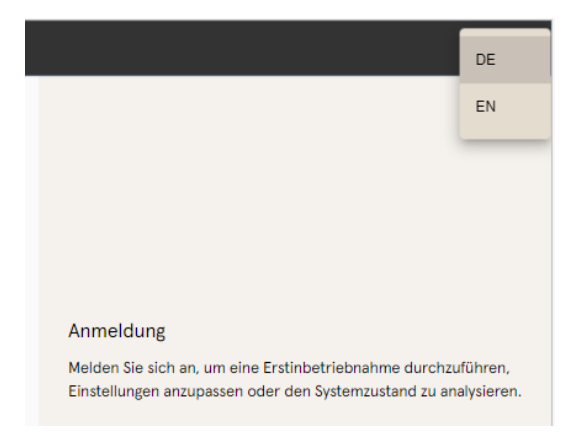

- 1. Am rechten Rand des Headers auf den Pfeil der Sprachauswahl klicken.
	- $\Rightarrow$  Sprachauswahl öffnet sich.
- 2. Gewünschte Sprache durch Klicken auswählen.

# l.

# **INFORMATION**

Das Ändern der Sprache verwirft Änderungen in den Einstellungen, die im aktuellen Fenster vorgenommen, aber noch nicht übernommen wurden.

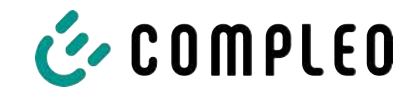

## **7.4.2 Anmeldung als Betreiber**

Nach der Anmeldung als Betreiber kann der Nutzer diverse Parameter einstellen. Einstellungen, die die Kenntnisse einer Elektrofachkraft benötigen, sind nicht erreichbar.

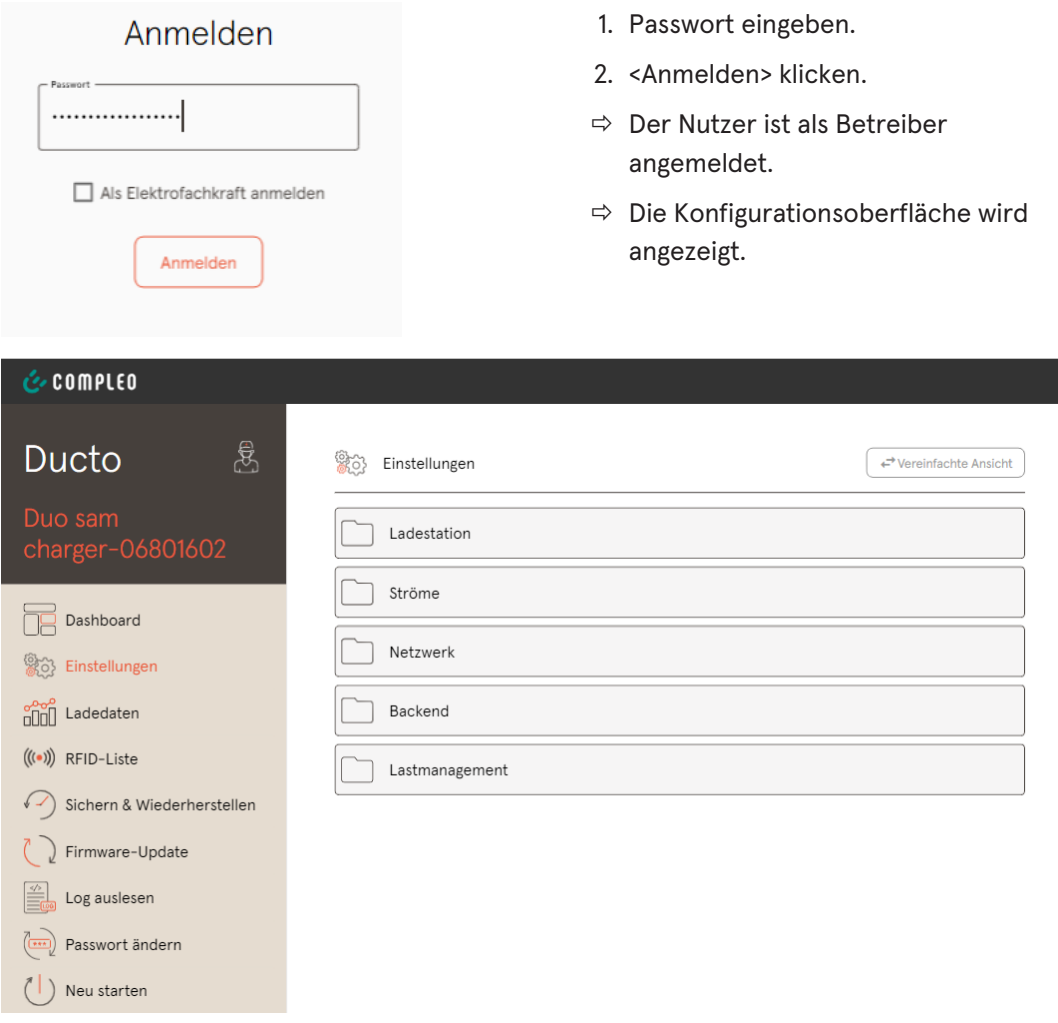

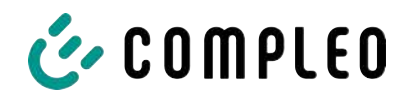

## **7.4.3 Anmeldung als Elektrofachkraft**

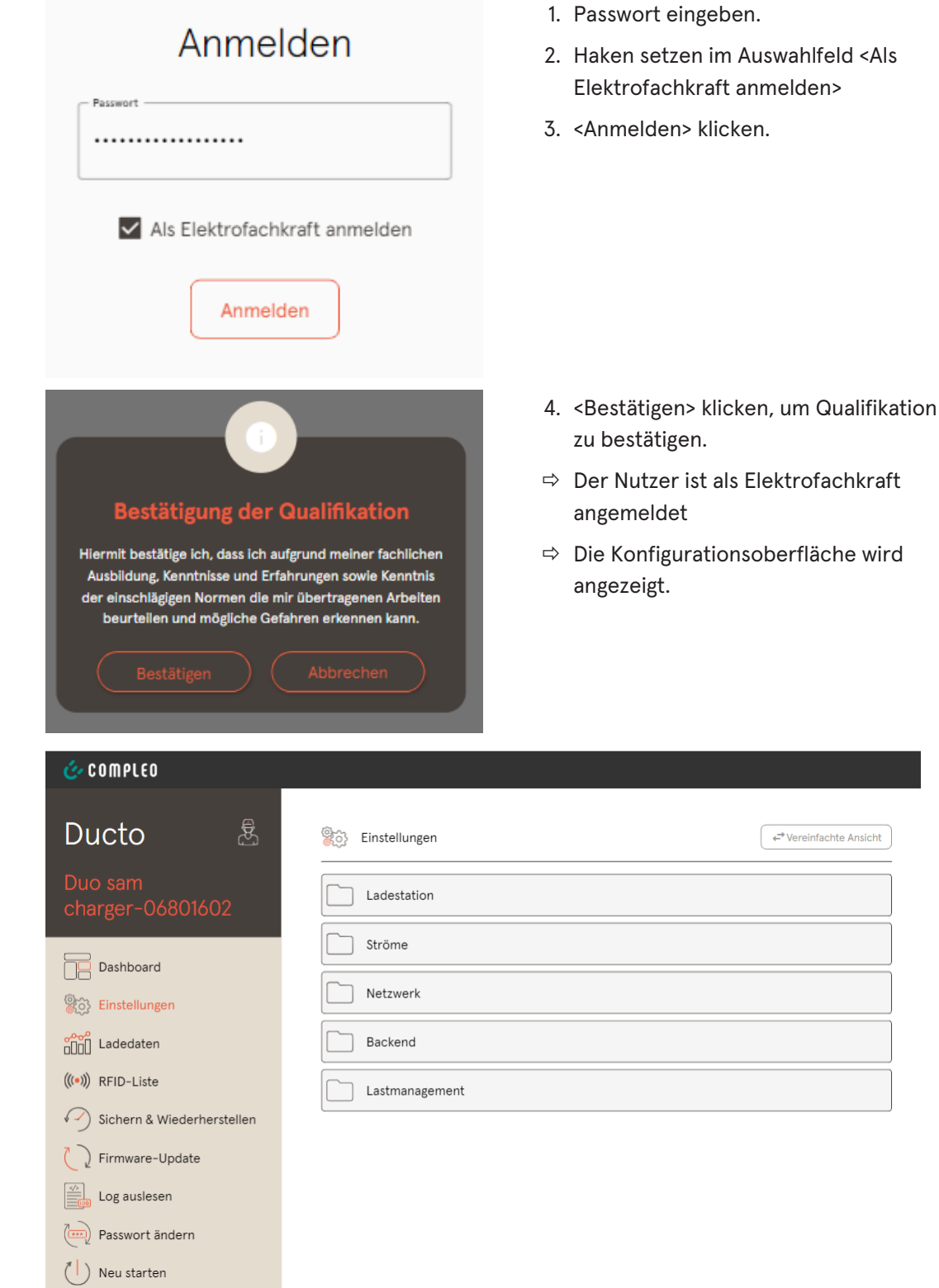

# **7.5 Aufbau von DUCTO**

DUCTO ist in der Desktopansicht dreispaltig aufgebaut.

In der linken Spalte listet das Menüband alle High-Level-Funktionen.

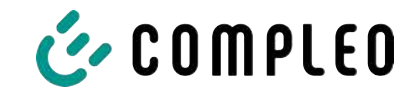

Der Inhalt der mittleren Spalte dient in der Regel der Auswahl von Einstellungen oder Listeneinträgen.

Der Inhalt der rechten Spalte dient der allgemeinen Orientierung oder der Bearbeitung von Einstellungen und Einträgen. Die Unterschiede hängen von der jeweils ausgewählten Funktion ab.

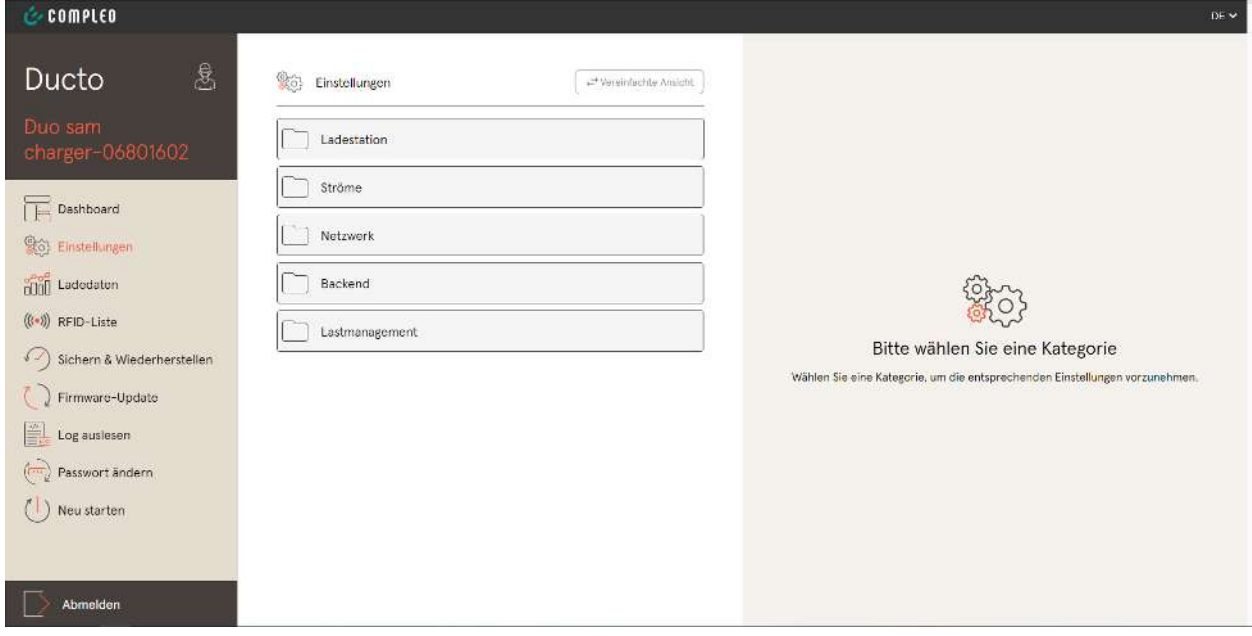

# **7.6 Dashboard**

 $\sim$  complete

Das Dashboard ist die standardmäßige Start-Einstellung von DUCTO.

Es zeigt eine vollständige Übersicht über den Ladezustand eines angesprochenen Ladesystems.

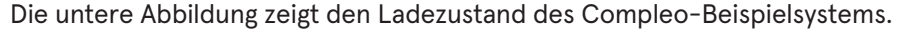

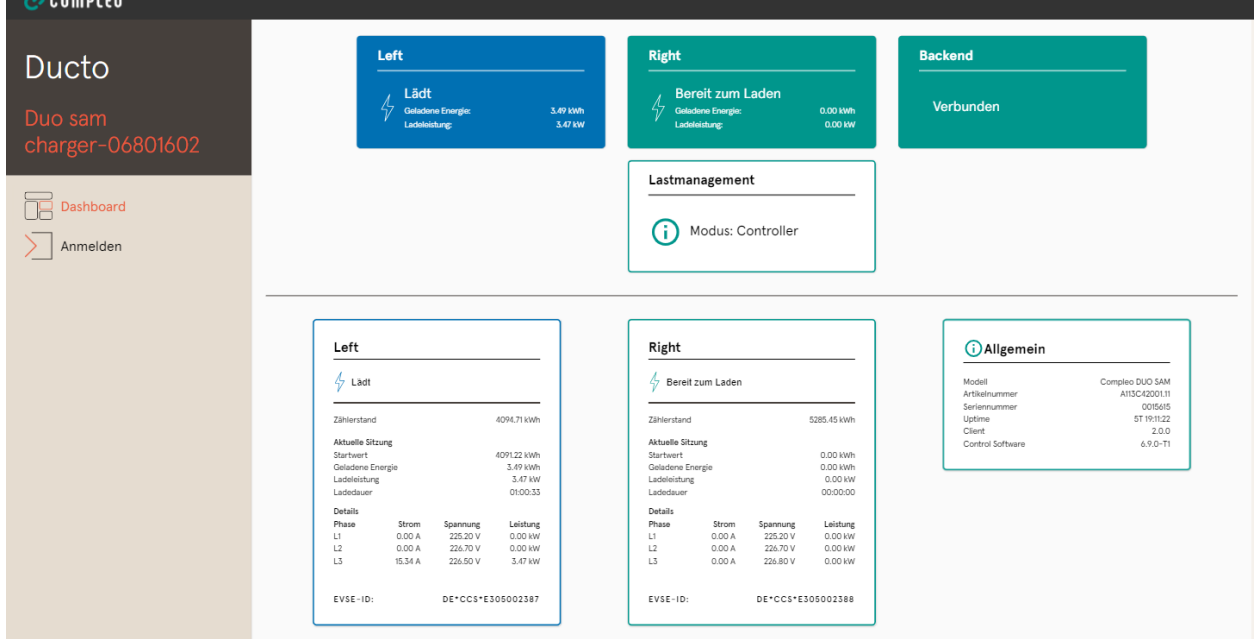

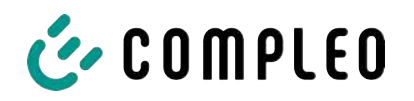

# **7.7 Einstellungen**

Nach erfolgter Anmeldung werden in der Funktion "Einstellungen" die zugehörigen Kategorien in der vereinfachten Ansicht gelistet.

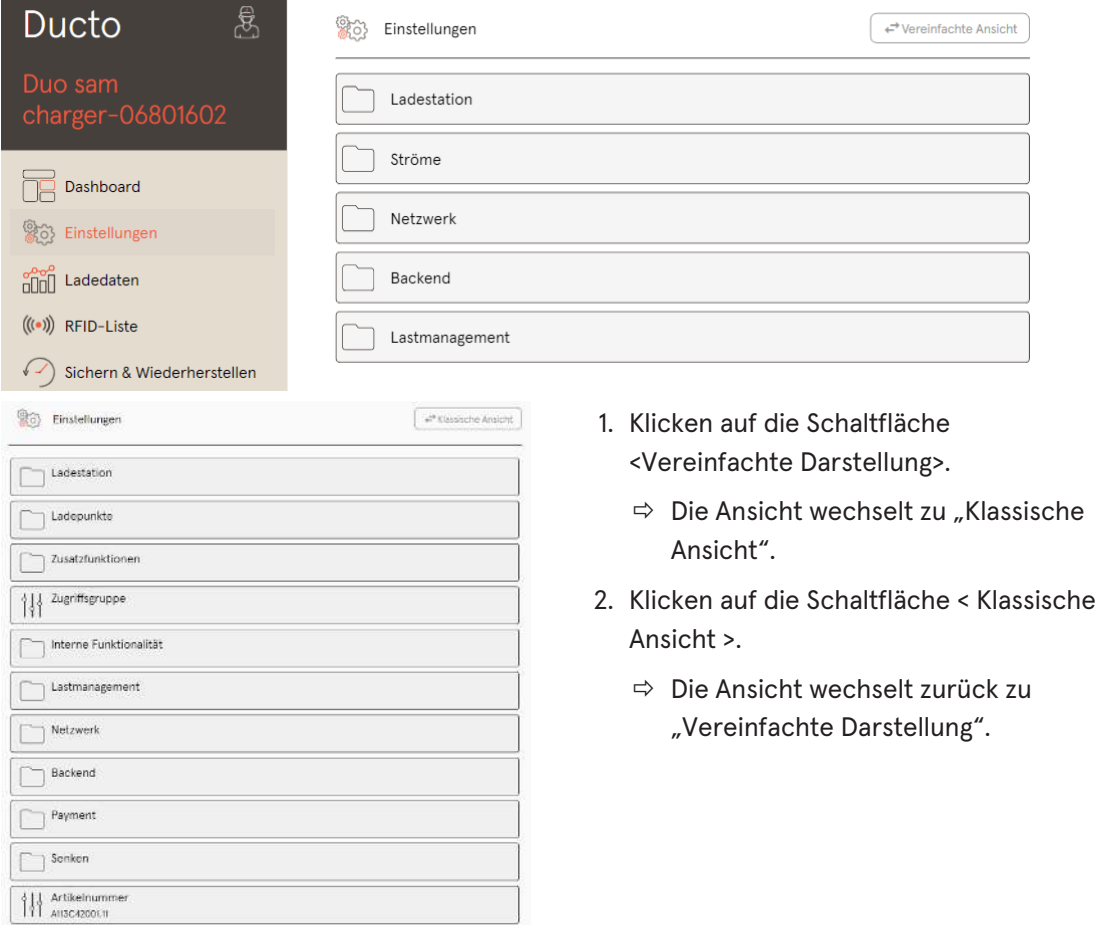

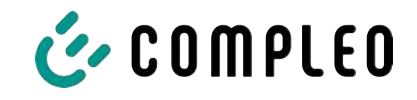

#### **7.7.1 Parameterauswahl**

Die Einstellungen sind gegliedert in verschiedene Ordner zusammenhängender Parameter. Abhängig von der Berechtigungsstufe des Nutzers werden diese nur angezeigt oder können geändert werden.

Bei den Parametern wird zwischen folgenden Typen unterschieden:

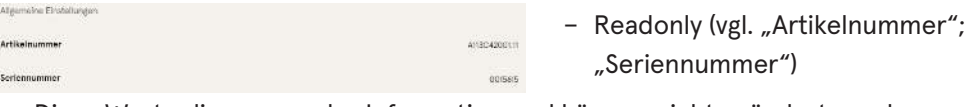

Diese Werte dienen nur der Information und können nicht geändert werden.

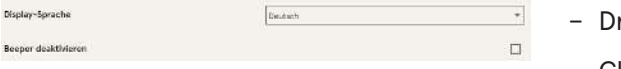

- Dropdown (vgl.Display-Sprache)
- Checkbox (vgl. Beeper deaktivieren)

Diese Werte können durch vorgegebene Werte geändert bzw. durch Anklicken aktiviert werden.

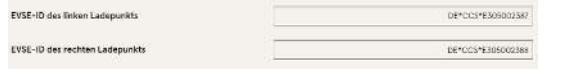

– Textfeld (vgl. EVSE-ID des linken oder rechten Ladepunktes)

Diese Werte können durch freie Texteingabe geändert werden.

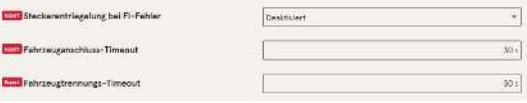

– Expertenparameter Bestimmte Expertenparameter sind nur zu

sehen, wenn man diese einblendet.

Sie sind mit einer "Expert"-Markierung gekennzeichnet.

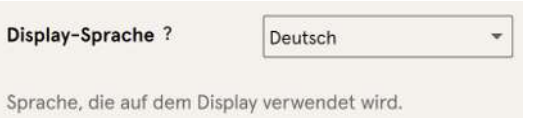

Ein Großteil der Parameter haben Beschreibungen, die durch ein Klicken auf den Parametertitel erscheinen.

Diese Beschreibungen sind durch ein Fragezeichen ausgezeichnet, welches beim Überfahren des Parametertitels mit der Maus erscheint.

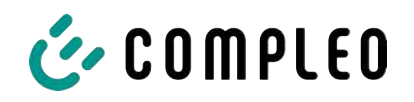

## **7.7.2 Parameter ändern**

Wenn ein schreibbarer Parameter geändert wird, erscheint zur Übersicht eine "Geändert"- Markierung.

Änderungen können sofort oder nach Abschluss aller Änderungen gesammelt bestätigt werden.

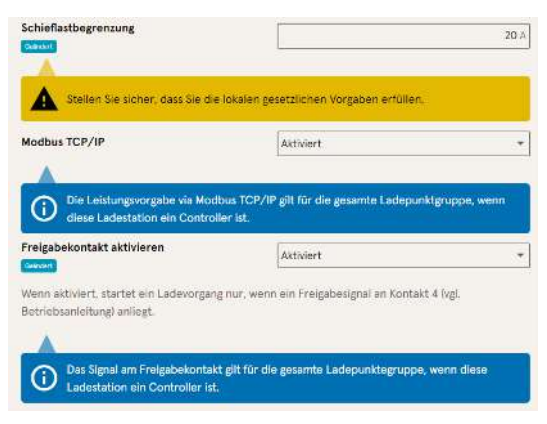

- Ist eine gewählte Einstellung fehlerhaft oder nicht normgerecht, erscheint eine gelbe Warnbox.
- Erzielt die Einstellung voraussichtlich nicht den erwarteten Effekt, erscheint eine blaue Infobox.

## **7.7.3 Ladestation**

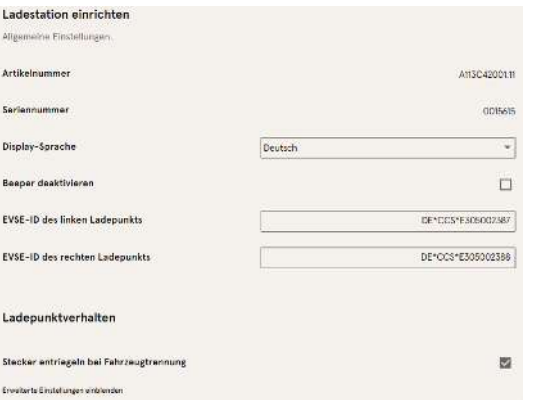

Hier sind übergeordnete Parameter zu finden, die die gesamte Ladestation betreffen.

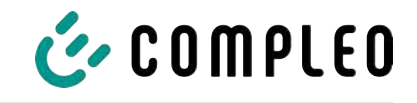

## **7.7.4 Ströme**

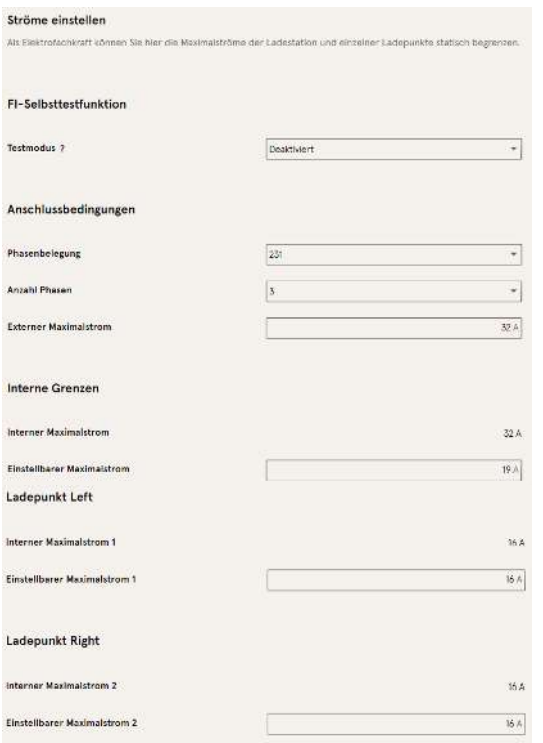

Im Ordner "Ströme" kann die Elektrofachkraft die FI-Selbsttestfunktion einstellen und die Anschlussbedingungen spezifizieren.

Die Vielzahl an Stromwerten ist notwendig, um die Ladestationsseitig vorgegeben Grenzen aufzuzeigen bzw. die Grenzen des

Anschlusses festzulegen, die in der Regel nur der Hersteller bzw. die Elektrofachkraft kennt oder einstellen darf.

Darüber hinaus gibt es für Nicht-Elektrofachkräfte bzw. Betreiber die Möglichkeit, die Ladestation insgesamt oder aber einzelne Ladepunkte zu drosseln.

Diese Drosselungsmöglichkeit ist durch den Zusatz "Einstellbar" gekennzeichnet.

#### **7.7.5 Netzwerk**

<span id="page-58-0"></span>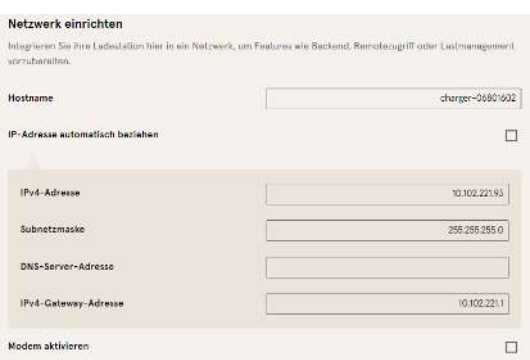

- 1. Gewünschten Hostname vergeben.
- 2. Gewünschte IP-Adresse vergeben.
- 3. Subnetzmaske eintragen.
- 4. Gateway-Adresse eintragen.

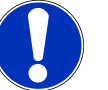

## **HINWEIS**

Um mehrere Ladestationen im selben Netzwerk zu betreiben, müssen die ersten 8 Ziffern des IP-Oktetts gleich sein.

In diesem Kapitel kann die Ladestation über die Parameter in ein bestehendes Netzwerk integriert werden.

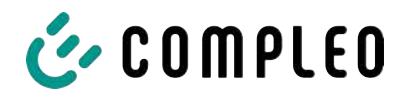

#### **7.7.5.1 Backendkommunikation über SIM-Karte dieser Ladestation**

Zur Backendkommunikation über die SIM-Karte muss das Modem aktiviert werden.

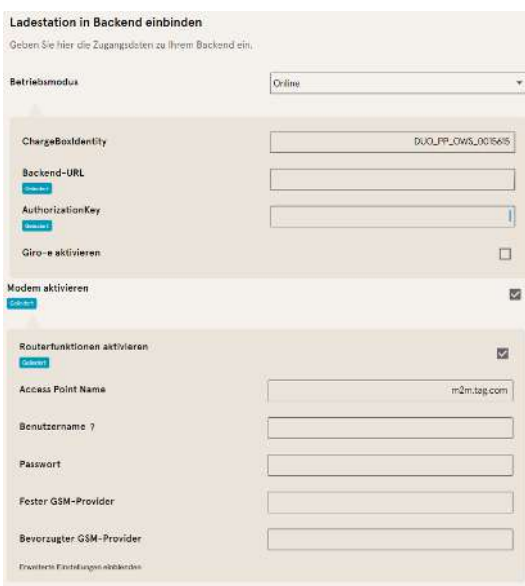

- 1. Auswahlfeld "Modem aktivieren" durch Klicken auswählen.
- 2. Acess Point Name eingeben.
- 3. Benutzername und Passwort festlegen.
- 4. Festen oder bevorzugten GSM-Provider eintragen.
- 5. Optional: Auswahlfeld "Routerfunktion

aktivieren" durch Klicken auswählen, falls andere Ladestationen die SIM-Karte dieser Ladestation nutzen sollen.

#### **7.7.5.2 Backendkommunikation über SIM-Karte in einer anderen Ladestation**

Falls die Backendkommunikation über die SIM-Karte in einer anderen Ladestation hergestellt werden soll, muss diese andere Ladestation als Gateway betrachtet werden.

Siehe [Kapitel](#page-60-0) *[7.7.5.4.1 IP-Adresse selbst festlegen, Seite 61](#page-60-0)*

#### **7.7.5.3 Onboard-Lastmanagement vorbereiten**

- 1. Anweisungen in [Kapitel](#page-60-0) *[7.7.5.4.1 IP-Adresse selbst festlegen, Seite 61](#page-60-0)* befolgen.
- 2. Wiederholen dieser Schritte für jede Ladestation.

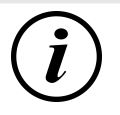

## **INFORMATION**

Alle mit SIM-Karte ausgestattete Ladestationen sind in der Lage, sowohl Lastmanagement-Controller, als auch Router für die Backendkommunikation anderer Ladestationen zu sein.

Der Lastmanagement-Controller muss nicht zwangsläufig Router sein, wenn beide Funktionen genutzt werden sollen.

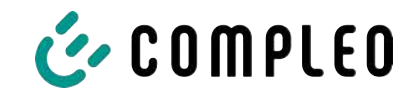

#### **7.7.5.4 Backendkommunikation über LAN vorbereiten**

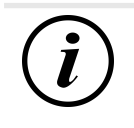

## **INFORMATION**

Zur Backendkommunikation über LAN wird ein Router mit Internetverbindung oder eine Ladestation mit SIM-Karte benötigt.

#### **7.7.5.4.1 IP-Adresse selbst festlegen**

<span id="page-60-0"></span>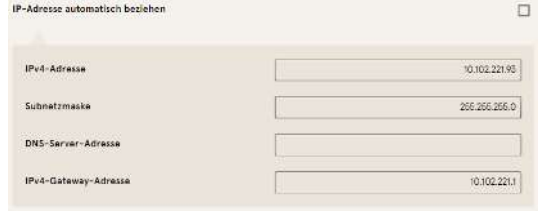

- 1. IP-Adresse eintragen, die im LAN einzigartig ist.
- 2. Subnetzmaske eintragen (in der Regel 255.255.255.0).
- 3. Optional DNS-Server- und Gateway-Adresse eintragen. Die Gateway-Adresse ist die Adresse des Routers oder der Ladestation mit SIM-Karte.

#### **7.7.5.4.2 IP-Adresse automatisch beziehen**

Die IP-Adresse kann automatisch bezogen werden.

Danach ist das Nutzen des Routens der Backendkommunikation über die SIM-Karte einer anderen Ladestation oder das Einrichten eines Lastmanagement nicht mehr möglich,

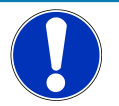

# **HINWEIS**

#### **Ladestation nicht erreichbar**

Bei einer automatisch vergebenen IP-Adresse muss im Netzwerk ein DHCP-Server (Router) bereitstehen.

Ohne diesen Server ist die Ladestation nicht mehr über das Netzwerk erreichbar.

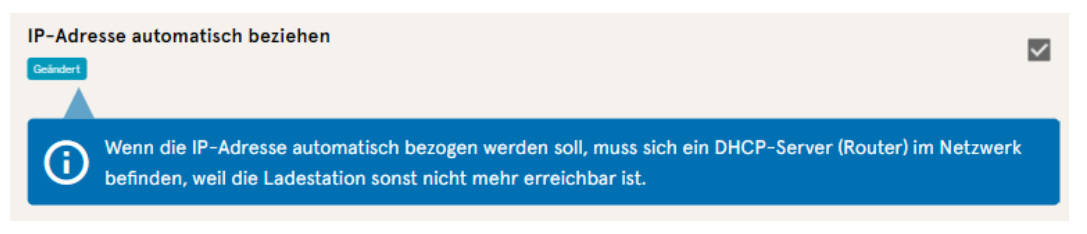

- 1. Auswahlfeld "IP-Adresse automatisch beziehen" durch Klicken auswählen.
- 2. IP-Adresse wird automatisch vergeben.

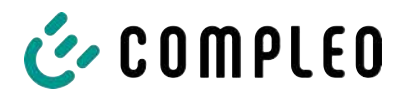

#### **7.7.5.5 Ducto remote erreichen**

Ducto lässt sich unter gewissen Voraussetzungen auch von außerhalb des lokalen Netzwerks erreichen.

#### **7.7.5.5.1 Ducto via VPN erreichen**

Die Ladestation kann per VPN erreicht werden, wenn sie in ein lokales Netzwerk mit Internetzugang eingebunden ist.

Eine Ausnahme bildet die Backendanbindung einer Ladestation über die APN-SIM-Karte einer anderen Ladestation. Dort ist die Portfreigabe von einer Ladestation mit APN-SIM-Karte automatisiert.

#### **7.7.5.5.2 Ducto via APN-SIM-Karte erreichen**

Wenn die genutzte SIM-Karte eine APN-SIM-Karte mit ermittelbarer IP-Adresse ist ist, , kann Ducto aus dem entsprechenden APN über die IP-Adresse dieser SIM-Karte erreicht werden. Ist diese verfügbar, wird diese auch auf dem Dashboard angezeigt.

Sind mehrere Ladestationen über eine APN-SIM-Karte betrieben, sind die übrigen Ladestationen über die Adresse https://<IP-Adresse der SIM-Karte>:44\*\*\* zu erreichen. Die Sternchen müssen ersetzt werden durch das letzte Oktett der festen IP-Adresse der Ladestation ohne SIM-Karte.

Beispiel:

- $\checkmark$  Die SIM-Karte der Ladestation mit Routerfunktionen hat die IP-Adresse 10.102.221.93
- $\checkmark$  Die statische IP-Adresse der benachbarten Ladestation, die darüber kommuniziert, hat die IP-Adresse 192.168.1.101.
	- 1. In beliebigem Browser<https://10.102.221.93:44101>eingeben.
	- $\Rightarrow$  Die letztere Ladestation ist erreichbar.

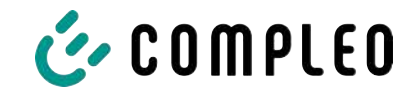

## **7.7.6 Backend**

In diesem Kapitel werden die Parameter für eine Backendverbindung eingetragen.

Vorrausetzung dafür ist eine bestehende Netzwerkverbindung (siehe [Kapitel](#page-58-0) *[7.7.5 Netzwerk, Seite 59](#page-58-0)*).

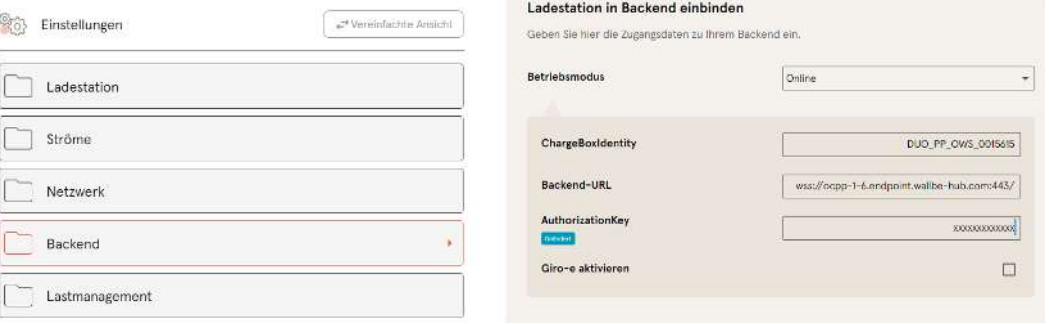

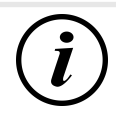

# **INFORMATION**

Der AuthorizationKey wird bei Verwendung einer wss-URL benötigt. Diese kommt in der Regel bei Anbindung ans Backend über LAN zum Einsatz.

Bei Anbindung über SIM-Karte wird hingegen in der Regel eine ws-URL verwendet, die über die Zugangsdaten zum APN gesichert ist.

# **7.7.7 Payment**

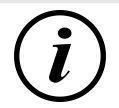

# **INFORMATION**

Dieser Ordner ist nur sichtbar, wenn ein Payment Terminal integriert ist.

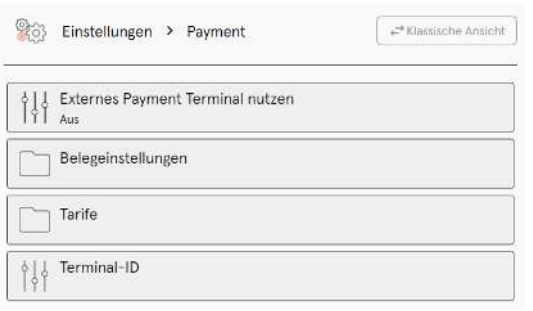

- 1. Schaltfläche "Vereinfachte Ansicht" klicken.
	- $\Rightarrow$  "Klassische Ansicht" erscheint.
- 2. Ordner "Payment" öffnen.
- 3. Terminal-ID, Firmenanschrift und Ort, an dem die Ladestation steht, in die entsprechenden Stellen eintragen.

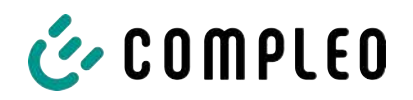

## **7.7.8 Offlinebetrieb**

<span id="page-63-0"></span>In diesem Ordner wird bestimmt, ob das Laden mit oder ohne Autorisierung erfolgen soll.

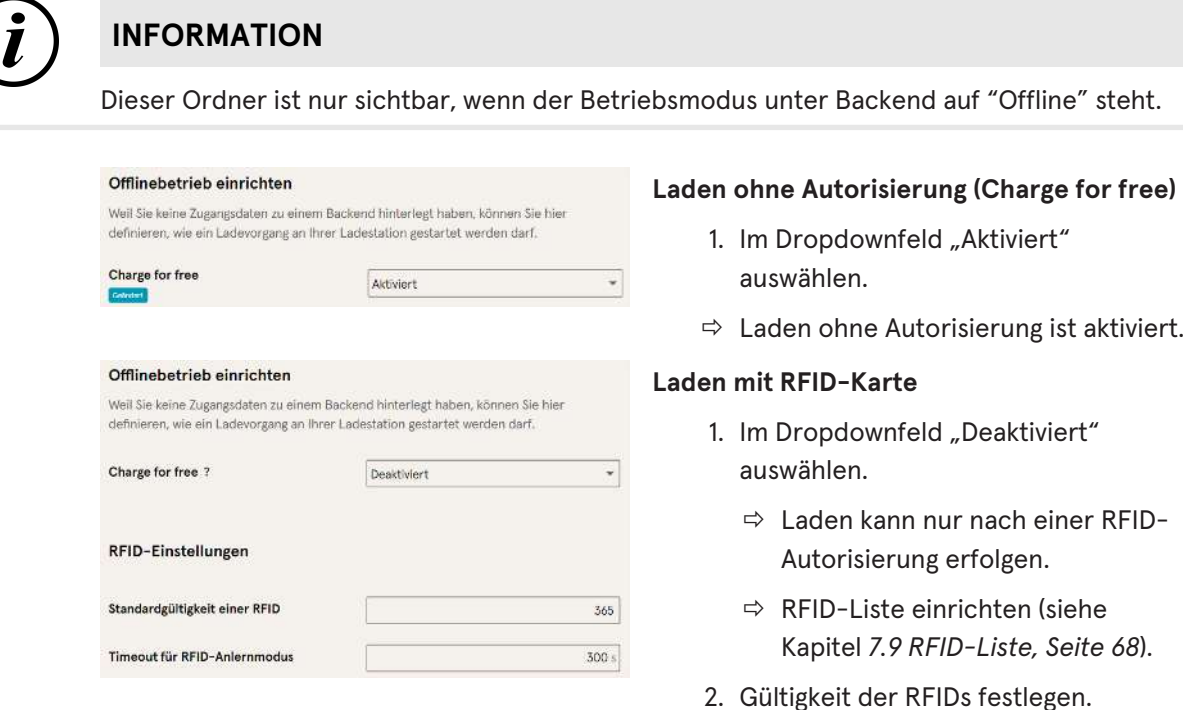

3. Timeout für RFID-Anlernmodus festlegen.

#### **Optionale Autorisierung**

Alternativ kann "Charge for free" mit "RFID optional" aktiviert werden.

In dem Fall entscheidet die Reihenfolge von RFID-Karte vorhalten und Fahrzeug anstecken über die Art der Freischaltung..

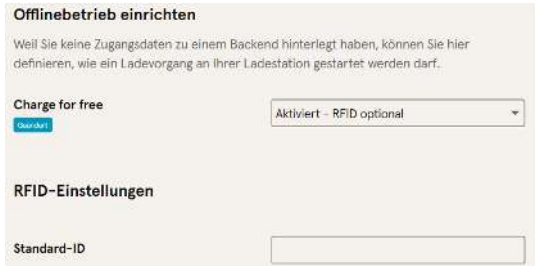

## 1. Im Dropdownfeld "Aktiviert - RFID optional" auswählen.

2. Standard-ID festlegen.

#### **Szenario1: Ladevorgang mit RFID-Karte**

- 1. RFID-Karte vorhalten.
- 2. Fahrzeug anstecken und laden.
- 3. Ladevorgang beenden durch erneutes Vorhalten der RFID-Karte.

#### **Szenario2: Ladevorgang ohne RFID-Karte**

- 1. Fahrzeug anstecken.
- $\Rightarrow$  Ladevorgang wird über die optional vergebene Standard-ID autorisiert, ansonsten wird ein Zeitstempel verwendet.

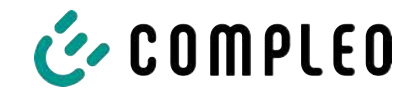

## **7.7.9 Lastmanagement**

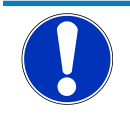

# **HINWEIS**

Alle Ladestationen müssen sich im selben IP-Adresskreis (Oktett) befinden (siehe [Kapitel](#page-58-0) *[7.7.5 Netzwerk, Seite 59](#page-58-0)*)

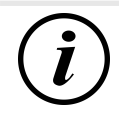

# **INFORMATION**

#### **Tipp:**

Zur besseren Übersicht und Arbeitserleicherung empfiehlt es sich, jede Ladestation in einem eigenen Tab des Browsers zu öffnen, um diese Stationen zu einer Ladepunktgruppe in einem Lastmanagement hinzuzufügen.

- Unter "Einstellungen > Netzwerk" einen "Hostname" vergeben.
- $\Rightarrow$  "Hostname" wird im entsprechenden Tab angezeigt.

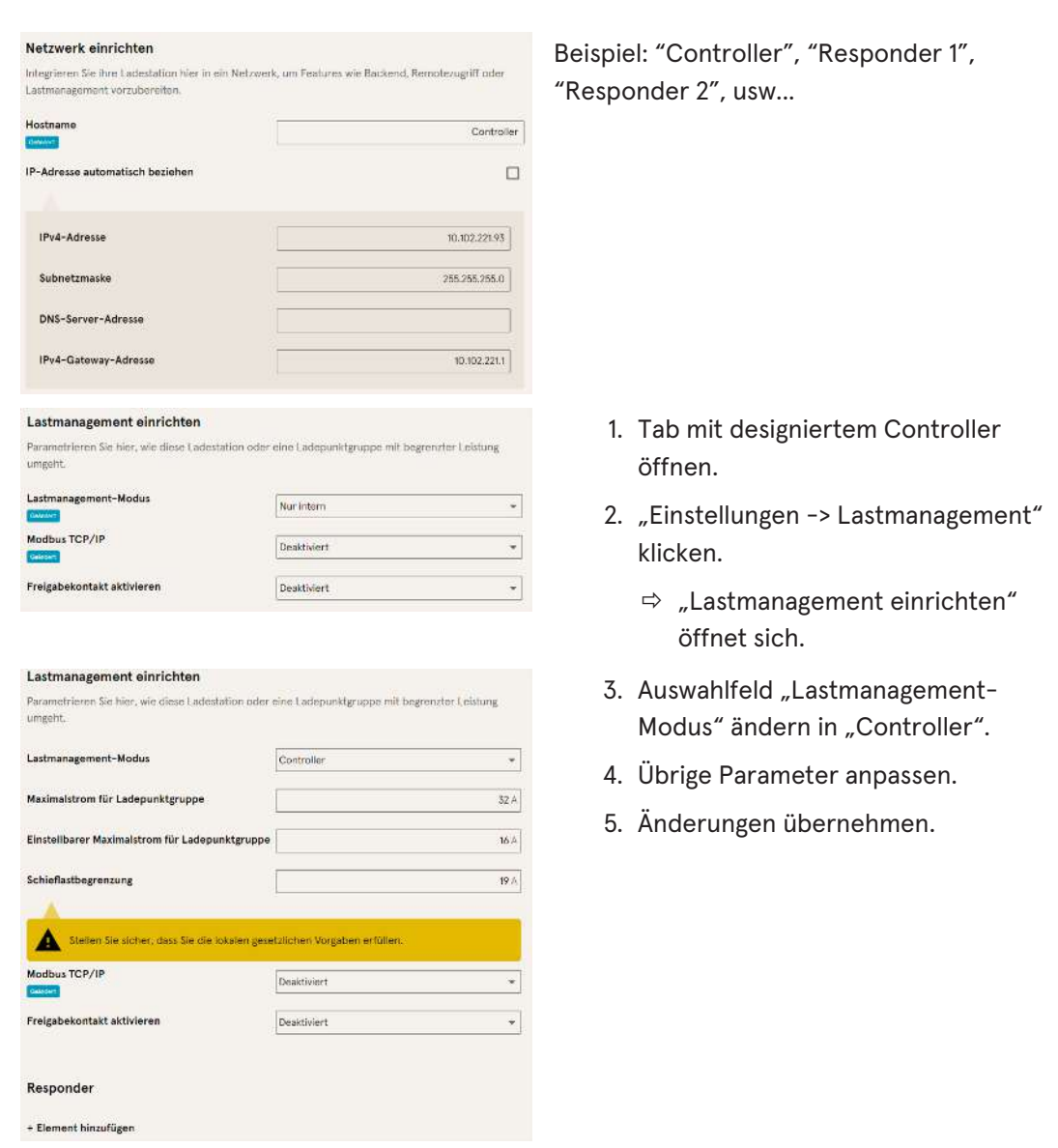

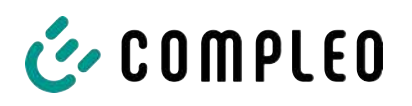

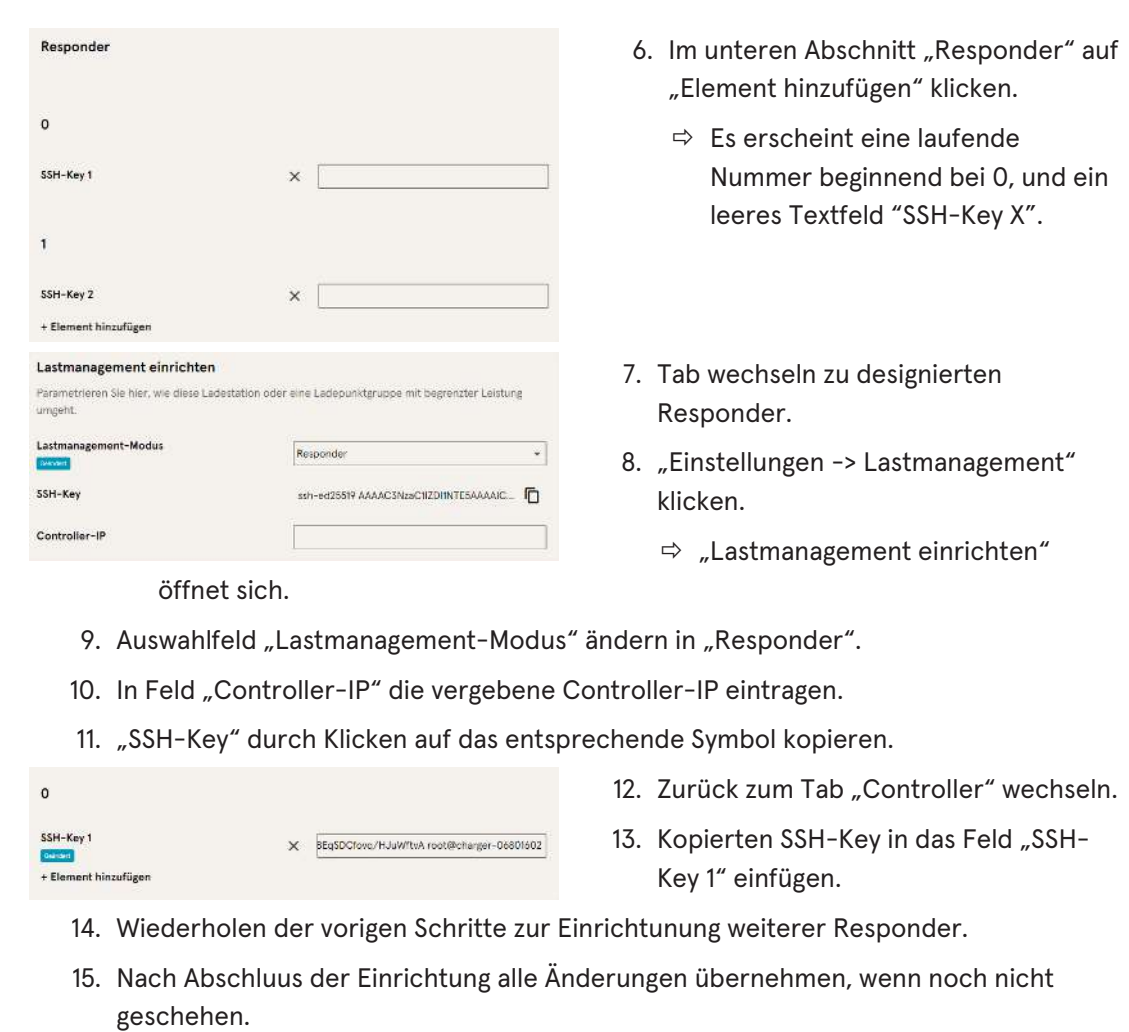

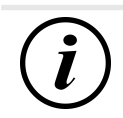

## **INFORMATION**

Nach dem Einrichten des Lastmanagements muss jede Ladestation neu gestartet werden.

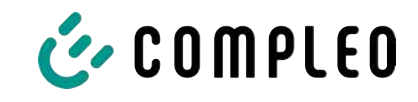

## **7.7.9.1 Modbus TCP/ IP**

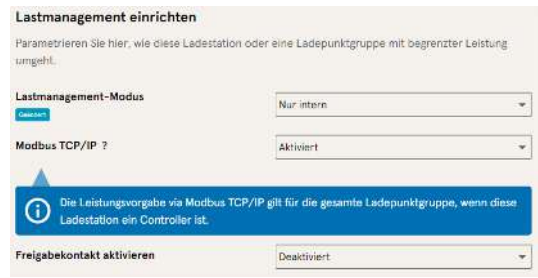

Je nachdem, ob der Lastmanagement-Modus auf "Nur intern" oder "Controller" steht, lässt sich entweder die einzelne Ladestation oder die ganze Ladepunktgruppe von einem übergeordneten Energiemanager ansteuern.

Compleo hat kompatible Energiemanagementsysteme im Programm.

Wenn Sie die Ladestation in Ihr eigenes Energiemanagement integrieren wollen, stellen wir Ihnen unsere Registerspezifikation bereit.

#### **7.7.9.2 Freigabekontakt**

Die Funktion "Freigabekontakt" ermöglicht die Anbindung ein System, z.B. einer Gebäudeleittechnik, mit dem Ladevorgänge per Steuersignal freigegeben werden können.

Ein optional vorhandene Freigabekontakt auf der Steuerplatine ist in der Betriebsanleitung der Ladestation beschrieben.

Bei Ausstattung der Ladestation mit einem Rundsteuerempfänger ist ein Freigabekontakt nicht aktiviert.

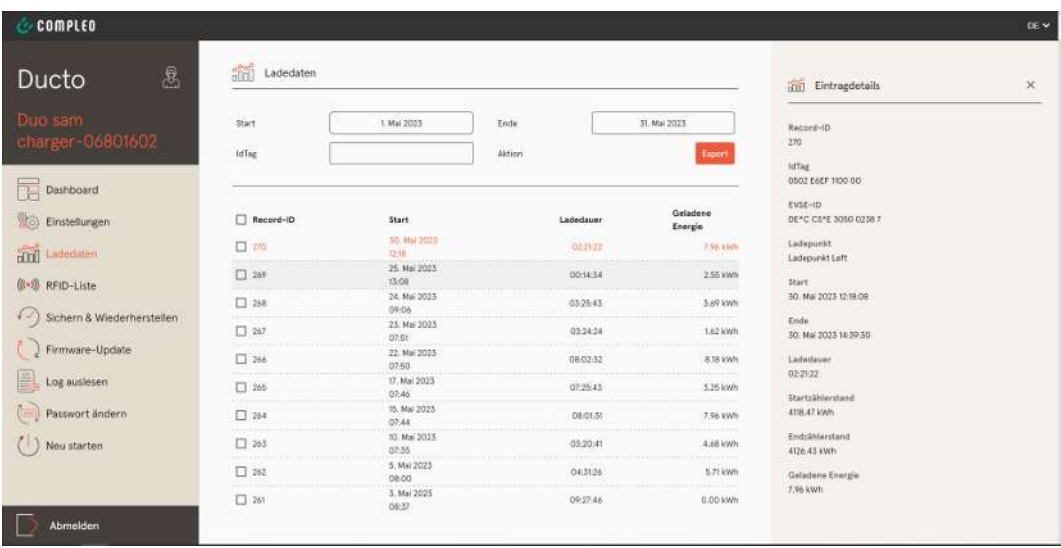

## **7.8 Ladedaten**

Über die Ladedaten-Seite können Ladedaten eingesehen und exportiert werden, ohne dass dafür eine Backendanbindung benötigt wird.

Die Ladedaten können bei Bedarf nach Zeitraum und IdTag (Nummer der RFID-Karte) gefiltert werden.

- 1. Ladedaten nach Bedarf filtern.
	- $\Rightarrow$  Die gefilterte Ladeliste erscheint.
- 2. Gewünschten Ladevorgang durch Klicken auswählen.
	- $\Rightarrow$  In der rechten Spalte erscheinen Details zum ausgewählten Ladevorgang.

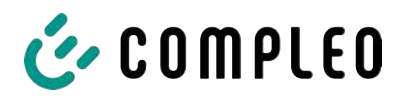

#### **7.8.1 Ladedaten exportieren**

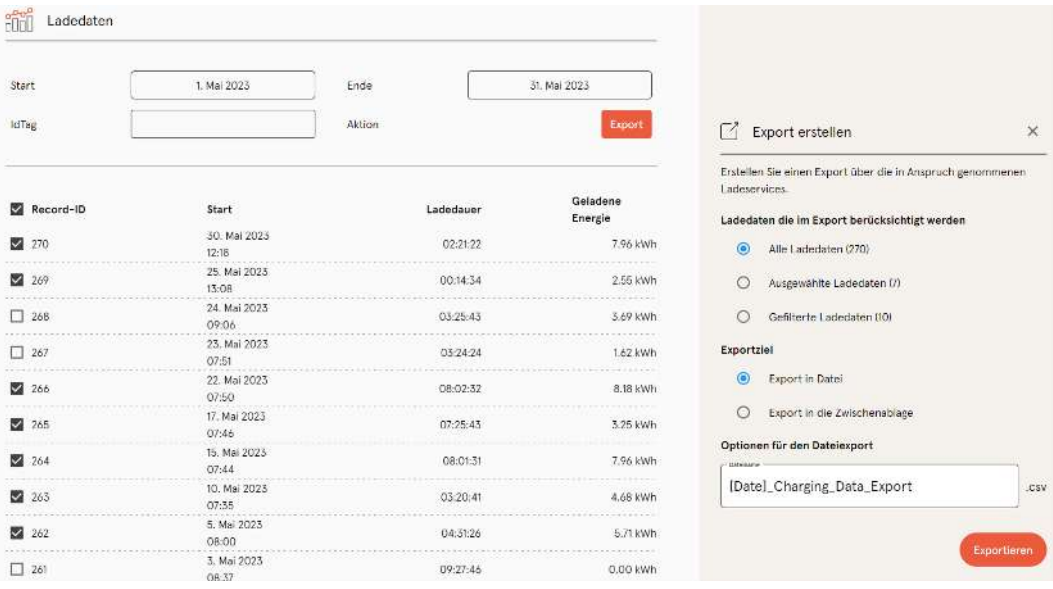

- 1. Ladedaten nach Bedarf filtern und auswählen.
- 2. Exportziel und Dateinamen wählen.
- 3. Schaltfläche "Exportieren" klicken.
- $\Rightarrow$  Datei mit Ladedaten wird im CSV-Format erstellt.

## <span id="page-67-0"></span>**7.9 RFID-Liste**

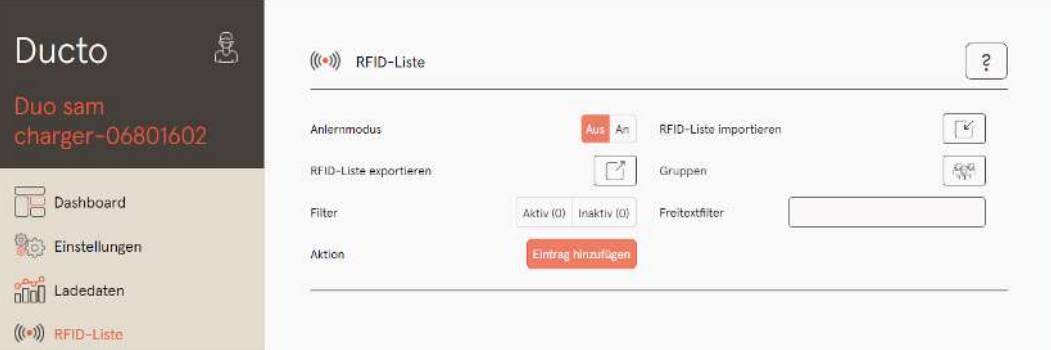

Über die Seite "RFID-Liste" können RFID-Einheiten angezeigt, angelegt, gruppiert und gefiltert werden.

An

Die Liste der RFID-Einheiten kann nach Bedarf exportiert und importiert werden.

## **7.9.1 Anlernmodus**

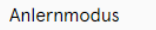

- 1. Schaltfläche "Anlernmodus" auf "An" klicken.
- $\Rightarrow$  Jede RFID-Einheit wird durch Vorhalten vor den RFID-Sensor automatisch registriert und erhält Standard-Gültigkeitsdauer, solange das Zeitfenster der Anzeit (Timeout) geöffnet ist. (Siehe "Laden mit RFID-Karte" im [Kapitel](#page-63-0) [7.7.8 Offlinebetrieb, Seite 64](#page-63-0).)

#### **7.9.2 Eintrag hinzufügen**

- 1. Schaltfläche "Eintrag hinzufügen" klicken.
	- $\Rightarrow$  Parameterliste für Einträge öffnet sich in der rechten Spalte.

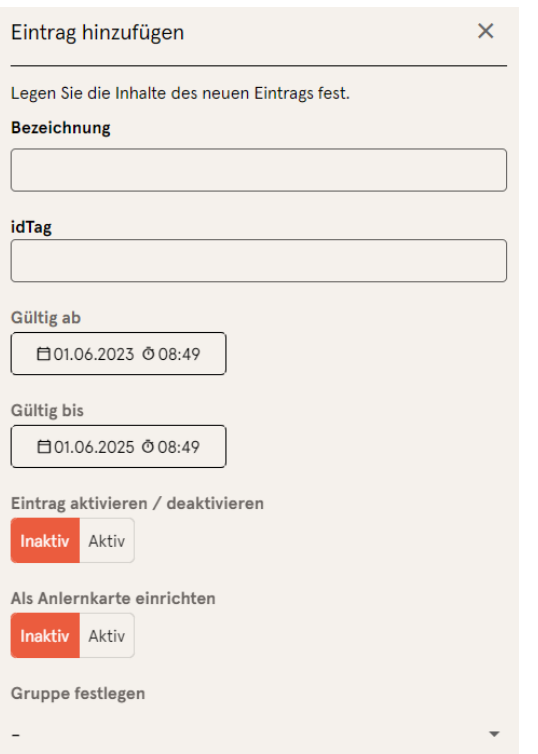

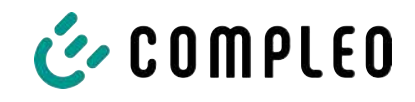

- 2. Bezeichnung der RFID-Einheit in das Freitextfeld eintragen.
- 3. idTag der RFID-Einheit in das Freitextfeld eintragen.
- 4. Güligkeitsdauer festlegen.
- 5. Eintrag nach Bedarf aktivieren/ deaktivieren.

#### **Optional: Als Anlernkarte einrichten**

Nach Aktivieren dieser Funktion kann durch Vorhalten der Anlernkarte der Anlernmodus ohne Ducto gestartet werden.

Diese Karte kann nicht mehr zur Starten oder Beenden eines Ladevorganges genutzt werden.

## **7.9.3 Gruppen**

Mit dieser Funktion können idTags in Gruppen zusammengefasst werden.

Mitglieder dieser Gruppe haben die gleichen Berechtigungen, z. B. kann ein über RFID ausgelöster Ladevorgang mit einer anderen RFID-Einheit aus der selben Gruppe beendet werden.

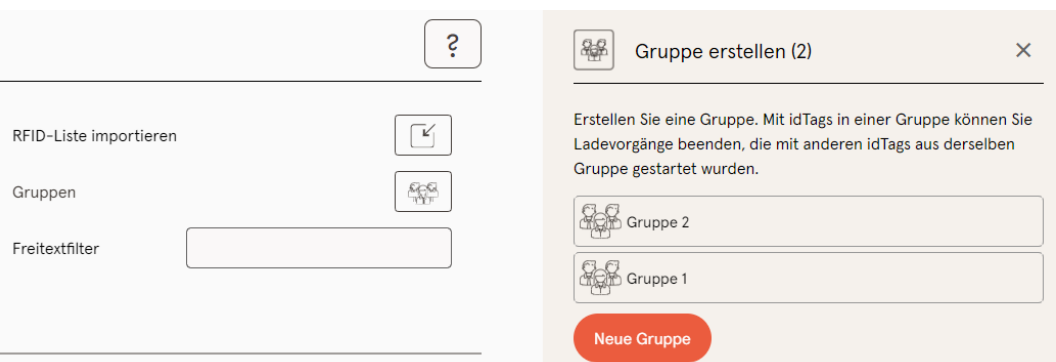

- 1. In der mittleren Spalte auf Schaltfläche "Gruppe" klicken.
	- $\Rightarrow$  Detailmenü in der rechten Spalte öffnet sich.
- 2. Vorhandene idTags zu einer bestehenden Gruppe hinzufügen oder zu einer neuen Gruppe zusammenfassen.

# **7.10 Sichern & Wiederherstellen**

Über die Seite "Sichern & Wiederherstellen" kann die aktuelle Konfiguration gesichert werden, um sie später wiederherzustellen oder sie auf andere Ladestationen zu übertragen.

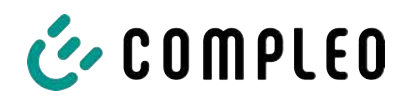

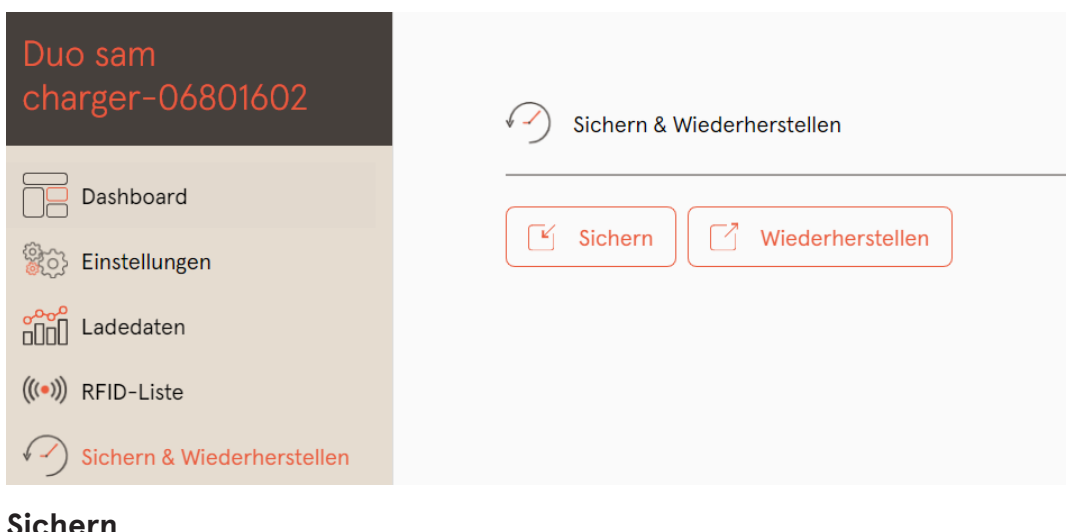

## **7.10.1 Sichern**

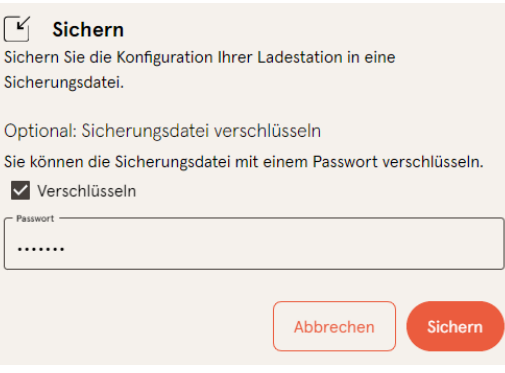

A113C42001.11\_0015615\_230602.config

- 1. Schaltfläche "Sichern" in der mittleren Spalte klicken.
- $\Rightarrow$  Detailmenü "Sichern" öffnet sich in der rechten Spalte.
- 2. Optionales Passwort vergeben und Schaltfläche "Sichern" klicken.
	- $\Rightarrow$  Konfigurationsdatei wird erzeugt und im Downloadverzeichnis des verbundenen Computers gespeichert.
	- $\Rightarrow$  Der Dateiname setzt sich standardmäßig aus Artikelnummer, Seriennummer und Speicherdatum (YYMMDD) zusammen.
- 3. Konfigurationsdatei an einem sicheren Ort ablegen.

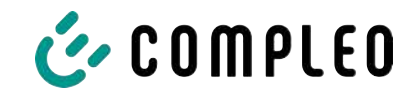

## **7.10.2 Wiederherstellen**

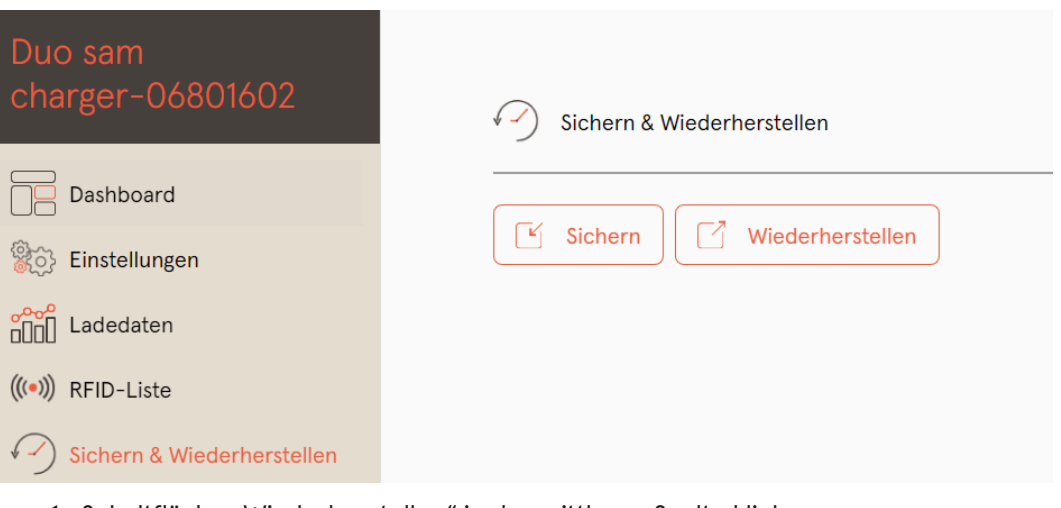

- 1. Schaltfläche "Wiederherstellen" in der mittleren Spalte klicken.
	- $\Rightarrow$  Detailmenü "Wiederherstellen" öffnet sich in der rechten Spalte.

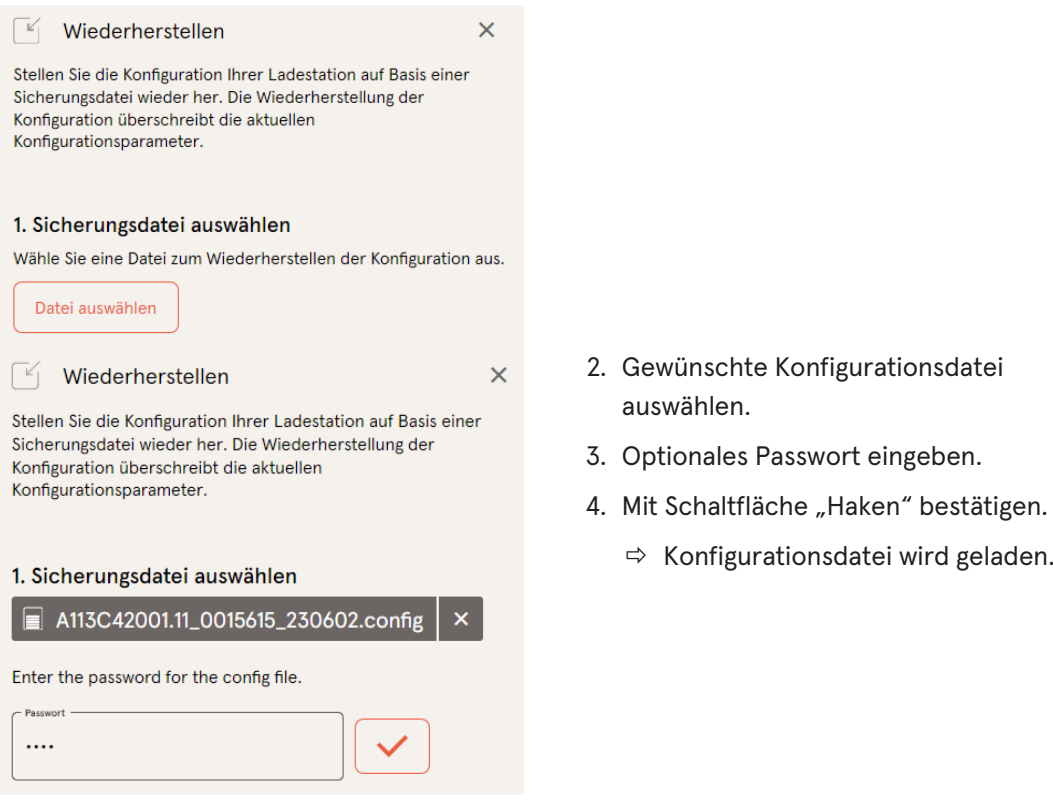

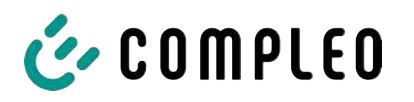

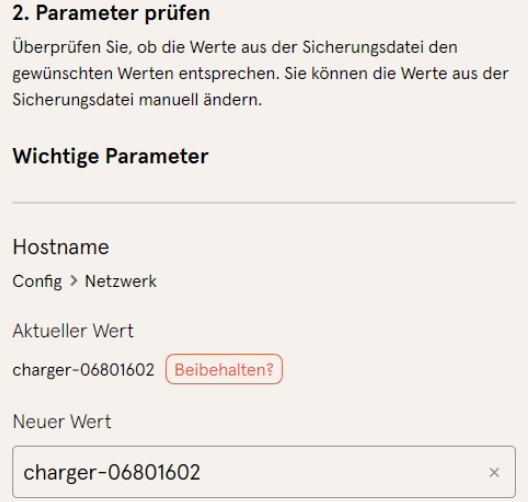

- 5. Gelistete Parameter prüfen.
- 6. Parameter ändern oder beibehalten.
- 7. Alle Änderungen sichern.
- 8. Ladestation neu starten.

## **7.10.3 Auf Werkseinstellungen zurücksetzen**

# **HINWEIS**

#### **Zurücksetzen auf Werkseinstellungen nicht möglich**

Es gibt keine hardware- oder softwarebasierte Möglichkeit für ein Zurücksetzen auf Werkseinstellungen.

- Aktuelle Konfiguration nach jeder erfolgreichen Inbetriebnahme speichern.
- <sup>l</sup> [www.compleo-charging.com/beratung](https://eur06.safelinks.protection.outlook.com/?url=https%3A%2F%2Fwww.compleo-charging.com%2Fberatung&data=05%7C02%7Cnikolaus.stadler%40compleo-cs.com%7C753c091f94654a0c295008dc7fc4152a%7Ca21edd4b6c6d4e02bb645ab03d7e7462%7C0%7C0%7C638525727352187224%7CUnknown%7CTWFpbGZsb3d8eyJWIjoiMC4wLjAwMDAiLCJQIjoiV2luMzIiLCJBTiI6Ik1haWwiLCJXVCI6Mn0%3D%7C0%7C%7C%7C&sdata=sDa%2B4AqAaq2NuuYIQyeYNT2%2F%2FTDyT%2FjPaQ3UlfEBgJM%3D&reserved=0) kontaktieren, wenn die Ladestation nicht mehr über Ducto erreichbar ist.

# **7.11 Firmware-Update**

Firmware-Updates werden bei bestehender Backend-Anbindung als automatischer Roll-Out ausgegeben.

Firmware-Updates sind ebenfalls im Compleo Partner-Portal oder auf Anfrage bei den Ansprechpartnern bei Compleo erhältlich.

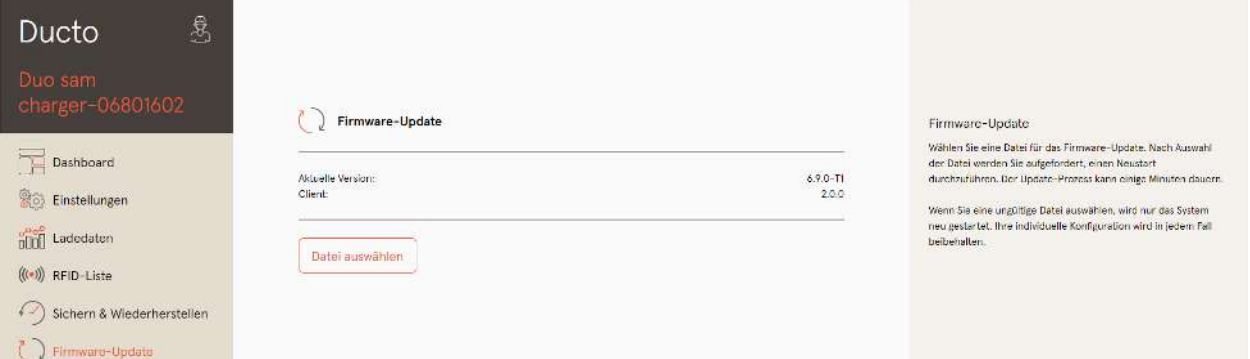

#### **7.11.1 Firmware-Update durchführen**

- 1. Installierte Firmware- und Client-Version auf Seite "Firmware-Update" erfassen.
- 2. Compleo Partner-Portal auf neue Versionen prüfen.
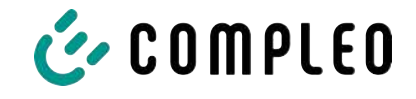

- 3. Neue Versions-Datei herunterladen und sichern.
- 4. Schaltfläche "Datei auswählen" klicken und heruntergeladene Versions-Datei auswählen.

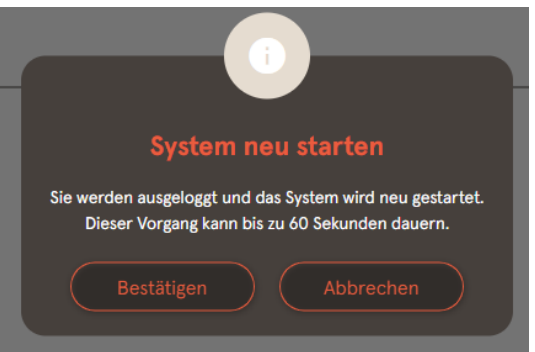

- 5. Aufforderung zum Neustart des Systems bestätigen.
- $\Rightarrow$  System wird neu gestartet. Dieser Vorgang kann einige Minuten dauern.

### **7.12 Logdaten auslesen**

Über die Seite "Log auslesen" können die Logdaten über einen Zeitraum bis zu 14 Tagen zusammengefasst, heruntergeladen und analysiert werden.

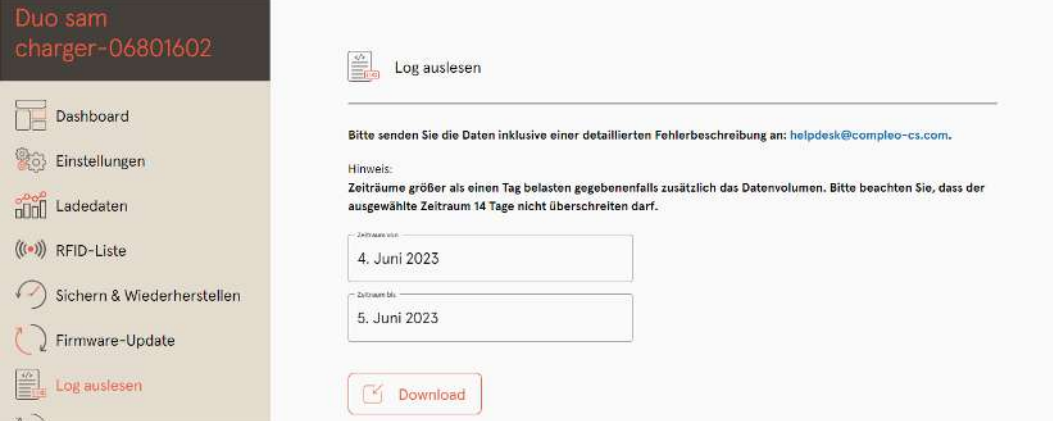

- 1. Gewünschten Zeitraum auswählen.
- 2. Schaltfläche "Download" klicken.
	- $\Rightarrow$  Logdaten-Datei wird erzeugt und im Downloadverzeichnis des verbundenen Computers gespeichert.
- 3. Logdaten-Datei inklusive einer eventuellen, detaillierten Fehlerbeschreibung an [www.compleo-charging.com/beratung](https://eur06.safelinks.protection.outlook.com/?url=https%3A%2F%2Fwww.compleo-charging.com%2Fberatung&data=05%7C02%7Cnikolaus.stadler%40compleo-cs.com%7C753c091f94654a0c295008dc7fc4152a%7Ca21edd4b6c6d4e02bb645ab03d7e7462%7C0%7C0%7C638525727352187224%7CUnknown%7CTWFpbGZsb3d8eyJWIjoiMC4wLjAwMDAiLCJQIjoiV2luMzIiLCJBTiI6Ik1haWwiLCJXVCI6Mn0%3D%7C0%7C%7C%7C&sdata=sDa%2B4AqAaq2NuuYIQyeYNT2%2F%2FTDyT%2FjPaQ3UlfEBgJM%3D&reserved=0) senden.
- $\Rightarrow$  Compleo erstellt ein Serviceticket und kontaktiert den Absender.

### **7.13 Passwort ändern**

Auf der Seite "Passwort ändern" kann ein individuelles Passwort gesetzt werden.

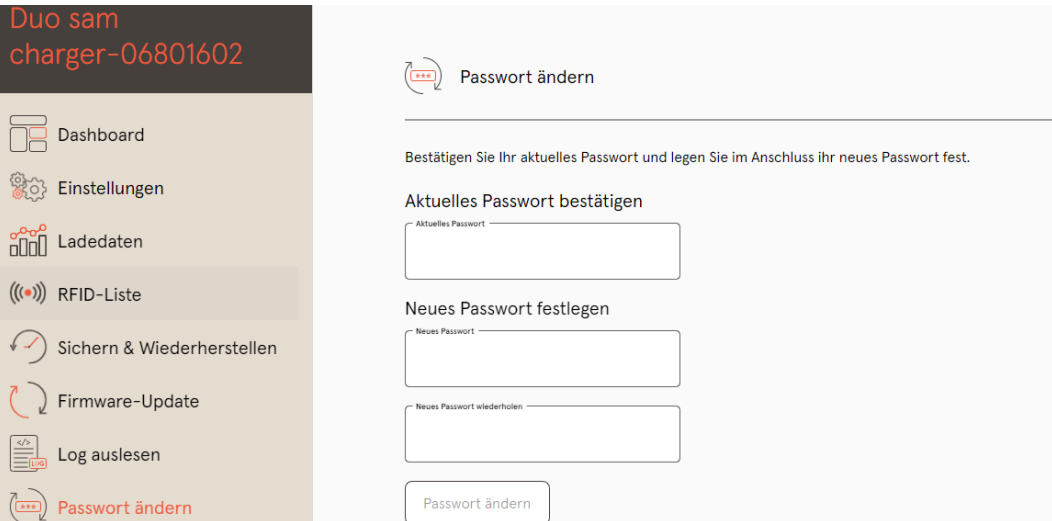

Compleo empfiehlt, aus Sicherheitsgründen das Initiallpasswort zu ändern.

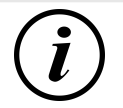

### **INFORMATION**

Sollten Sie das Passwort vergessen, wenden Sie sich mit der Seriennummer der Ladestation per Mail an [www.compleo-charging.com/beratung](https://eur06.safelinks.protection.outlook.com/?url=https%3A%2F%2Fwww.compleo-charging.com%2Fberatung&data=05%7C02%7Cnikolaus.stadler%40compleo-cs.com%7C753c091f94654a0c295008dc7fc4152a%7Ca21edd4b6c6d4e02bb645ab03d7e7462%7C0%7C0%7C638525727352187224%7CUnknown%7CTWFpbGZsb3d8eyJWIjoiMC4wLjAwMDAiLCJQIjoiV2luMzIiLCJBTiI6Ik1haWwiLCJXVCI6Mn0%3D%7C0%7C%7C%7C&sdata=sDa%2B4AqAaq2NuuYIQyeYNT2%2F%2FTDyT%2FjPaQ3UlfEBgJM%3D&reserved=0).

### **7.14 Parameterliste**

Die Liste aller Parameter inklusive Beschreibung, Defaultwert und Zugriffsrecht ist zusammen mit der OCPP GetConfiguration separat dokumentiert.

Die aktuelle Dokumentation ist zusätzlich je Parameter in Ducto enthalten.

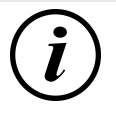

## **INFORMATION**

Compleo stellt die Dokumentation "OCPP GetConfiguration" auf Anfrage zur Verfügung.

### **7.15 Neu starten**

Über die Seite "Neu starten" lässt sich das System komplett neu starten.

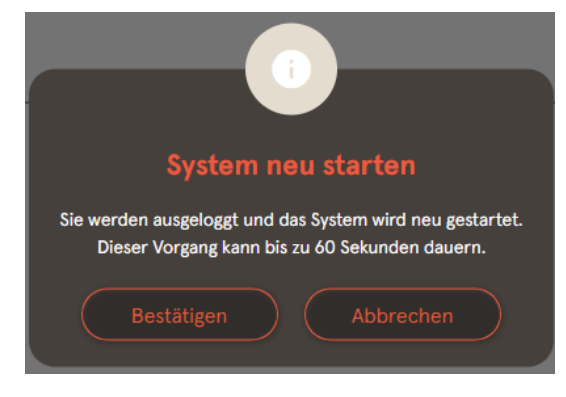

- 1. Schaltfläche "Bestätigen" klicken.
	- $\Rightarrow$  Der Neustart erfogt und benötigt ca. 60 s.
	- $\Rightarrow$  Nach erfolgreichem Neustart öffnet sich automatisch das Dashboard, vorausgesetzt, dass die IP-Adresse nicht verändert wurde.
- $\Rightarrow$  Aktive Ladevorgänge werden wieder aufgenommen.

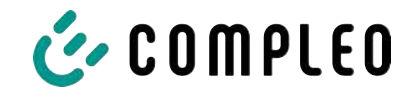

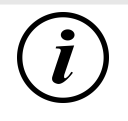

## **INFORMATION**

Compleo empfielhlt einen Neustart als frühe Entstörungsmaßnahme, wenn sich die Ladestation in einem schwierig identifizierbaren Fehlerzustand befindet.

## **7.16 Entstörungshinweise**

In der folgenden Auflistung werden Fehlerbilder beschrieben, die vorrangig auf einer fehlerhaften Konfiguration basieren.

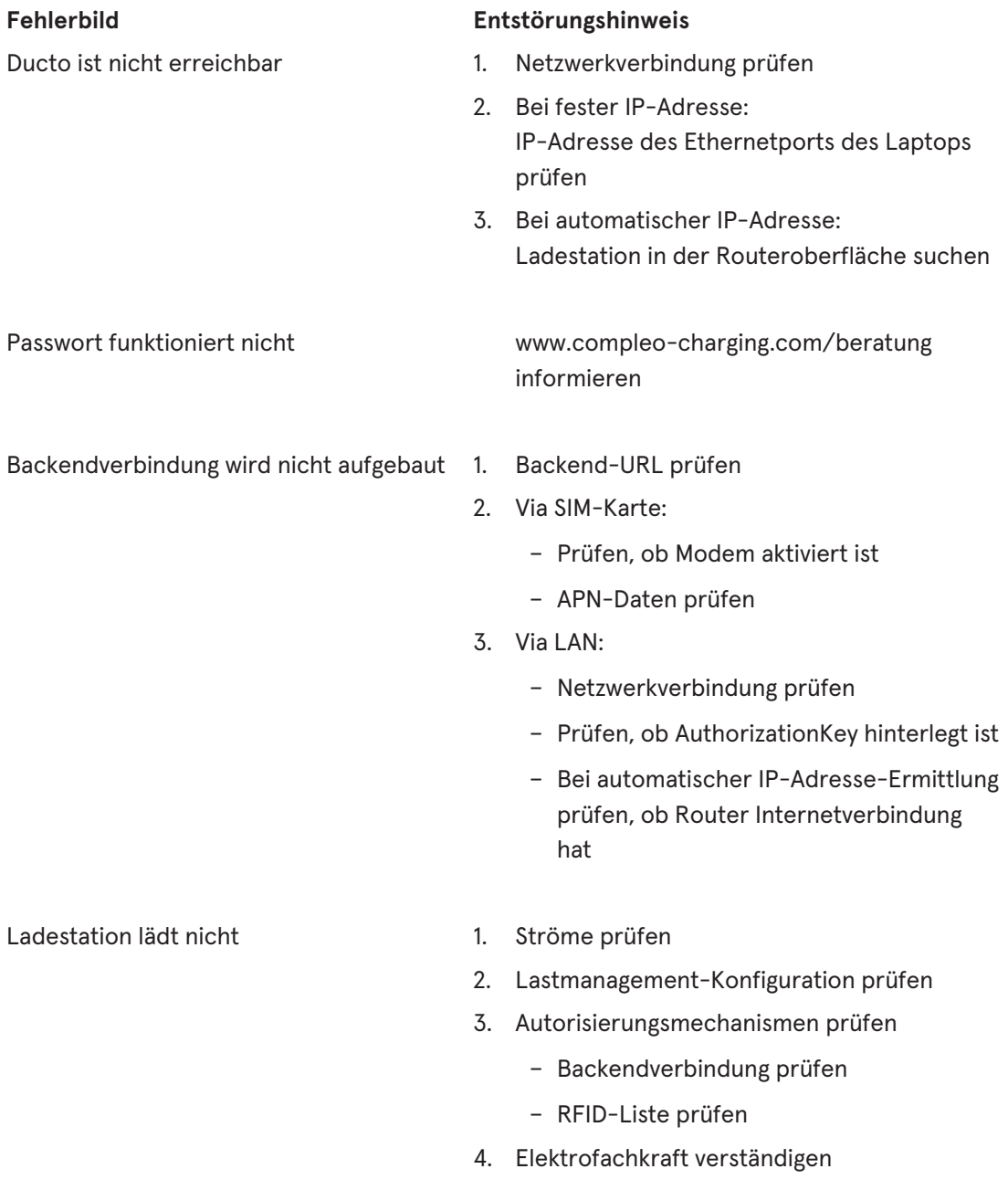

## **7.17 DUCTO Guide**

Weitere Informationen zu DUCTO:

[https://www.compleo-charging.com/fileadmin/Documentcenter/Ducto/Ducto\\_Guide.pdf](https://www.compleo-charging.com/fileadmin/Documentcenter/Ducto/Ducto_Guide.pdf)

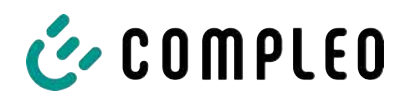

## **8 Betrieb**

In diesem Kapitel wird der allgemeine Gebrauch des Ladesystems erläutert. Die Ladeprozesse an den Ladesystemen können mittels unterschiedlicher Autorisierungsmethoden gestartet und beendet werden. Je nach Ladesystem und Produktumfang sind folgende Bedien- und Autorisierungsformen möglich:

#### **"Charge for free"**

Bei der Methode "Charge for free" wird ein Ladeprozess an einem Ladesystem ohne spezielle Autorisierung gestartet oder beendet. Der Ladeprozess wird in Gang gesetzt, sobald ein Ladekabel am Ladesystem und/ oder am Fahrzeug angeschlossen wurde. Der Ladeprozess kann nur am Fahrzeug beendet werden.

#### **RFID**

Bei der Methode "RFID" wird ein Ladeprozess an einem Ladesystem mittels einer Karte oder eines Chips gestartet oder beendet. Der Ladeprozess wird in Gang gesetzt, sobald die Autorisierung erfolgreich abgeschlossen und ein Ladekabel am Ladesystem und/ oder am Fahrzeug angeschlossen wurde.

#### **Giro-e:**

Bei der Methode "Giro-e" wird ein Ladeprozess an einem Ladesystem mittels einer Giro-Karte gestartet und anschließend bestätigt oder beendet. Der Ladeprozess wird in Gang gesetzt, sobald die Autorisierung erfolgreich abgeschlossen und ein Ladekabel am Fahrzeug angeschlossen wurde.

#### **Applikation auf Smartphone/ Tablet oder Website**

Bei der Methode "Applikation auf Smartphone/ Tablet oder Website" wird ein Ladeprozess an einem Ladesystem mittels einer Applikation oder einer Website gestartet oder beendet.

Über die Applikation erfolgt die Auswahl des Ladesystems, des Ladepunkts und des Tarifs. Der Ladeprozess wird in Gang gesetzt, sobald ein Ladekabel am Fahrzeug angeschlossen wird.

Im Display der eichrechtlichen Anzeige erfolgt die Ausgabe einer ID Nummer, welche dem Ladeprozess zugeordnet ist.

Die Abrechnung erfolgt je nach Anbieter über eine entsprechende Zahlungsplattform (z. B. per PayPal oder Rechnung).

Informationen dazu, welche Applikation notwendig und wie die Applikation zu bedienen ist, sind beim Betreiber des Ladesystems erhältlich.

#### **Payment Terminal:**

Der Ladeprozess wird an einem Ladesystem mittels Debitkarten, Kreditkarten, Google Pay oder ApplePay gestartet und anschließend bestätigt oder beendet. Der Ladeprozess wird in Gang gesetzt, sobald die Autorisierung erfolgreich abgeschlossen und ein Ladekabel am Fahrzeug angeschlossen wurde.

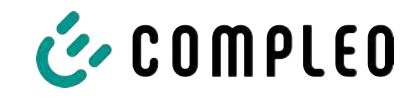

## **8.1 Ladeprozess**

Das Ladesystem eTower 200 verfügt über zwei DC-Ladeschnittstellen.

Es sind zwei parallele Ladeprozesse an den DC-Ladeschnittstellen möglich. Während eines Ladevorgangs ist der Stecker im Fahrzeug verriegelt.

Wird von dem Fahrzeug eine Belüftungsfunktion angefordert, wird der Ladeprozess vom Ladesystem unterbrochen.

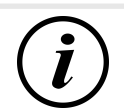

## **INFORMATION**

Bei Spannungsunterbrechung wird die Station in einen sicheren Zustand versetzt. Die Ladevorgänge werden beendet.

Eine erneute Autorisierung ist notwendig, um einen Ladevorgang zu starten.

### **8.1.1 Übersicht über das Ladesystem**

Sofern kein Ladevorgang am Ladesystem gestartet wurde, kann beliebig einer der beiden Ladepunkte für einen Ladeprozess ausgewählt werden.

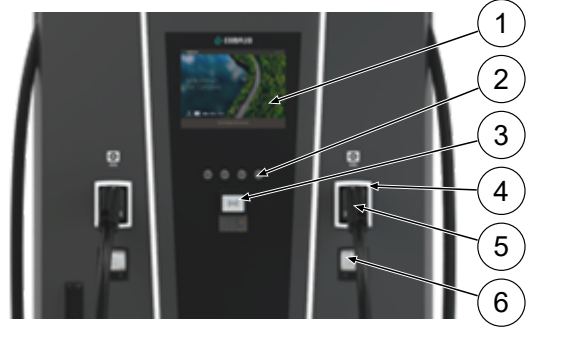

- (1) Oberes Display (Informative Anzeige)
- (2) Tasten
- (3) Kreditkartenterminal oder RFID-Reader
- (4) Status-LEDs
- (5) Ladeschnittstelle
- (6) Eichrechtskonforme Anzeige (Speicher- und Anzeigemodul mit DC-Zähler, SAM)

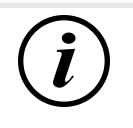

## **INFORMATION**

Das Hauptdisplay ist ein rein informatives Display, es hat keine Bedienfunktion.

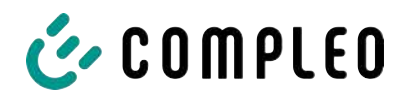

#### **8.1.2 Bedeutung der Status LED Farben**

Die folgende Ladezustandsanzeige erläutert die Farbzustände und die möglichen Farbwechsel eines Ladesystems mit Status-LEDs:

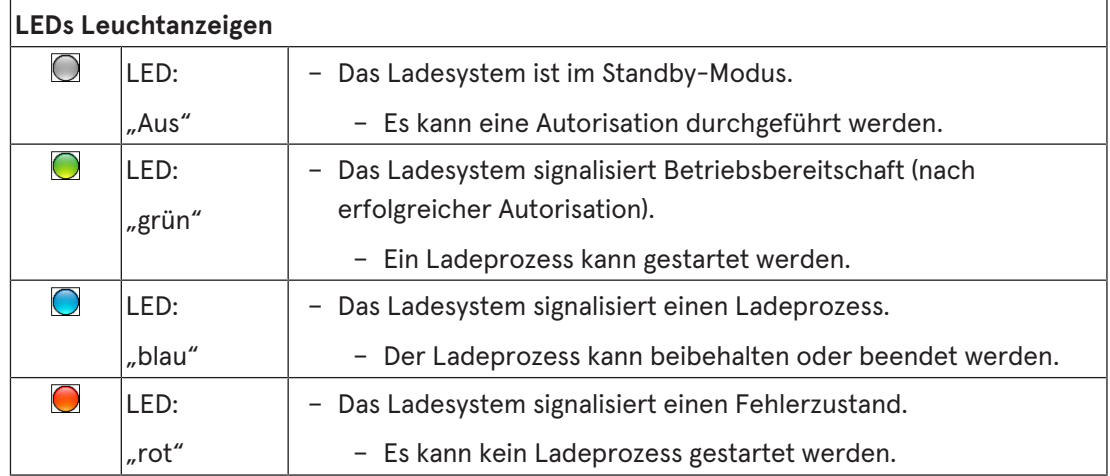

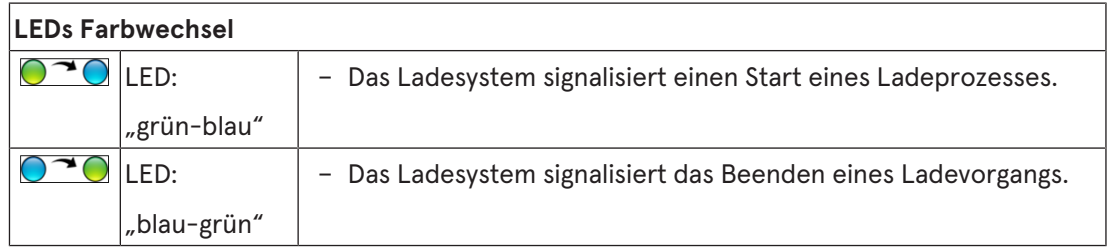

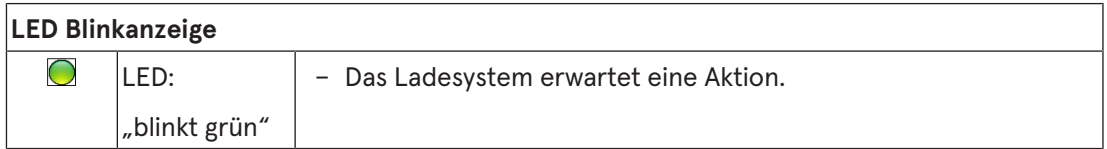

#### **8.1.3 Akustische Signale**

In der folgenden Tabelle sind die möglichen akustischen Signale aufgeführt und erläutert:

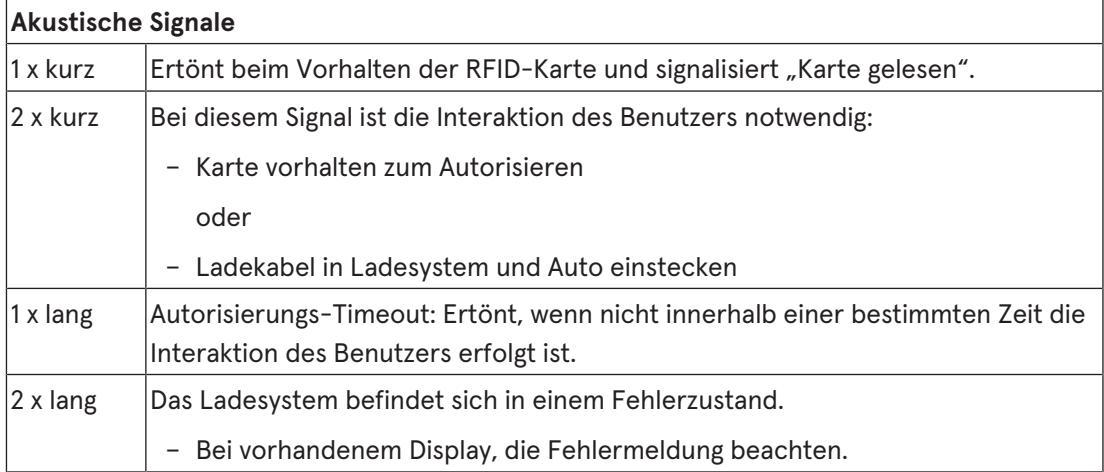

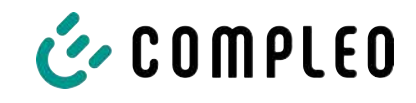

#### **8.1.4 Autorisationsmöglichkeiten**

Folgende Autorisations-/ Zahlungsmittel stehen zu Verfügung:

- Kontaktlos, ohne Anmeldung zahlen: Debitkarte, Kreditkarte
- Mit Ladestromvertrag zahlen: RFID Karte
- Per Webseite ohne Anmeldung zahlen: Google Pay, ApplePay

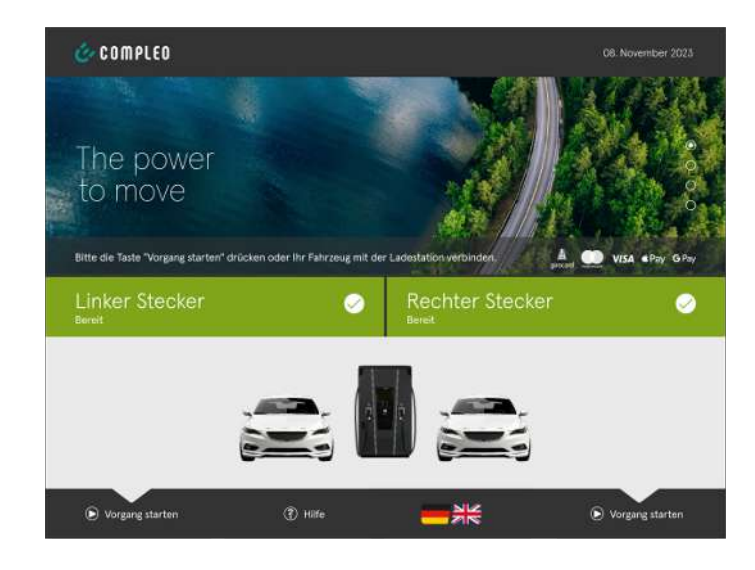

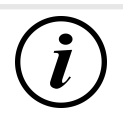

## **INFORMATION**

Je nach Konfiguration und Ausstattung ist es möglich, dass nicht alle aufgezählten Autorisations-/ Zahlungsmittel zur Verfügung stehen.

#### **8.1.4.1 Autorisation**

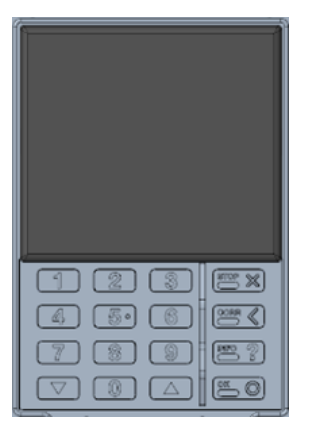

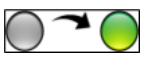

#### **Kontaktlos ohne Anmeldung/ mit Ladestromvertrag**

- 1. Zahlungsmittel vor das Display des Kreditkartenterminal halten.
	- $\Rightarrow$  Das Display des Kreditkartenterminals und das obere Display (Informative Anzeige) zeigen die erfolgreiche Autorisierung an.
	- $\Rightarrow$  Auf dem oberen Display werden Tarifkonditionen und der Ladepunkt angezeigt.
	- $\Rightarrow$  Die Status-LED signalisiert Betriebsbereitschaft.

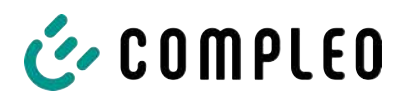

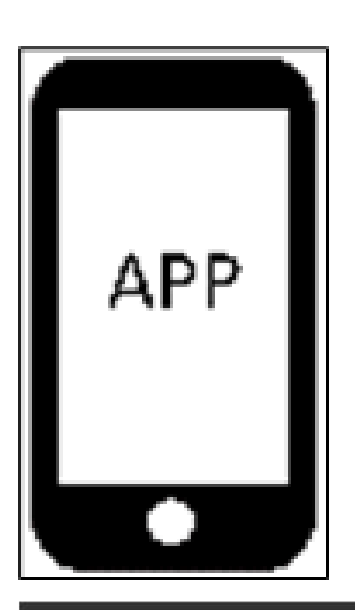

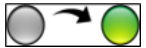

#### **Per Webseite ohne Anmeldung**

- 1. Applikation für Smartphone oder Tablet herunterladen und installieren oder Web-Interface starten.
- 2. Den Anweisungen der Applikation bzw. des Web-Interfaces für den Autorisationsvorgang folgen.
	- $\Rightarrow$  Das Display und die Status-LED signalisieren Betriebsbereitschaft.

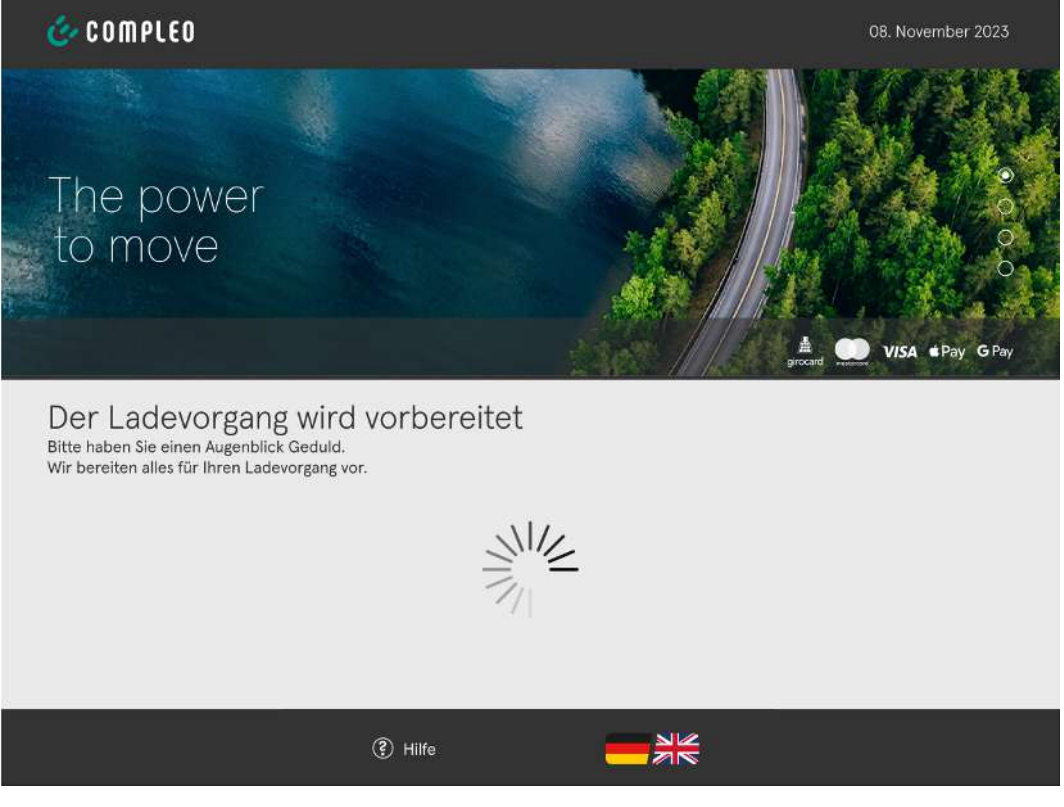

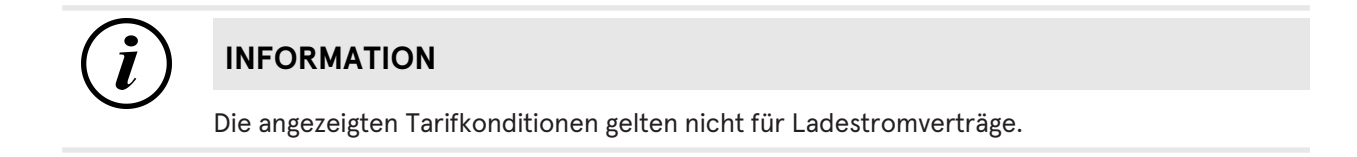

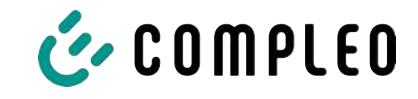

#### **8.1.5 Ladekabel verbinden**

Bevor die Ladekabel gesteckt werden, kontrollieren, ob die Status-LED des Ladepunktes grün leuchtet.

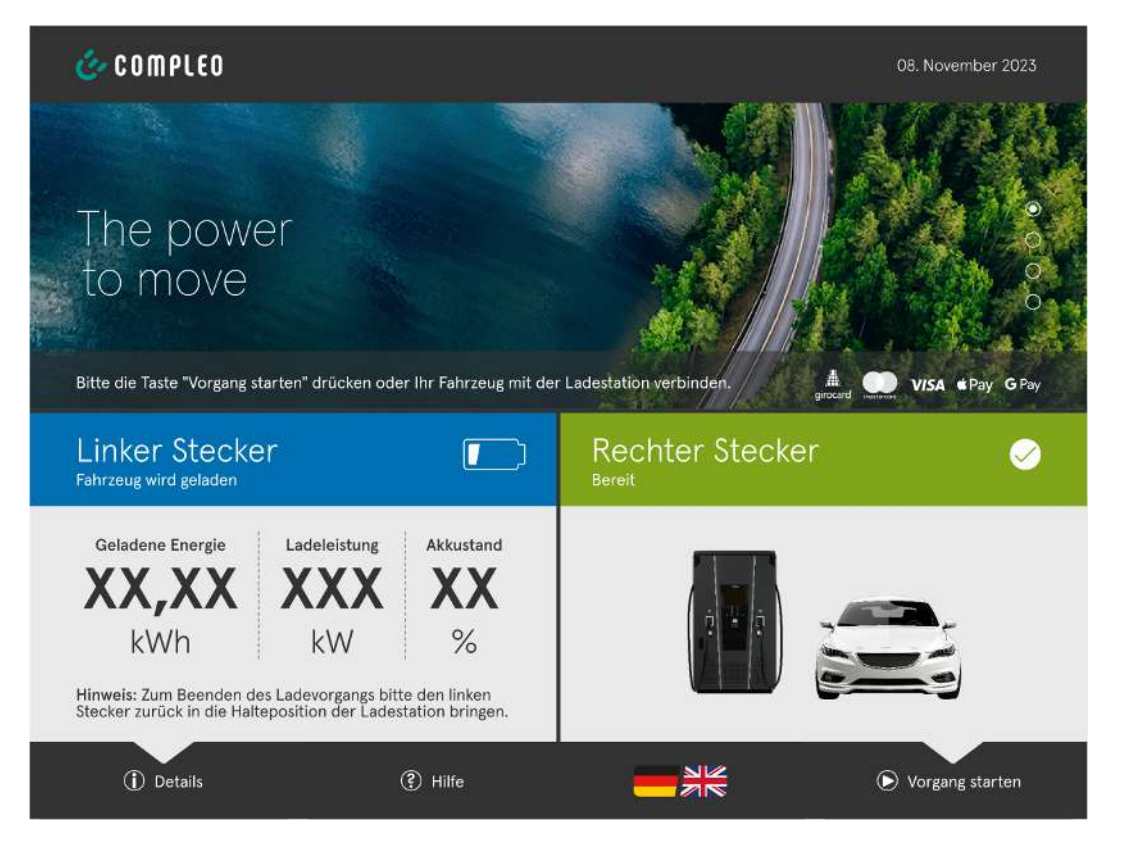

- 1. Ladekabel in die Steckdose des Fahrzeugs stecken.
- $\Rightarrow$  Ladevorgang wird gestartet.

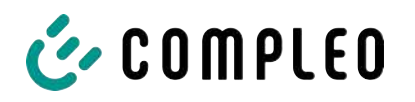

#### **8.1.6 Ladevorgang starten**

Der Ladevorgang startet automatisch, nachdem die vorhandene Autorisationsmethode erfolgreich durchgeführt, sowie Ladesystem und Fahrzeug mit dem Ladekabel verbunden wurde.

Während eines Ladevorgangs ist der Stecker im Ladesystem und im Fahrzeug verriegelt.

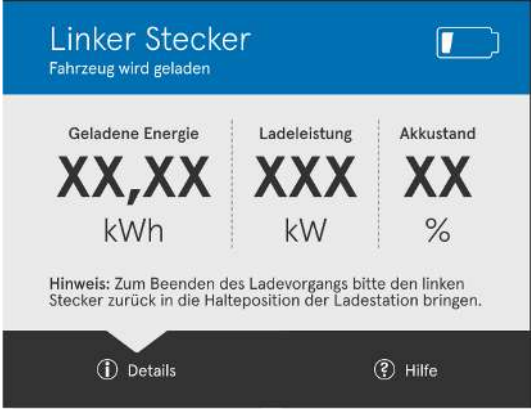

- Das Display und die Status-LED signalisieren den Start des Ladevorgangs.
- Es werden Angaben zum Ladeprozess angezeigt.

## **INFORMATION**

 $\boldsymbol{l}$ 

Die Anzeige der verbindlichen Ladedaten (eichrechtskonform) erfolgt über das Display des Speicher- und Anzeigemoduls (SAM) an der jeweiligen Seite des Ladesystems.

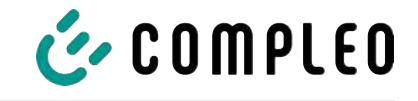

#### **8.1.7 Ladevorgang beenden**

Der Ladevorgang stoppt automatisch, nachdem die vorhandene Autorisationsmethode erneut erfolgreich durchgeführt wurde.

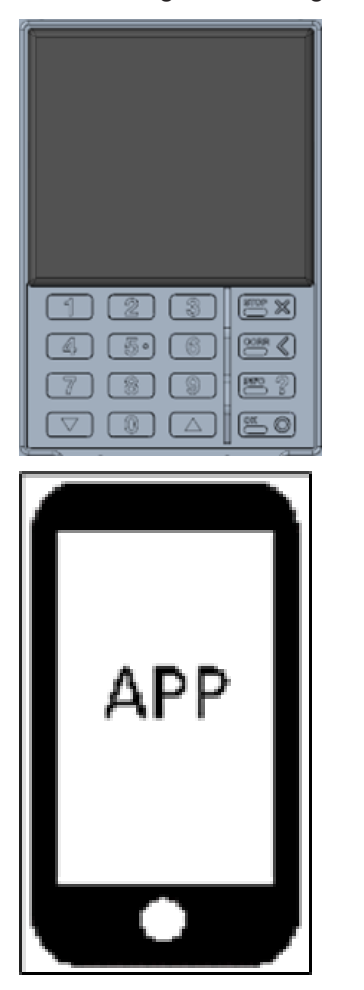

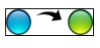

#### **Kontaktlos ohne Anmeldung/ mit Ladestromvertrag**

1. Zahlungsmittel vor das Display des Kreditkartenterminal halten.

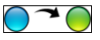

#### **Per Webseite ohne Anmeldung**

- 1. Den Anweisungen der Applikation bzw. des Web-Interfaces für die Beendigung des Ladeprozesses folgen.
	- ð Das Display und die Status-LED signalisieren das Beenden des Ladevorganges.

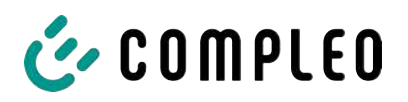

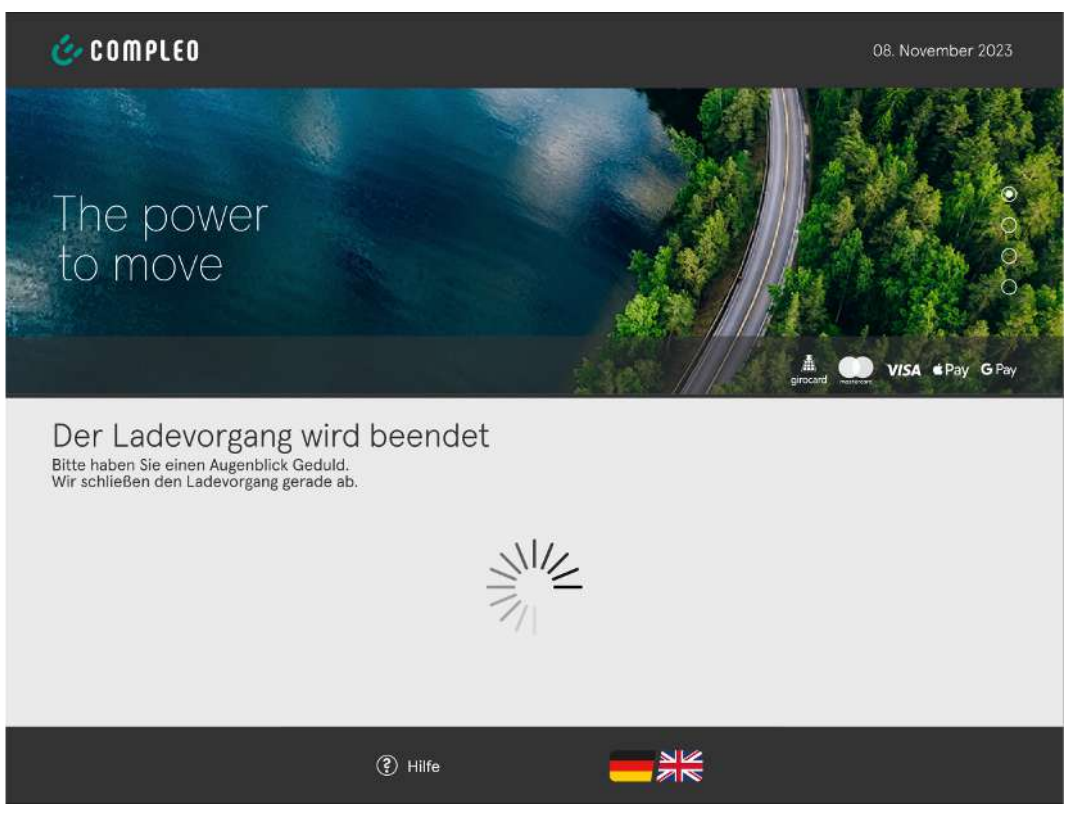

- 2. Ladekabel aus der Steckdose des Fahrzeugs ziehen.
- $\Rightarrow$  Der Ladevorgang ist beendet.

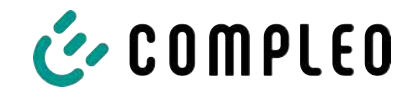

## **9 Betriebsstörungen**

### **9.1 Interner Fehler**

- Zeigt die Display-Anzeige "Interner Fehler", muss die Ladestation vom Netz getrennt werden.

## **9.2 Fehlerstrom-Schutzschalter (RCCB)**

Bei einem Fehlerstrom löst der Fehlerstrom-Schutzschalter aus.

Zum Wiedereinschalten wie folgt vorgehen:

- 1. Fehlerursache beseitigen.
- 2. Fehlerstrom-Schutzschalter durch Schieber am RCCB wieder aktivieren.
- $\Rightarrow$  Das Ladesystem ist wieder betriebsbereit.

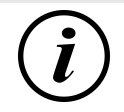

## **INFORMATION**

Gilt nur für Ladesysteme mit eingebautem Fehlerstrom-Schutzschalter (RCCB).

## **9.3 Leitungsschutzschalter (MCB)**

Bei einem Überstrom löst der betroffene Leitungsschutzschalter aus und das Ladesystem wird abgeschaltet.

Zum Wiedereinschalten wie folgt vorgehen:

- 1. Fehlerursache beseitigen.
- 2. Leitungsschutzschalter an der Unterverteilung wieder aktivieren.
- $\Rightarrow$  Das Ladesystem ist wieder betriebsbereit.

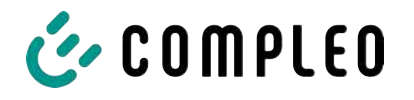

## **10 Entstörungshinweise**

Ladesysteme, die mit Display ausgestattet sind, zeigen bei Fehlern einen Fehler-Code auf dem Display an.

Treten ereignisbedingt mehrere Fehler gleichzeitig oder in Kombination auf, werden die jeweiligen Fehler-Codes hintereinander auf dem Display angezeigt.

## **10.1 Zu diesen Hinweisen**

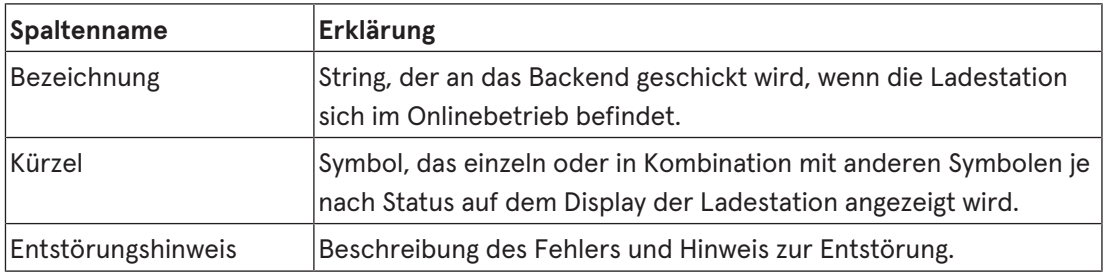

## **10.2 Geltungsbereich**

Firmware > 5.X

## **10.3 OCPP 1.6**

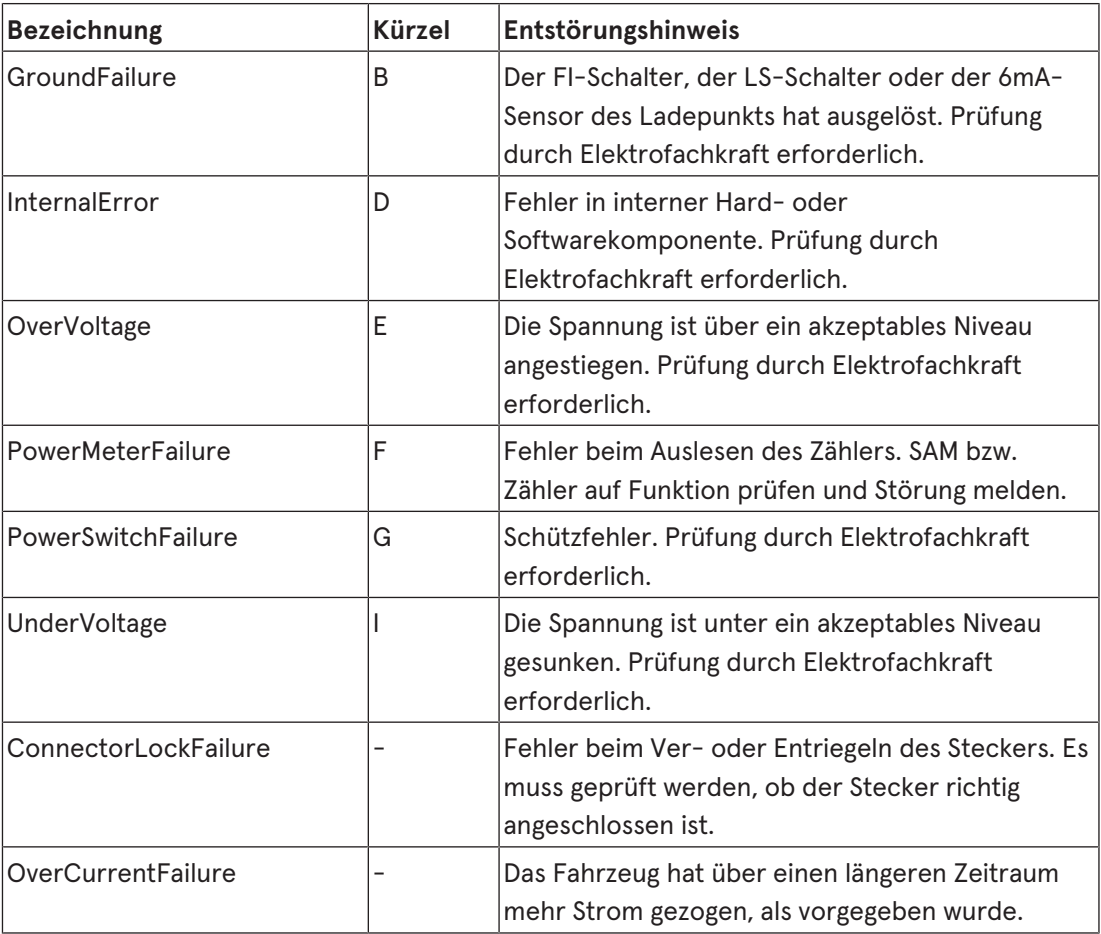

Nicht genutzt: EVCommunicationError, HighTemperature, ReaderFailure, WeakSignal

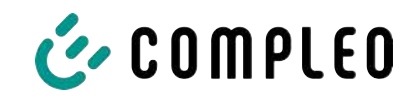

## **10.4 Compleo-spezifisch**

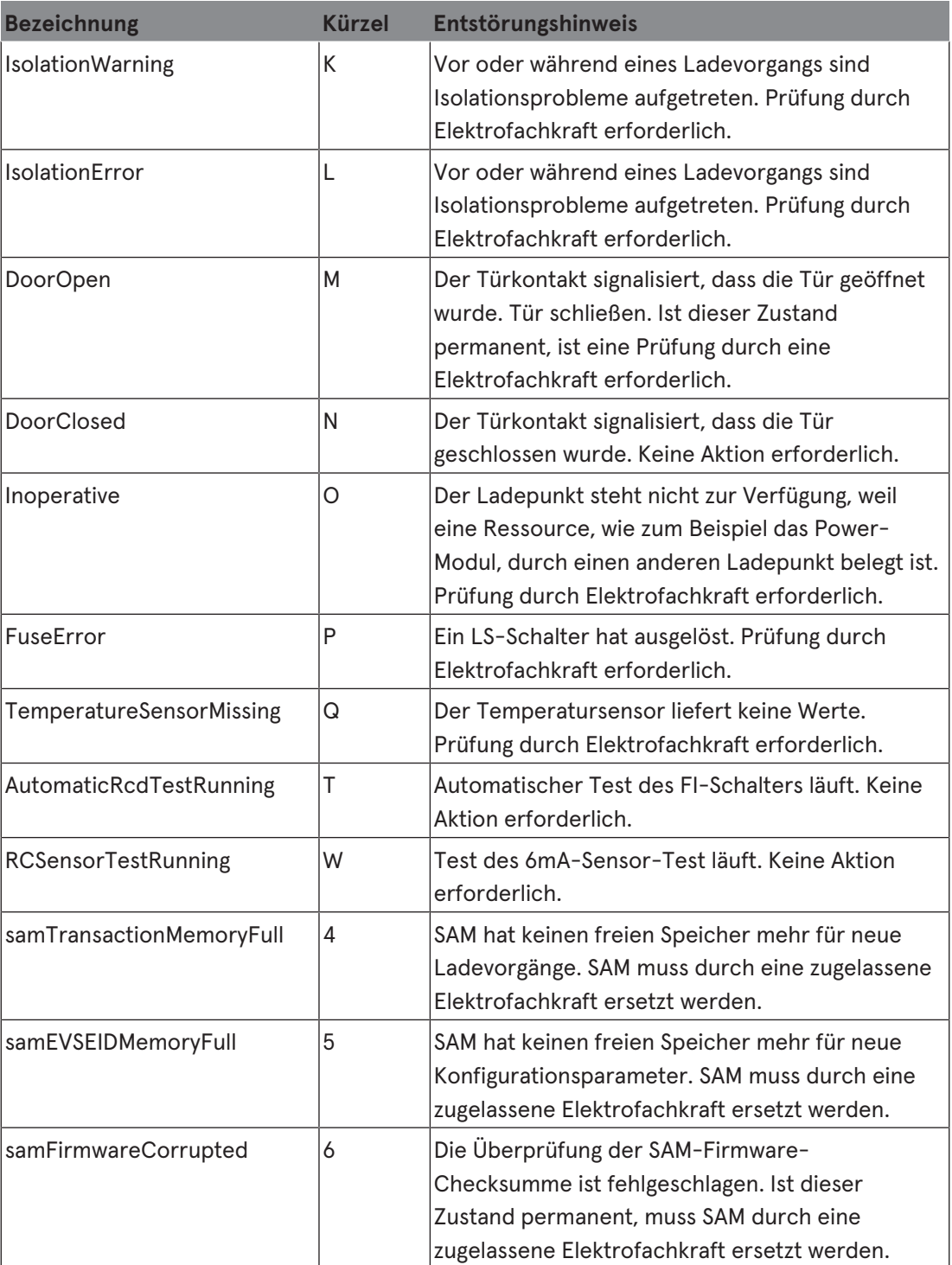

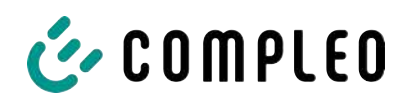

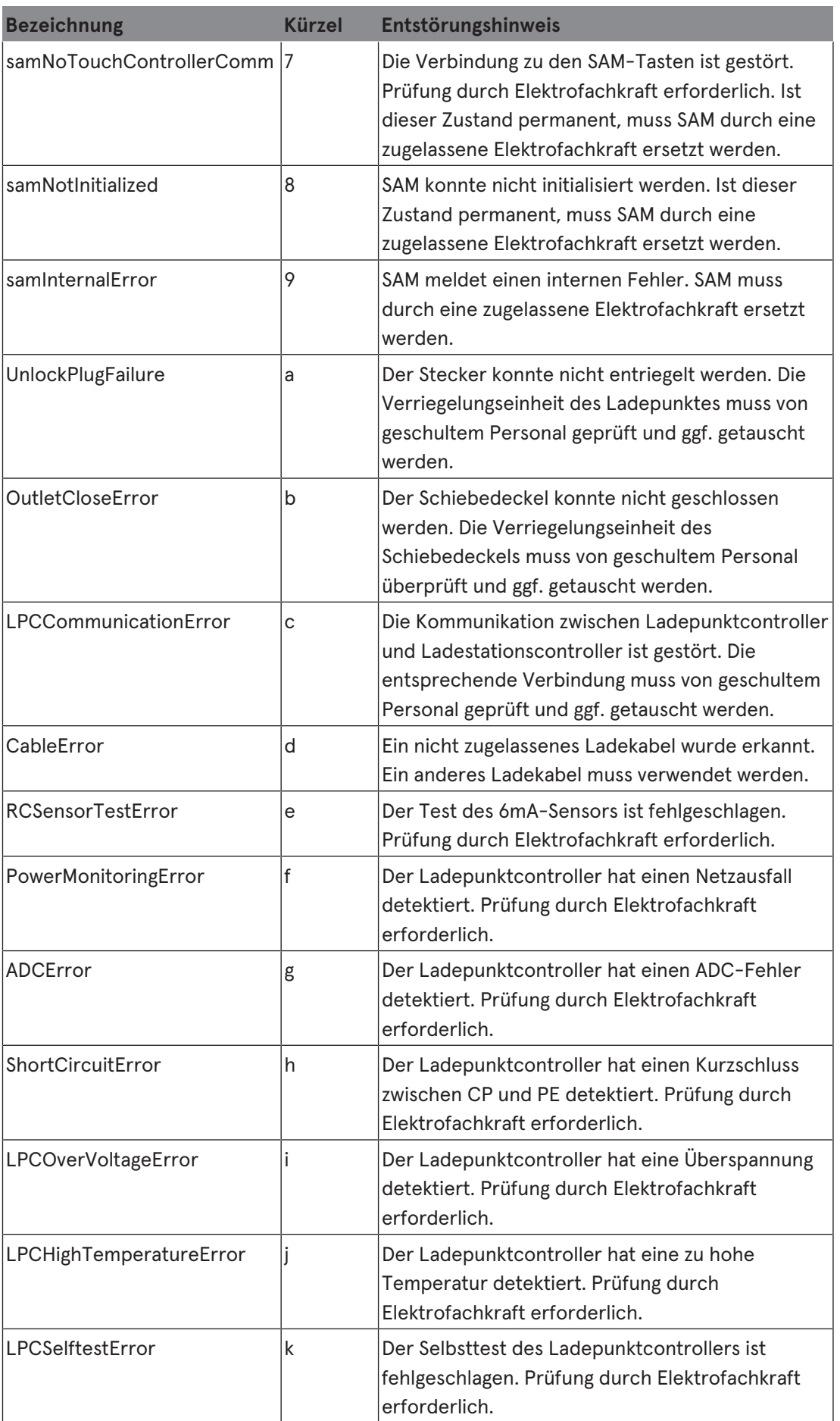

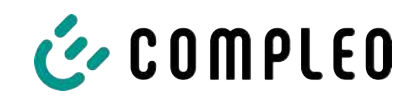

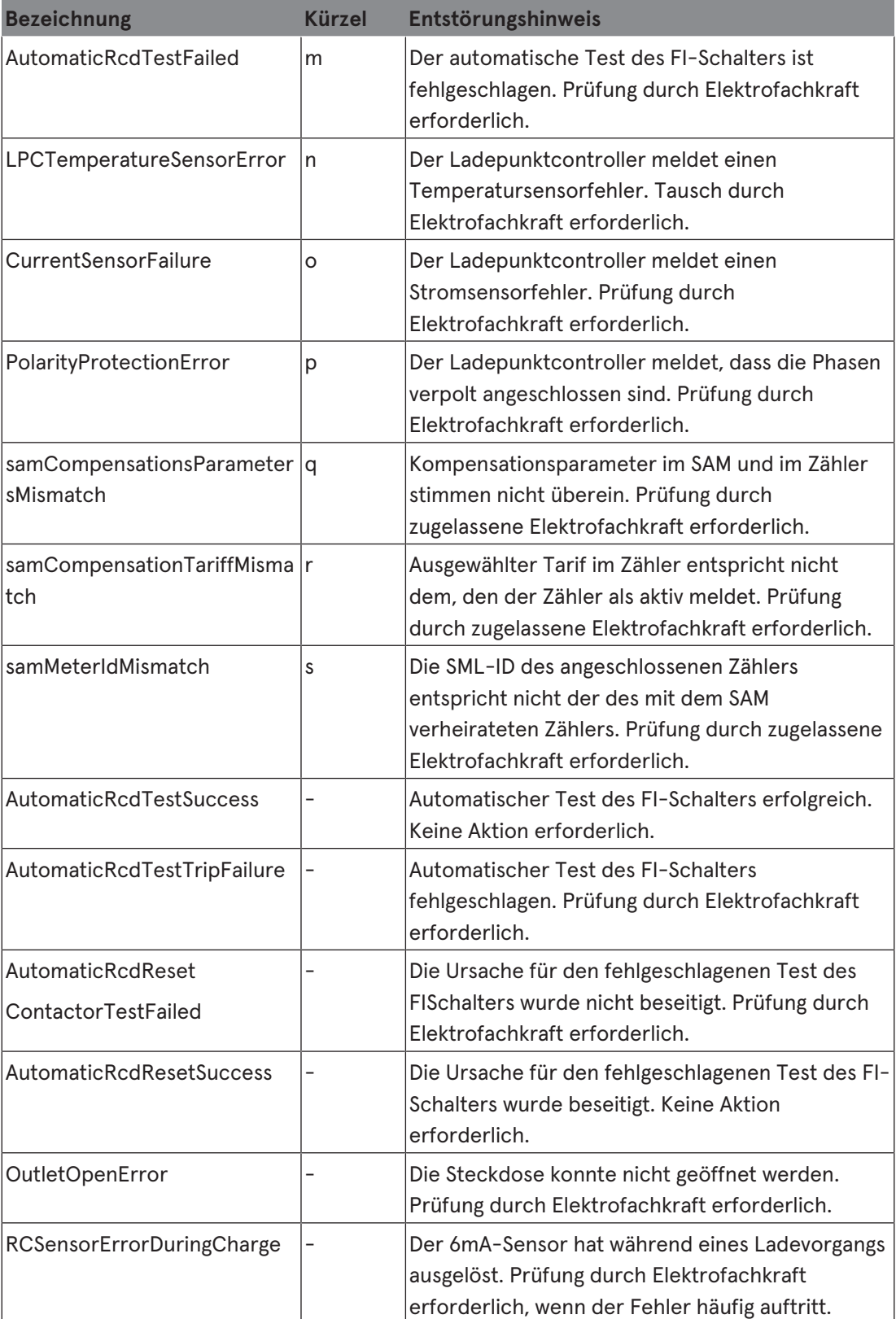

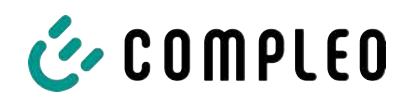

## **11 Instandhaltung**

Eine sorgfältige und regelmäßige Instandhaltung stellt sicher, dass der funktionsfähige Zustand des Ladesystems erhalten bleibt. Nur ein regelmäßig überprüftes und gewartetes Ladesystem ist in der Lage, ein Höchstmaß an Verfügbarkeit und zuverlässigen Ladeprozessen zu garantieren.

Die Wartungsintervalle sind abhängig von den vorherrschenden Einsatzbedingungen, wie z. B. der Benutzungshäufigkeit und Umwelteinflüssen, wie dem Verschmutzungsgrad.

Wir empfehlen eine zyklisch wiederkehrende Prüfung gemäß Wartungsplan. In besonderen Fällen können die Zyklen kürzer ausfallen.

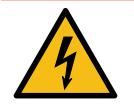

## **GEFAHR**

#### **Gefahr durch elektrischen Strom**

Das Berühren von stromführenden Teilen führt zum Stromschlag mit schweren Verletzungen oder Tod als Folge.

- Arbeiten an elektrischen Komponenten nur durch eine Elektrofachkraft und nach elektrotechnischen Regeln ausführen lassen.
- Spannungsfreiheit sicherstellen und geeignete Schutzmaßnahmen treffen.

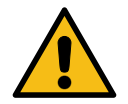

### **WARNUNG**

#### **Gefahr durch unsachgemäße Wartung**

Eine unsachgemäße Arbeitsausführung kann zu schweren Verletzungen und Sachbeschädigung führen.

- Arbeiten nur durch geschultes Fachpersonal durchführen lassen.
- Vor der Wartung alle sicherheitstechnischen Bedingungen erfüllen.

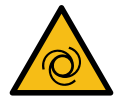

## **VORSICHT**

#### **Gefahr durch wiederanlaufenden Lüfter**

Wenn zu Servicezwecken der Türkontaktschalter arretiert und anschließend ein Ladevorgang ausgelöst wird, läuft der Lüfter wieder an. Dadurch können in den Drehbereich hineinragende Köperteile verletzt werden.

<sup>l</sup> Während des oben beschriebenen Anlagenzustandes keine Arbeiten in Lüfternähe ausführen.

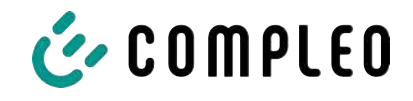

## **11.1 Wartungsplan**

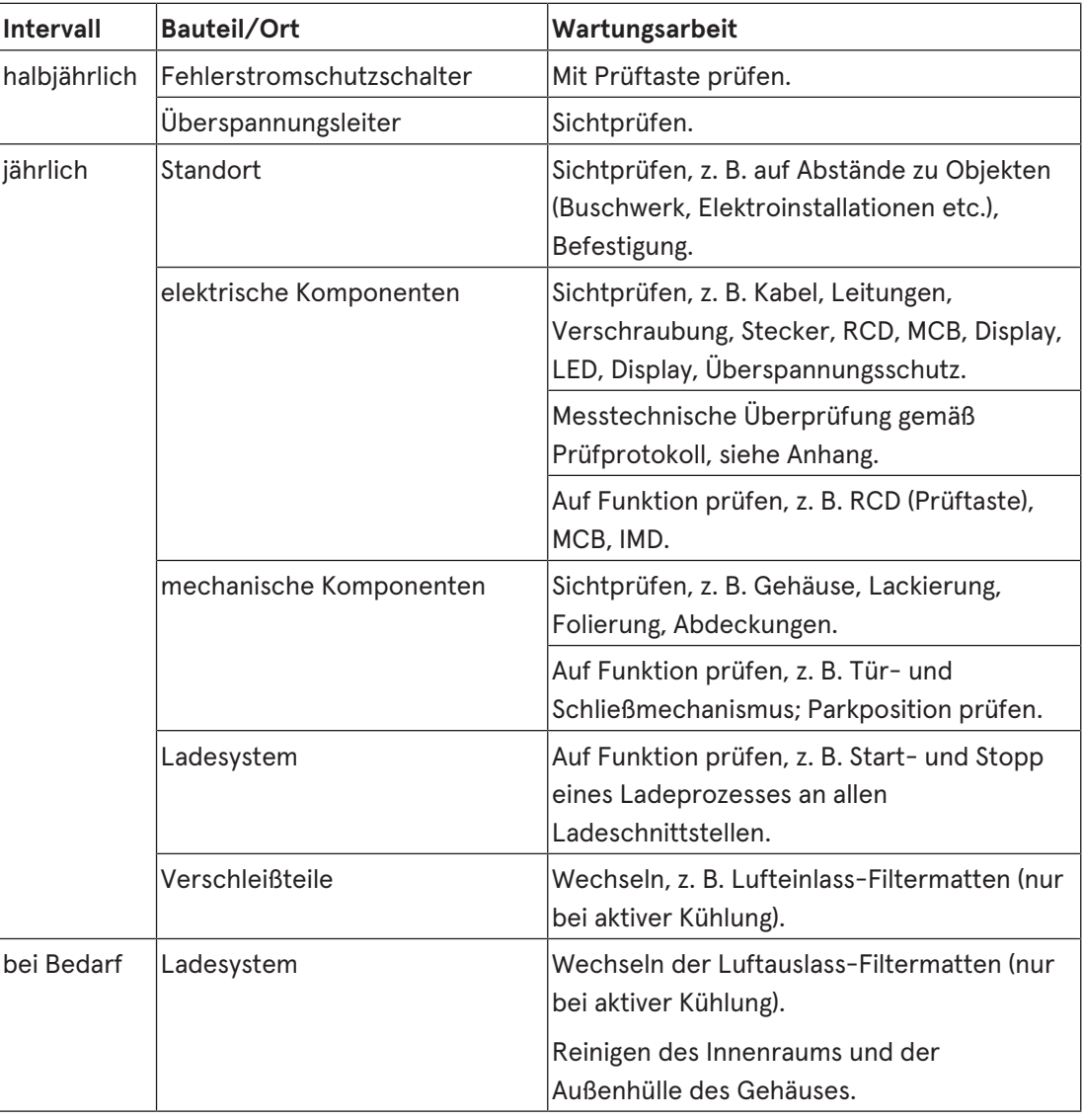

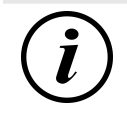

## **INFORMATION**

Im Anhang dieser Anleitung ist die Vorlage eines Prüfprotokolls enthalten, dessen Prüfschritte von den deutschen Normen DIN VDE 0100-600 und DIN VDE 0105-100 abgeleitet sind. **Abweichende oder ergänzende nationale Vorschriften müssen beachtet werden!** Siehe [Kapitel](#page-113-0) *[14.3 Inbetriebnahme- und Prüfprotokolle, Seite 114](#page-113-0)*.

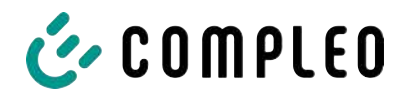

## **11.2 LE-Modul tauschen**

Bei Bedarf können die LE-Module des eTowers mit geringem Aufwand getauscht werden.

Für den Austausch werden 2 Personen benötigt.

Das Gewicht eines Moduls beträgt ca. 40 kg.

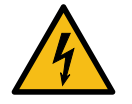

## **GEFAHR**

#### **Gefahr durch elektrischen Strom**

Das Berühren von stromführenden Teilen führt zum Stromschlag mit schweren Verletzungen oder Tod als Folge.

- Arbeiten an elektrischen Komponenten nur durch eine Elektrofachkraft und nach elektrotechnischen Regeln ausführen lassen.
- Spannungsfreiheit sicherstellen und geeignete Schutzmaßnahmen treffen.

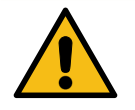

### **WARNUNG**

#### **Gefahr durch unsachgemäße Wartung**

Eine unsachgemäße Arbeitsausführung kann zu schweren Verletzungen und Sachbeschädigung führen.

- Arbeiten nur durch geschultes Fachpersonal durchführen lassen.
- Vor der Wartung alle sicherheitstechnischen Bedingungen erfüllen.

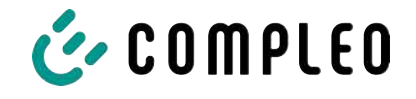

### **11.2.1 Arbeitsvorbereitung**

#### **Montagematerial und Werkzeug**

- Ratschenkasten
- Stecknuss Außentorx T20
- Stecknuss Außentorx T25
- Stecknuss Außentorx T30
- Drehmomentschlüssel
- Hammer
- Kombizange

#### **11.2.2 Elektrische Verbindungen trennen**

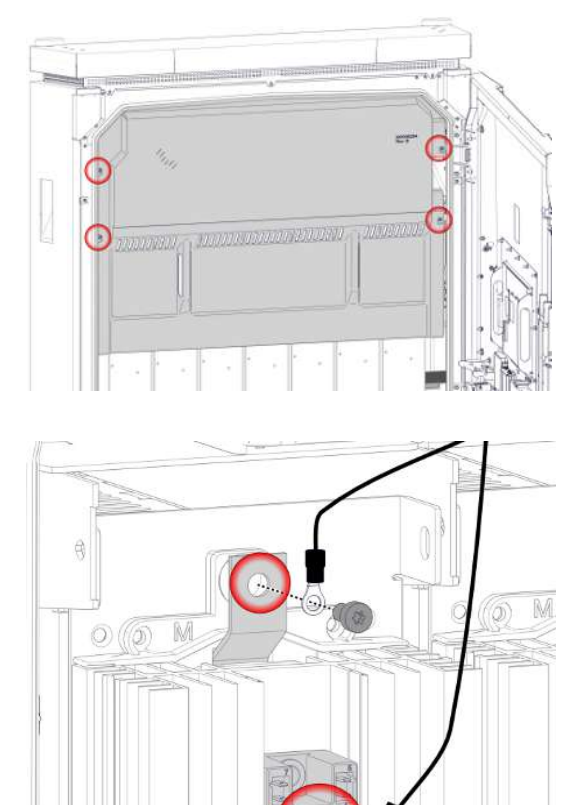

- 1. Kühlstrom-Verkleidung lösen und entfernen
- 2. 4 Sperrzahnmuttern M5 der Diodenschutzverkleidung lösen und entfernen.
- 3. Diodenschutzverkleidung entfernen.
- 4. 2 Schrauben M6 x12 der oberen Anschlüsse lösen und entfernen.
- 5. Leitungen aus dem Arbeitsbereich legen.

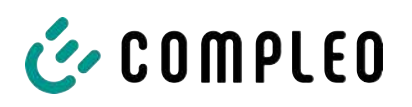

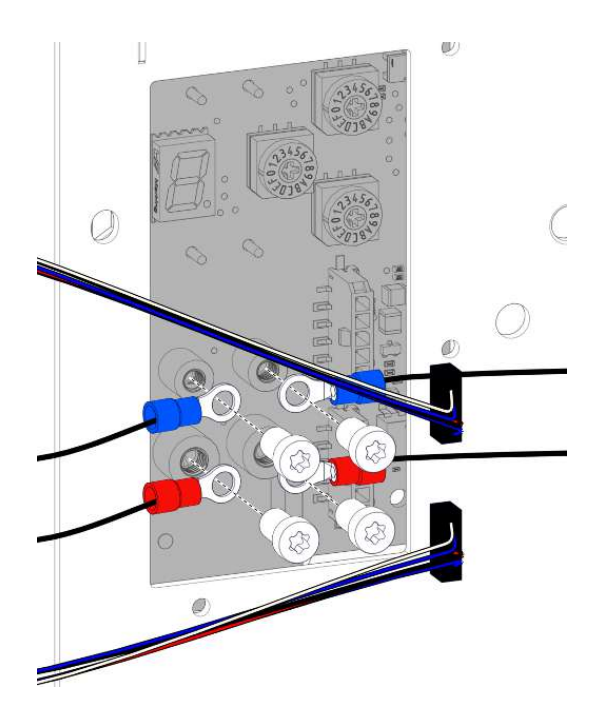

- 6. Obere Schrauben M4 x 6 der mittleren Anschlüsse lösen und entfernen.
- 7. Untere Schrauben M5 x 6 der mittleren Anschlüsse lösen und entfernen.
- 8. Steckanschlüsse der Datenleitung abziehen.
- 9. Leitungen aus dem Arbeitsbereich legen.

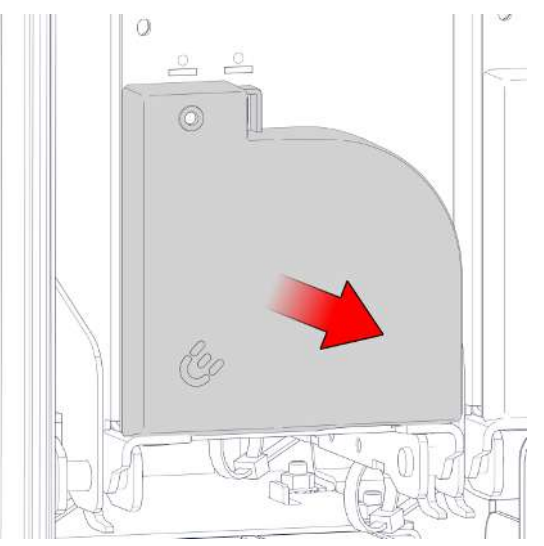

10. Schutzverkleidung der unteren Anschlüsse abziehen.

- 11. Schrauben M5 x 10 der unteren Anschlüsse lösen und entfernen.
- 12. Leitungen aus dem Arbeitsbereich legen.

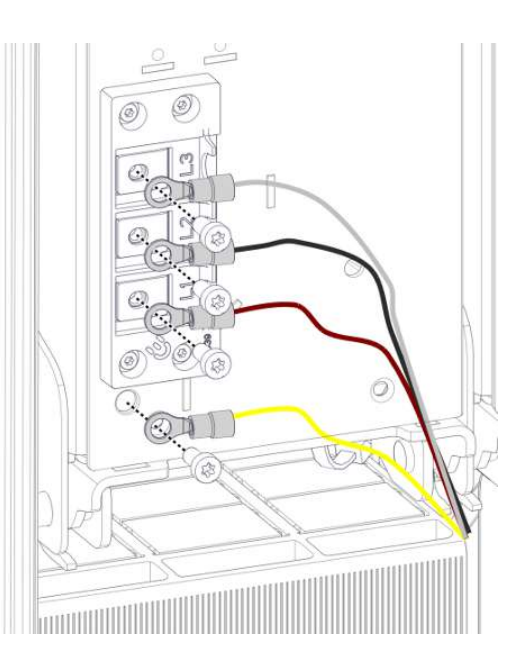

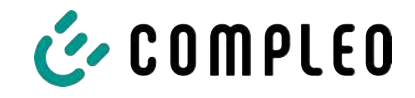

### **11.2.3 LE-Modul entriegeln und ausschwenken**

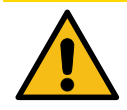

## **A** VORSICHT

#### **Verletzungsgefahr**

Das LE-Modul ist nach dem Entriegeln ungesichert und kann nach vorne kippen. Dieses kann Personen im Wirkungsbereich verletzen oder zu Beschädigungen des Modul führen.

- Der Ausbau von LE-Modulen muss immer durch 2 Personen erfolgen.
- LE-Modul nach dem Entriegeln festhalten und gegen Kippen sichern.

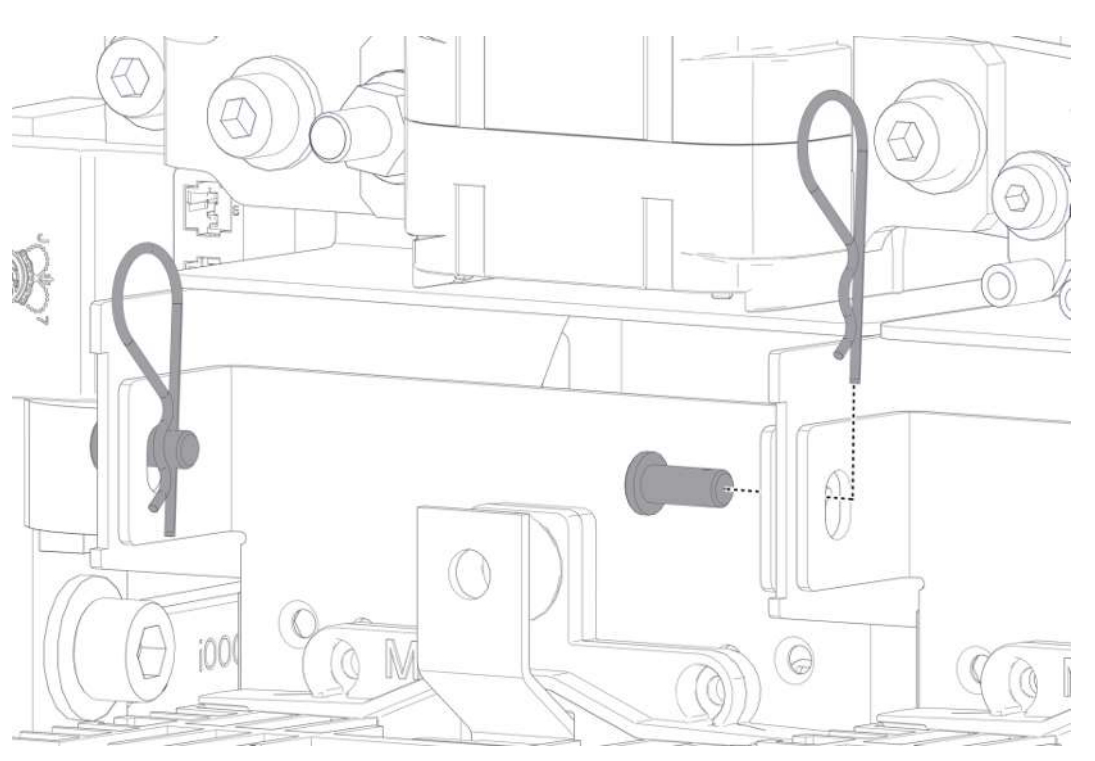

- 1. Am oberen Ende des LE-Moduls die Federstifte aus den Haltebolzen entfernen.
- 2. Haltebolzen entfernen.
	- $\Rightarrow$  1 Person muss das LE-Modul gegen unbeabsichtigtes Herauskippen durch Festhalten sichern.

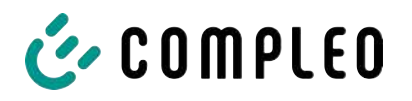

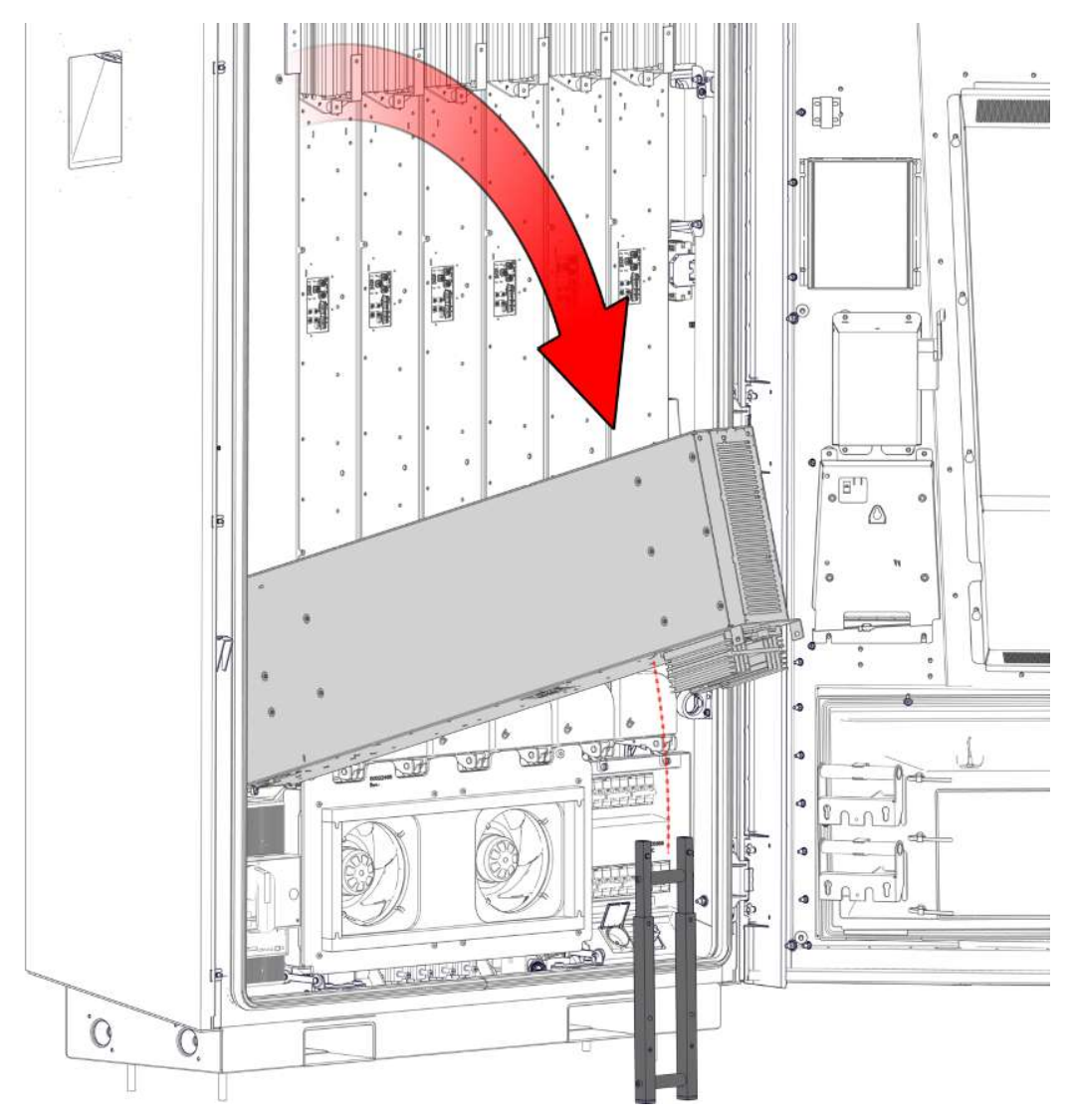

- 3. Mitgelieferte Stütze aufstellen.
- 4. LE-Modul mit 2 Personen am oberen Ende oder seitlich anfassen, herausschwenken und auf der mitgelieferten Stütze in vorgesehener Position ablegen.

## **HINWEIS**

#### **Schäden am LE-Modul**

Ein Belasten oder ein falsches Ablegen auf den Kühlkörper führt zu schweren Beschädigungen der Kühlrippen.

• Kühlrippen des Kühlkörpers nicht belasten.

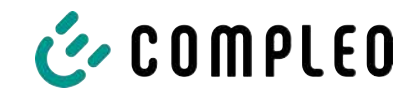

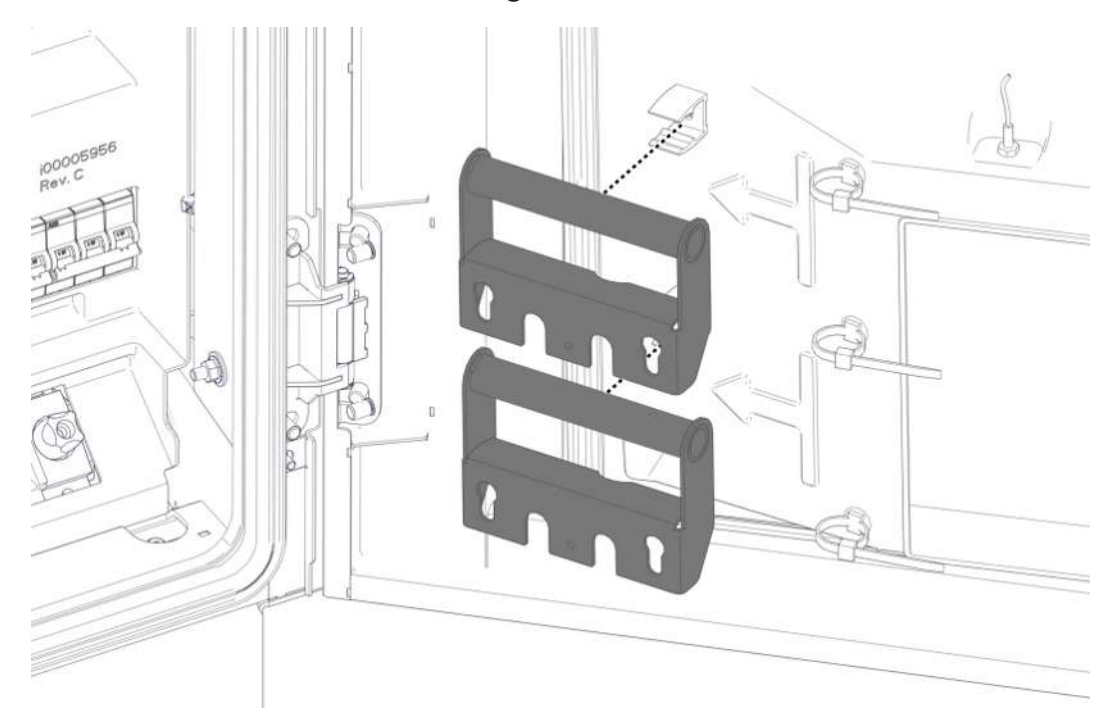

### **11.2.4 LE-Modul herausheben und ablegen**

1. Transportgriffe aus ihrer Halterung an der Tür ausklippsen.

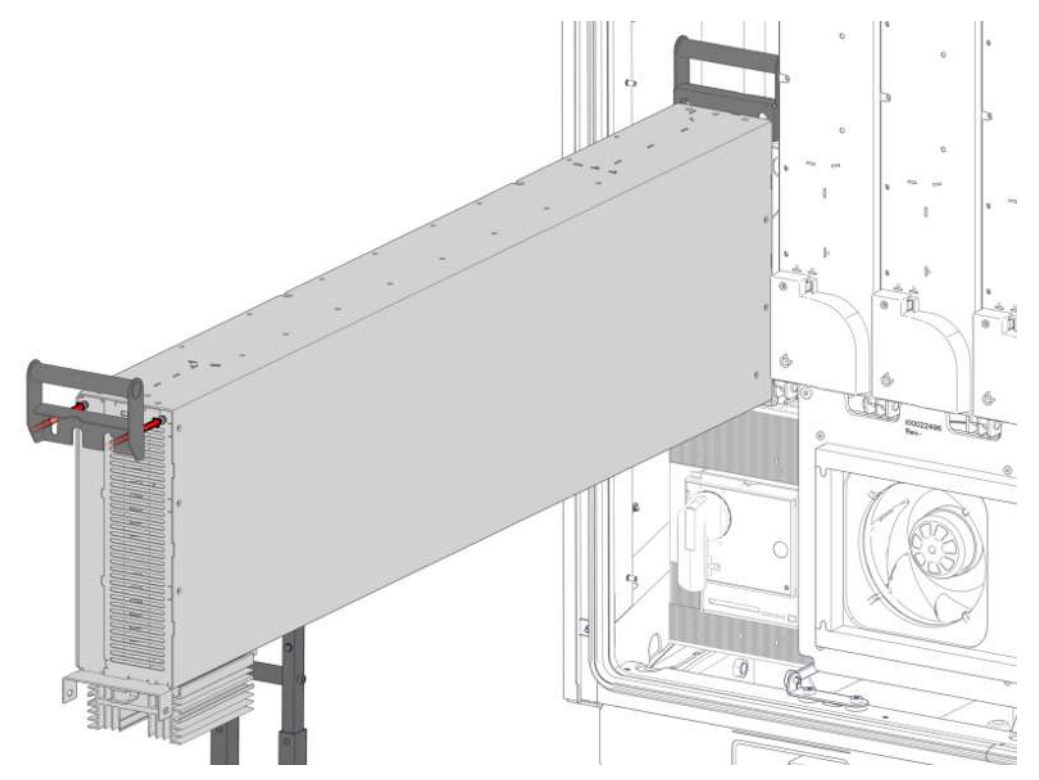

2. Transportgriffe in die vorgesehenen Schraubköpfen an den Enden des LE-Moduls einhaken. Dabei auf festen Sitz achten.

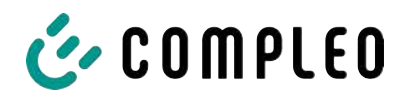

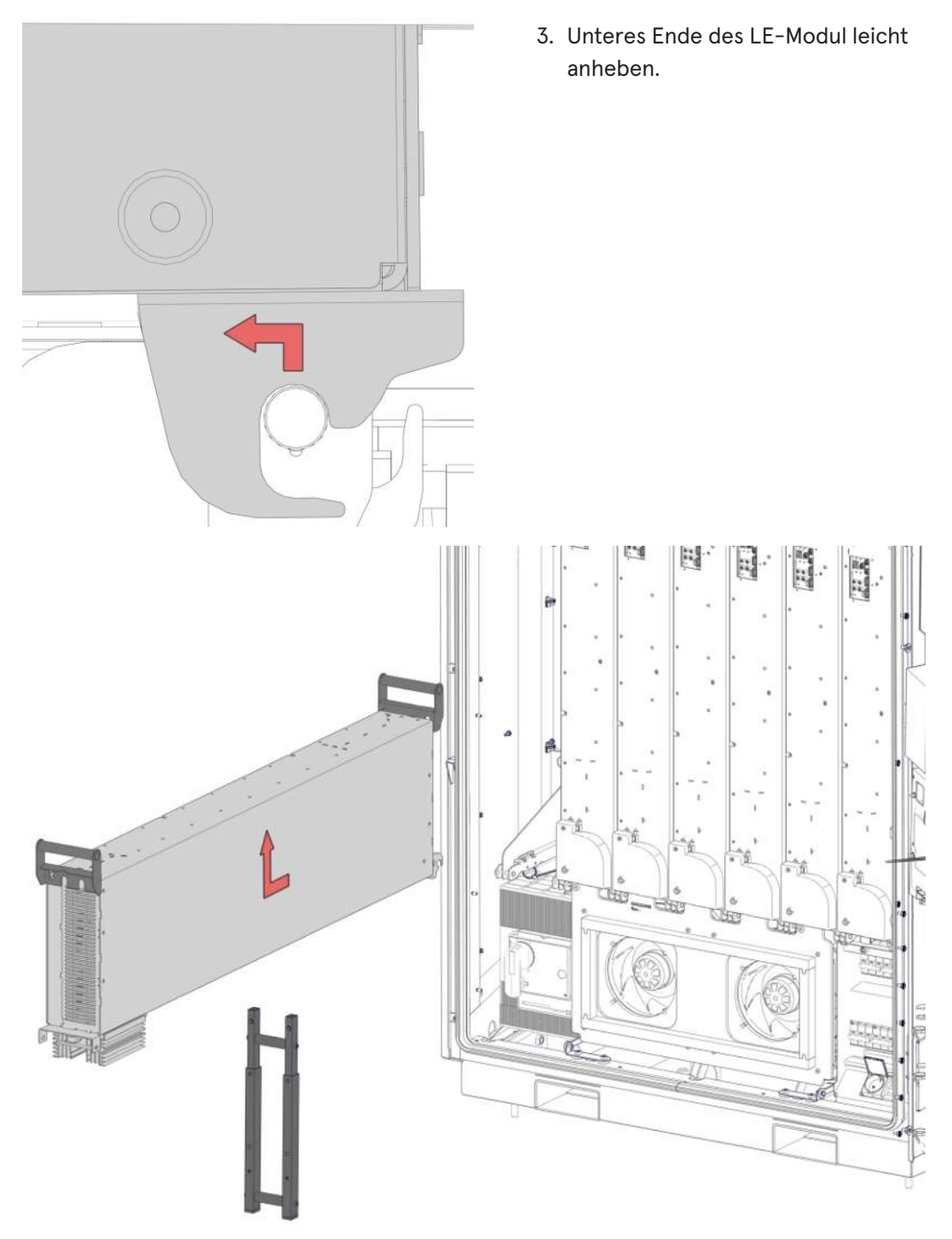

4. LE-Modul mit 2 Personen nach vorne ziehen und herausheben.

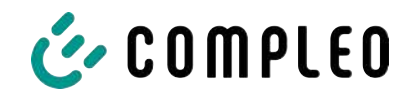

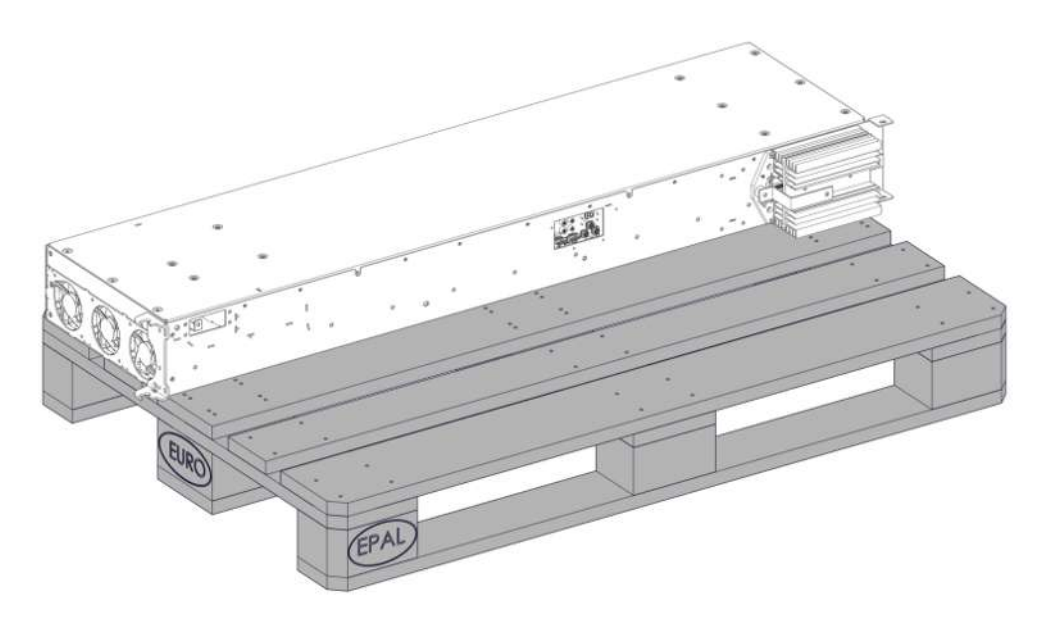

5. LE-Modul an einer geeigneten Stelle ablegen. Dabei darauf achten, dass der Kühlkörper und die Kühlrippen nicht belastet werden.

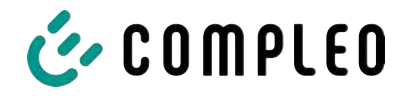

#### **11.2.5 LE-Modul einbauen**

1. LE-Modul aufnehmen und in umgekehrter Reihenfolge einhängen, einschwenken und verriegeln.

# **HINWEIS**

#### **Elektrische Kontaktprobleme**

Das falsche Einsetzen der Spannscheiben an den Anschlussverschraubungen kann zu späteren Kontaktfehlern führen.

• Spannscheiben so einbauen, dass die obere Wölbung zum Schraubenkopf zeigt.

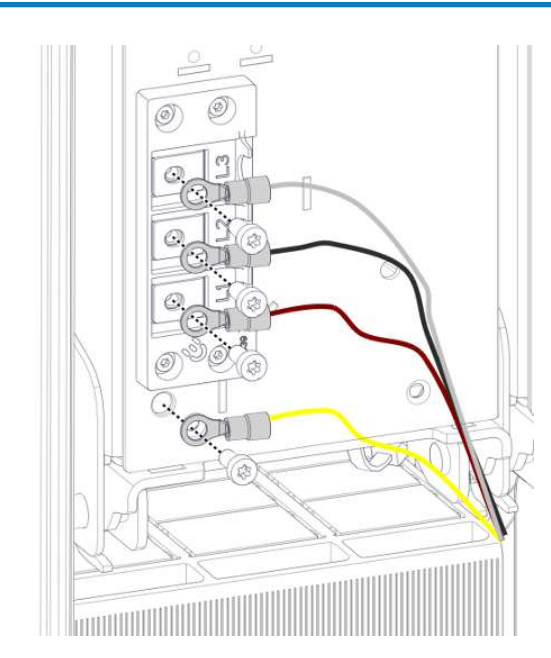

- 2. Leitungen der unteren Anschlüsse mit Schrauben M5 x 10 und Spannscheiben M5 anschließen.
	- $\Rightarrow$  M = 4.2 Nm
- 3. Schutzverkleidung der unteren Anschlüsse anbringen.

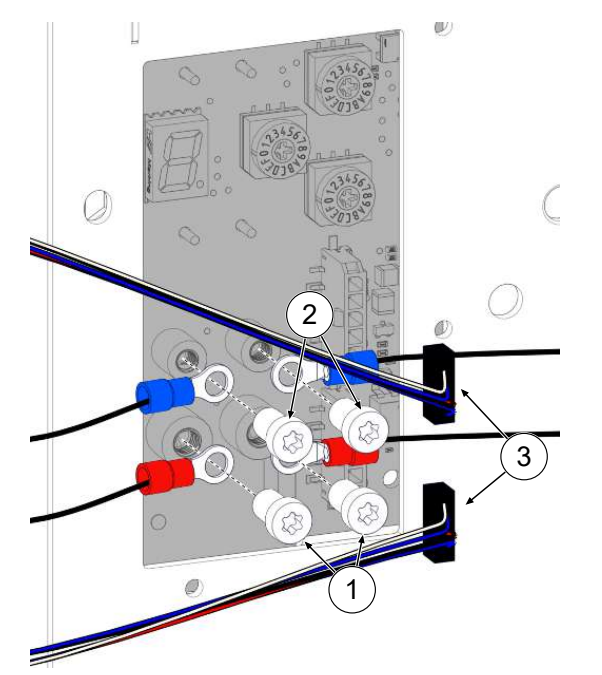

4. Untere Leitungen (1) der mittleren Anschlüsse mit Schrauben M5 x 6 und Spannscheiben M5 anschließen.

 $\Rightarrow$  M = 2.2 Nm

- 5. Obere Leitungen (2) der mittleren Anschlüsse mit Schrauben M4 x 6 und Spannscheiben M4 anschließen.
	- $\Rightarrow$  M = 1.2 Nm
- 6. Anschlüsse der Datenleitung (3) wieder einstecken.

 $\circ$ 

ä

 $\circ$ 

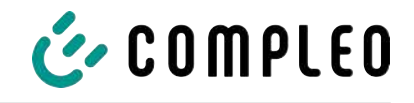

- 7. Jeweilige Einstellungen von dem ausgebauten Modul auf das ersetzende Modul mittels der Drehschalter übertragen.
- 8. Leitungen (4) der oberen Anschlüsse mit Schrauben M6 x 12 und Spannscheiben M6 anschließen.
	- $\Rightarrow$  M = 5,0 Nm
- 9. Diodenschutzverkleidung montieren.
- 10. Kühlstrom-Verkleidung montieren.

 $4$ 

浴

4

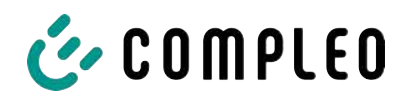

## **11.3 Austausch der Filtermatte am Luftauslass**

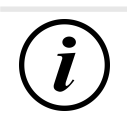

### **INFORMATION**

Wenn auf dem Dach des Ladesystems ein Kabelmanagementsystem verbaut ist, muss dieses vor dem Öffnen des Daches vollständig demontiert werden. Siehe auch [Kapitel](#page-43-0) *[5.13.2 KMS montieren, Seite 44](#page-43-0)*.

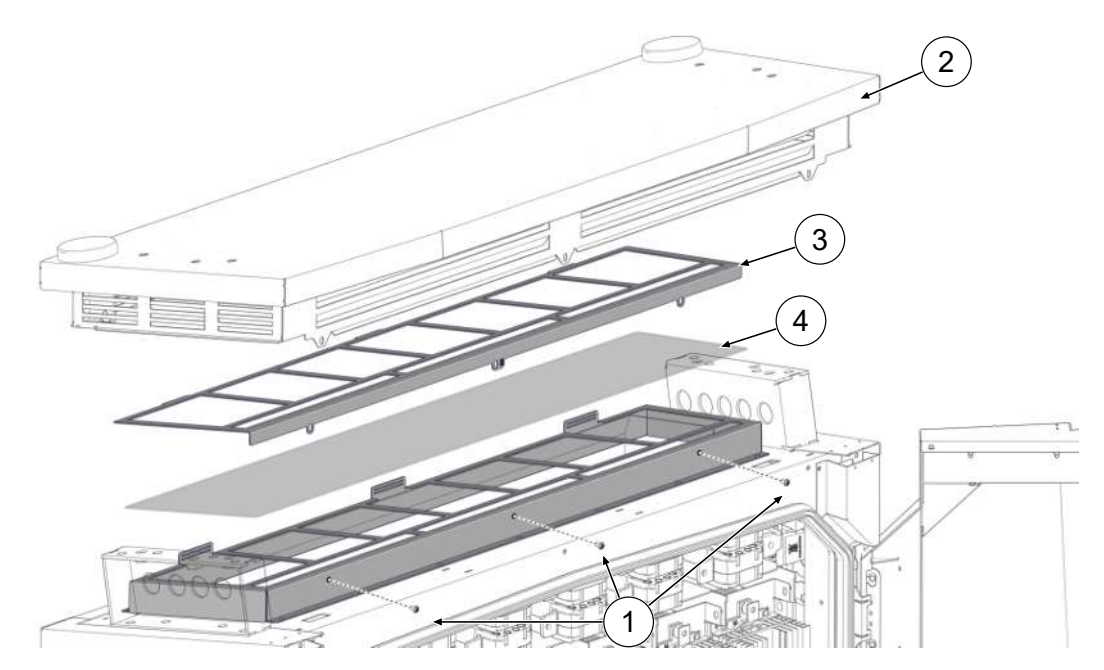

- 1. Schrauben der Dachabdeckung (1) herausdrehen.
- 2. Dach (2) vorne anheben, gegen Zufallen sichern und Antennenkabel an den Steckverbindungen trennen.
- 3. Dach aus den hinteren Gabelschanieren ziehen und entfernen.
- 4. Filterklemmblech (3) herausnehmen.
- 5. Filtermatte (4) austauschen.
- 6. Filterklemmblech wieder einsetzen
- 7. Dach in die hinteren Gabelschaniere einsetzen, gegen Zufallen sichern und Antennenkabel mit den Steckverbindungen verbinden.
- 8. Dach zurückkippen und festschrauben.

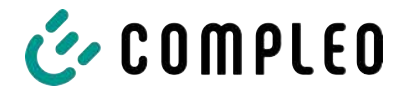

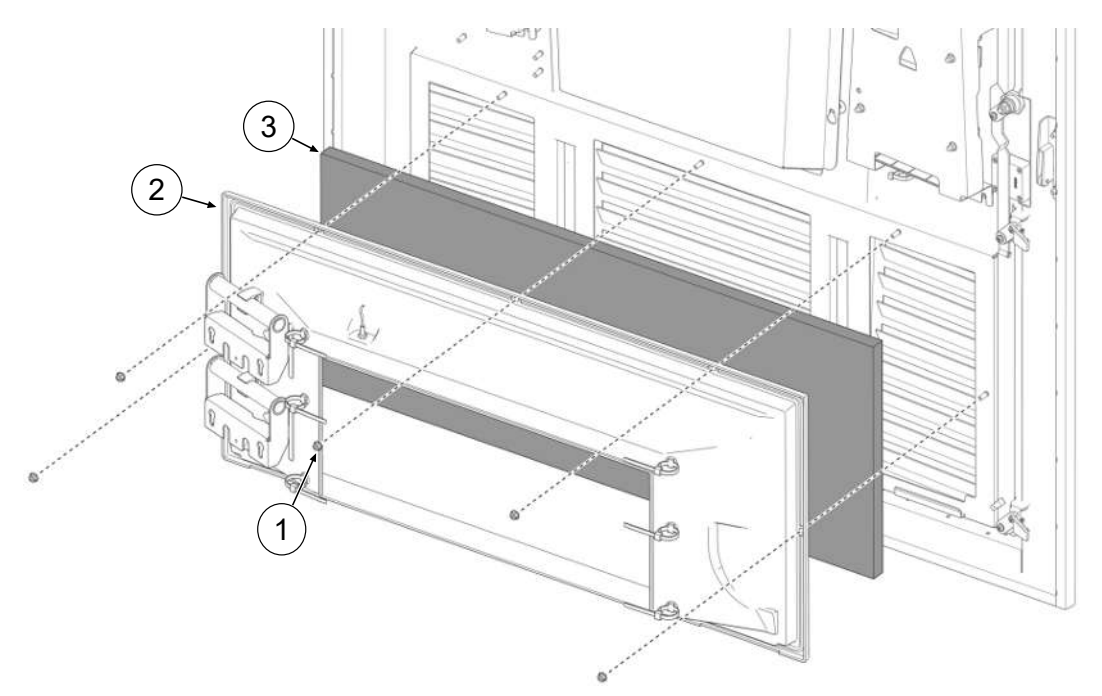

### **11.4 Austausch der Filtermatte am Lufteinlass**

- 1. 5 Muttern (1) des Filterkastens lösen.
- 2. Filterkasten (2) abziehen. Dabei darauf achten, dass keine Anschlüsse beschädigt werden.
- 3. Filtermatte (3) austauschen.
- 4. Filterkasten wieder aufsetzen und mit Muttern festschrauben.

## **11.5 Reinigung**

Die Notwendigkeit zur Reinigung der Bauteile im Innenraum des Ladesystems ist nach Bemessen einer sach- und fachkundigen Person durchzuführen, ist aber nicht immer zwingend notwendig. Eine etwaig erforderliche Reinigung des Innenraums ist ausschließlich nach Rücksprache mit dem Betreiber des Ladesystems durchzuführen. Eine Reinigung darf nur durch eine sach- und fachgerecht unterwiesene Person durchgeführt werden und darf in keinem Fall von einem Anwender durchgeführt werden.

Als Reinigungsmittel für den Innenraum dürfen ausschließlich Materialien und Trockenreinigungsmittel verwendet werden, welche antistatisch sind und die elektrischen bzw. mechanischen Komponenten nicht schädigen. Als Reinigungsmittel für das Außengehäuse sollten ausschließlich Materialien und Mittel verwendet werden, welche die Oberfläche des Gehäuses oder etwaig angebrachte Folierungen oder Lackierungen nicht angreifen oder schädigen. Werden bei einer Reinigung chemische Mittel verwendet, sind die Tätigkeiten im Freien oder, wenn dies nicht möglich ist, ausschließlich in gut belüfteten Räumen durchzuführen.

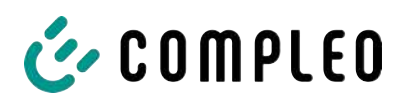

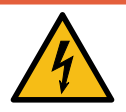

## **GEFAHR**

#### **Gefahr durch elektrischen Strom**

Das Berühren von stromführenden Teilen führt zum Stromschlag mit schweren Verletzungen oder Tod als Folge.

- Ladesystem nur im abgeschalteten Zustand reinigen.
- Außengehäuse nicht mittels Strahlwassers, z.B. mit einem Schlauch oder einen Hochdruckreiniger reinigen.
- Innenraum des Ladesystems nicht mit flüssigen Reinigungsmitteln reinigen.
- **Etwaig verbaute Stecker des Ladesystem nicht reinigen.**

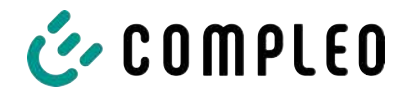

## **12 Außerbetriebnahme, Demontage und Entsorgung**

Die Außerbetriebnahme und Demontage des Ladesystems darf nur von einer qualifizierten Elektrofachkraft durchgeführt werden.

Dabei müssen die nationalen gesetzlichen Vorgaben und Vorschriften beachtet werden.

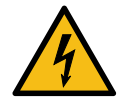

## **GEFAHR**

#### **Gefahr durch elektrischen Strom**

Das Berühren von stromführenden Teilen führt zum Stromschlag mit schweren Verletzungen oder Tod als Folge.

- Arbeiten an elektrischen Komponenten nur durch eine Elektrofachkraft und nach elektrotechnischen Regeln ausführen lassen.
- Spannungsfreiheit sicherstellen und geeignete Schutzmaßnahmen treffen.
- 1. . Ladeprozesse ordnungsgemäß beenden.
- 2. . Ladesystem spannungsfrei schalten.
	- Freischalten über den oder die intern verbauten Sicherheitselemente wie z.B. MCB, RCD und den etwaig verbauten Hauptschalter.
	- Freischalten an dem vorgelagerten Sicherungsorgan des Ladesystems.

Die Demontage darf erst erfolgen, nachdem die Spannungsfreiheit festgestellt wurde und geeignete Schutzmaßnahmen getroffen wurden.

#### **12.1 Entsorgung**

Das Gerät enthält Materialien, die der Wiederverwertung zugeführt werden können. Zum Schutz der Umwelt und der menschlichen Gesundheit muss die Entsorgung nach den landesüblichen Gesetzen und der bestehenden Rücknahmeorganisationen erfolgen.

- Vorgaben der WEEE-Richtlinie 2012/19/EU beachten.
- Gerät entsprechend nur über die Rücknahmeorganisation entsorgen.
- Zerlegte Bestandteile nur über die Rücknahmeorganisation entsorgen.

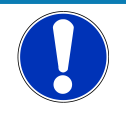

## **HINWEIS**

Eine falsche oder nachlässige Entsorgung verursacht Umweltverschmutzungen.

**• Bei Fragen zur umweltgerechten Entsorgung Informationen beim Fachhändler oder** dem Hersteller einholen.

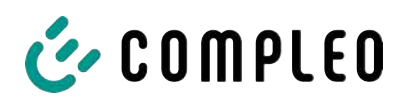

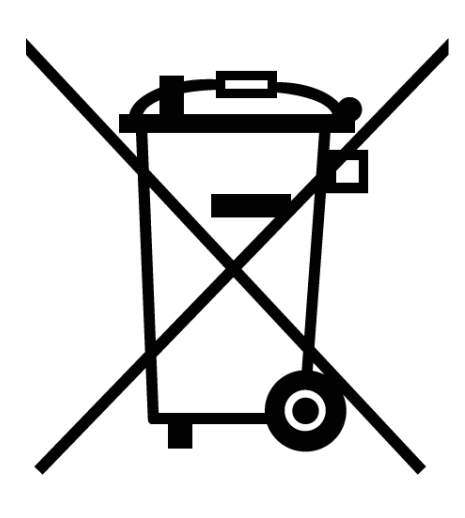

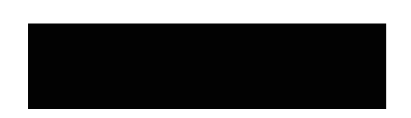

#### **Entsorgungshinweise**

Das Symbol des durchgestrichenen Mülleimers besagt, dass dieses Elektro- bzw. Elektronikgerät am Ende seiner Lebensdauer nicht im Hausmüll entsorgt werden darf.

Zur Rückgabe setzen Sie sich mit dem Hersteller oder Händler in Verbindung.

Durch die separate Sammlung von Elektround Elektronikaltgeräte soll die Wiederverwendung, die stoffliche Verwertung bzw. andere Formen der Verwertung von Altgeräten ermöglicht sowie negative Folgen bei der Entsorgung der in den Geräten möglicherweise enthaltenden gefährlichen Stoffe auf die Umwelt und die menschliche Gesundheit vermieden werden.

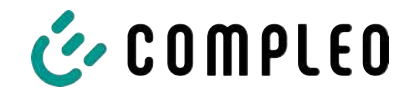

## **13 Speicher- und Anzeigemodul SAM**

Das Ladesystem ist mit einem fest verbauten Speicher- und Anzeigemodul (SAM®) ausgestattet.

Ladesysteme mit verbautem Speicher- und Anzeigemodul (SAM®) unterliegen dem Eichrecht. Dieses bedeutet, dass die dem SAM® zugehörige Dokumentation im Anhang eichrechtlich relevant ist und zwingend beachtet werden muss.

Siehe [Kapitel](#page-123-0) *[14.6 Speicher- und Anzeigemodul SAM, Seite 124](#page-123-0)*.

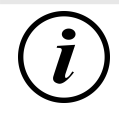

## **INFORMATION**

#### **Aufbewahrungsfrist bei Ladesystemen mit SAM**

Wird ein Ladesystem mit verbautem Speicher- und Anzeigemodul (SAM®) außer Betrieb genommen, muss das Modul durch den Betreiber des Ladesystems bis zum Ende der Aufbewahrungsfrist verwahrt werden. Dadurch wird sichergestellt, dass die gespeicherten eichrechtlichen Daten über vorhergegangene Ladeprozesse zugänglich sind. Jedes SAM® muss so aufbewahrt werden, dass es dem Ladesystem und den Ladeschnittstellen zugeordnet werden kann.

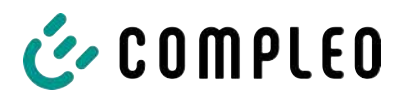

## **14 Anlagen**

## **14.1 Gerätemaße**

**Maße eTower200**

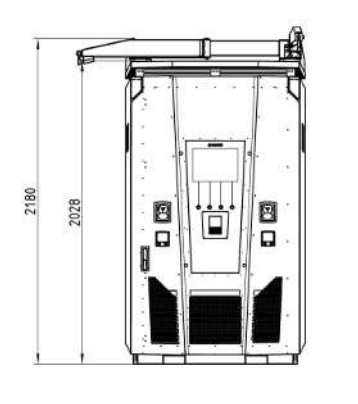

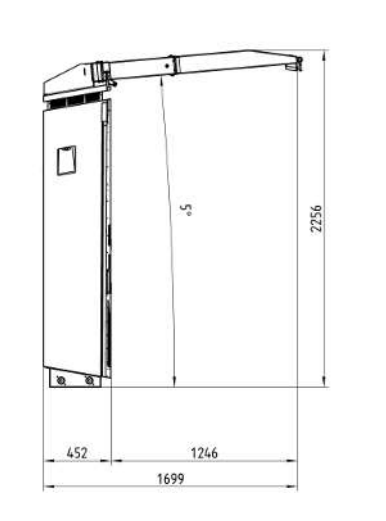

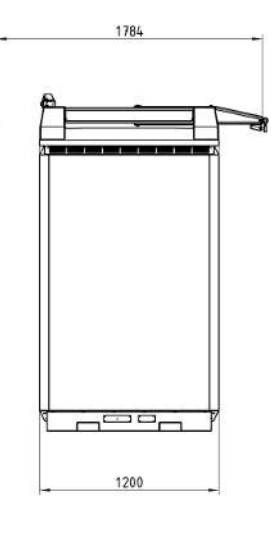

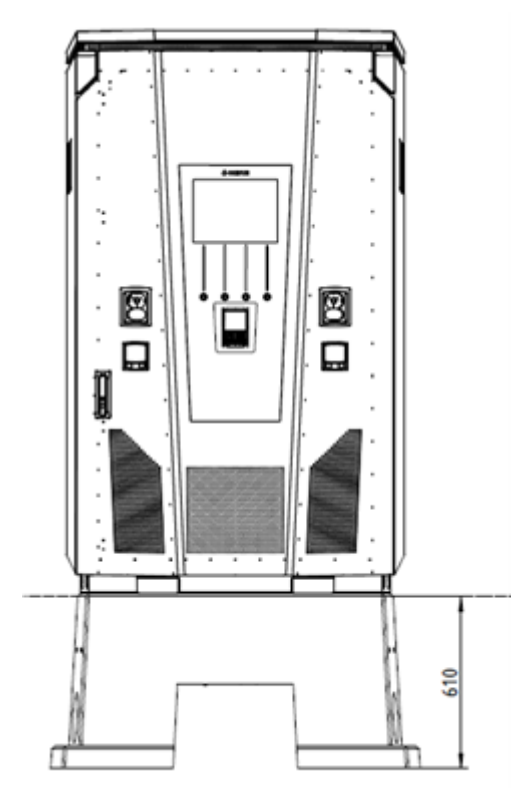

**Maße Betonsockel Öffnungswinkel der Tür**

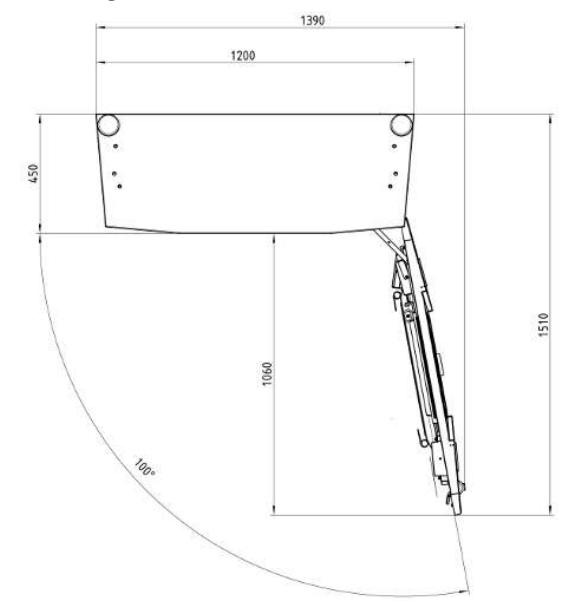
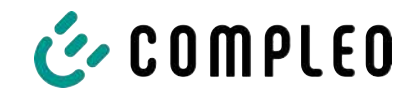

# **14.2 Datenblätter V-Stahlrahmenklemmen**

- V-Stahlrahmenklemme KM2G-F V90-120
- V-Stahlrahmen Doppel-Klemme KV2HG/2/W30

### **Sehen Sie dazu auch**

■ [V-Stahlrahmenklemmen \[](#page-109-0)▶ [110\]](#page-109-0)

<span id="page-109-0"></span>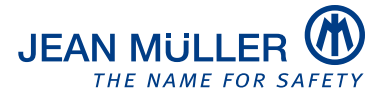

### Typbezeichnung: KM2G-F V90-120

### Artikelnummer: K2301092

### **Bilder**

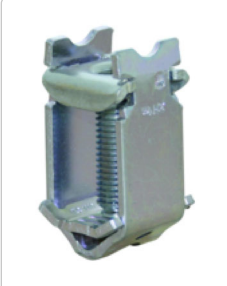

(Abbildung ähnlich)

### **Beschreibung**

V-Stahlrahmenklemme für Geräte mit V-Anschlusslasche

### Kenndaten

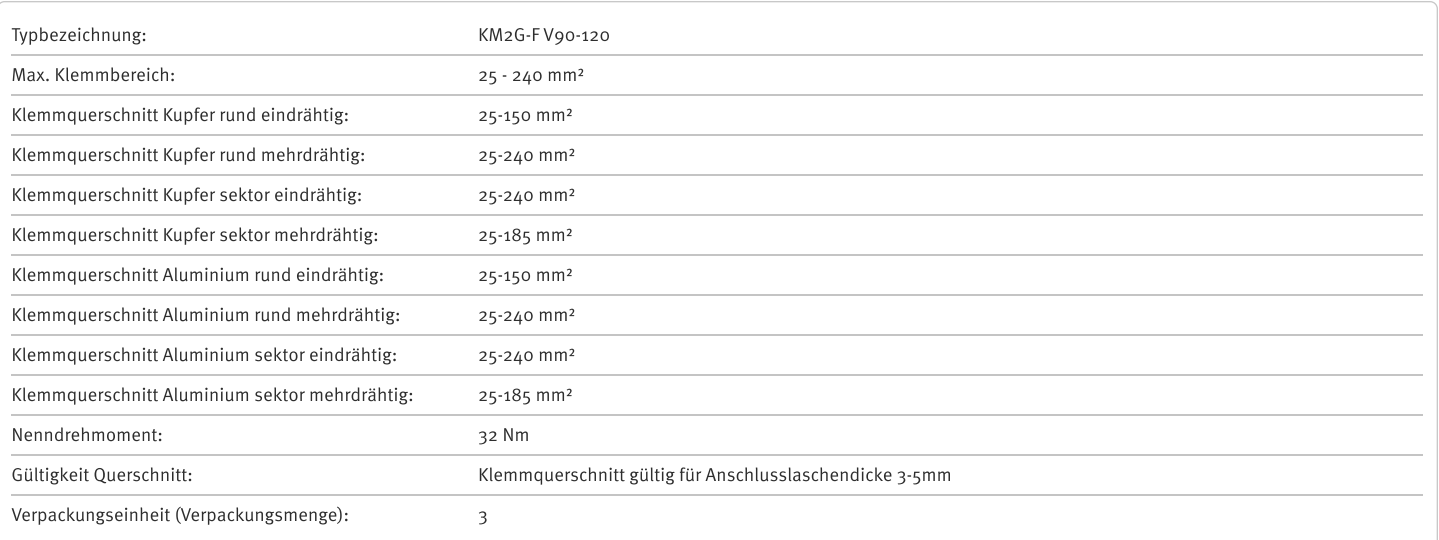

Weiterentwicklungen unserer Produkte und technische Änderungen vorbehalten. Änderungen, Irrtümer und Druckfehler begründen keinen Anspruch auf Schadensersatz. Es gelten unsere allgemeinen Verkaufs- und Lieferbedingungen, die Sie unter der Internetadresse http://www.jeanmueller.de finden.

### Gedruckt am: 29.04.2024 / 14:05

### **Dokumente**

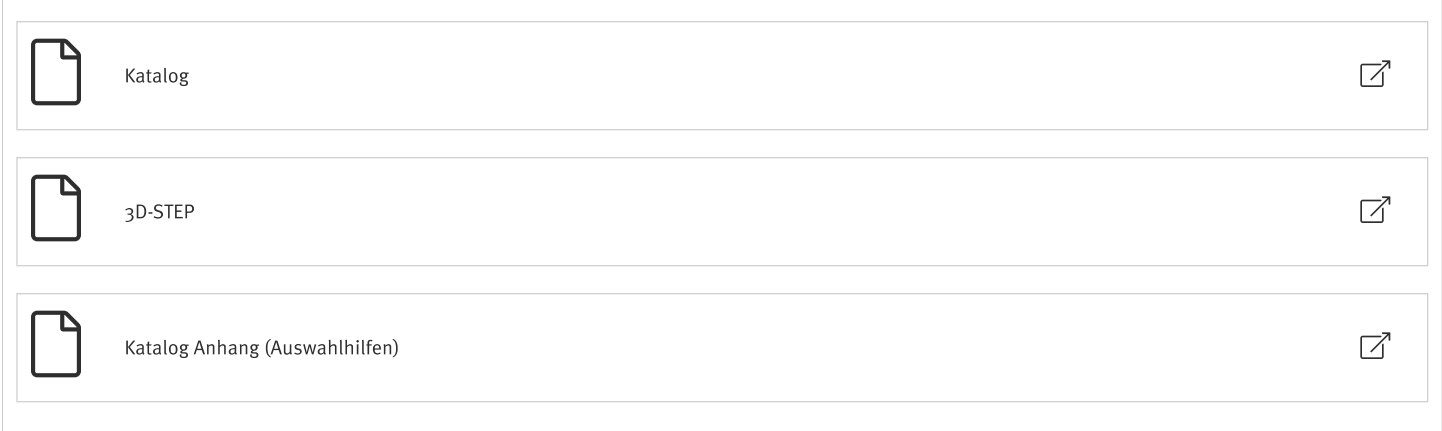

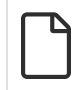

### Zeichnungen

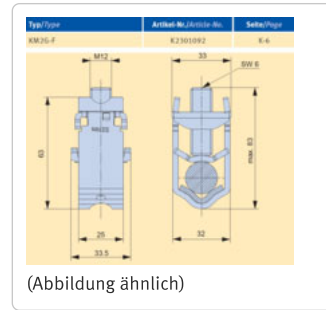

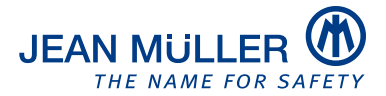

### Typbezeichnung: KV2HG/2/W30

### Artikelnummer: K2302025

**Bilder** 

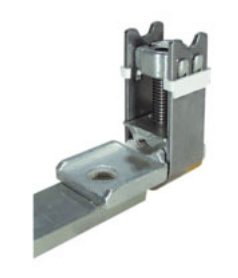

(Abbildung ähnlich)

### **Beschreibung**

V-Stahl-Rahmenklemme mit Anschlusslasche

### Kenndaten

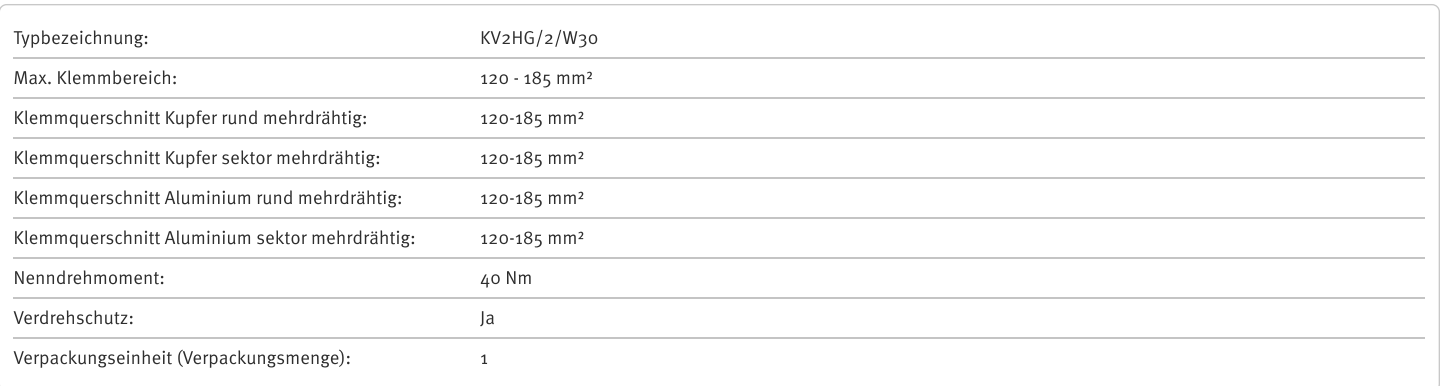

Weiterentwicklungen unserer Produkte und technische Änderungen vorbehalten. Änderungen, Irrtümer und Druckfehler begründen keinen Anspruch auf Schadensersatz. Es gelten unsere allgemeinen Verkaufs- und Lieferbedingungen, die Sie unter der Internetadresse http://www.jeanmueller.de finden.

### Gedruckt am: 02.05.2024 / 14:37

### **Dokumente**

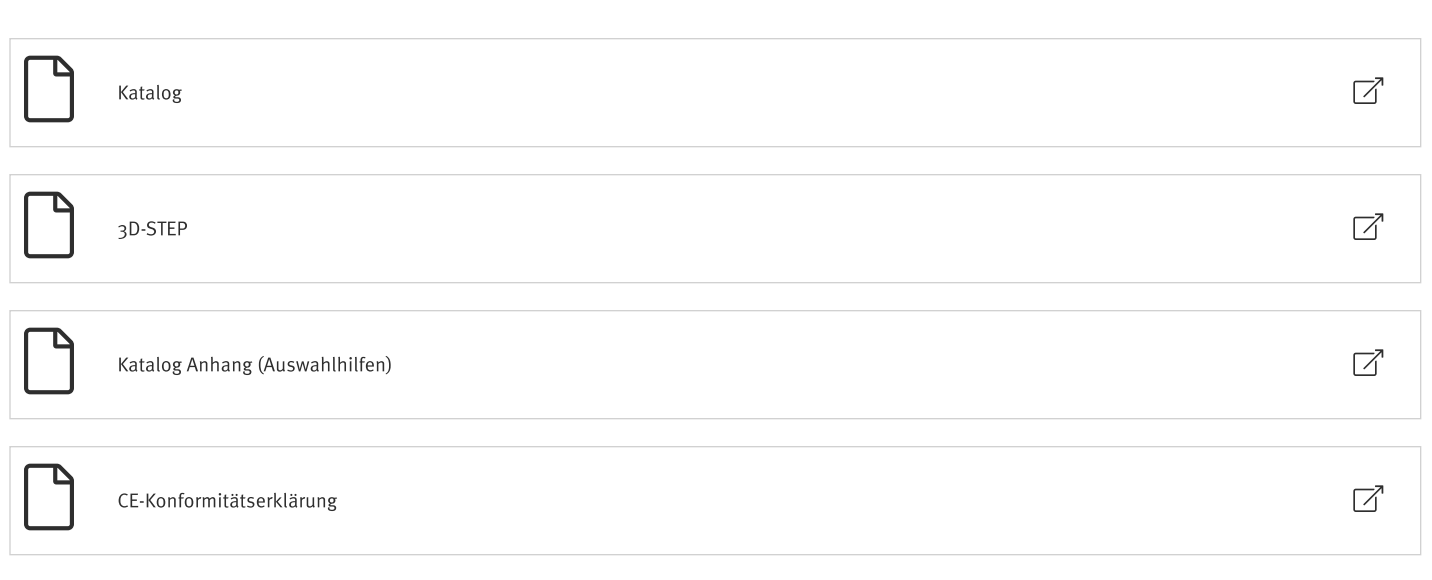

## Zeichnungen

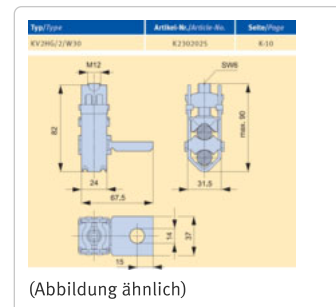

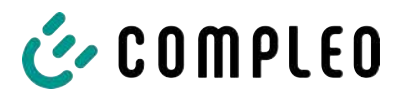

# **14.3 Inbetriebnahme- und Prüfprotokolle**

### **Sehen Sie dazu auch**

■ [DC-Prüfprotokoll\\_eTower\\_V0 \[](#page-114-0)▶ [115\]](#page-114-0)

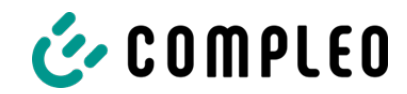

# <span id="page-114-0"></span>Inbetriebnahme- und Prüfprotokoll für DC-Ladesysteme

Anwendbar für DC-Ladesysteme eTower 200:

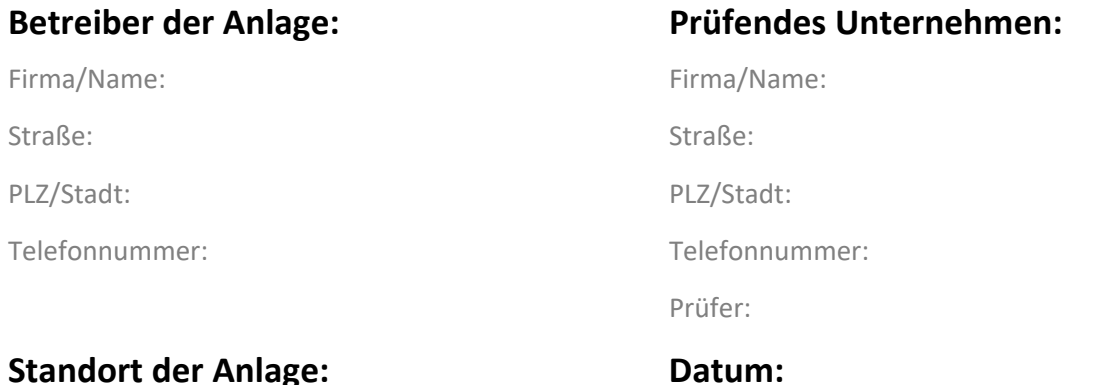

☐ **Erstinbetriebnahme:** in Anlehnung an DIN VDE 0100-600 (2017:06)

☐ **Wiederkehrende Prüfung:** in Anlehnung an DIN VDE 0105-100 (2015:10)

Abweichende oder ergänzende nationale Vorschriften müssen beachtetet werden!

## **1 Allgemeine Angaben**

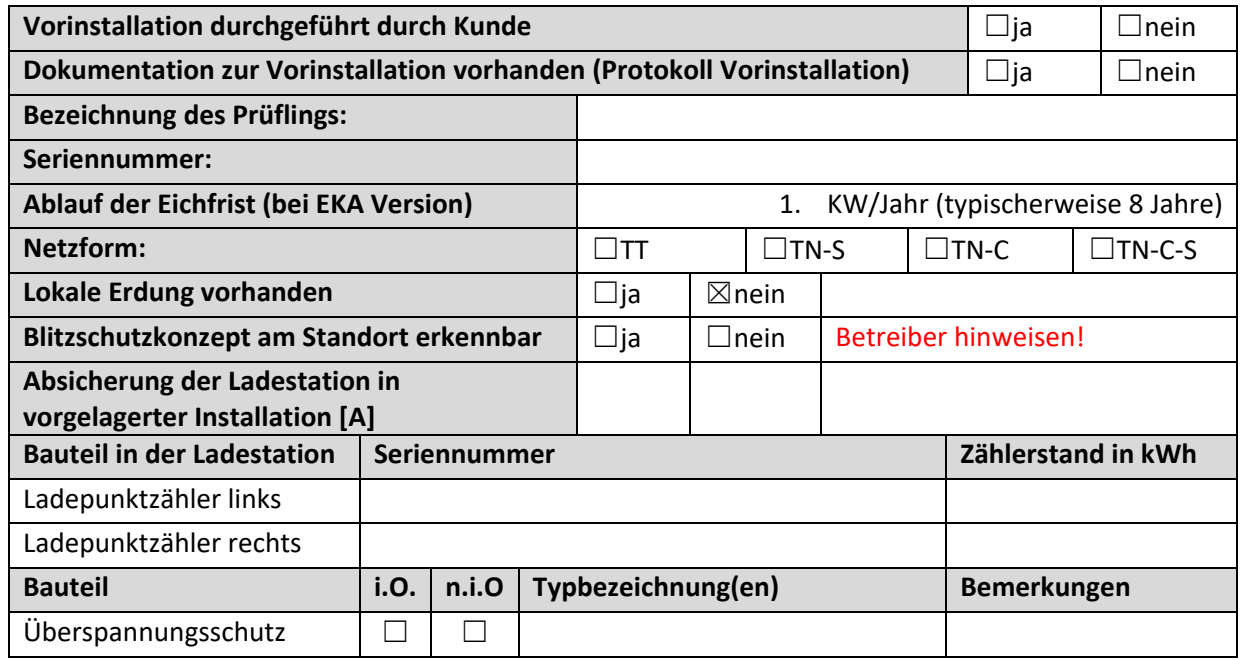

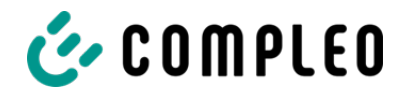

## **1.1 Verwendete Mess- und Prüfmittel**

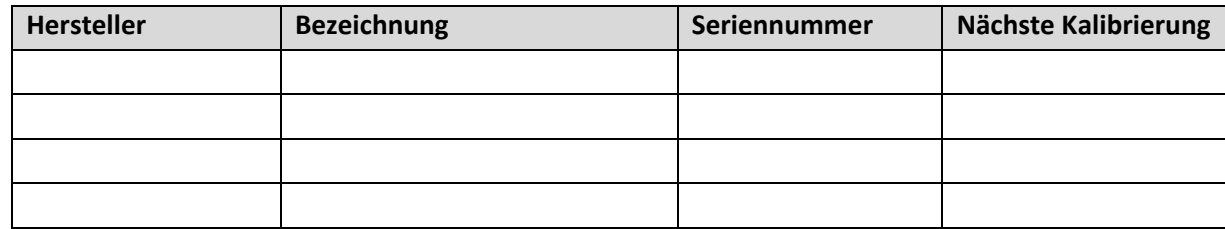

# **2 Optische Prüfungen**

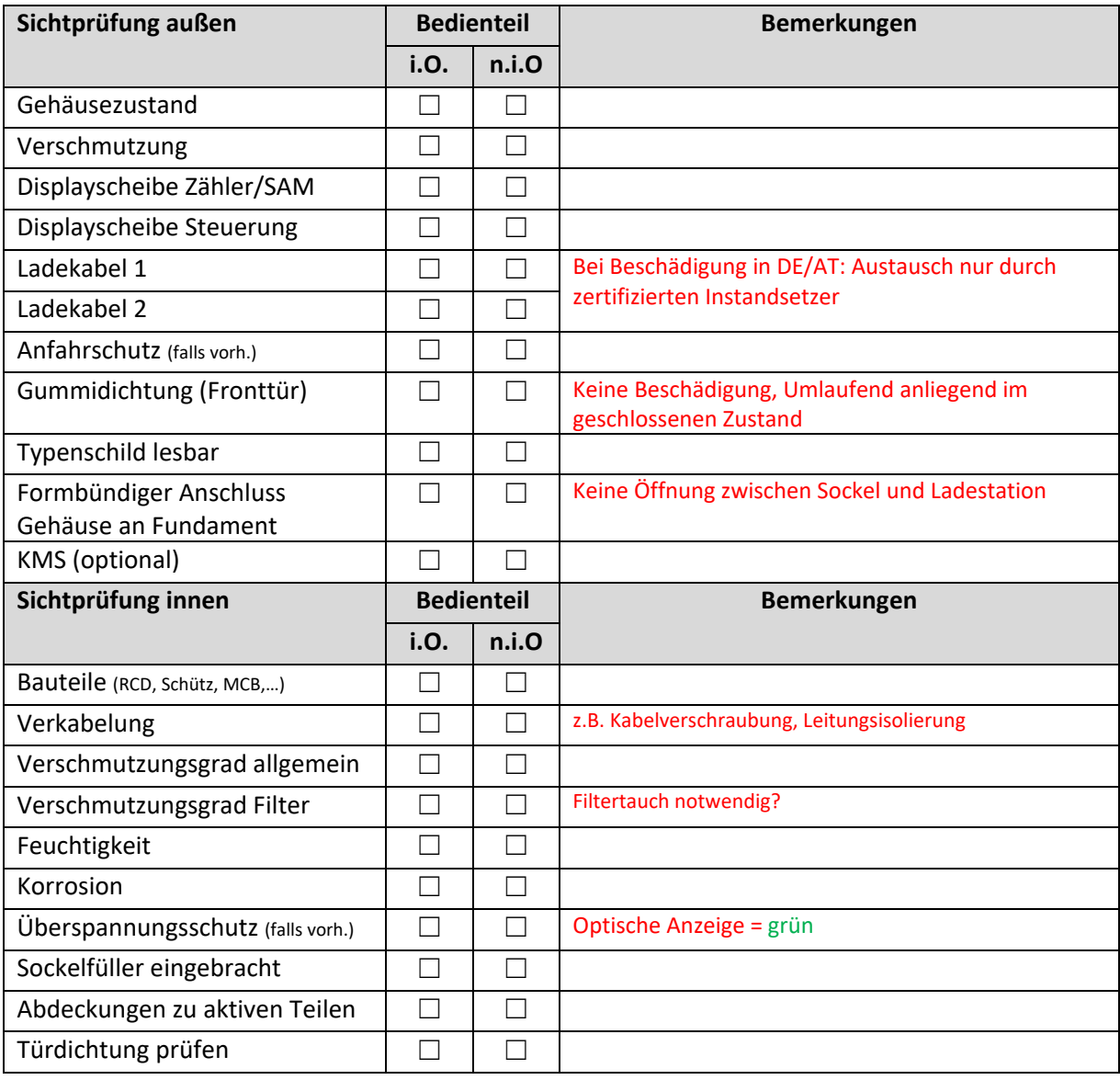

# **3 Messtechnische Überprüfung (1-mal jährlich durchzuführen)**

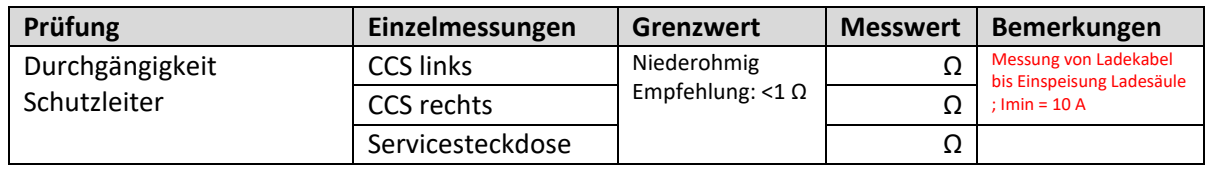

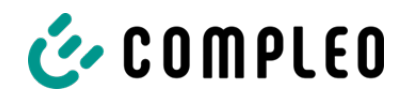

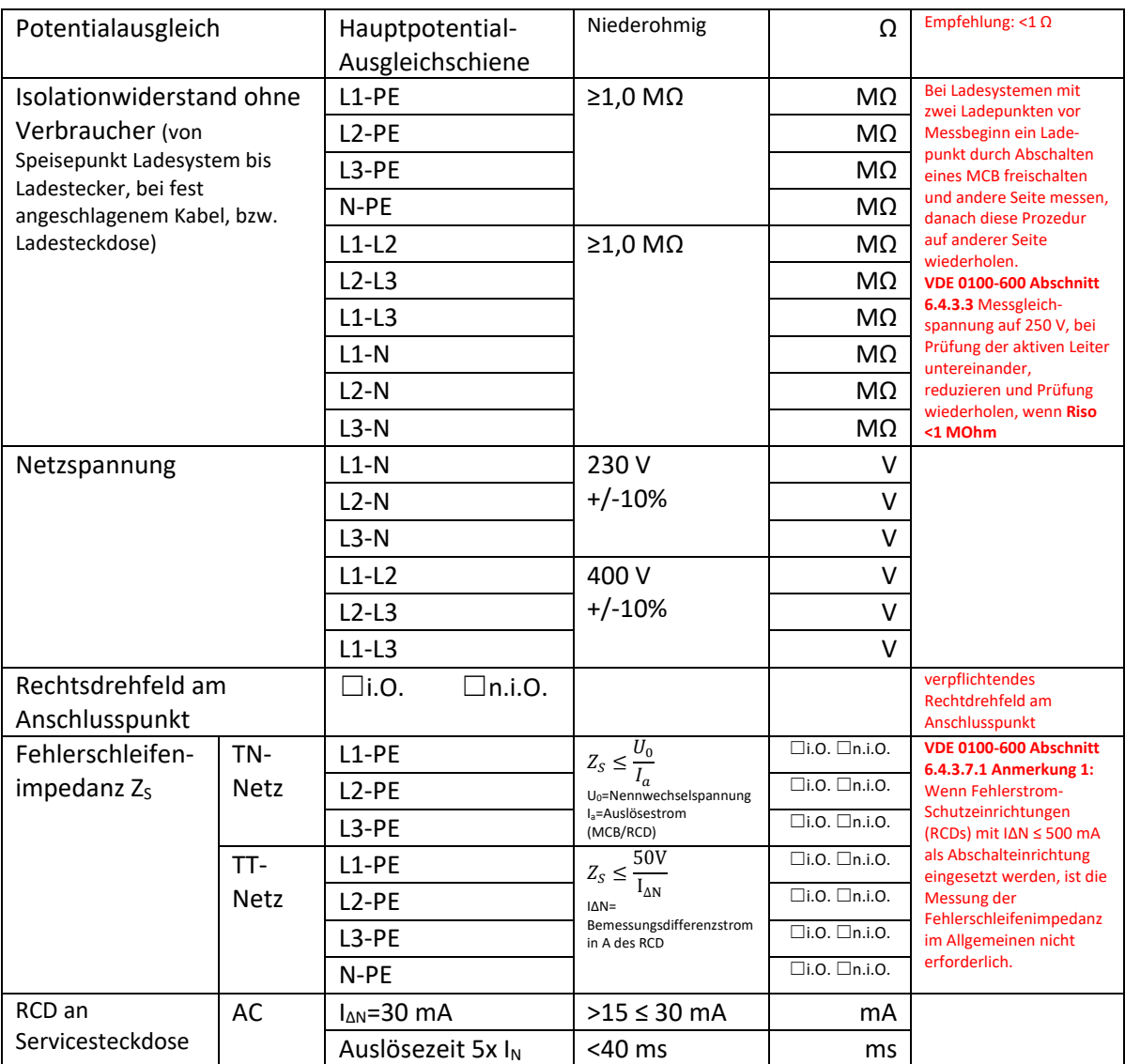

# **4 Funktionelle Prüfungen**

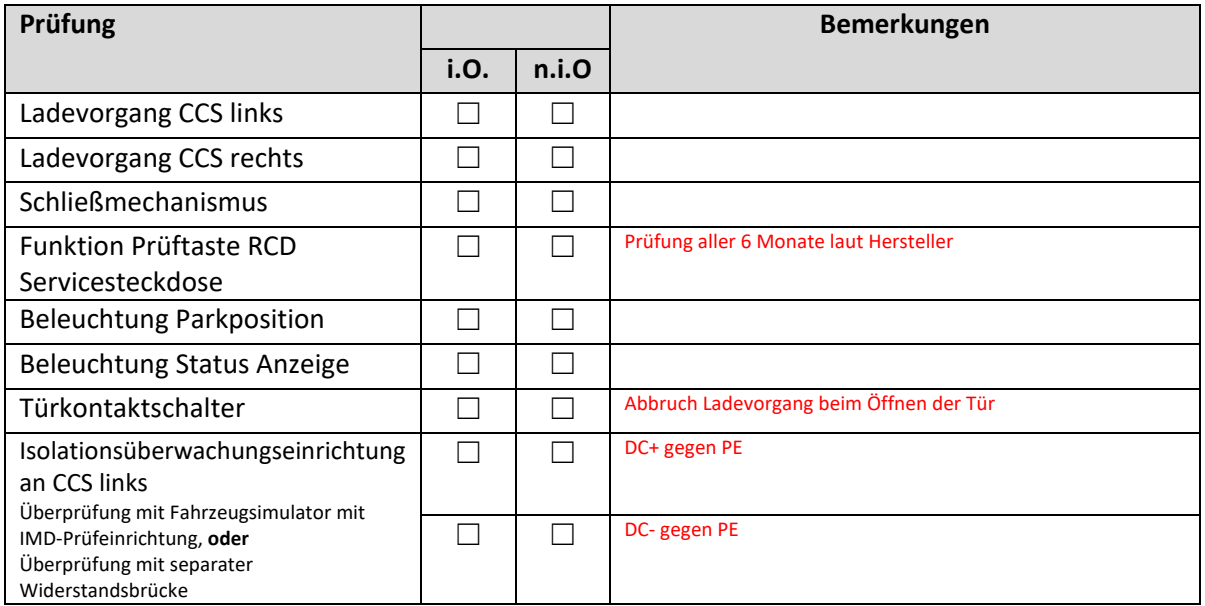

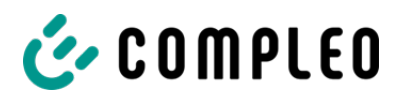

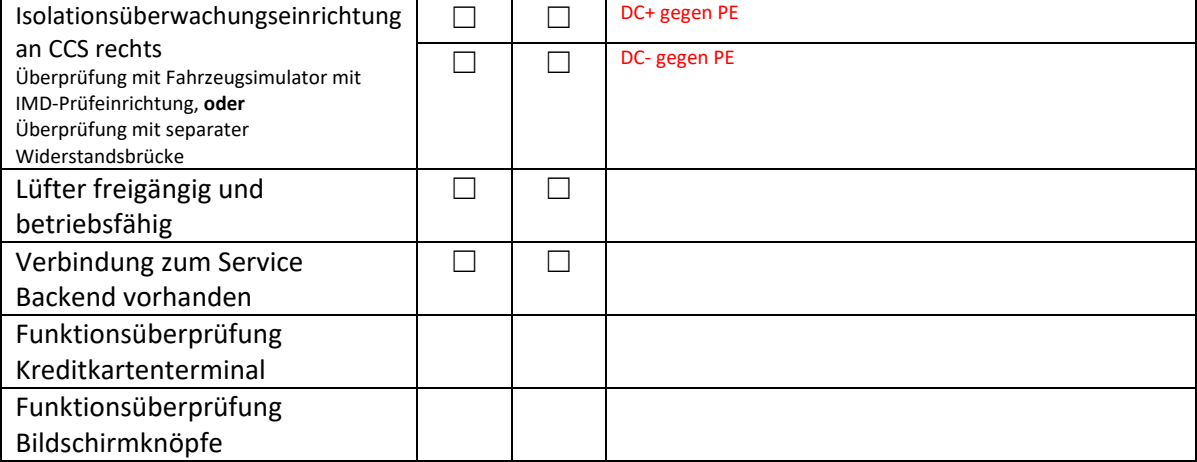

# **5 Zusätzliche Arbeiten**

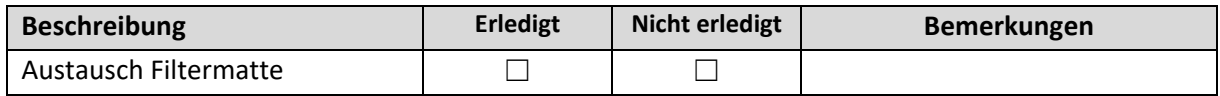

# **6 Ergebnis:**

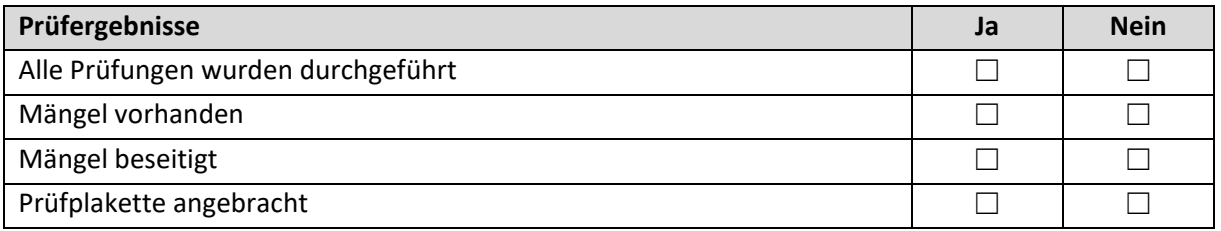

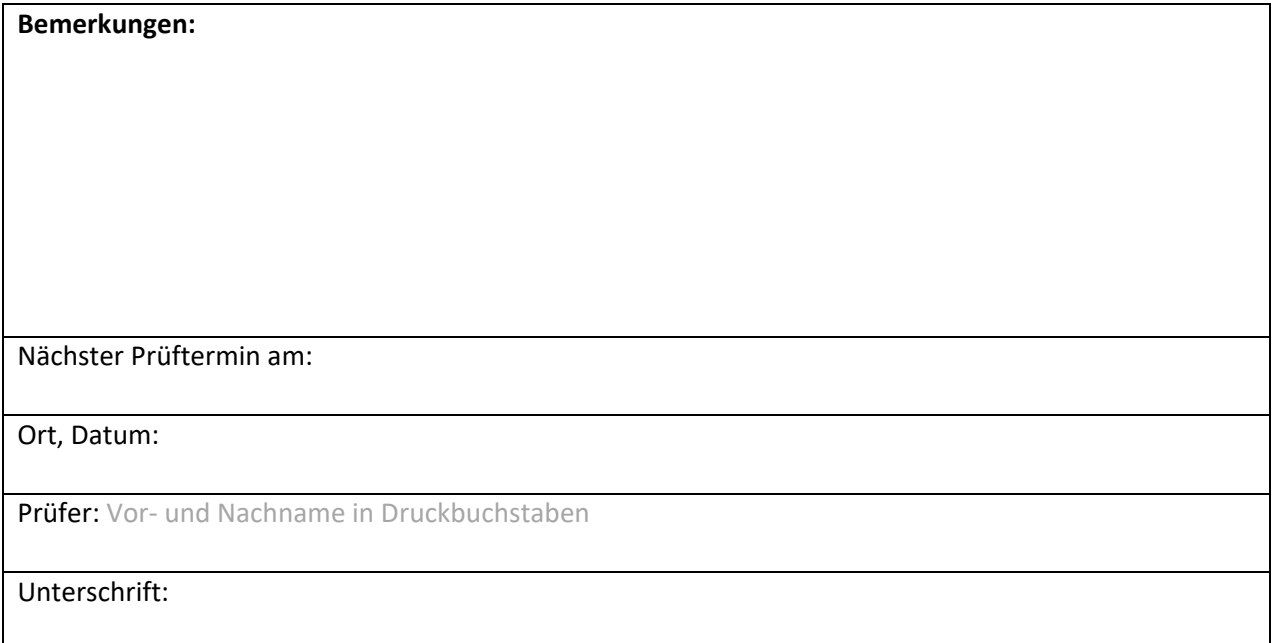

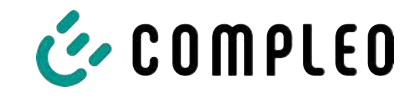

# 14.4 Konformitätserklärungen MessEG

### Sehen Sie dazu auch

**■ DoC MessEG eTower200 rev02 [** 120]

# <span id="page-119-0"></span>**Konformitätserklärung**

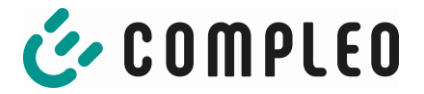

*(\$3f3d4e74de94\$6021216220414127ABF5CE716487A33C.docx)*

### **Gegenstand der Erklärung**

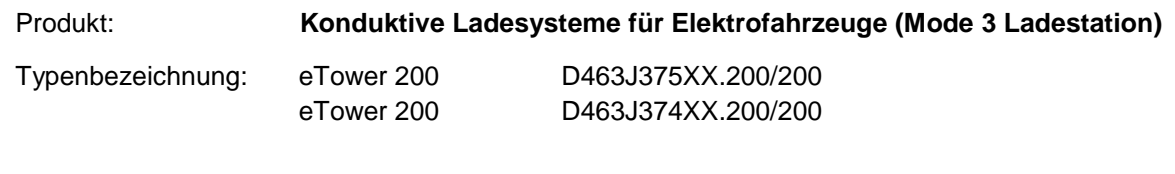

X = Platzhalter für nicht eichrechtsrelevante Optionen

### **Hersteller**

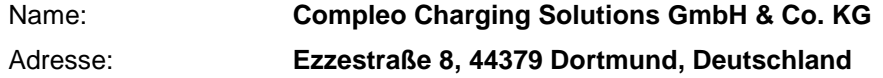

Die alleinige Verantwortung für die Ausstellung dieser Konformitätserklärung trägt der Hersteller.

Der Hersteller bestätigt, dass der oben beschriebene Gegenstand das Mess- und Eichgesetz und die darauf gestützten Rechtsverordnungen einhält:

- § 6 Absatz 2 des Mess- und Eichgesetz vom 25.07.2013 (BGBl. I S. 2722) in der derzeit geltenden Fassung in Verbindung mit
- § 7 der Mess- und Eichverordnung vom 11.12.2014 (BGBl. I S. 2010) in der derzeit geltenden Fassung
- REA-Dokument 6-A " Regeln und Erkenntnisse des Regelermittlungsausschusses nach § 46 des Messund Eichgesetzes für Messgeräte und Zusatzeinrichtungen im Anwendungsbereich der E-Mobilität" Stand: 16.03.2017
- PTB-Anforderungen an elektronische und software-gesteuerte Messgeräte und Zusatzeinrichtungen für Elektrizität, Gas, Wasser und Wärme (PTB-A 50.7) vom April 2022

Konformitätsbewertungsstelle nach Modul B: Physikalisch -Technische Bundesanstalt (Kenn-Nr. 0102) Baumusterprüfbescheinigung: DE-24-M-PTB-0011

Konformitätsbewertungsstelle nach Modul D: Physikalisch -Technische Bundesanstalt (Kenn-Nr. 0102) Zertifikat Modul D: DE-M-AQ-PTB155

Ort und Datum der Ausstellung Dortmund, 23.05.2024

**DocuSianed by:** 

Jörg Lohr Peter Hamela

DocuSigned by:

 $\frac{1}{2}$ 

Geschäftsführer Geschäftsführer

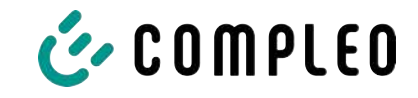

# **14.5 Konformitätserklärungen**

### **Sehen Sie dazu auch**

2 [i00022104\\_Vereinfachte DoC\\_rev01\\_EUSp \[](#page-121-0)[}](#page-121-0) [122\]](#page-121-0)

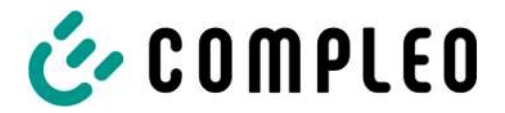

### **VEREINFACHTE EU‐KONFORMITÄTSERKLÄRUNG (DE)**

<span id="page-121-0"></span>Hiermit erklärt Compleo Charging Solutions GmbH & Co. KG, dass der Funkanlagentyp **SOLO; DUO; DUO ims, Cito 500, eTower, eBox** der Richtlinie 2014/53/EU entspricht.

Der vollständige Text der EU‐Konformitätserklärung ist unter der folgenden Internetadresse verfügbar: https://www.compleo‐charging.com/produkte/document‐center

### **SIMPLIFIED EU DECLARATION OF CONFORMITY (EN)**

Hereby, Compleo Charging Solutions GmbH & Co. KG declares that the radio equipment type **SOLO; DUO; DUO ims, Cito 500, eTower, eBox** is in compliance with Directive 2014/53/EU.

The full text of the EU declaration of conformity is available at the following internet address: https://www.compleo‐charging.com/produkte/document‐center

### **DECLARATION UE DE CONFORMITE SIMPLIFIEE (FR)**

Le soussigné, Compleo Charging Solutions GmbH & Co. KG, déclare que l'équipement radioélectrique du type **SOLO; DUO; DUO ims, Cito 500, eTower, eBox** est conforme à la directive 2014/53/UE.

Le texte complet de la déclaration UE de conformité est disponible à l'adresse internet suivante: https://www.compleo‐charging.com/produkte/document‐center

### **DICHIARAZIONE DI CONFORMITÀ UE SEMPLIFICATA (IT)**

Il fabbricante, Compleo Charging Solutions GmbH & Co. KG, dichiara che il tipo di apparecchiatura radio **SOLO; DUO; DUO ims, Cito 500, eTower, eBox** è conforme alla direttiva 2014/53/UE.

Il testo completo della dichiarazione di conformità UE è disponibile al seguente indirizzo Internet: https://www.compleo‐charging.com/produkte/document‐center

### **VEREENVOUDIGDE EU‐CONFORMITEITSVERKLARING (NL)**

Hierbij verklaar ik, Compleo Charging Solutions GmbH & Co. KG, dat het type radioapparatuur **SOLO; DUO; DUO ims, Cito 500, eTower, eBox** conform is met Richtlijn 2014/53/EU.

De volledige tekst van de EU‐conformiteitsverklaring kan worden geraadpleegd op het volgende internetadres: https://www.compleo-charging.com/produkte/document-center

### **FORENKLET EU‐OVERENSSTEMMELSESERKLÆRING (DA)**

Hermed erklærer Compleo Charging Solutions GmbH & Co. KG , at radioudstyrstypen **SOLO; DUO; DUO ims, Cito 500, eTower, eBox** er i overensstemmelse med direktiv 2014/53/EU.

EU‐overensstemmelseserklæringens fulde tekst kan findes på følgende internetadresse: https://www.compleo‐charging.com/produkte/document‐center

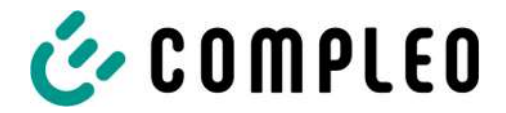

### **YKSINKERTAISTETTU EU‐VAATIMUSTENMUKAISUUSVAKUUTUS (FI)**

Compleo Charging Solutions GmbH & Co. KG vakuuttaa, että radiolaitetyyppi **SOLO; DUO; DUO ims, Cito 500, eTower, eBox** on direktiivin 2014/53/EU mukainen.

EU‐vaatimustenmukaisuusvakuutuksen täysimittainen teksti on saatavilla seuraavassa internetosoitteessa: https://www.compleo‐charging.com/produkte/document‐center

### **FÖRENKLAD EU‐FÖRSÄKRAN OM ÖVERENSSTÄMMELSE (SV)**

Härmed försäkrar Compleo Charging Solutions GmbH & Co. KG att denna typ av radioutrustning **SOLO; DUO; DUO ims, Cito 500, eTower, eBox** överensstämmer med direktiv 2014/53/EU.

Den fullständiga texten till EU‐försäkran om överensstämmelse finns på följande webbadress: https://www.compleo‐charging.com/produkte/document‐center

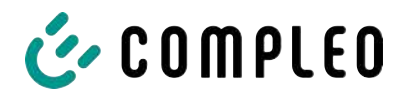

# **14.6 Speicher- und Anzeigemodul SAM**

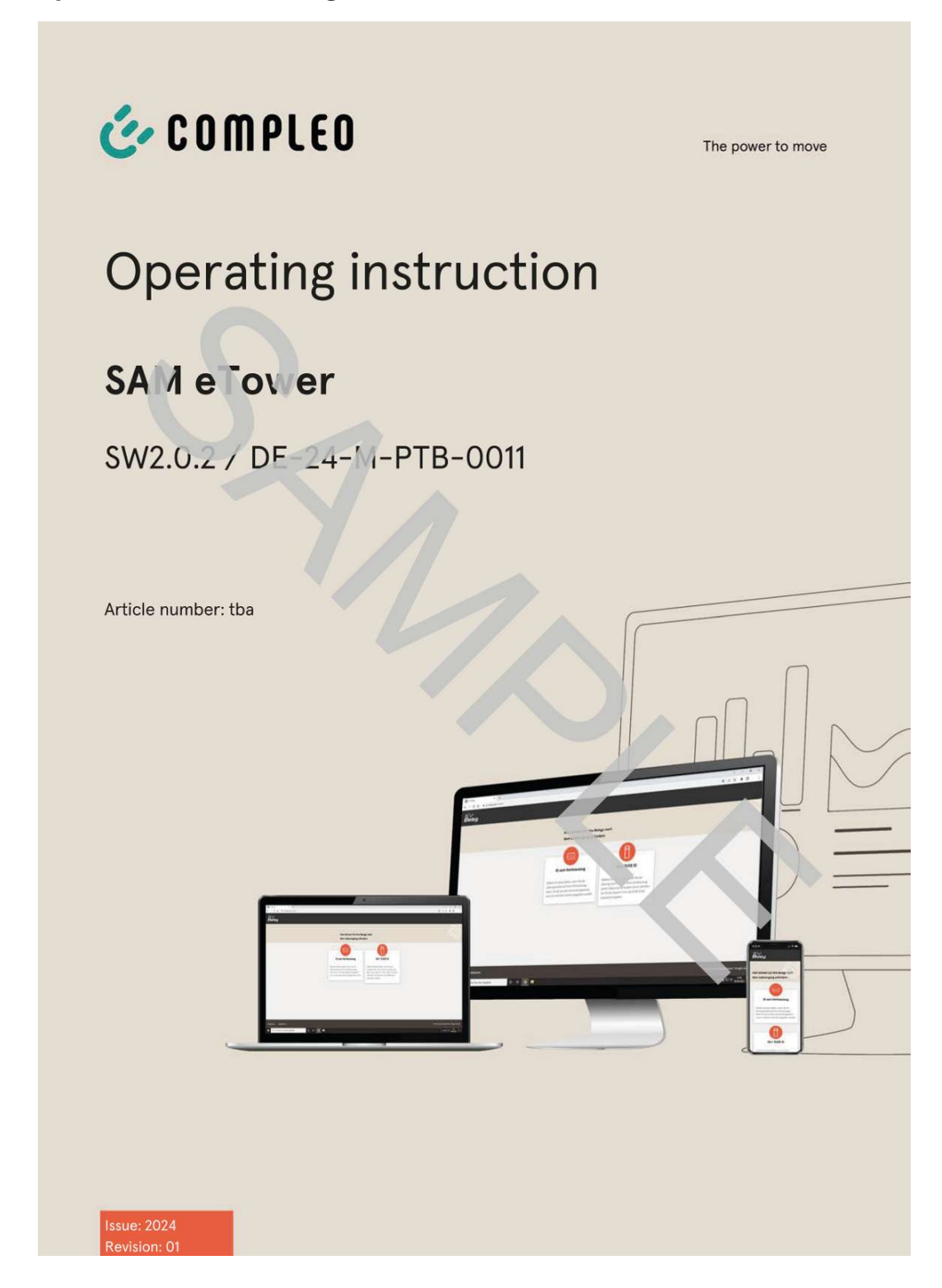

### **Sehen Sie dazu auch**

■ [PTB011\\_SAM eTower\\_DE\\_Rev01 \[](#page-124-0)▶ [125\]](#page-124-0)

<span id="page-124-0"></span>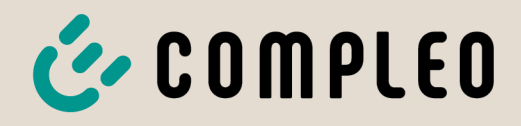

The power to move

# Betriebsanleitung

# **SAM eTower**

# SW2.0.2 / DE-24-M-PTB-0011

Artikelnummer: PTB0011

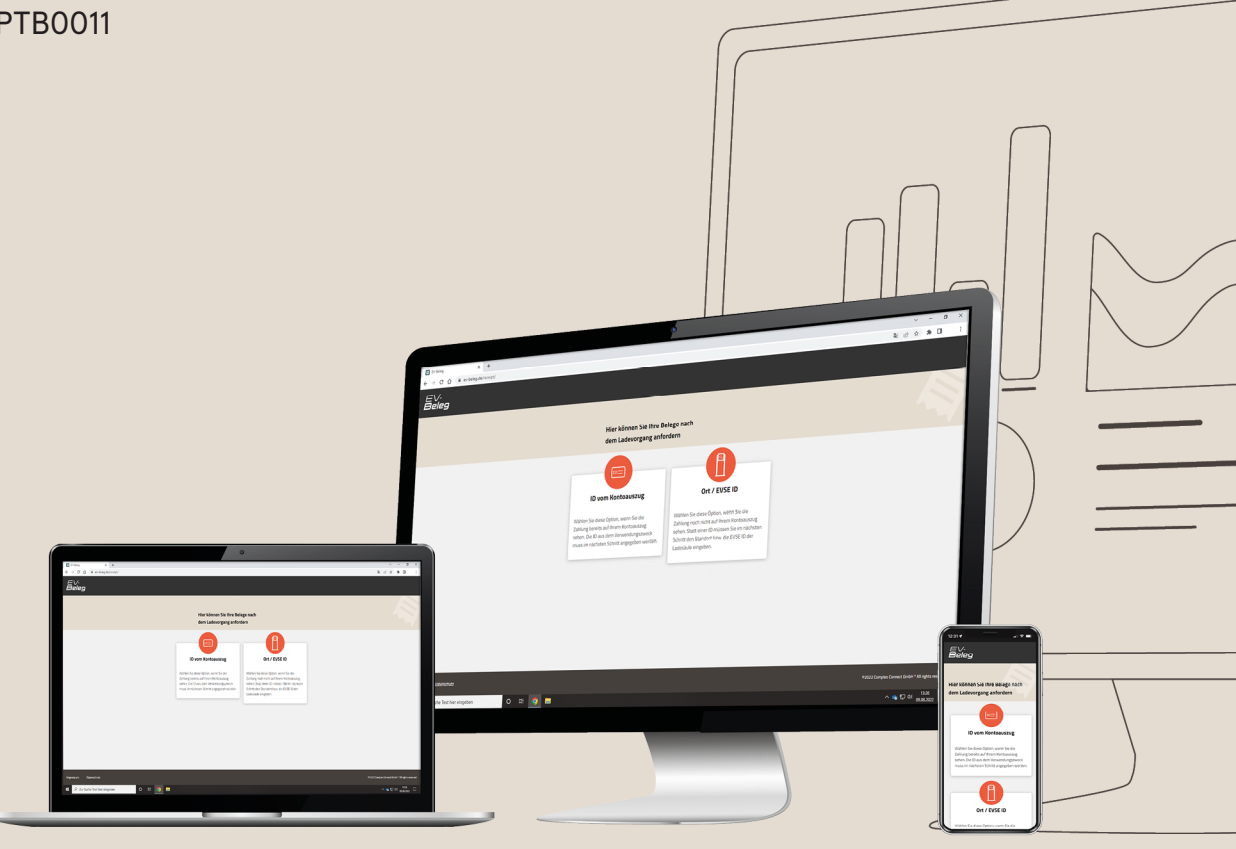

# E COMPLEO The power to move

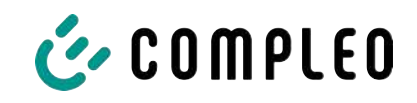

# Inhaltsverzeichnis

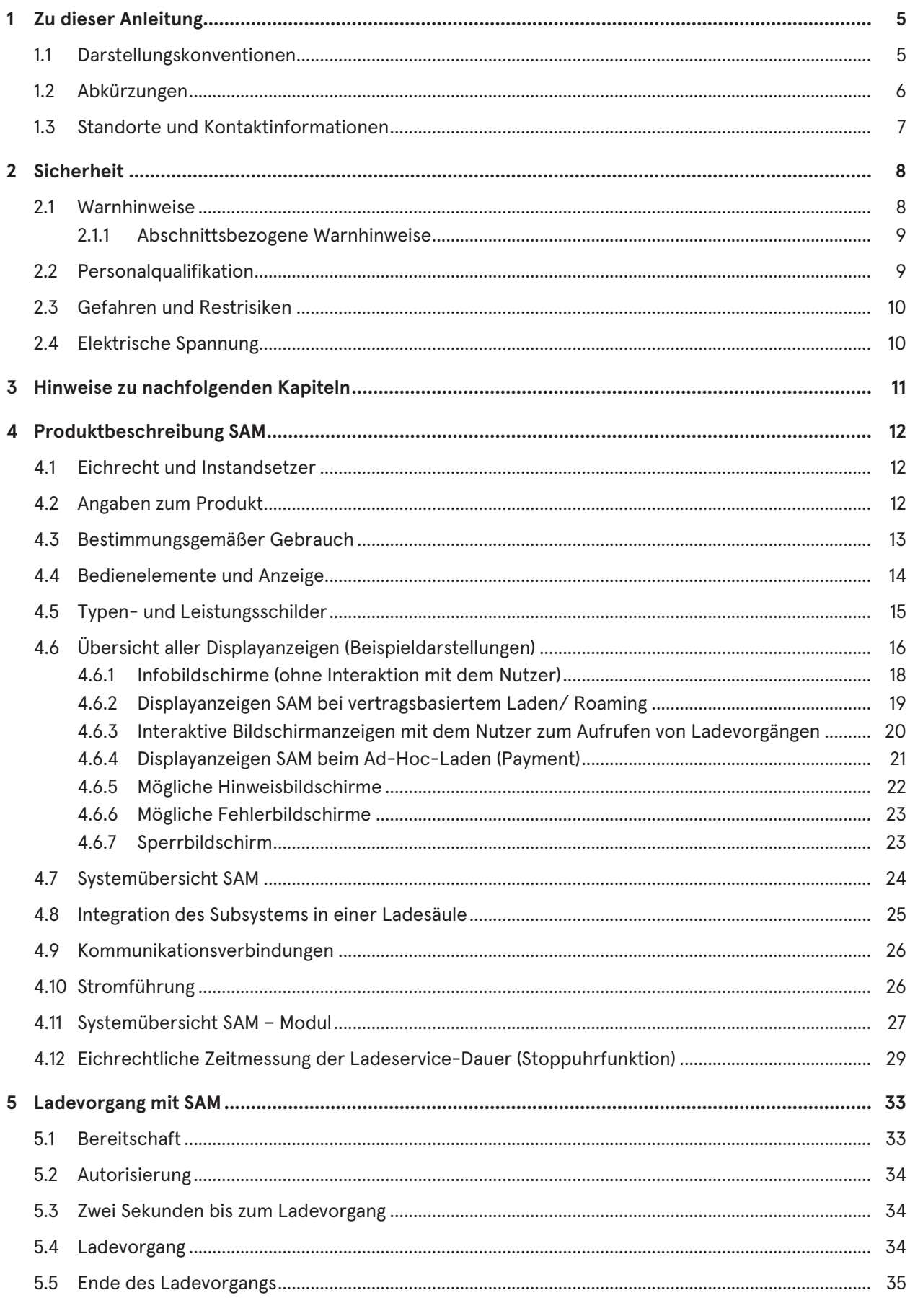

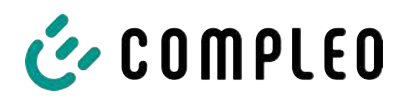

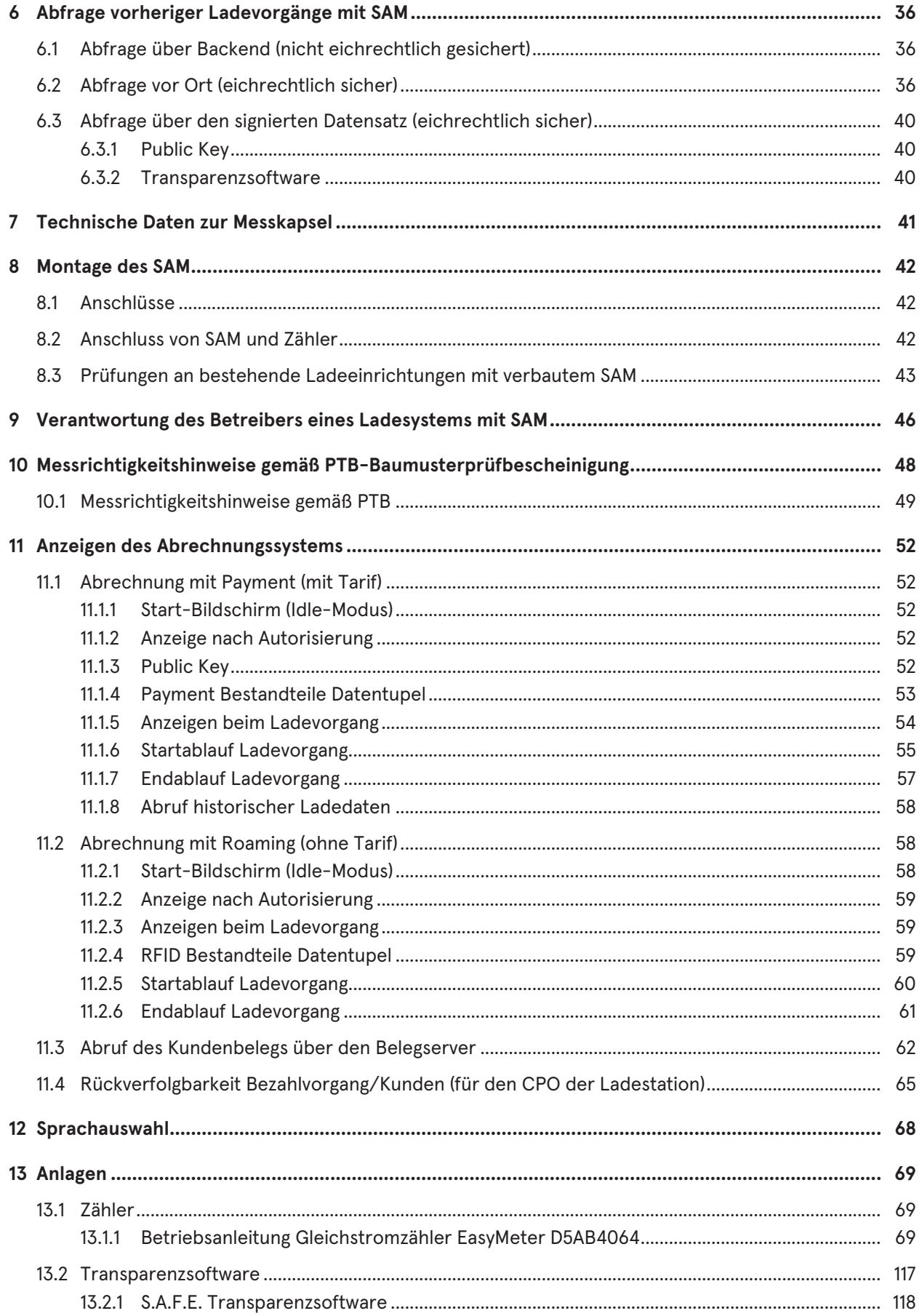

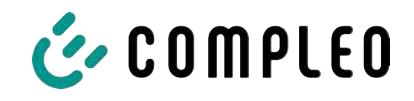

# **1 Zu dieser Anleitung**

Diese Anleitung enthält Beschreibungen und wichtige Angaben für den sicheren und störungsfreien Gebrauch des Ladesystems.

Die Anleitung ist Bestandteil des Ladesystems und muss allen Personen, die an und mit dem Ladesystem arbeiten jederzeit zugänglich sein. Die Anleitung ist in einem gut leserlichen Zustand zu halten.

Das Personal muss diese Anleitung vor Beginn aller Arbeiten sorgfältig gelesen und verstanden haben. Grundvoraussetzung für sicheres Arbeiten ist die Einhaltung aller angegebenen Sicherheits- und Warnhinweise sowie Handlungsanweisungen in dieser Anleitung.

Es gelten zusätzlich zu den Hinweisen in dieser Anleitung die örtlichen Unfallverhütungsvorschriften und die nationalen Arbeitsschutzbestimmungen.

Abbildungen dienen dem grundsätzlichen Verständnis und können von der tatsächlichen Ausführung des Ladesystems abweichen.

# **1.1 Darstellungskonventionen**

Zum einfachen und schnellen Verständnis werden unterschiedliche Informationen in dieser Anleitung folgenderweise dargestellt oder hervorgehoben:

- Aufzählung ohne festgelegte Reihenfolge
- Aufzählung (nächster Punkt)
	- Unterpunkt
	- Unterpunkt
	- 1. Handlungsanweisung (Schritt) 1
	- 2. Handlungsanweisung (Schritt) 2
		- $\Rightarrow$  Zusatzhinweise zum vorangehenden Schritt

(1) Positionsnummer in Abbildungen und Legenden

(2) Fortlaufende Positionsnummer

(3)…

Verweis (Beispiel): Siehe "Kapitel 6.5, Seite 27"

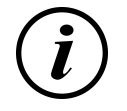

# **INFORMATION**

Eine Information enthält Anwendungstipps, jedoch keine Warnungen vor Gefährdungen.

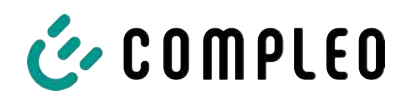

# **1.2 Abkürzungen**

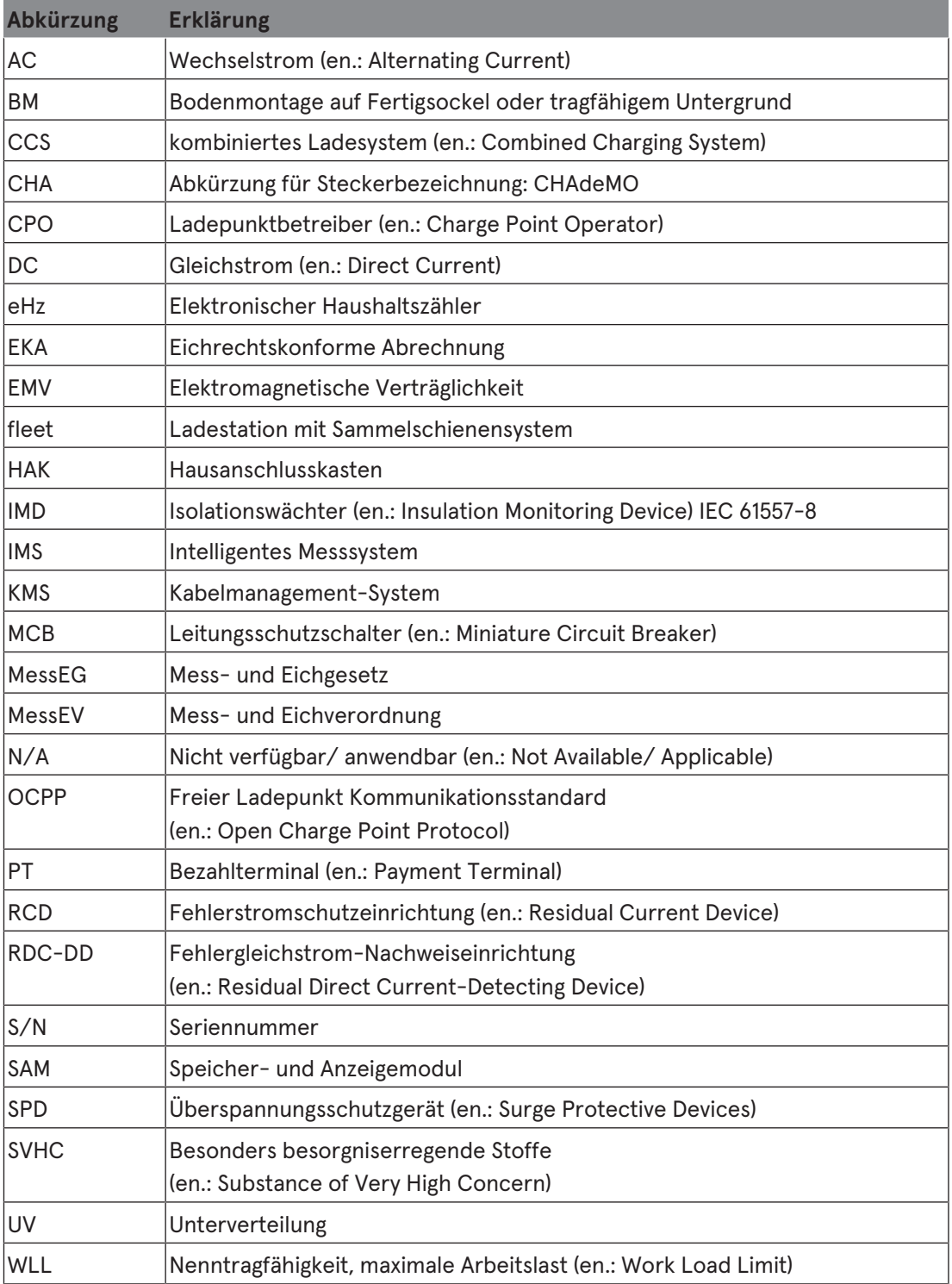

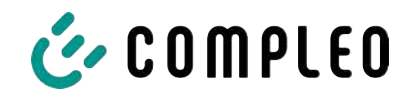

# **1.3 Standorte und Kontaktinformationen**

**Compleo Charging Solutions GmbH & Co. KG** +49 231 53492370 Ezzestraße 8 info@compleo-cs.com 44379 Dortmund, Germany compleo-charging.com

**Compleo Charging Solutions UK Ltd.** +44 1235 355189 The Lambourn, Wyndyke Furlong hello.uk@compleo-cs.com Abingdon, OX14 1UJ, United Kingdom compleocharging.co.uk

**Compleo Charging Solutions AG Schweiz** Hardturmstrasse 161 info.ch@compleo-cs.com 8005 Zürich, Switzerland compleo-charging.ch

**Compleo Charging Solutions GmbH** Speisinger Straße 25/12 infoAT@compleo-cs.com 1130 Wien, Austria compleo.at

**Compleo CS Nordic AB** +46 40 6850500 212 35 Malmö, Sweden compleocs.se

Derbyvägen 4 info.sweden@compleo-cs.com

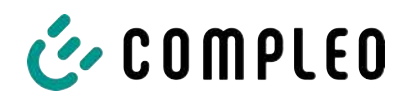

# **2 Sicherheit**

Zur Betriebssicherheit der Ladeeinrichtung und zur Vermeidung von schweren Verletzungen durch Strom- oder Spannungsüberschläge bzw. Kurzschlüsse müssen nachfolgend aufgeführte Informationen und Sicherheitshinweise zum Betrieb des Gerätes unbedingt beachtet werden.

Reparaturarbeiten am Gerät dürfen nur durch autorisiertes Fachpersonal durchgeführt werden. Das Öffnen des Gerätegehäuses darf nur durch Personen erfolgen, die sach- und fachgerecht unterwiesen wurden.

Es gelten immer folgende Punkte:

- Sicherheits- und Warnhinweise lesen und beachten
- Anweisungen lesen und befolgen

# **2.1 Warnhinweise**

In der vorliegenden Anleitung werden Warnhinweise und Hinweise wie folgt dargestellt.

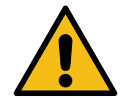

# **GEFAHR**

Kennzeichnet eine unmittelbar drohende Gefahr, die zum Tod oder zu schwersten Verletzungen führt, wenn sie nicht vermieden wird. Es besteht hohe Lebensgefahr.

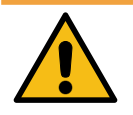

# **WARNUNG**

Kennzeichnet eine möglicherweise gefährliche Situation, die zum Tod oder zu schweren Verletzungen führen kann, wenn sie nicht vermieden wird.

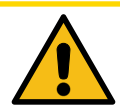

# **VORSICHT**

Kennzeichnet eine möglicherweise gefährliche Situation, die zu leichten oder geringfügigen Verletzungen führen kann, wenn sie nicht vermieden wird.

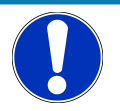

# **HINWEIS**

Kennzeichnet eine möglicherweise gefährliche Situation, die zu Sachschäden führen kann, wenn sie nicht vermieden wird.

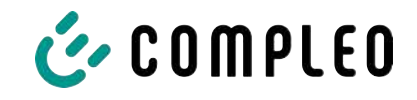

### **2.1.1 Abschnittsbezogene Warnhinweise**

Abschnittsbezogene Warnhinweise beziehen sich auf ganze Kapitel, einen Abschnitt oder mehrere Absätze innerhalb dieser Anleitung.

Abschnittsbezogene Warnhinweise werden wie folgt dargestellt (Beispiel Warnung):

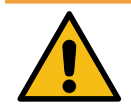

# $\Lambda$  WARNUNG

### **Art und Quelle der Gefahr**

Mögliche Folgen bei Nichtbeachten der Gefahr.

• Maßnahmen zur Vermeidung der Gefahr.

# **2.2 Personalqualifikation**

Qualifizierte und geschulte Elektrofachkräfte erfüllen folgende Anforderungen:

- Kenntnis der allgemeinen und speziellen Sicherheits- und Unfallverhütungsvorschriften.
- Kenntnis der einschlägigen elektrotechnischen Vorschriften.
- Produktspezifisches Wissen durch entsprechende Schulungen.
- Fähigkeit, Gefahren in Zusammenhang mit Elektrizität zu erkennen.

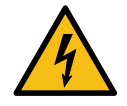

### $\Lambda$  GEFAHR

### **Gefahr durch elektrischen Strom**

Das Berühren von stromführenden Teilen führt zum Stromschlag mit schweren Verletzungen oder Tod als Folge.

- Arbeiten an elektrischen Komponenten nur durch eine Elektrofachkraft und nach elektrotechnischen Regeln ausführen lassen.
- Spannungsfreiheit sicherstellen und geeignete Schutzmaßnahmen treffen.

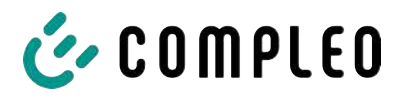

# **2.3 Gefahren und Restrisiken**

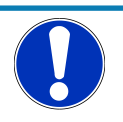

# **HINWEIS**

Compleo Ladesysteme enthalten in Gesamtheit keine SVHCs (besonders besorgniserregende Stoffe) in einer Konzentration von mehr als 0,1 % (w/w), bezogen auf die einzelne Ladestation. Einzelne Komponenten können jedoch SVHCs in Konzentrationen > 0,1 % (w/w) enthalten.

• Bei bestimmungsgemäßer Verwendung der Ladestationen werden keine SVHCs freigesetzt und es bestehen keine Risiken für Menschen und Umwelt.

# **2.4 Elektrische Spannung**

Innerhalb des Gehäuses des Ladesystems können nach der Öffnung des Gehäuses gefährliche elektrische Spannungen anliegen. Bei Kontakt mit spannungsführenden Bauteilen besteht Lebensgefahr. Schwere Verletzungen oder Tod sind die Folge.

- Arbeiten an elektrischen Betriebsmitteln nur durch eine Elektrofachkraft und nach elektrotechnischen Regeln ausführen lassen.
- Ladesystem spannungsfrei schalten.

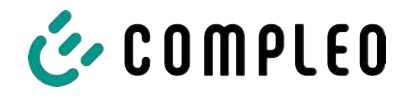

# **3 Hinweise zu nachfolgenden Kapiteln**

Ladesäulen mit verbautem Speicher- und Anzeigemodul (SAM) unterliegen dem Eichrecht! Das bedeutet, dass dieses und die nachfolgenden Kapitel eichrechtrelevant und zwingend einzuhalten sind.

### **Produktzuordnung**

Diese Anleitung ist gültig für folgende Produktversionen:

Hardwareversion:

– V2.0 (DE-19-M-PTB-0030 ab Revision 1)

Softwareversion:

– V2.0.2 (DE-24-M-PTB-0011)

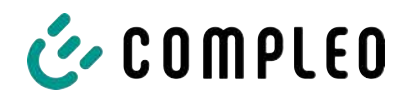

# **4 Produktbeschreibung SAM**

Das Produkt ist für Ladesäulen für die E-Mobilität konzipiert und unterliegt dem Eichrecht.

SAM ist das Speicher- und Anzeigemodul, welches den Anfangs- und Endzählerstand der Ladevorgänge dauerhaft speichert und diese auf Anfrage anzeigt.

# **4.1 Eichrecht und Instandsetzer**

Nicht alle Systemkomponenten in der Ladesäule unterliegen dem Eichrecht. Die eichrechtrelevanten Systemkomponenten befinden sich im Lastkreis, die nach dem Zähler verbaut sind.

Ein Eingriff in diesem Bereich ist einzig einem staatlich anerkannten Instandsetzer nach § 54 MessEV gestattet. Das bedeutet, dass eine Reparatur oder der Austausch dieser Komponenten (z.B. einer angeschlagenen Ladeleitungen) nicht durch einen beliebigen Elektriker, sondern nur durch einen staatlich, anerkannten Instandsetzer zu erfolgen hat.

Gebrochene, entfernte oder manipulierte Siegel sind entsprechend anzuzeigen und die Ladesäule kann nicht mehr bestimmungsgemäß eingesetzt werden.

Nach erfolgter Reparatur oder der Instandsetzungsmaßnahme erfolgt eine Instandsetzerbenachrichtigung an den CPO. Der CPO muss entsprechend einer Frist von 7 Tagen diese Benachrichtigung unterschreiben und eine Eichung des Messgerätes bei der Eichbehörde beantragen.

Beachten Sie, dass eine Straftat vor liegt, wenn Siegel gebrochen, ganz oder teilweise unwirksam gemacht werden. Gleiches gilt für den, der Manipulationen im eichrechtlichen Bereich vornimmt.

# **4.2 Angaben zum Produkt**

SAM erfüllt im Zusammenspiel mit einem geeichten Zähler die Anforderungen des Eichrechts bei der Ladung eines Elektrofahrzeugs an einer Ladestation.

Das Gerät bietet für mehrere Marktteilnehmer Vorteile:

### **Nutzer:**

- Eichrechtskonformes Abrechnen von kWh und Ladedauer
	- Der durch das SAM erzeugte signierte Datensatz muss an das Backend und dem Nutzer übermittelt werden und kann zusätzlich zu der Überprüfung am SAM-Display ausgewertet werden.

Die Überprüfung der Ladedaten und der Rechnungskontrolle sind in Kapitel *11.4 Rückverfolgbarkeit Bezahlvorgang/Kunden (für den CPO der Ladestation), Seite 65* beschrieben.

- SAM ist für den Nutzer an dem Ladepunkt von außen sichtbar und ermöglicht den Abgleich der Zählerwerte vor Ort und auf der Rechnung
- Überprüfung der Zählerwerte durch den Nutzer ohne Zusatzgeräte (z.B. Rechner, Internetzugang, etc.) möglich
- Die angezeigten Werte sind im Streitfall bindend

### **Ladestationsbetreiber:**

– Deutliche Senkung der Komplexität im System gegenüber Alternativlösungen ("keep it simple")

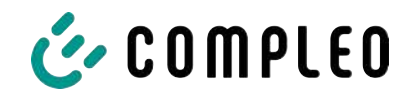

- SAM ist eine marktübergreifende Lösung: Sie ist von Beginn an Roaming-fähig und bietet Unabhängigkeit von CPO, MSP, Backend
- Keine technischen Zusatzanforderungen an das CPO-Backendsystem und nachgelagertem Datentransfer (z.B. Kommunikation, Speicherung etc.)
- OCPP 1.5 ff kann unverändert verwendet werden, es ist keine Übertragung von signierten Zählerwerten erforderlich
- Alle abrechnungsrelevanten Daten werden über OCPP an das Backend übertragen und stehen allen Marktteilnehmern zur Verfügung
- Einmalkosten bei der Beschaffung keine laufenden Kosten

### **Eichbehörde:**

– Einfache Überprüfung durch Eichbehörden/Marktaufsicht möglich

# **4.3 Bestimmungsgemäßer Gebrauch**

Das SAM dient der Erfassung, Speicherung, Anzeige und Überprüfung der Zählerstands- und Kundenidentifikationsdaten für Ladepunkte in Ladestationen für Elektrofahrzeuge. Pro Ladepunkt wird ein SAM eingesetzt. Das SAM ist eine Messkapsel und besteht aus dem Anzeige- & Speichermodul und einem elektronischen Energiezähler. Es zeigt die ermittelten Daten an und speichert diese dauerhaft im Gerät selbst.

Das SAM ist für die Montage an einer Wand bzw. für eine Ladesäule konstruiert und ist wettergeschützt zu installieren. Zu dem bestimmungsgemäßen Gebrauch des Produktes gehört auch die Einhaltung aller Angaben in dieser Anleitung. Jede über die bestimmungsgemäße Verwendung hinausgehende oder andersartige Benutzung gilt als Fehlgebrauch.

Auch sind in jedem Fall die angegebenen Umgebungsbedingungen für dieses Produkt einzuhalten (siehe auch Kapitel *7 Technische Daten zur Messkapsel, Seite 41*). Das SAM wurde unter Beachtung der entsprechenden Sicherheitsnormen entworfen, hergestellt und erprobt.

Bei Beachtung der sicherheitstechnischen Hinweise und dem bestimmungsgemäßen Gebrauch gehen vom Produkt im Normalfall keine Gefahren in Bezug auf Sachschäden oder für die Gesundheit von Personen aus.

Bei Missachtung der in dieser Anleitung enthaltenen Anweisungen können Gefahrenquellen geschaffen oder Sicherheitseinrichtungen unwirksam gemacht werden. Weiterhin sind für den jeweiligen Einsatzfall die örtlichen Sicherheits- und Unfallverhütungsvorschriften zu beachten.

Das Kapitel *9 Verantwortung des Betreibers eines Ladesystems mit SAM, Seite 46* ist ebenfalls zu beachten.

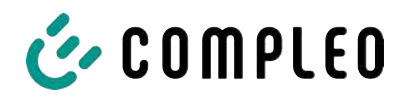

# **4.4 Bedienelemente und Anzeige**

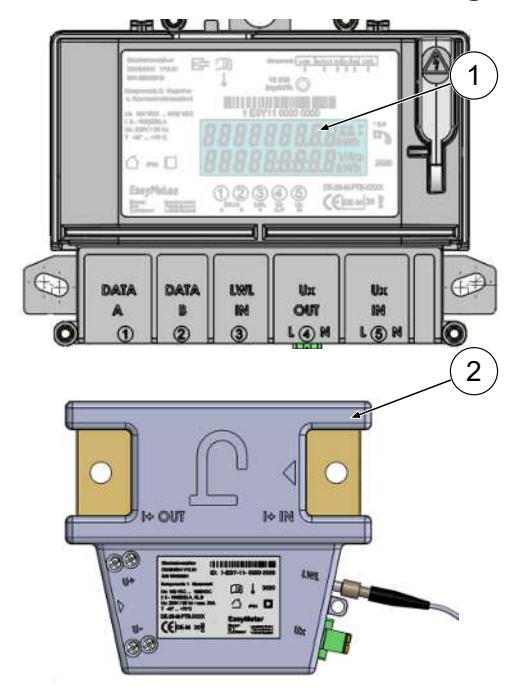

### **(1) Registrier- und Kommunikationseinheit,**

**RKE:** Dient zur Anzeige über den aktuellen Ladevorgang und zur Anzeige historischer Ladevorgänge.

**(2) Messwerk, MW:** Dient zur Messung der entnommenen elektrischen Energie.

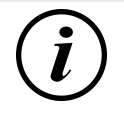

# **INFORMATION**

Weitere Angaben siehe Kapitel *13.1.1 Betriebsanleitung Gleichstromzähler EasyMeter D5AB4064, Seite 69*.

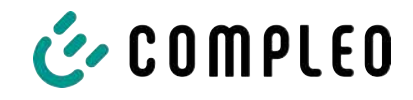

# **4.5 Typen- und Leistungsschilder**

Nachfolgend sind das SAM-Typenschild und Zähler-Leistungsschild aufgeführt. Typischerweise ist das SAM-Typenschild von außen (Sicht auf die Ladesäule) sichtbar und das Zähler-Leistungsschild nicht.

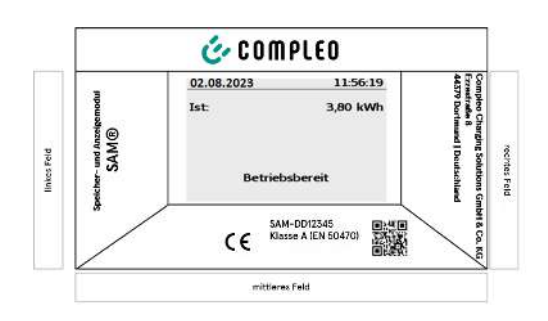

### **Typenschild des SAMs**

**Displayrahmen:** Beschriftet mit

- Oberes Feld: Firmenlogo
- Linkes Feld: Produktname
- Rechtes Feld: Herstelleradresse
- Unteres Feld:
- Metrologie-Kennzeichnung

- CE-Kennzeichnung
- Typbezeichnung SAM inkl. Seriennummer/Typenschlüssel (nutzbar für HW-Identifizierung)
- QR-Code (enthält die Typenbezeichnung und die Seriennummer)
- Genauigkeitsklassifizierung

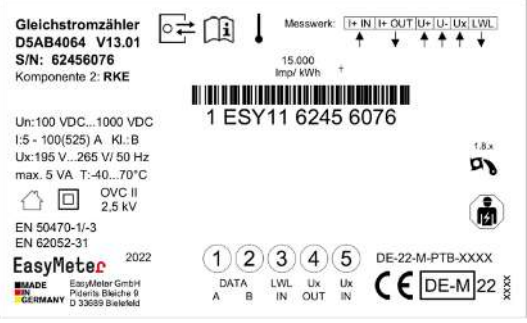

**Leistungsschild des Zählers (Musterabbildung)**

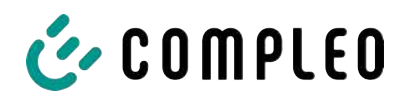

# **4.6 Übersicht aller Displayanzeigen (Beispieldarstellungen)**

**Erklärung der Display-Positionen:**

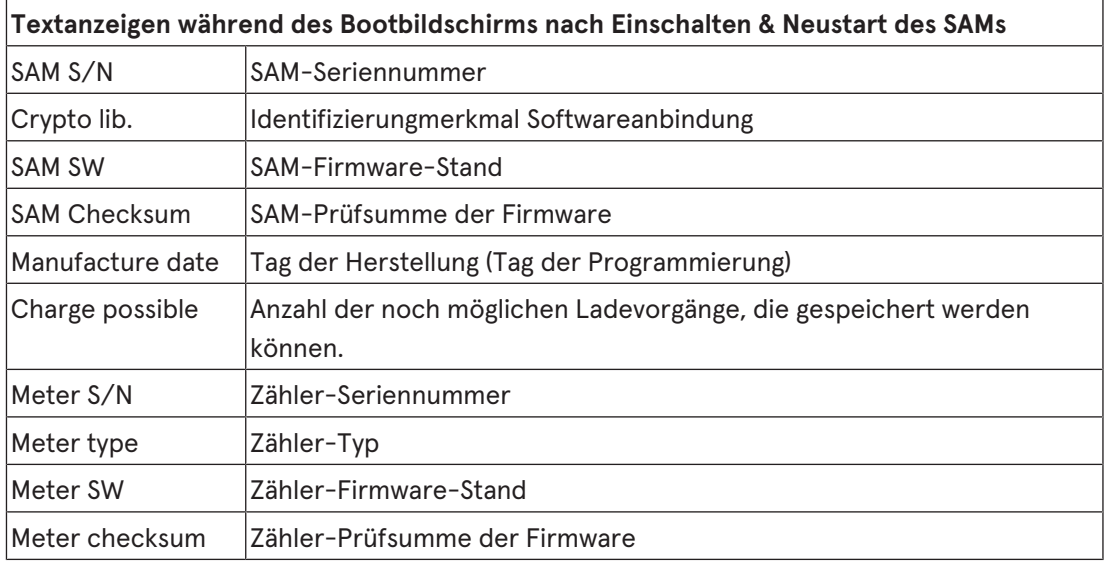

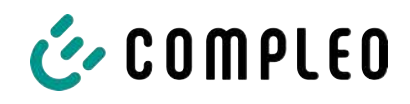

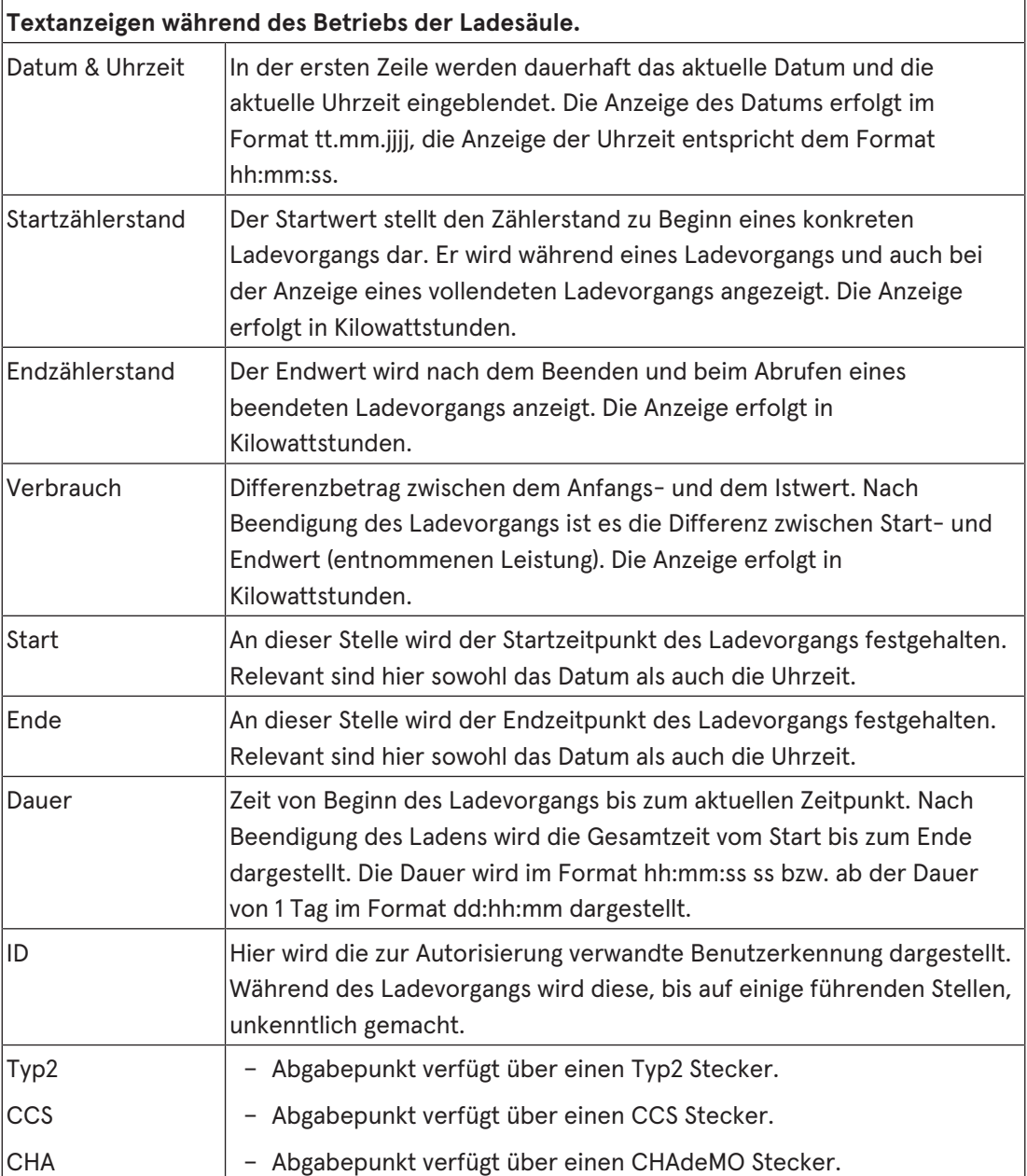

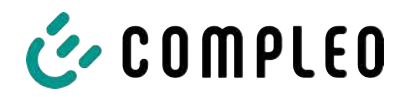

## **4.6.1 Infobildschirme (ohne Interaktion mit dem Nutzer)**

Die Bootbildschirme (1) und (2) wechseln rollierend.

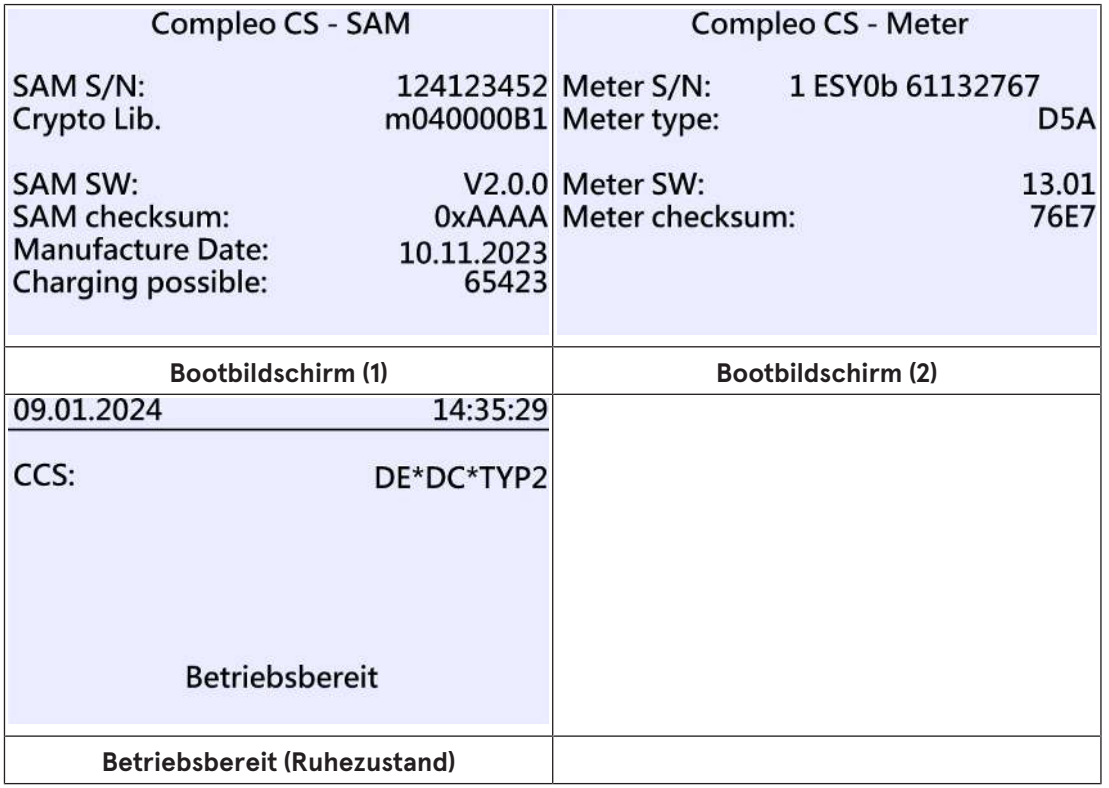

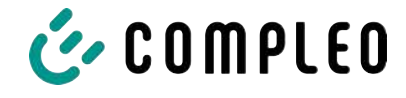

# **4.6.2 Displayanzeigen SAM bei vertragsbasiertem Laden/ Roaming**

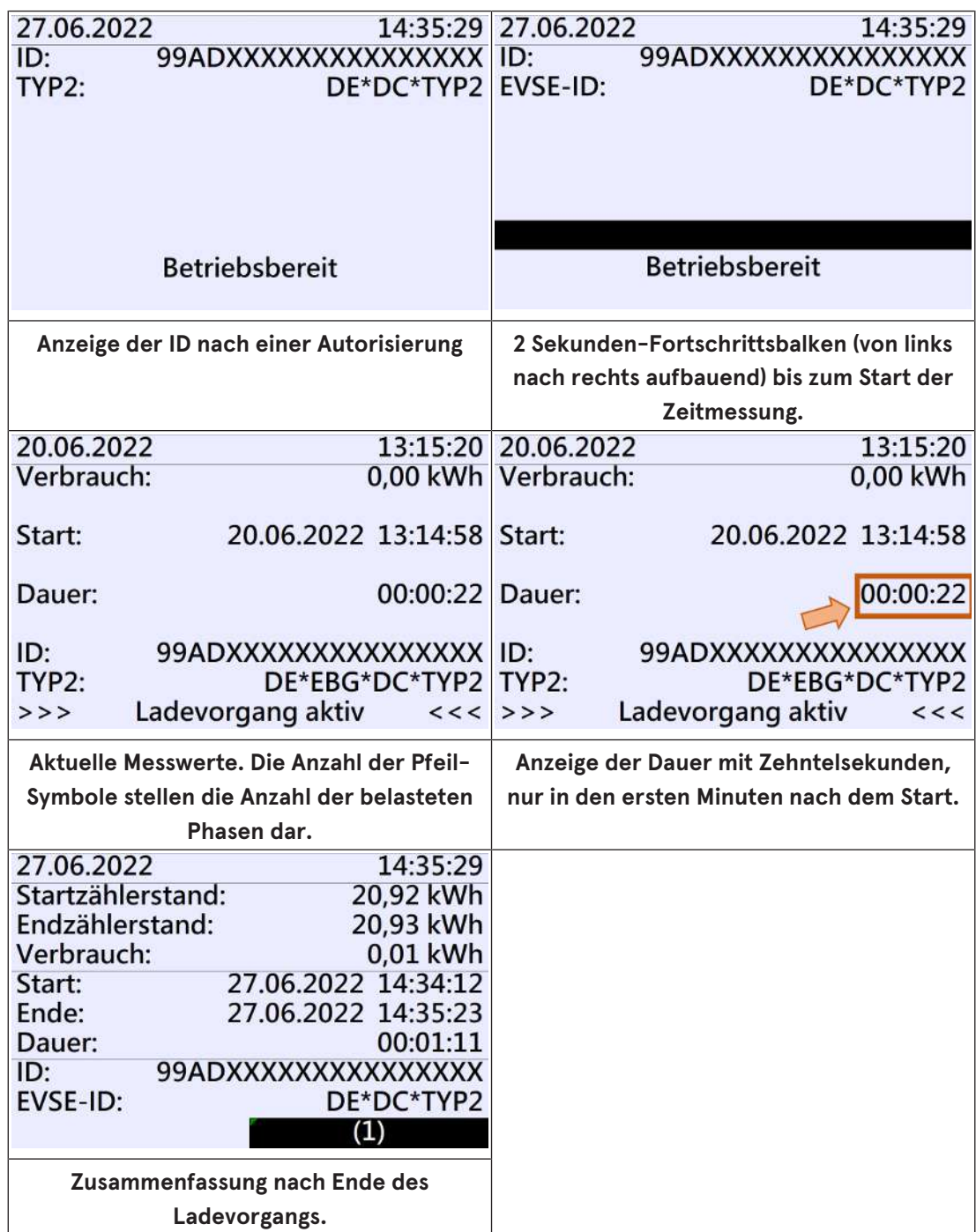

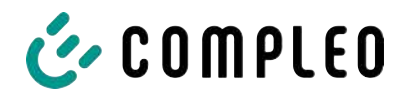

# **4.6.3 Interaktive Bildschirmanzeigen mit dem Nutzer zum Aufrufen von Ladevorgängen**

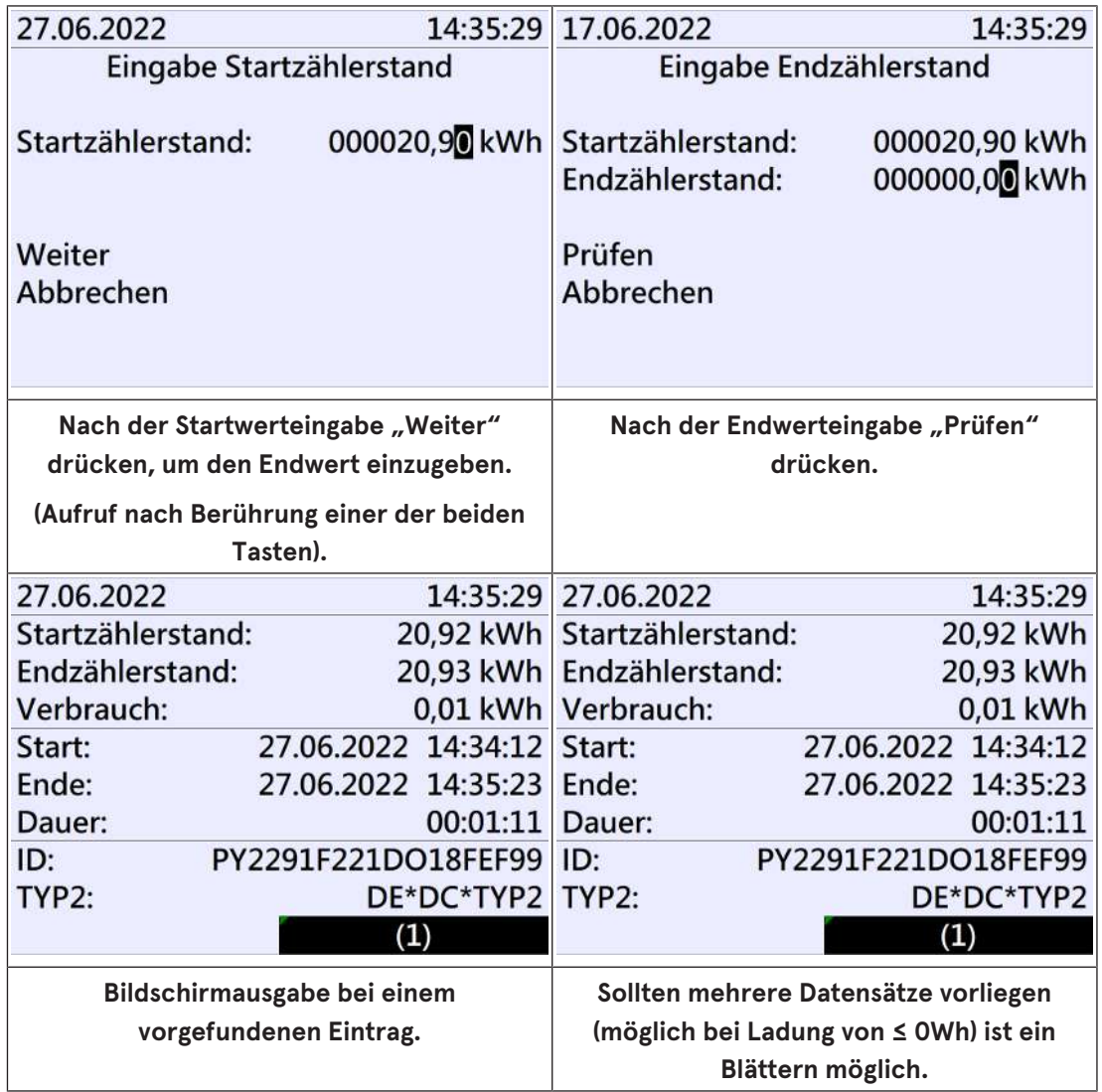
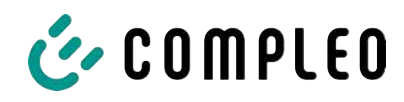

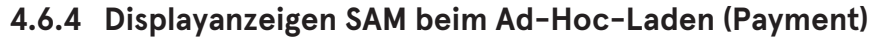

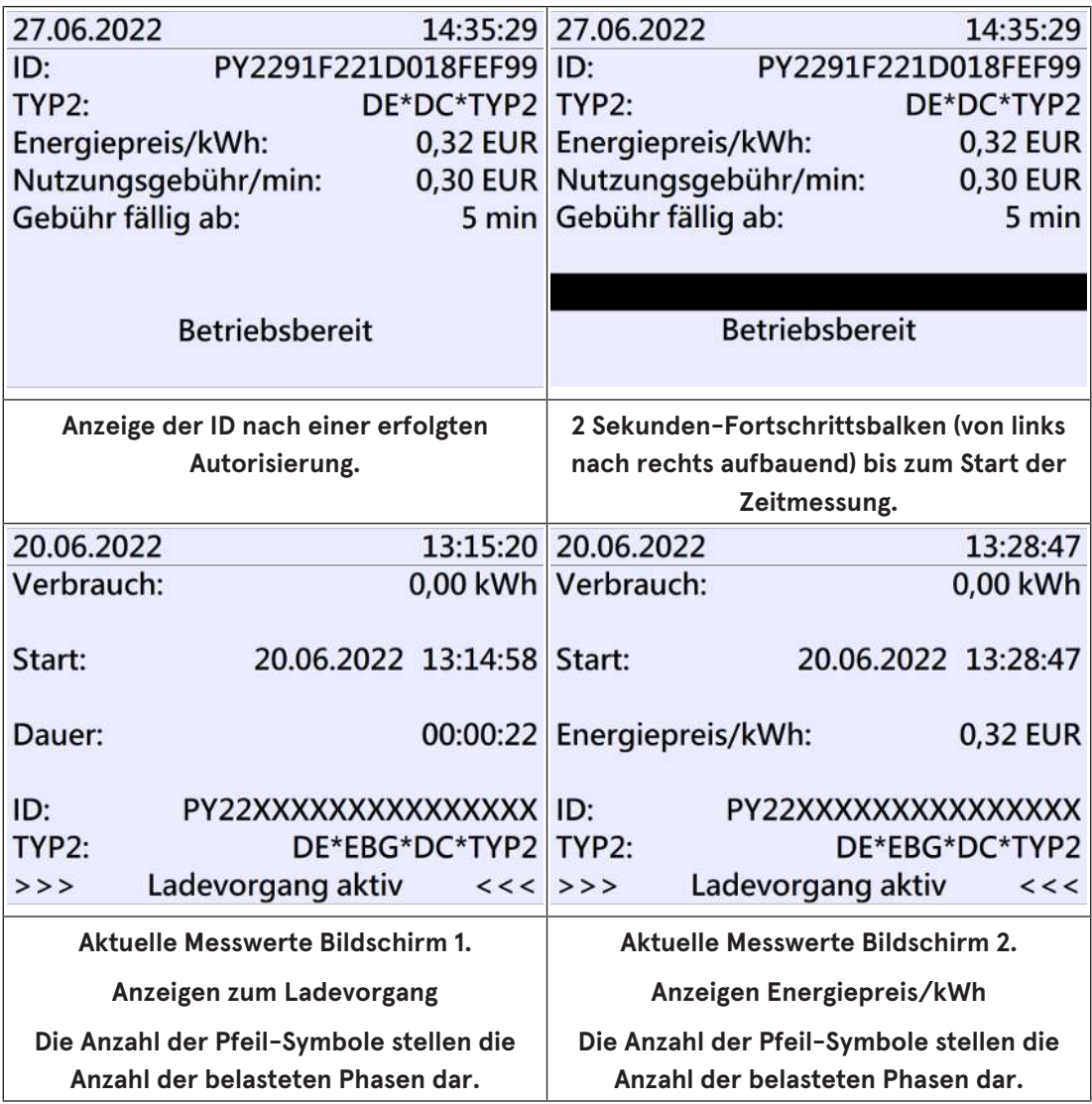

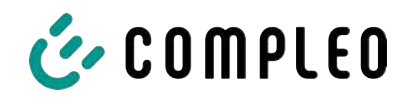

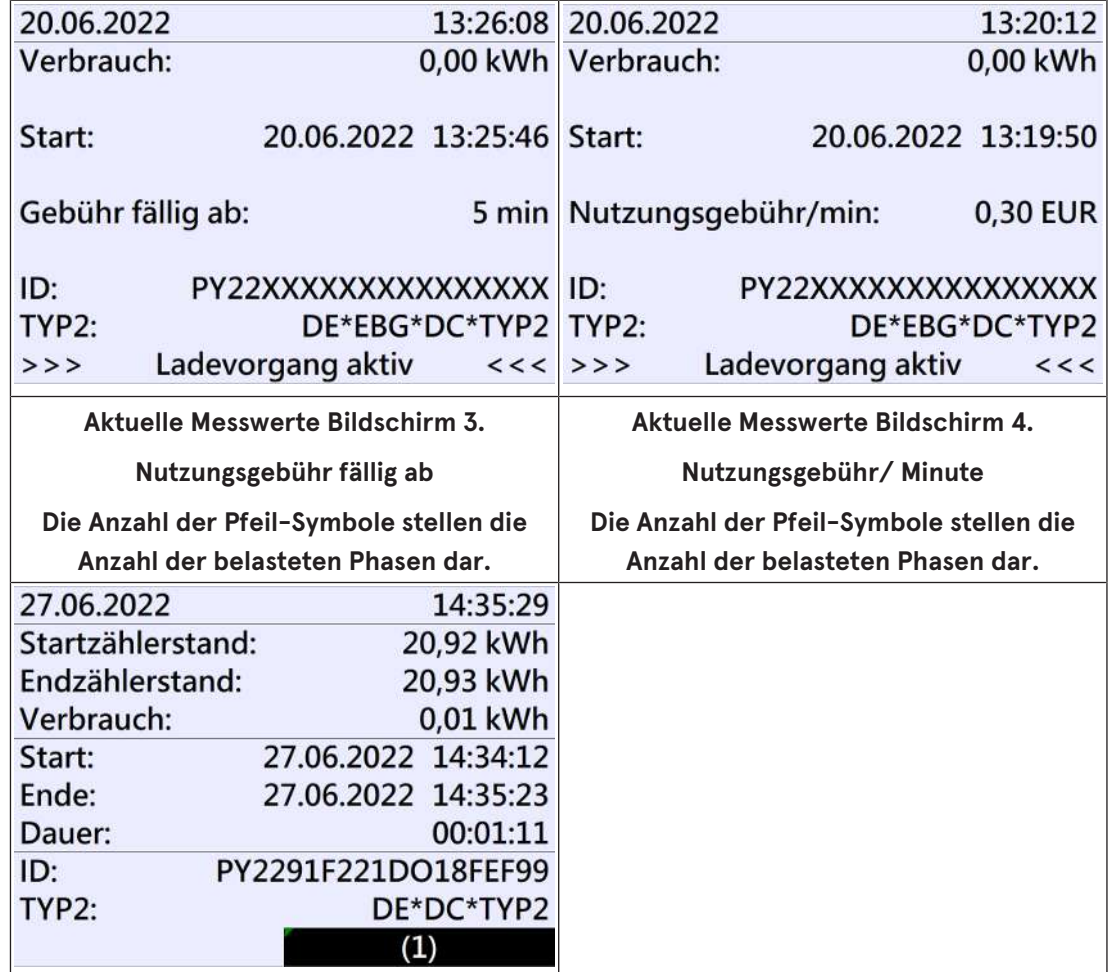

### **4.6.5 Mögliche Hinweisbildschirme**

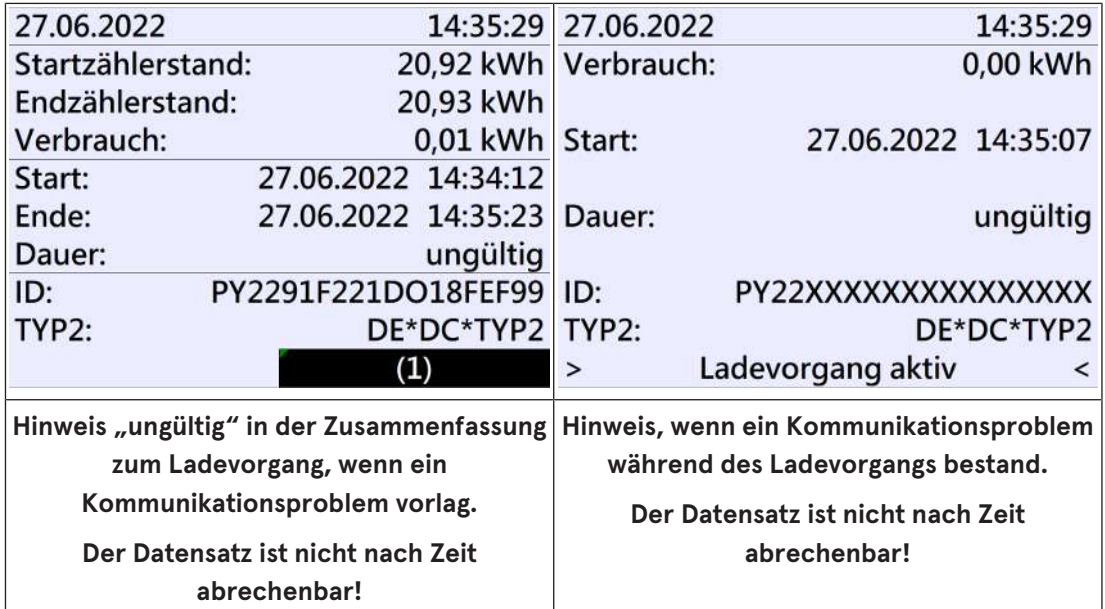

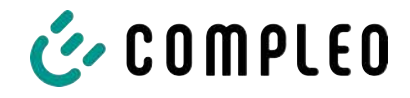

### **4.6.6 Mögliche Fehlerbildschirme**

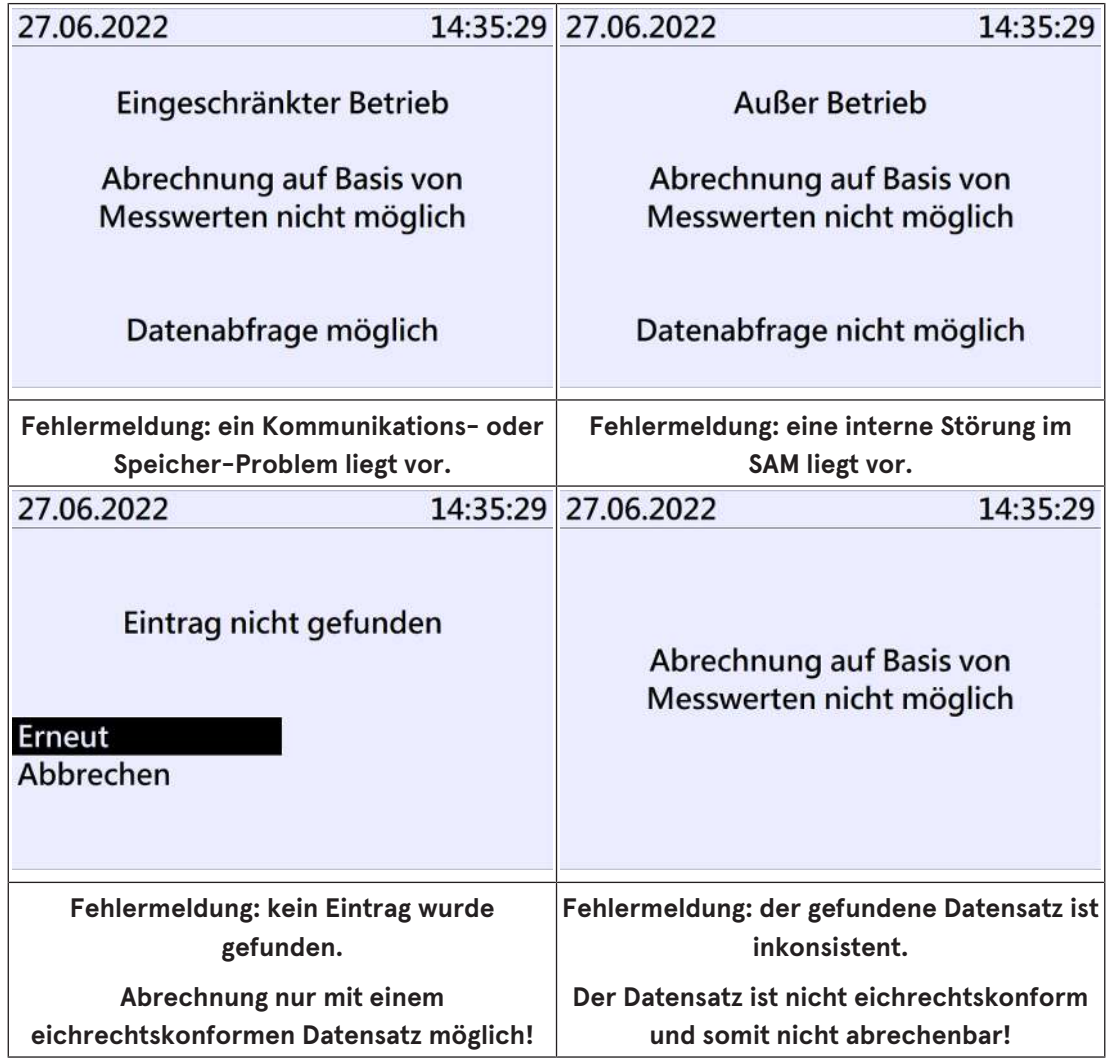

### **4.6.7 Sperrbildschirm**

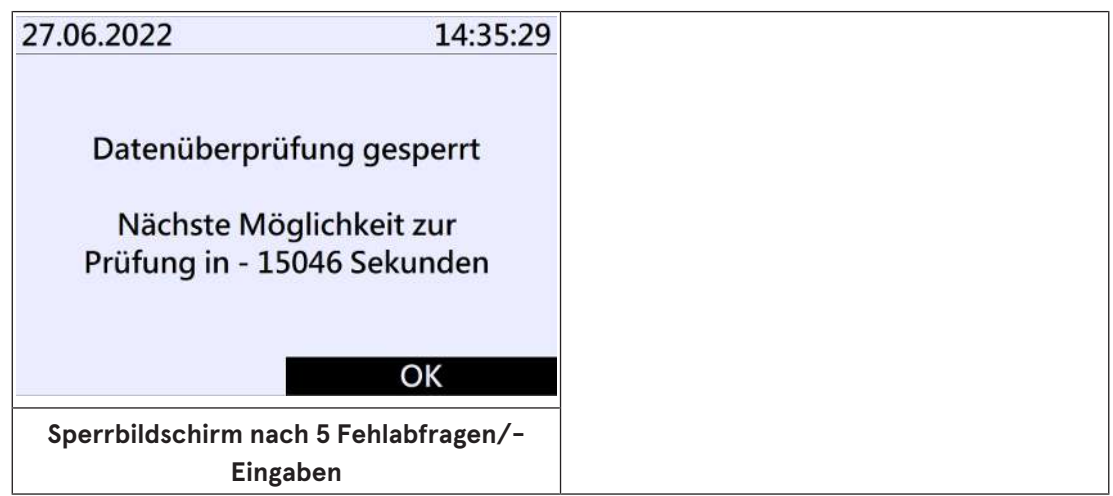

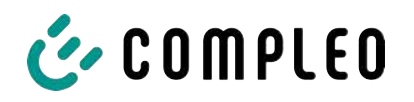

# **4.7 Systemübersicht SAM**

Das SAM bildet mit dem zugehörigen Zähler eine eichrechtskonforme Einheit, die zur Messwerterfassung und -speicherung dient.

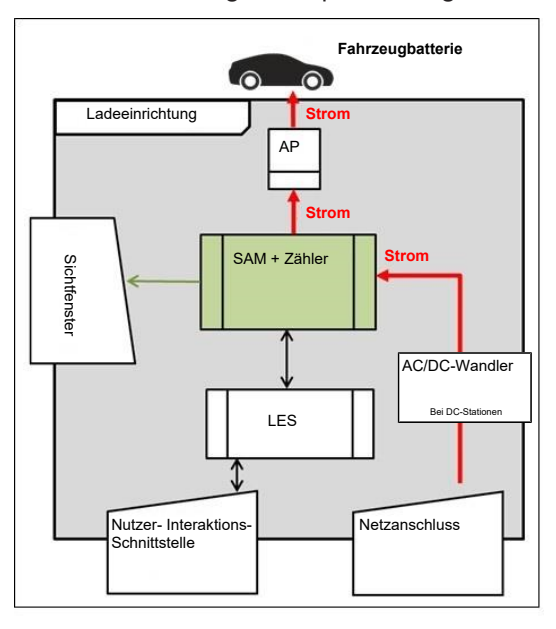

Nebenstehendes Bild stellt die funktionale Einordnung des SAMs (grün) in einer Ladestation dar.

Bei DC-Ladestationen kommt zusätzlich ein AC-DC-Wandler zwischen Netzanschluss und Messkapsel (SAM+Zähler) zur Anwendung.

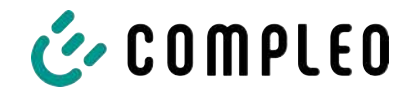

### **4.8 Integration des Subsystems in einer Ladesäule**

Mit dem Subsystem besteht die Möglichkeit, alle eichrechtsrelevanten Messungen und Datenerfassungen durchzuführen. Die nachfolgende Abbildung stellt die benötigten Verbindungen zwischen den Komponenten innerhalb einer Ladesäule dar.

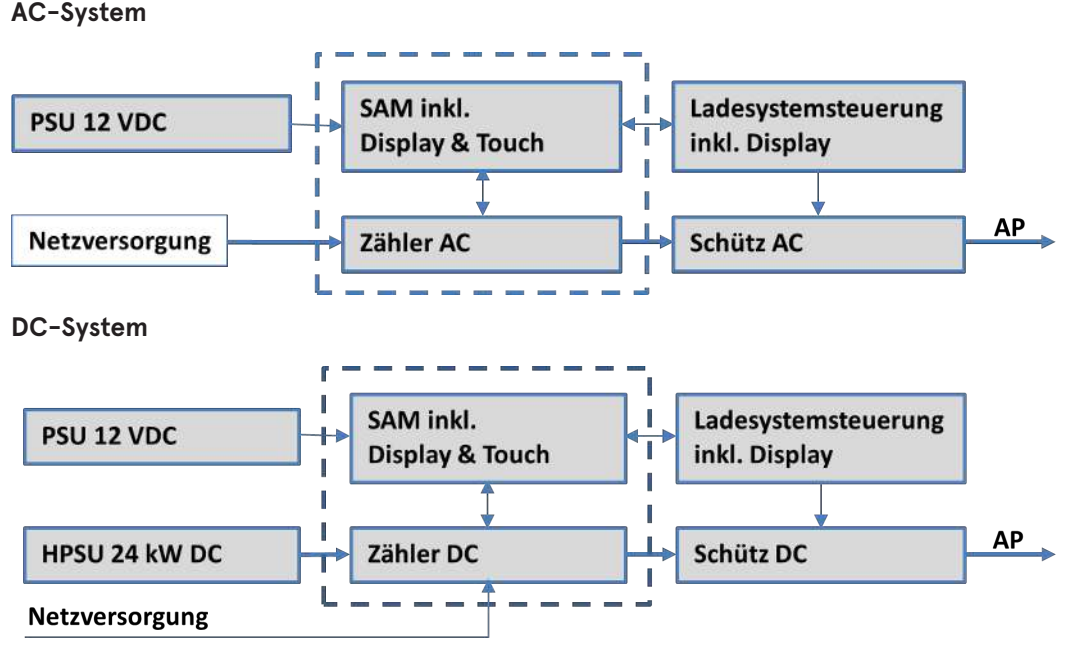

Links ist das 12 V Netzteil zur Versorgung des SAMs und der Steuerung. In unmittelbarer Nähe befindet sich die Netzversorgungsleitung zum Zähler (hier sind ggf. LS-Sicherungen u.a. Komponenten vorgeschaltet).

Rechts findet sich die Steuerung, die über die 20 mA Schnittstelle mit dem SAM-Modul kommuniziert und das Schütz zur Freigabe der Energie an den AP ansteuert.

Mittig ist das SAM AC1 (Messkapsel) dargestellt (gestrichelter Rahmen).

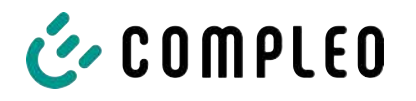

### **4.9 Kommunikationsverbindungen**

Das SAM ist mit folgenden rückwirkungsfreien Kommunikationsschnittstellen ausgestattet:

- IR-Schnittstelle: Punkt-zu-Punkt-Verbindung zum Elektrizitätszähler
- 20 mA Schnittstelle: Punkt-zu-Punkt-Verbindung zur Ladeeinrichtungssteuerung (LES)
- HMI-Schnittstelle (2 Tasten und Display) zur Interaktion mit dem Nutzer

#### **Verbindung zum Elektrizitätszähler**

Das Speicher- und Anzeigemodul ist über eine eichrechtlich gesicherte Verbindung mit dem Elektrizitätszähler verbunden. Diese Verbindung wird über eine optische Schnittstelle hergestellt.

Je nach Betriebszustand werden die Werte

- automatisch vom Zähler zyklisch ausgesendet oder
- aktiv vom SAM abgefragt.

#### **Kompensationsverfahren beim eTower**

Das Kompensationsverfahren wird im Elektrizitätszähler umgesetzt. Der entsprechende Kompensationsfaktor wird einmalig von der Steuerung an das SAM übermittelt und dort gespeichert. Das SAM überträgt den Kompensationsfaktor an den Elektrizitätszähler. Siehe auch Kapitel *13.1.1 Betriebsanleitung Gleichstromzähler EasyMeter D5AB4064, Seite 69*.

#### **Verbindung zum LES**

Das Speicher- und Anzeigenmodul wird über eine 20 mA Schnittstelle (Stromschleife) mit dem LES verbunden. Das SAM sendet die empfangenen Zählerwerte unverändert an die Steuerung, zusätzlich wird das Ergebnis einer Start- und Endzählerstand-Abfrage übermittelt.

Beim Nutzen der Payment-Funktion mit Bezahlkarten werden ergänzend folgende Informationen übertragen:

- 1. Preis pro geladener kWh in Cent
- 2. Preis pro geladener Minute in Cent
- 3. Verweildauer in Minuten ab dem Fälligkeitszeitpunkt, ab dem der Preis pro Minute gilt

Siehe Kapitel *11.1.4 Payment Bestandteile Datentupel, Seite 53*.

#### **Sehen Sie dazu auch**

■ Betriebsanleitung Gleichstromzähler EasyMeter D5AB4064 [▶ 69]

### **4.10 Stromführung**

Beim AC-System wird der AC-Zähler eingangsseitig über elektrische Schutzmaßnahmen wie z.B. LS-Sicherungen und Hauptschalter mit dem Netzanschluss verbunden. Ausgangsseitig wird über ein AC-Schütz der Abgabepunkt (AP) mit Energie versorgt. Über den AP (Steckdose oder Ladekabel) kann der Nutzer sein Fahrzeug aufladen.

Beim DC-System wird der DC-Zähler eingangsseitig über einen AC-DC-Wandler mit integrierten Schutzeinrichtungen verbunden. Ausgangsseitig wird über DC-Schütze der Abgabepunkt (AP) mit Energie versorgt.

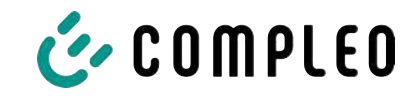

### **4.11 Systemübersicht SAM – Modul**

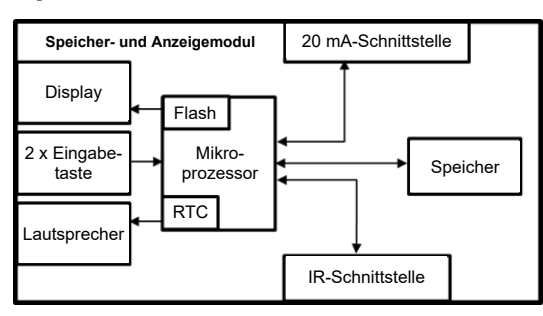

Das nebenstehende Bild stellt die internen relevanten Komponenten des SAMs dar.

Das Speicher- und Anzeigemodul ist mit folgenden Komponenten ausgestattet:

#### **Mikrokontroller**

Der Mikrocontroller besitzt einen integrierten Flashspeicher und eine RTC.

- Der Flashspeicher wird für die Firmware (ohne Update Funktion) verwendet.
- Die RTC wird für die Kalender-, Uhrzeit- und Stoppuhr-Funktion verwendet.

#### **Zusätzlicher Flashspeicher**

Der zusätzliche und nichtflüchtige Langzeitspeicher wird für die Speicherung von Ladevorgängen verwendet und kann von der Steuerung ausgelesen werden.

Folgende Daten werden erfasst und als Tupel gespeichert:

- 1. Kennung (1 Byte) Kennungsbyte
- 2. StartTime (4 Byte): Datum und Uhrzeit bei Start des LV
- 3. StartTimeOffset (2 Byte) UTC Offset bei Start
- 4. EnergyStart (4 Byte): Zählerstand bei Start des LV [kWh]
- 5. Authentication-Id (21 Byte): ID
- 6. SLIN (1 Byte): Sicherungslevel der ID
- 7. ParameterRef-Id (2 Byte) Referenz auf Parametersatz
- 8. PricePerKWh (2 Byte) Preis pro geladener kWh in Cent
- 9. PricePerMinute (2 Byte) Preis pro geladener Minute in Cent
- 10. PriceMinDuration (2 Byte) Nutzungsdauer in Minuten ab der der Preis pro Minute gilt
- 11. Reserved (7 Byte): Reservierter Bereich
- 12. CRC\_Begin (2 Byte): CRC über alle geschriebenen Werte zum Startzeitpunkt
- 13. EndTime (4 Byte): Datum und Uhrzeit bei Ende des LV
- 14. EndTimeOffset (2 Byte) UTC Offset bei Stopp
- 15. EnergyStop (4 Byte): Zählerstand bei Ende des LV [kWh]
- 16. ValidityStatus (2 Byte): Bit0: Bei MeasureStop keine Kommunikation vom Zähler
	- Bit1: Messdauer nicht valide
	- Bit2: CRC-Fehler im Datensatz
- 17. CRC\_Complete (2 Byte): CRC über alle geschriebenen Werte

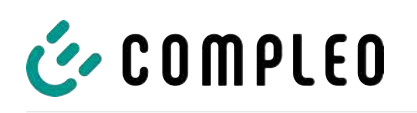

## **HINWEIS**

#### **Aufbewahrungsfristen beachten!**

Sollte das SAM (Lebensdauer ist erreicht, defekt,…) stillgelegt werden, müssen die örtlich vorgeschriebenen Aufbewahrungsfristen eingehalten werden. Das SAM mit den dauerhaft gespeicherten Ladevorgängen muss sicher verwahrt werden, um z.B. Betriebsprüfungen oder auch rechtliche Auseinandersetzungen aufklären zu können.

Siehe dazu auch Kapitel *10 Messrichtigkeitshinweise gemäß PTB-Baumusterprüfbescheinigung, Seite 48*.

Alle außer Betrieb genommenen SAMs müssen aufbewahrt und die Rückverfolgbarkeit (Zuordnung der SAMs zu den Ladepunkten inkl. Austauschdatum) gegeben sein sollte.

#### **Auskunftspflicht**

Der Betreiber ist verpflichtet, auf Anfrage dem Kunden den Zugang zu seinen gespeicherten Daten im SAM (historische Ladevorgänge) zu gewähren. Diese gilt ebenfalls, wenn das SAM bereits außer Betrieb genommen wurde.

#### **IR-Schnittstelle (optisch)**

Die IR-Schnittstelle dient zur Kommunikation mit dem MID-Elektrizitätszähler.

#### **20 mA-Stromschnittstelle**

Die 20 mA-Stromschnittstelle wird zur Kommunikation mit der Steuerung verwendet.

#### **Display**

Das Display dient zur Anzeige von abrechnungsrelevanten Werten und zur Eingabekontrolle der Abrechnungsdaten.

#### **Eingabetasten**

Die zwei kapazitiven Eingabetasten können zur Funktionswahl und Zählerstandeingabe durch den Nutzerverwendet werden.

#### **Lautsprecher**

Der Lautsprecher dient zur akustischen Rückmeldung, z.B. bei Tastenberührung.

#### **12 V Versorgungsanschluss**

Über den Anschluss wird das SAM mit 12 V Betriebsspannung versorg

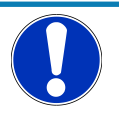

### **HINWEIS**

#### **Erlischen der Zulassung!**

Das SAM darf nur mit einem Netzteil der Firma: MeanWell vom Typ: ELG-150-12 betrieben werden, sonst erlischt die Zulassung!

**Ausnahme**: Ladesäulen der Bauart Compleo SOLO!

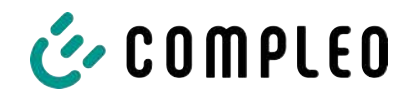

# **4.12 Eichrechtliche Zeitmessung der Ladeservice-Dauer (Stoppuhrfunktion)**

Das SAM besitzt intern eine quarzgesteuerte Realtimeclock (RTC). Diese wird für die Zeitmessung (für die Ladedauer bzw. Standzeit) verwendet.

Die Ladeservice-Dauer ist die Zeitspanne zwischen dem Zeitpunkt, an dem die Ladeeinrichtung den Anschluss eines Fahrzeugs erkennt, und dem Zeitpunkt, an dem die Ladeeinrichtung die Trennung des Fahrzeugs von der Ladeeinrichtung erkennt.

Startbedingung zur Erfassung der Ladeservice-Dauer ist eine erfolgreiche Autorisierung an der Ladestation und die Verbindung zum Fahrzeug (Stecker beidseitig gesteckt).

Stoppbedingung zur Erfassung der Ladeservice-Dauer ist:

- 1. bei angeschlagener Ladeleitung am Ladepunkt der Ladeeinrichtung die Trennung der Verbindung zum Fahrzeug an der Ladeeinrichtung (Trigger ist das Trennen des Control-Pilot-Signals des Pilotierstromkreises nach EN 61851-1).
- 2. bei Steckdose am Ladepunkt der Ladeeinrichtung die Trennung des externen Ladekabels an der Ladestation.

Intern wird die Zeit mit einer Auflösung von einer Millisekunde gemessen. Dem Gegenüber wird auf dem Display (wegen der Übersichtlichkeit) die Zeit sekundengenau dargestellt, wobei die Millisekunden abgeschnitten werden. Das bedeutet, dass die Sekundendanzeige keine gerundeten Werte darstellen. Nachfolgende Abbildung verdeutlicht dieses.

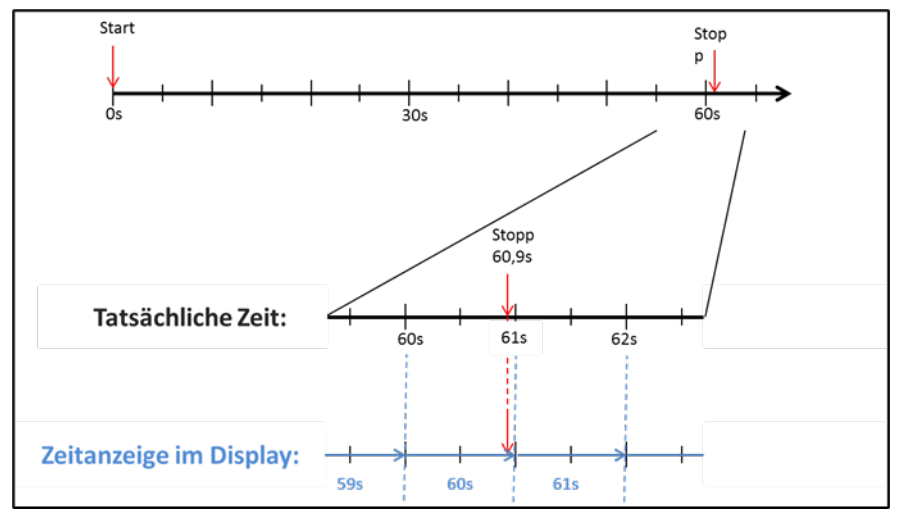

Nachfolgend werden die Möglichkeiten zur Überprüfung dieser eichrechtlichen Zeitmessung beschrieben.

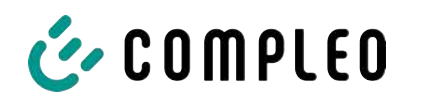

#### **Überprüfung der Zeitmessung mittels Displayanzeige**

Im Display ist zur sekundengenauen Anzeige zusätzlich ein Startbalken dargestellt, der einen 2 Sekunden Countdown (Balken baut sich von links nach rechts auf) nach Verbinden der Ladesäule mit dem Fahrzeug beginnt.

Nach Ablauf des Countdowns beginnt die Zeitmessung. Die Messung stoppt, wenn das Fahrzeug ladesäulenseitig getrennt wird.

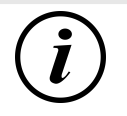

### **INFORMATION**

**Stoppuhr läuft nach Stopp des Ladevorgangs weiter.**

Sollte das Fahrzeug ein eigenes Ladekabel besitzen, reicht es nicht aus, dass am Fahrzeug der Stecker gezogen wird. Erst wenn ladesäulenseitig der Stecker gezogen wurde, stoppt die Zeitmessung.

Zur eigenen Überprüfung der Stoppuhr kann über den Startbalken der Startzeitpunkt erkannt und über eine Stoppuhr die Genauigkeit der Stoppuhrfunktion überprüft werden. Die Prüfzeit sollte mind. über 10 Minuten erfolgen, damit eine hinreichende Genauigkeit belegt werden kann. Nach Norm ist eine Abweichung von 1% zulässig.

#### **Überprüfung der Zeitmessung mittels Datenschnittstelle**

Über die vorhandene 20 mA Schnittstelle lässt sich die Millisekunden genaue Zeitmessung über das SML-Protokoll aus dem SAM auslesen.

#### **Überprüfung der Zeitmessung im Herstellungsprozess**

In jedem SAM steht ein Anschluss-Pin zur Verfügung, der durch ein Signalwechsel (flankengesteuert) den Startund Stoppzeitpunkt signalisiert. Mit diesem Signal in Kombination mit dem digitalen Zeitmesswert (über die 20 mA Schnittstelle) werden alle SAMs im Herstellungsprozess auf die Funktionstüchtigkeit und Genauigkeit der internen RTC überprüft.

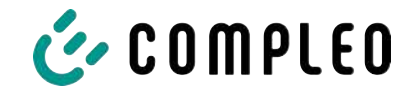

Nachfolgende Grafik stellt den Prüfablauf dar.

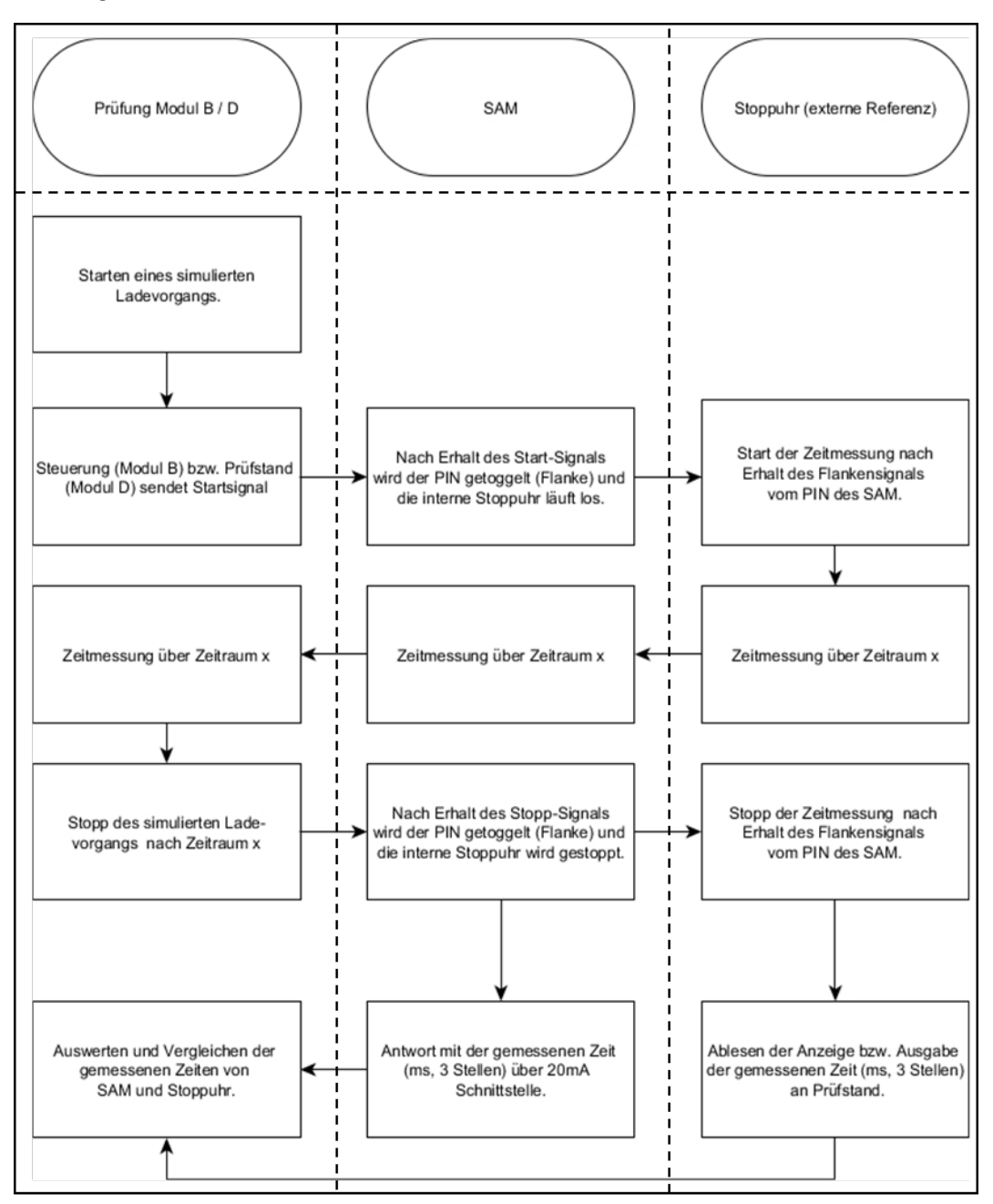

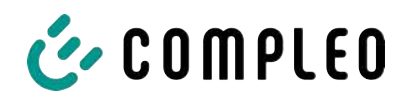

#### **Systemübersicht Elektrizitätszähler**

Der Zähler ist ein eichrechtlich zugelassener Zähler und dient zur Messung der an den Abgabepunkt abgegebenen Energiemenge.

Das nachfolgende Bild stellt den Zähler mit seinen funktionalen Komponenten dar.

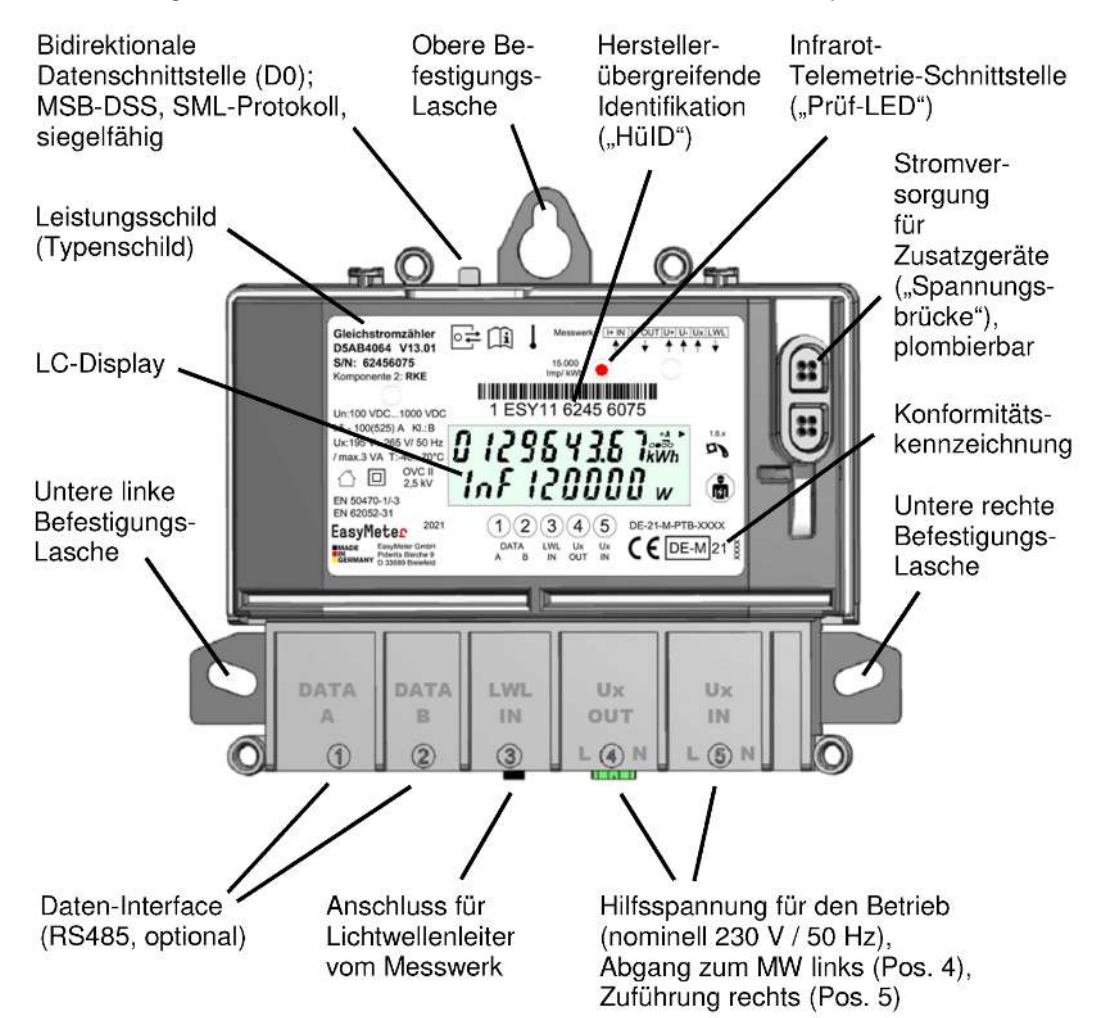

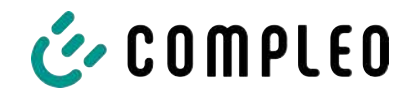

# **5 Ladevorgang mit SAM**

In diesem Kapitel werden die Displayanzeigen näher erläutert, die während eines Ladevorganges im SAM angezeigt werden.

Ladevorgänge, die über eine Autorisierung mit einer Bezahlkarte erfolgen, sind im Kapitel *11.1 Abrechnung mit Payment (mit Tarif), Seite 52* beschrieben.

Der Ablauf des Ladevorganges wird in der Betriebsanleitung der jeweiligen Ladesäule beschrieben.

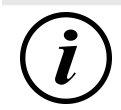

### **INFORMATION**

Die variablen Daten der Displaydarstellungen sind exemplarisch und weichen von den tatsächlichen Daten während eines Ladevorgangs ab.

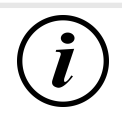

# **INFORMATION**

Bei Abweichungen der Display-Uhrzeit von >75 Min. zur Realzeit wird empfohlen, die Ladestation nicht zu verwenden.

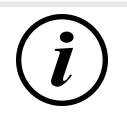

### **INFORMATION**

Ein Messwert mit einer Zeitdauer < 60s darf nicht für Abrechnungszwecke verwendet werden!

### **5.1 Bereitschaft**

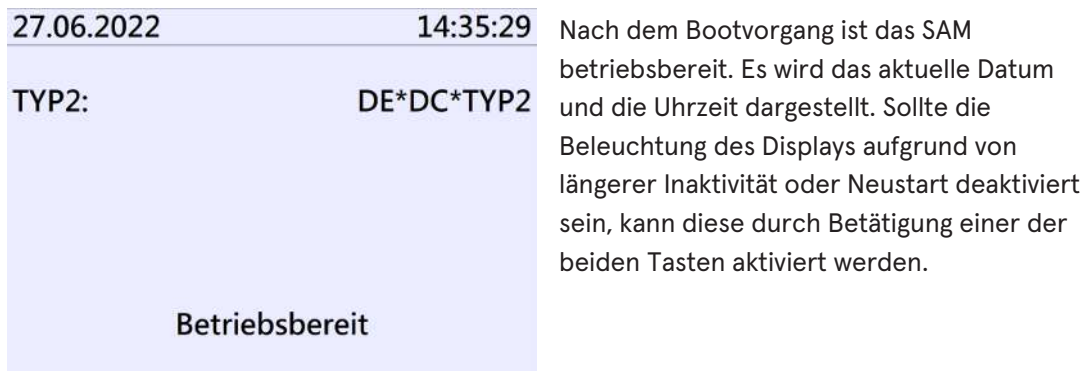

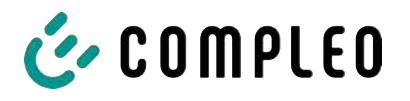

### **5.2 Autorisierung**

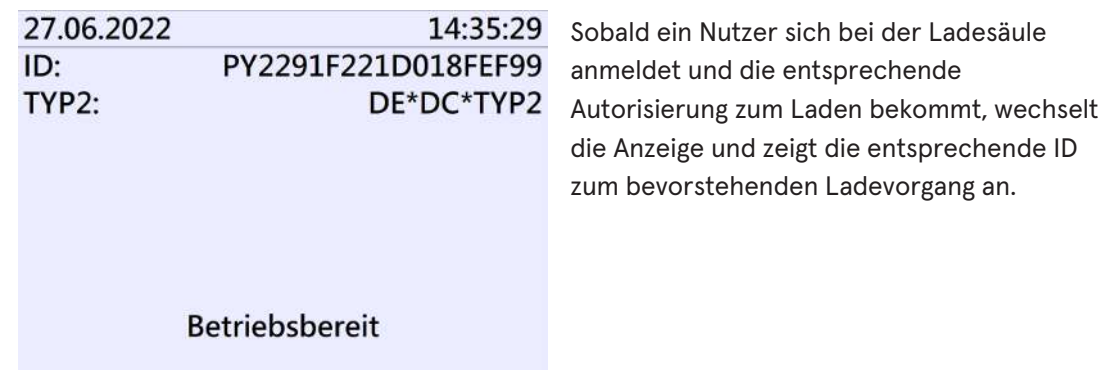

### **5.3 Zwei Sekunden bis zum Ladevorgang**

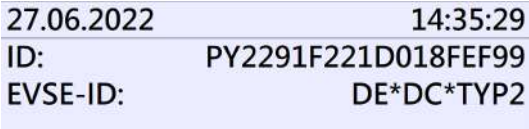

Sobald ein Fahrzeug und die Ladesäule verbunden sind und die Autorisierung erfolgreich war, wird im Display ein schwarzer zwei sekündiger Fortschrittsbalken (aufbauend von links nach rechts) dargestellt.

**Betriebsbereit** 

#### **5.4 Ladevorgang**

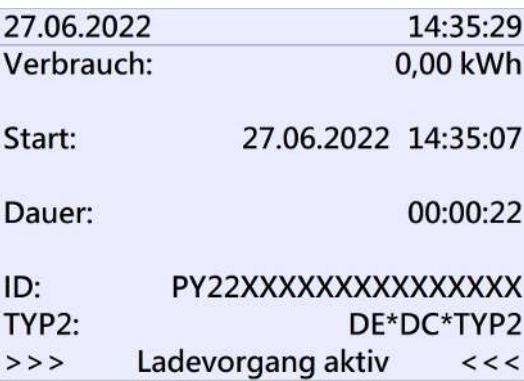

Nach Ablauf dieser Zeit wechselt die Displayanzeige in die nächste Darstellung und es beginnt die Zeitmessung. Während des gesamten Ladevorgangs sind die aktuellen Informationen wie in der nachfolgenden Abbildung auf dem Display dargestellt.

In der letzten Zeile wird zusätzlich zum Hinweistext "Ladevorgang aktiv" noch die größer und kleiner Zeichen (Pfeil-Symbole)

dargestellt. Die Anzahl der Zeichen deuten an, hier drei auf jeder Seite, dass alle drei Phasen in der Ladeleitung Energie liefern. Sollten nur zwei oder nur ein Zeichen auf jeder Seite dargestellt werden, dann liefern entsprechend weniger Phasen Energie. Dieses ist abhängig vom verbauten Onboard-Charger des Fahrzeugs. Informationen über den verbauten Onboard-Charger erhalten Sie vom Autohändler oder aus der zugehörigen Anleitung des Fahrzeugs.

Sollten keine Zeichen dargestellt werden, dann lässt sich wahrscheinlich die Batterie des Fahrzeugs nicht weiter aufladen.

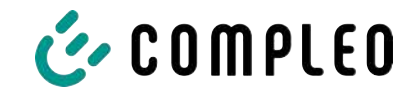

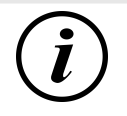

### **INFORMATION**

Einige Sekunden nach Beginn des Ladevorgangs wird die persönliche ID aus Datenschutzgründen bis auf einige führenden Stellen durch Kreuze substituiert.

### **5.5 Ende des Ladevorgangs**

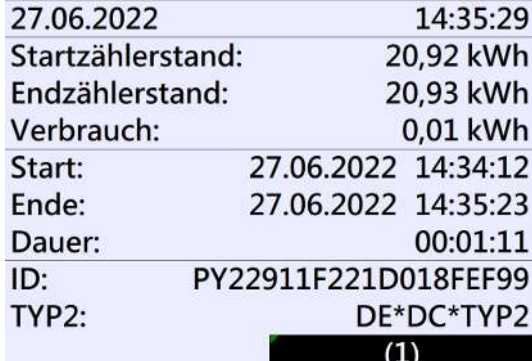

Nach dem Beenden des Ladevorgangs (nach ladestationsseitiger Trennung vom Fahrzeug ) werden die Informationen auf dem Display zum Zwecke einer Kontrolle dargestellt. Die Darstellung in der Anzeige kann durch Betätigen der rechten Taste um weitere 20 Sekunden verlängert werden bzw. schließt sich nach Ablauf dieser Zeitspanne jedoch auch automatisch.

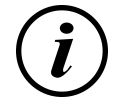

### **INFORMATION**

Damit der Endverbraucher die Möglichkeit einer Abrechnungskontrolle wahrnehmen kann, sollte ein erkennbarer Hinweis für den Kunden vorhanden sein, dass der Kunde zu diesem Zweck (nach dem Ladevorgang!) ein Foto von der Zusammenfassung machen sollte.

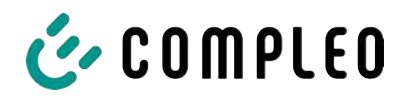

# **6 Abfrage vorheriger Ladevorgänge mit SAM**

### **6.1 Abfrage über Backend (nicht eichrechtlich gesichert)**

Mittels OCPP können über die Ladeeinrichtungssteuerung vom Backend einzelne oder alle gespeicherten Datensätze abgerufen werden.

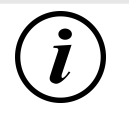

### **INFORMATION**

Die Datenabfrage vom Backend ist keine eichrechtlich gesicherte Übertragung. Die eichrechtlich sichere Datenabfrage ist vor Ort am Ladepunkt (siehe Kapitel *6.2 Abfrage vor Ort (eichrechtlich sicher), Seite 36*) oder über den signierten Datensatz (siehe Kapitel *6.3 Abfrage über den signierten Datensatz (eichrechtlich sicher), Seite 40*) möglich.

### **6.2 Abfrage vor Ort (eichrechtlich sicher)**

Im Rahmen der Speicherung aller Ladevorgänge kann nach Eingabe des Start- und Endwertes der Zählerstände eines konkreten Ladevorgangs selbiger aufgerufen werden.

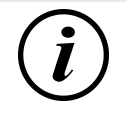

### **INFORMATION**

Sie haben stets das Recht, Ihre historischen Ladevorgänge am jeweiligen Ladepunkt abzufragen! Dennoch beachten Sie bitte, dass Ladesäulen Wartungs- und ggf. Reparaturintervallen unterliegen. Es kann die Möglichkeit bestehen, dass in diesen Fällen die Ladesäule nicht zugänglich, außer Betrieb genommen oder das Speichermodul ausgetauscht wurde und Sie dann ihre Daten nicht aufrufen können.

Informieren Sie sich daher beim Betreiber, bevor Sie einen Ladepunkt anfahren, der mit einem hohen Aufwand (z.B. lange Fahrzeit) verbunden ist. Er wird Ihnen den Zugang zu Ihren Daten ermöglichen, bzw. eine Möglichkeit nennen.

Die nachfolgenden Schritte können unter Verwendung der beiden Tasten des SAMs durchgeführt werden. Die linke Taste dient stets dem Weitergehen des Cursors zur nächsten Auswahloption, die rechte Taste der Auswahl einer Option bzw. der Erhöhung der ausgewählten Ziffer. Die momentan angewählte Position erscheint auf einem dunklen Hintergrund.

Die unten im Feld stehenden Optionen können nicht direkt über das Drücken der sich darunter befindenden Tasten ausgewählt werden, sondern werden mit der linken Taste nach den einzelnen Ziffern nacheinander angewählt. Nach der Anwahl der letzten verfügbaren Option wird wieder die letzte Ziffer angewählt, sodass Korrekturen ohne einen Abbruch möglich sind.

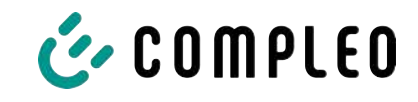

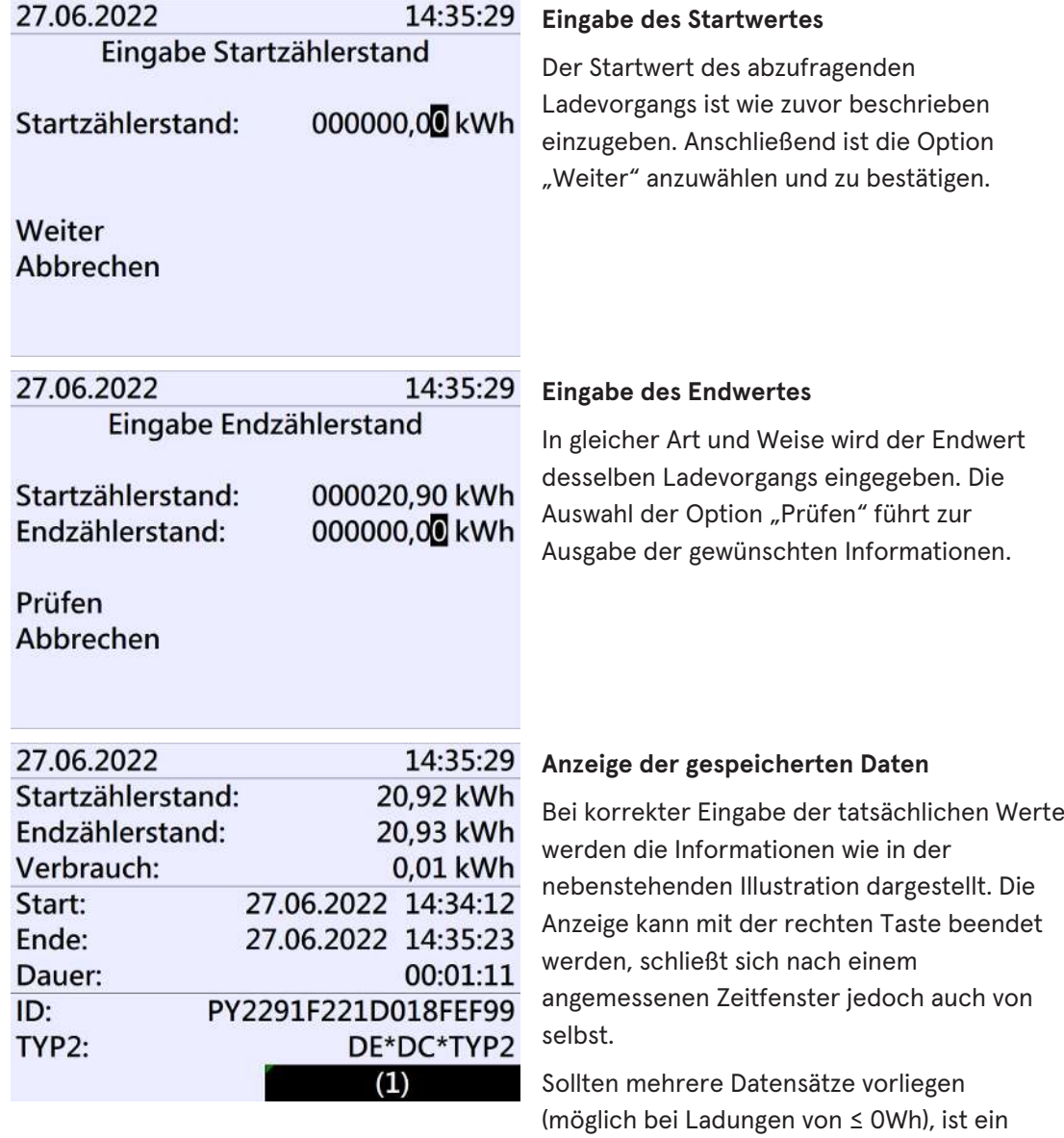

Blättern möglich.

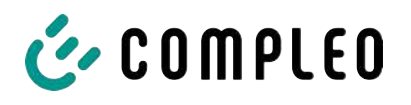

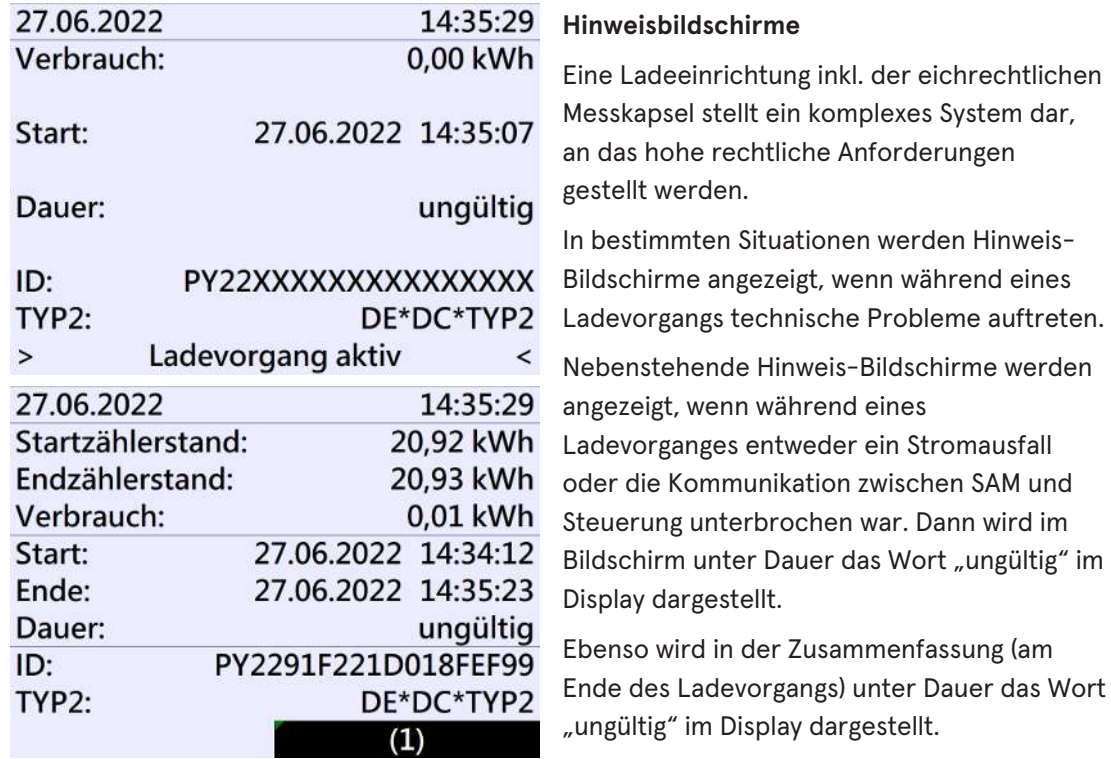

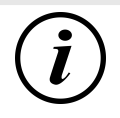

### **INFORMATION**

Abrechnung nach Zeit nicht möglich!

Wenn die Dauer als ungültig deklariert ist, dann ist die Zeitmessung nicht eichrechtskonform und somit nicht abrechenbar.

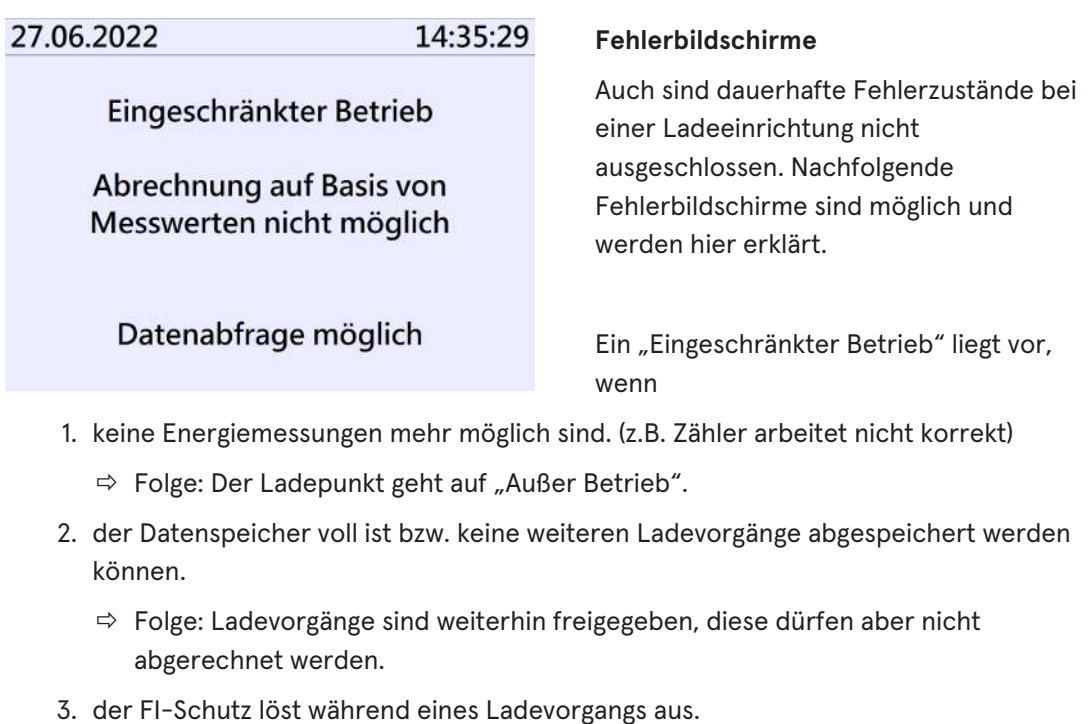

ð Folge: Der Ladepunkt geht auf "Außer Betrieb" und der Ladevorgang wird beendet.

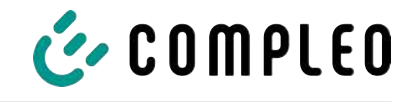

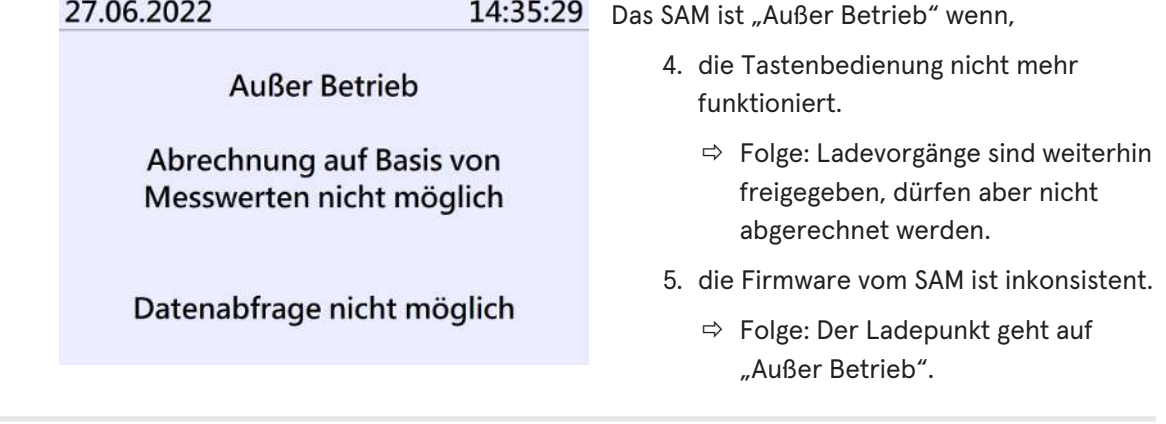

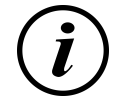

 $\mathbf{i}$ 

# **INFORMATION**

Abrechnungen dürfen nur mit vorhandenen eichrechtkonformen Datensätzen erfolgen.

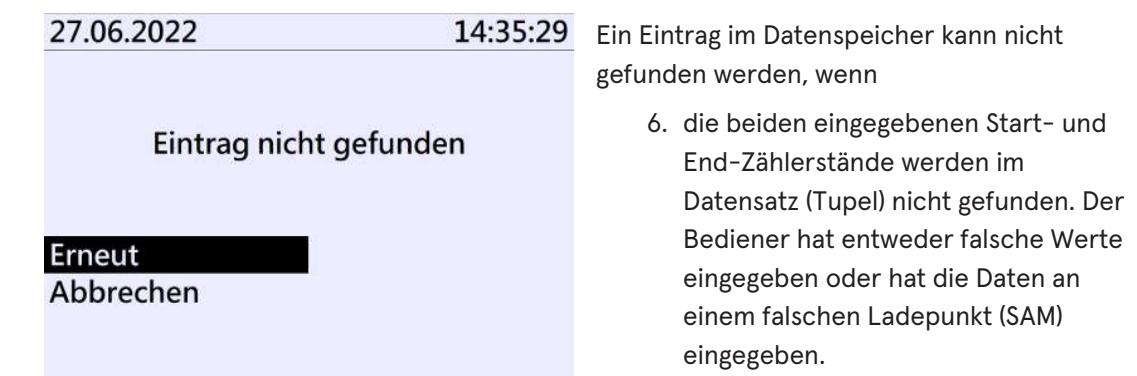

### **INFORMATION**

Es werden nur Ladevorgänge am jeweiligen Ladepunkt gespeichert. Einen Datenaustausch zwischen den Ladepunkten findet nicht statt.

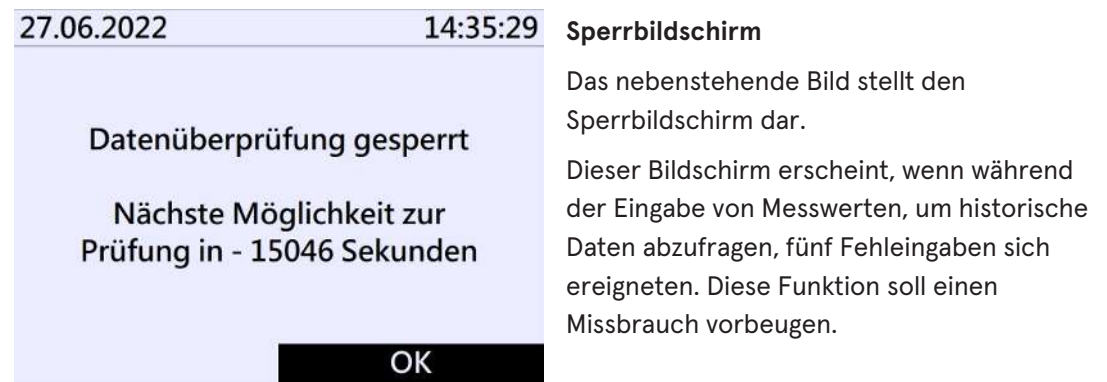

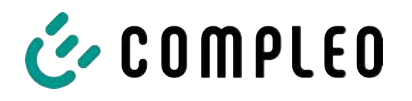

### **6.3 Abfrage über den signierten Datensatz (eichrechtlich sicher)**

#### **6.3.1 Public Key**

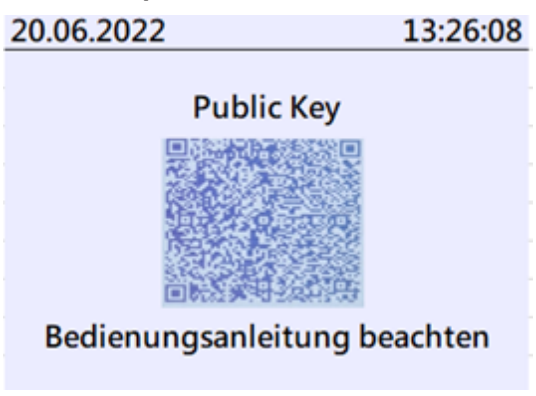

Nach Beendigung des Ladevorgangs erzeugt das SAM aus den Ladedaten einen signierten Datensatz.

Dieser kann - neben der Möglichkeit zur lokalen Abfrage am SAM - zur Überprüfung des Ladevorgangs genutzt werden.

Die Bereitstellung erfolgt dabei über das Backend oder durch den Betreiber.

Im Falle eines Ad-Hoc-Ladevorgangs mit Payment erscheint dieser Datensatz

zusätzlich auf der über den Belegserver bereitgestellten Rechnung.

Zur Überprüfung der Ladedaten ist ein Vergleich mit dem Public Key des Ladepunktes notwendig.

Der Public Key wird vor Beginn des Ladevorgangs in rollierender Art mit den Tarifen angezeigt.

Der Public Key kann ebenfalls unter der Website der Bundesnetzagentur abgefragt werden: https://www.bundesnetzagentur.de

#### **6.3.2 Transparenzsoftware**

Die Ladedaten eines Ladevorganges können mit Hilfe einer Transparenzsoftware überprüft werden.

Die S.A.F.E. Initiative hat eine herstellerübergreifende Software für die Elektromobilität entwickelt. Durch diese Anwendung kann eine Signaturprüfung für digitale Messwerte durchgeführt werden.

Die Transparenzsoftware mit der entsprechenden Bedienungsanleitung kann über die S:A:F.E.-Webseite herunter geladen werden:

https://www.safe-ev.de/de/transparenzsoftware.php

Zusätzlich befindet sich die Unterlage "Technische Beschreibung der Transparenzsoftware I.3.0" im Kapitel *13.2 Transparenzsoftware, Seite 117*.

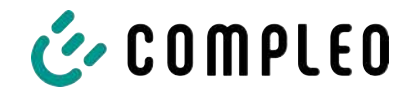

# **7 Technische Daten zur Messkapsel**

Die technischen Angaben sind, wenn nicht anders angegeben, für alle Gerätetypen gleich.

#### **Umgebungsbedingungen**

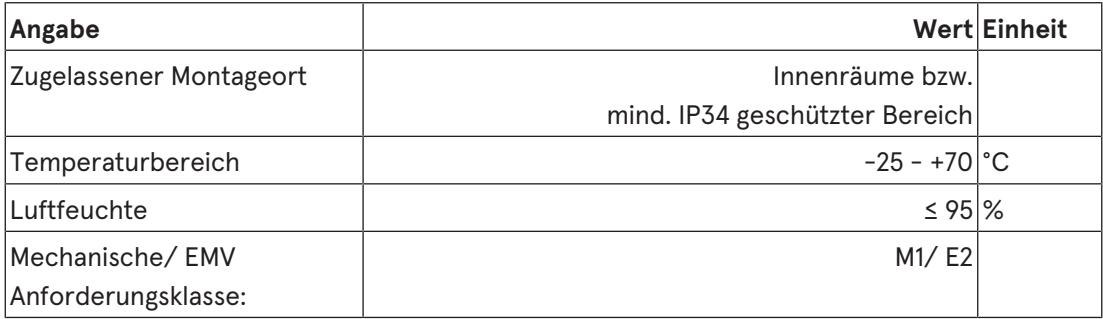

#### **Technische Daten des SAMs, Nennbetriebsbedingungen**

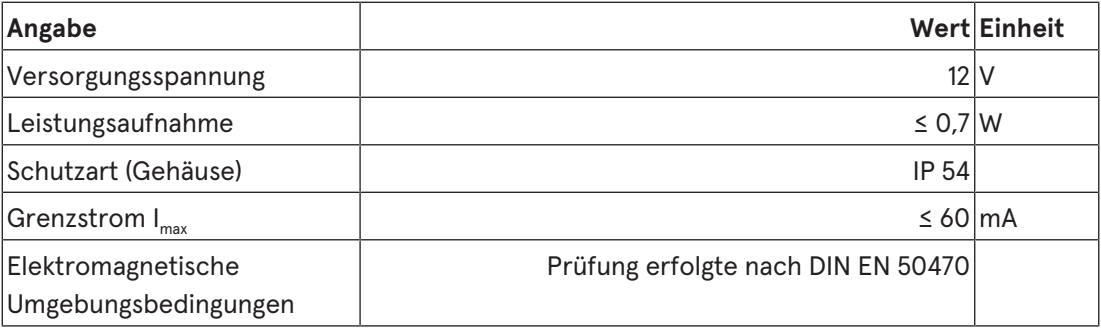

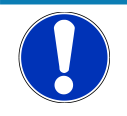

### **HINWEIS**

#### **Erlischen der Zulassung!**

Das SAM darf nur mit einem Netzteil der Firma: MeanWell vom Typ: ELG-150-12 betrieben werden, sonst erlischt die Zulassung!

**Ausnahme**: Ladesäulen der Bauart Compleo SOLO!

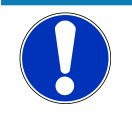

### **HINWEIS**

Weitere Angaben siehe Kapitel *13.1.1 Betriebsanleitung Gleichstromzähler EasyMeter D5AB4064, Seite 69*.

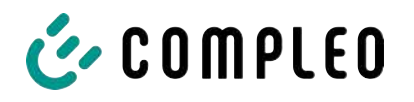

# **8 Montage des SAM**

### **8.1 Anschlüsse**

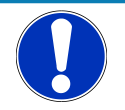

### **HINWEIS**

Anschlüsse siehe Blockschaltbilder in Kapitel *13.1.1 Betriebsanleitung Gleichstromzähler EasyMeter D5AB4064, Seite 69*.

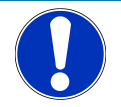

# **HINWEIS**

#### **Erlischen der Zulassung!**

Das SAM darf nur mit einem Netzteil der Firma: MeanWell vom Typ: ELG-150-12 betrieben werden, sonst erlischt die Zulassung!

**Ausnahme**: Ladesäulen der Bauart Compleo SOLO!

### **8.2 Anschluss von SAM und Zähler**

Beachten Sie bitte die nachfolgenden Sicherheitshinweise, bevor Sie das Gerät anschließen.

#### **Vorgaben für den elektrischen Anschluss**

- Die Versorgungsleitung muss in die bestehende Installation fest verdrahtet installiert sein und den national geltenden gesetzlichen Bestimmungen entsprechen.
- Der Nennstrom IN muss passend zur Vorsicherung und zum Leitungsschutzschalter ausgewählt sein.
- Beachten Sie bei der Auslegung der Versorgungsleitung die erhöhten Umgebungstemperaturen im Inneren einer Ladesäule bzw. mögliche Minderungsfaktoren. Unter Umständen sind erhöhte Leitungsquerschnitte zur Anpassung der Temperaturbeständigkeit der Versorgungsleitung nötig.

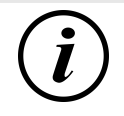

### **INFORMATION**

Das SAM wie auch der Zähler sind in spannungsfreiem Zustand anzuschließen.

Die Montagelage beeinträchtigt nicht die Funktionalität.

Anzugsdrehmoment der Klemmenschrauben 3 Nm (M6).

Der empfohlene Leiterquerschnitt zum Anschluss des Zählers beträgt: Q3MB1020 (Imax =  $60A = 16$ mm<sup>2</sup>.

Es können Sachschäden durch falschen Anschluss entstehen!

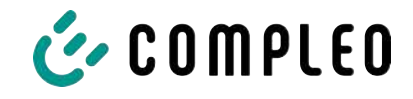

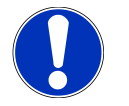

### **HINWEIS**

#### **Erlischen der Zulassung!**

Das SAM darf nur mit einem Netzteil der Firma: MeanWell vom Typ: ELG-150-12 betrieben werden, sonst erlischt die Zulassung!

**Ausnahme**: Ladesäulen der Bauart Compleo SOLO!

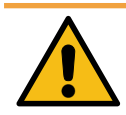

### **WARNUNG**

Beim Anschluss des Zählers besteht Brandgefahr bei Anschlussleitungen mit zu hohem Innenwiderstand!

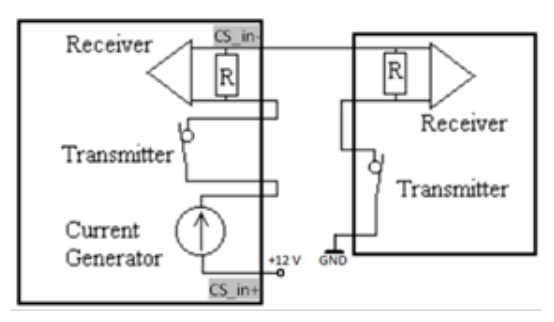

#### **Anschluss des SAMs an die Steuerung**

Die Pinbelegung vom SAM ist im Kapitel *8.1 Anschlüsse, Seite 42* aufgeführt.

Die Pinbelegung der Steuerung ist in der zugehörigen Betriebsanleitung der Steuerung.

# **8.3 Prüfungen an bestehende Ladeeinrichtungen mit verbautem SAM**

Dieser Abschnitt beschreibt die Prüfprozesse für die Marktaufsicht, um die Eichrechtskonformität der Ladeeinrichtung zu überprüfen.

**Die Beschaffenheitsprüfung** kann anhand der Abbildung aus dem Kapitel "Produktbeschreibung" für die Ladeeinrichtung (weiter oben im Dokument) und anhand von einem gesonderten Dokument, in dem die Ladesäulenfamilien detailliert beschrieben sind, erfolgen.

Für eine detaillierte Überprüfung wie:

- Verwendete Zähler/Messkapseln
- Typenschildaufschriften
- Stempelungen/Plombierungen/Versiegelungen

ist das Öffnen der Ladesäule nötig, dazu ist der Betreiber der Ladeeinrichtung zu kontaktieren.

**Die funktionalen Prüfungen** einschließlich Genauigkeitsprüfungen können durch verschiedene vollständige Ladeprozesse durchgeführt werden. Als Identifizierungsmittel können z.B. RFID-Transponder oder Smartphone-App (je nach Ausstattung) verwendet werden. Für die Prüfungen ist ein Autosimulator für AC- und für DC-Ladevorgänge mit Anschlussmöglichkeit für eine geeignete Last, sowie ein Dakks-kalibrierter Referenzzähler mit ausreichender Genauigkeit nötig. Im DC-Bereich ist eine geeignete elektronische Last zur Einstellung verschiedener Arbeitspunkte empfehlenswert.

Der empfohlene Prüfprozess ist wie folgt:

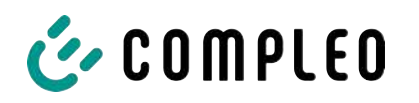

#### DC-Ladepunkte:

Es werden Ladeprozesse an verschiedenen Arbeitspunkten (vorzugsweise gemäß den Empfehlungen in der Baumusterprüfbescheinigung) für die Genauigkeitsprüfung der **elektrischen Arbeit** durchgeführt. Die Genauigkeitsprüfung **der Nutzungszeit** kann parallel zu einem DC-Ladeprozess (vorzugsweise beim längsten DC-Ladeprozess) erfolgen. Abschließend erfolgt die **Rechnungskontrolle**.

**Pro Prozess** erfolgen mindestens die folgenden Schritte:

- 1. Beginn des Geschäftsvorganges durch Anschließen des Fahrzeugsimulators und Authentifizierung des Kunden (Prüfers) an der Ladesäule mit Identifizierungsmittel. Der Start der Stopp-Uhr beginnt mit Ende des sich im Display aufbauenden Balkens.
- 2. Beobachten der Energieabgabe über die Live-Anzeige der Messkapsel, Stopp-Uhr läuft, bei Stromfluss erhöht sich der Zählerstand.
- 3. Beenden des Geschäftsvorgangs durch Abziehen des Steckers, im Display erscheint die Zusammenfassung zum Geschäftsvorgang und zeitgleich stoppt die Stopp-Uhr.

Für die **Genauigkeitsprüfung für die elektrische Arbeit** ist das Normalleistungsmessgerät bzw. der Prüfzähler zwischen Ladepunkt und Fahrzeugsimulator zu schalten. Die über den Ladepunkt abgegebene Energie und deren Genauigkeit sind bei AC-Ladepunkten in einem singulären Betriebspunkt für jeden Ladepunkt und bei DC-Ladepunkten an verschiedenen Arbeitspunkten (vorzugsweise gemäß den Empfehlungen in der Baumusterprüfbescheinigung) durchzuführen.

**Die Messabweichung** der Ladeeinrichtung darf den in der Baumusterprüfbescheinigung vorgegebenen Wert nicht überschreiten. Messunsicherheiten z.B. durch die Anzahl der Nachkommastellen sind dabei in Betracht zu ziehen.

Mittels des so genannten "Dauereinschaltverfahrens" soll der Ladeeinrichtung mindestens eine Energie entnommen werden, die zu 100 Ziffernsprüngen der auszuwertenden Anzeige führt. Als Anzeige für die Auswertung können entweder das Display (kWh mit 2 Nachkommastellen) oder bei Durchführung durch compleo-Mitarbeiter mit geeignetem SW-Tool die intern vorhandenen Zählerwerte (kWh mit 5 Nachkommastellen) verwendet werden.

Am Ende des ersten Ladeprozesses kann ein Foto von der Anzeige im Display erstellt werden, um später die prüfende Rechnungskontrolle vornehmen zu können.

Für die **Genauigkeitsprüfung für die Ladeservice-Dauer** wird eine kalibrierte Handstoppuhr benötigt. Die Prüfung kann parallel mit einem der Ladeprozesse für die Genauigkeitsprüfung der elektrischen Arbeit erfolgen (empfohlen) und ist wie nachfolgend beschrieben durchführbar:

Bei Beginn des Geschäftsvorgangs (siehe Punkt 1 oben) ist im Display der Messkapsel ein sich aufbauender Balken zu erkennen. Mit Ende des im Display aufbauenden Balkens ist die Stopp-Uhr zu starten.

Beim Beenden des Geschäftsvorgangs (siehe Punkt 3 oben) erscheint im Display die Zusammenfassung zum Geschäftsvorgang, in diesem Moment ist die Stopp-Uhr zu stoppen.

Die im Display angezeigte Ladeservice-Dauer muss mit der mit der Handstoppuhr gemessenen Zeit auf 1% genau übereinstimmen. Die Messdauer muss mindestens 10 Minuten betragen.

Die **Rechnungskontrolle** wird wie folgt prüfend durchgeführt:

Unter Heranziehung des beim ersten Prozess angefertigten Fotos:

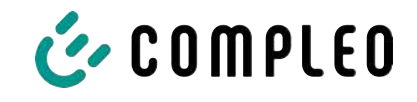

Eingabe des Startzählerstandes und des Endzählerstandes -> Im Display erscheinen alle zu dem Geschäftsvorgang gehörenden eichrechtlich relevanten Messergebnisse.

Für weitere Einzelheiten und Vorgehensweisen sind z.B. die Bedienung der Ladeeinrichtung, um die Prüfungen durchführen zu können, in dieser Betriebsanleitung in den entsprechenden Kapiteln beschrieben.

Im **Herstellungsprozess** werden mindestens sinngemäße Alternativen zu den beschriebenen Prüfungen durchgeführt. Aufgrund der vorhandenen Infrastruktur im Herstellungsprozess, die auf ein hohes Maß an Prozesssicherheit, Qualität und optimierte Durchlaufzeiten ausgelegt ist, sind die Prüfungen sinngemäße Alternativen, die in einzelnen Details jedoch variieren können.

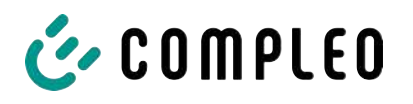

# **9 Verantwortung des Betreibers eines Ladesystems mit SAM**

Der Betreiber trägt während des Betriebs und der Montage die rechtliche Produktverantwortung für den Schutz des Anschlussnehmers, des Montagepersonals oder **Dritter** 

Neben den Sicherheitshinweisen in dieser Anleitung müssen die für den Einsatzbereich des Geräts gültigen gesetzlichen, berufsgenossenschaftlichen und verbandserlassenen Sicherheits-, Arbeitsschutz- und Anschlussbedingungen eingehalten werden.

Dabei gilt insbesondere: Der Betreiber muss

- sich über die geltenden Arbeitsschutzvorschriften informieren und in einer Gefährdungsbeurteilung zusätzlich Gefahren ermitteln, die sich durch die speziellen Arbeitsbedingungen am Einsatzort des Geräts ergeben. Diese muss er in Form von Arbeitsanweisungen bereitstellen.
- entscheiden, ob die Gegebenheiten am Montageort eine Montage unter Spannung erfordern, und entsprechende Arbeiten nur an Personen übertragen, die die Gefahren am Einsatzort kennen und die für diese Arbeiten qualifiziert sind.
- dafür sorgen, dass allen Personen, die mit der Montage des Geräts betraut sind, diese Anleitung zur Verfügung steht.
- dem Personal die erforderlichen Werkzeuge und die Schutzausrüstung zur Verfügung stellen und das Tragen der persönlichen Schutzausrüstung verbindlich anweisen.
- dafür sorgen, dass der Zähler stets in technisch einwandfreiem Zustand ist und die gesetzlichen Intervalle zur Prüfung eingehalten werden.
- die eingesetzte Messkapsel leistungsgerecht, entsprechend den zu erwartenden Einsatzbedingungen am Montageort, auswählen.

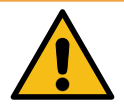

### **WARNUNG**

#### **Gefahr bei unzureichender Qualifikation von Personen!**

Unzureichend qualifizierte Personen und Unbefugte können die Risiken beim Umgang mit dem Gerät nicht einschätzen und setzen sich und andere der Gefahr schwerer oder tödlicher Verletzungen aus.

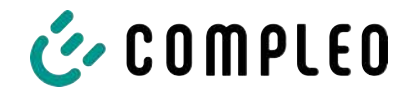

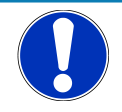

# **HINWEIS**

#### **Aufbewahrungsfristen beachten!**

Sollte das SAM (Lebensdauer ist erreicht, defekt,…) stillgelegt werden, müssen die örtlich vorgeschriebenen Aufbewahrungsfristen eingehalten werden. Das SAM mit den dauerhaft gespeicherten Ladevorgängen muss sicher verwahrt werden, um z.B. Betriebsprüfungen oder auch rechtliche Auseinandersetzungen aufklären zu können.

Siehe dazu auch Kapitel *10 Messrichtigkeitshinweise gemäß PTB-Baumusterprüfbescheinigung, Seite 48*.

Alle außer Betrieb genommenen SAMs müssen aufbewahrt und die Rückverfolgbarkeit (Zuordnung der SAMs zu den Ladepunkten inkl. Austauschdatum) gegeben sein sollte.

#### **Auskunftspflicht**

Der Betreiber ist verpflichtet, auf Anfrage dem Kunden den Zugang zu seinen gespeicherten Daten im SAM (historische Ladevorgänge) zu gewähren. Diese gilt ebenfalls, wenn das SAM bereits außer Betrieb genommen wurde.

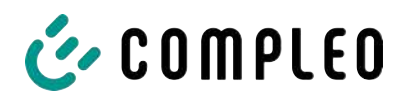

# **10 Messrichtigkeitshinweise gemäß PTB-Baumusterprüfbescheinigung**

#### **Sehen Sie dazu auch**

2 Messrichtigkeitshinweise gemäß PTB [} 49]

#### **Messrichtigkeitshinweise gemäß PTB-Baumusterprüfbescheinigung**

I Auflagen für den Betreiber der Ladeeinrichtung, die dieser als notwendige Voraussetzung für einen bestimmungsgemäßen Betrieb der Ladeeinrichtung erfüllen muss.

Der Betreiber der Ladeeinrichtung ist im Sinne § 31 des Mess- und Eichgesetzes der Verwender des Messgerätes.

- 1. Die Ladeeinrichtung gilt nur dann als eichrechtlich bestimmungsgemäß und eichrechtkonform verwendet, wenn sie nicht anderen Umgebungsbedingungen ausgesetzt ist, als denen, für die ihre Baumusterprüfbescheinigung erteilt wurde. Diese sind in den technischen Begleitunterlagen der Ladeeinrichtung beschrieben.
- 2. Der Verwender dieses Produktes muss bei Anmeldung der Ladepunkte bei der Bundesnetzagentur in deren Anmeldeformular den an der Ladesäule zu den Ladepunkten angegebenen PK mit anmelden! Ohne diese Anmeldung ist ein eichrechtkonformer Betrieb der Säule nicht möglich. Weblink:

https://www.bundesnetzagentur.de/DE/Sachgebiete/ElektrizitaetundGas/Unternehmen\_Institution en/E-Mobilitaet/Ladep\_Form/StartNEU/node.html

- 3. Der Verwender dieses Produktes hat sicherzustellen, dass die Eichgültigkeitsdauern für die Komponenten in der Ladeeinrichtung und für die Ladeeinrichtung selbst nicht überschritten werden.
- 4. Der Verwender dieses Produktes hat sicherzustellen, dass Ladeeinrichtungen zeitnah außer Betrieb genommen werden, wenn wegen Stör- oder Fehleranzeigen im Display der eichrechtlich relevanten Mensch-Maschine-Schnittstelle ein eichrechtkonformer Betrieb nicht mehr möglich ist. Es ist der Katalog der Stör- und Fehlermeldungen in dieser Betriebsanleitung zu beachten.
- 5. Der Verwender dieses Produktes muss aus Ladeeinrichtungen ausgebaute Messkapseln dauerhaft aufbewahren und ein Auslesen der gespeicherten Messwerte ermöglichen, wenn ein EMSP oder eine berechtigte Behörde dies verlangt. Dauerhaft bedeutet, dass die Daten nicht nur bis zum Abschluss des Geschäftsvorganges gespeichert werden müssen, sondern mindestens bis zum Ablauf möglicher gesetzlicher Rechtsmittelfristen für den Geschäftsvorgang.
- 6. Der Verwender muss die aus der Ladeeinrichtung ausgelesenen, signierten Datenpakete entsprechend der Paginierung lückenlos dauerhaft speichern - für berechtigte Dritte verfügbar halten (Betriebspflicht des Speichers.). Dauerhaft bedeutet, dass die Daten nicht nur bis zum Abschluss des Geschäftsvorganges gespeichert werden müssen, sondern mindestens bis zum Ablauf möglicher gesetzlicher Rechtsmittelfristen für den Geschäftsvorgang. Ein erneutes Versenden fehlender Datensätze kann vom Ladesäulenhersteller angestoßen werden. Für nicht vorhandene Daten dürfen für Abrechnungszwecke keine Ersatzwerte gebildet werden.
- 7. Der Verwender dieses Produktes hat Messwertverwendern, die Messwerte aus diesem Produkt von ihm erhalten und im geschäftlichen Verkehr verwenden, eine elektronische Form einer von der PTB genehmigten Betriebsanleitung zur Verfügung zu stellen. Dabei hat der Verwender dieses Produktes insbesondere auf die Nr. II "Auflagen für den Verwender der Messwerte aus der Ladeeinrichtung" hinzuweisen.
- *8.* Den Verwender dieses Produktes trifft die Anzeigepflicht gemäß § 32 MessEG (Auszug): *§ 32 Anzeigepflicht (1) Wer neue oder erneuerte Messgeräte verwendet, hat diese der nach Landesrecht zuständigen Behörde spätestens sechs Wochen nach Inbetriebnahme anzuzeigen…*
- *9.* Soweit es von berechtigten Behörden als erforderlich angesehen wird, muss vom Messgeräteverwender der vollständige Inhalt des dedizierten lokalen oder des Speichers beim CPO mit allen Datenpaketen des Abrechnungszeitraumes zur Verfügung gestellt werden.

#### II Auflagen für den Verwender der Messwerte aus der Ladeeinrichtung (EMSP)

Der Verwender der Messwerte hat den § 33 des MessEG zu beachten:

#### *§ 33 MessEG (Zitat)*

*§ 33 Anforderungen an das Verwenden von Messwerten*

*(1) Werte für Messgrößen dürfen im geschäftlichen oder amtlichen Verkehr oder bei Messungen im öffentlichen Interesse nur dann angegeben oder verwendet werden, wenn zu ihrer Bestimmung ein Messgerät bestimmungsgemäß verwendet wurde und die Werte auf das jeweilige Messergebnis zurückzuführen sind, soweit in der Rechtsverordnung nach § 41 Nummer 2 nichts anderes bestimmt ist. Andere bundesrechtliche Regelungen, die vergleichbaren Schutzzwecken dienen, sind weiterhin anzuwenden.*

*(2) Wer Messwerte verwendet, hat sich im Rahmen seiner Möglichkeiten zu vergewissern, dass das Messgerät die gesetzlichen Anforderungen erfüllt und hat sich von der Person, die das Messgerät verwendet, bestätigen zu lassen, dass sie ihre Verpflichtungen erfüllt.*

#### *(3) Wer Messwerte verwendet, hat*

*1. dafür zu sorgen, dass Rechnungen, soweit sie auf Messwerten beruhen, von demjenigen, für den die Rechnungen bestimmt sind, in einfacher Weise zur Überprüfung angegebener Messwerte nachvollzogen werden können und*

*2. für die in Nummer 1 genannten Zwecke erforderlichenfalls geeignete Hilfsmittel bereitzustellen.*

Für den Verwender der Messwerte entstehen aus dieser Regelung konkret folgende Pflichten einer eichrechtkonformen Messwertverwendung:

- 1. Der Vertrag zwischen EMSP und Kunden muss unmissverständlich regeln, in welcher Form die Lieferung elektrischer Energie, die Ladeeinrichtungsnutzungsdauer oder eine Kombination aus beidem Gegenstand des Vertrages ist.
- 2. Die Zeitstempel an den Messwerten stammen von einer Uhr in der Ladesäule, die nicht nach dem Mess- und Eichrecht zertifiziert ist. Sie dürfen deshalb nicht für eine Tarifierung der Messwerte verwendet werden.
- 3. EMSP muss sicherstellen, dass der Vertrieb der Elektromobilitätsdienstleistung mittels Ladeeinrichtungen erfolgt, die eine Beobachtung des laufenden Ladevorgangs ermöglichen, sofern es keine entsprechende lokale Anzeige an der Ladeeinrichtung gibt. Zumindest zu Beginn und Ende einer Ladesession müssen die Messwerte dem Kunden eichrechtlich vertrauenswürdig zur Verfügung stehen.
- 4. Der EMSP muss dem Kunden die abrechnungsrelevanten Datenpakete nach Abschluss der Messung und spätestens zum Zeitpunkt der Rechnungsstellung einschließlich Signatur automatisch (z.B. über das Hinterlegen seiner E-Mail- Adresse auf einer Webseite) als Datenfile in einer Weise zur Verfügung stellen, dass sie mittels der Transparenz- und Displaysoftware auf Unverfälschtheit geprüft werden können. Die Zurverfügungstellung kann über eichrechtlich nicht geprüfte Kanäle erfolgen.
- 5. Der EMSP muss dem Kunden die zur Ladeeinrichtung gehörige Transparenz- und Displaysoftware zur Prüfung der Datenpakete auf Unverfälschtheit verfügbar machen.
- 6. Der EMSP muss beweissicher prüfbar zeigen können, welches Identifizierungsmittel genutzt wurde, um den zu einem bestimmten Messwert gehörenden Ladevorgang zu initiieren. Das heißt, er muss für jeden Geschäftsvorgang und in Rechnung gestellten Messwert beweisen können, dass er diesen die Personenidentifizierungsdaten zutreffend zugeordnet hat. Der EMSP hat seine Kunden über diese Pflicht in angemessener Form zu informieren
- 7. Der EMSP darf nur Werte für Abrechnungszwecke verwenden, die in einem ggf. vorhandenen dedizierten Speicher in der Ladeeinrichtung und oder dem Speicher beim Betreiber der Ladeeinrichtung vorhanden sind. Ersatzwerte dürfen für Abrechnungszwecke nicht gebildet werden.
- 8. Der EMSP muss durch entsprechende Vereinbarungen mit dem Betreiber der Ladeeinrichtung sicherstellen, dass bei diesem die für Abrechnungszwecke genutzten Datenpakete ausreichend lange gespeichert werden, um die zugehörigen Geschäftsvorgänge vollständig abschließen zu können.
- 9. Der EMSP hat bei begründeter Bedarfsmeldung zum Zwecke der Durchführung von Eichungen, Befundprüfungen und Verwendungsüberwachungsmaßnahmen durch Bereitstellung geeigneter

Identifizierungsmittel die Authentifizierung an den von ihm genutzten Exemplaren des zu dieser Betriebsanleitung gehörenden Produktes zu ermöglichen.

10. Der EMSP hat dafür zu sorgen, dass dem Kunden alle notwendigen Informationen zugestellt werden, die er für den Erhalt seines dauerhaften Nachweises benötigt. Im Falle des punktuellen Ladens sind daher die Internetseite des Belegservers sowie der achtstelligen Ladevorgangsnummer und das Datum des Ladevorgangs auf der Kreditkartenrechnung oder dem Verwendungszweck der Kontobelastung anzugeben. The state of the state of the state of the state of the state anzugeben.

Fehlen diese notwendigen Angaben handelt es sich um eine nicht bestimmungsgemäße Verwendung des Messgeräts.

- 11. Alle vorgenannten Pflichten gelten für den EMSP als Messwerteverwender im Sinne von § 33 MessEG auch dann, wenn er die Messwerte aus den Ladeeinrichtungen über einen Roaming-Dienstleister bezieht.
- 12. Die Messrichtigkeit dieses Messgerätes ist erst ab einer Mindestladeenergie von 1 kWh gewährleistet

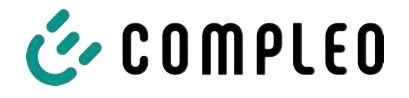

# **11 Anzeigen des Abrechnungssystems**

### **11.1 Abrechnung mit Payment (mit Tarif)**

Bezahlung via Girokarte, Kreditkarte, Google PAY, Apple PAY usw.

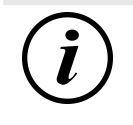

### **INFORMATION**

Die Anzeigen bei Payment-Ladevorgängen werden eichrechtskonform angezeigt.

#### **11.1.1 Start-Bildschirm (Idle-Modus)**

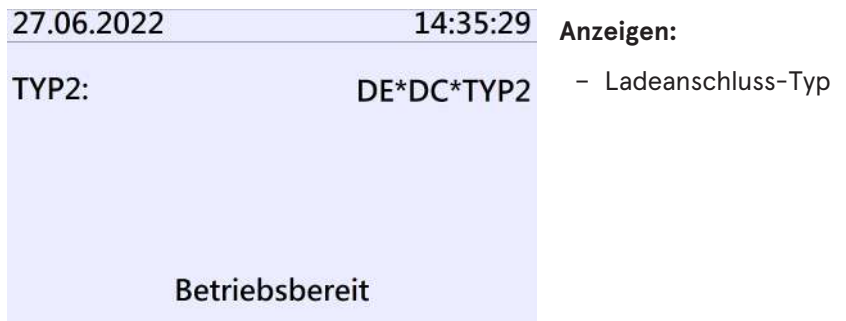

#### **11.1.2 Anzeige nach Autorisierung**

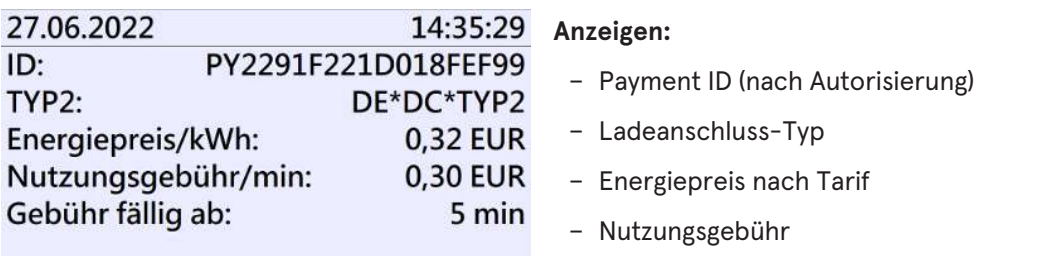

– Fälligkeitszeitpunkt der Nutzungsgebühr

### **Betriebsbereit**

**11.1.3 Public Key**

20.06.2022 13:26:08 **Public Key** Bedienungsanleitung beachten

#### **Anzeigen:**

- QR-Code Public Key
- Hinweis auf Bedienungsanleitung

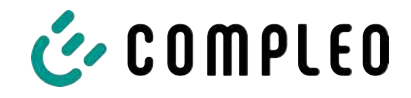

#### **11.1.4 Payment Bestandteile Datentupel**

- Zählerstand bei Start des Messvorgangs
- Zählerstand bei Ende des Messvorgangs
- Identifikationsnummer des Vertragspartners (Payment ID)
- Dauer des Messvorgangs
- Integrität/ Gültigkeit des Datensatzes
- Transaktionsnummer vom SAM
- Zeitstempel bei Start
- Zeitstempel bei Stopp
- Sicherungslevel der Identifikationsnummer (SLIN)
- Preis pro kWh
- Zeittarif pro Minute
- Start des Zeittarif
- Public Key

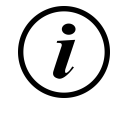

### **INFORMATION**

Die Payment ID ist die Benutzeridentifikation bei Ladevorgängen via Bezahlkarte.

Die Payment ID ist wie folgt aufgebaut: "Präfix + Terminal ID + Trace ID + Jahr" Beispiel: PY921673492466712022

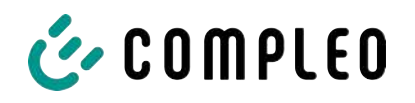

### **11.1.5 Anzeigen beim Ladevorgang**

Die Anzeige-Sequenz (1-2-3-4) rolliert im 5-Sekunden-Takt.

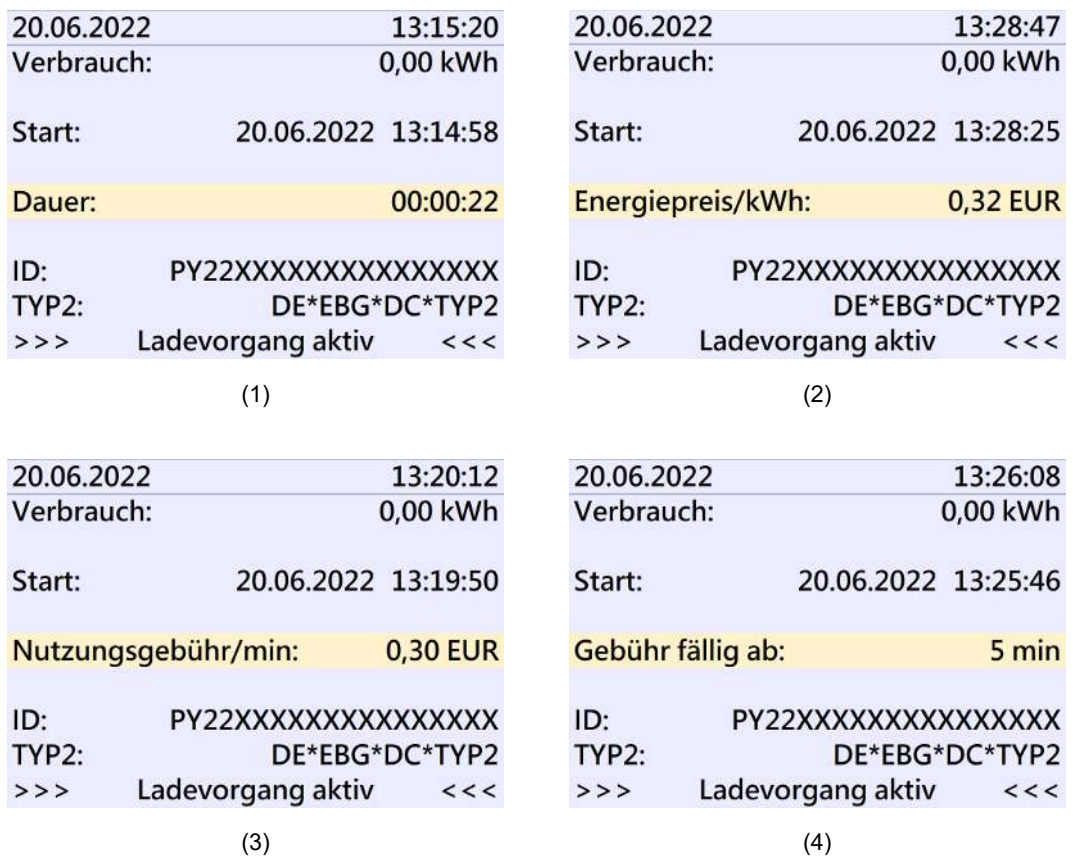

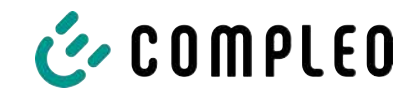

### **11.1.6 Startablauf Ladevorgang**

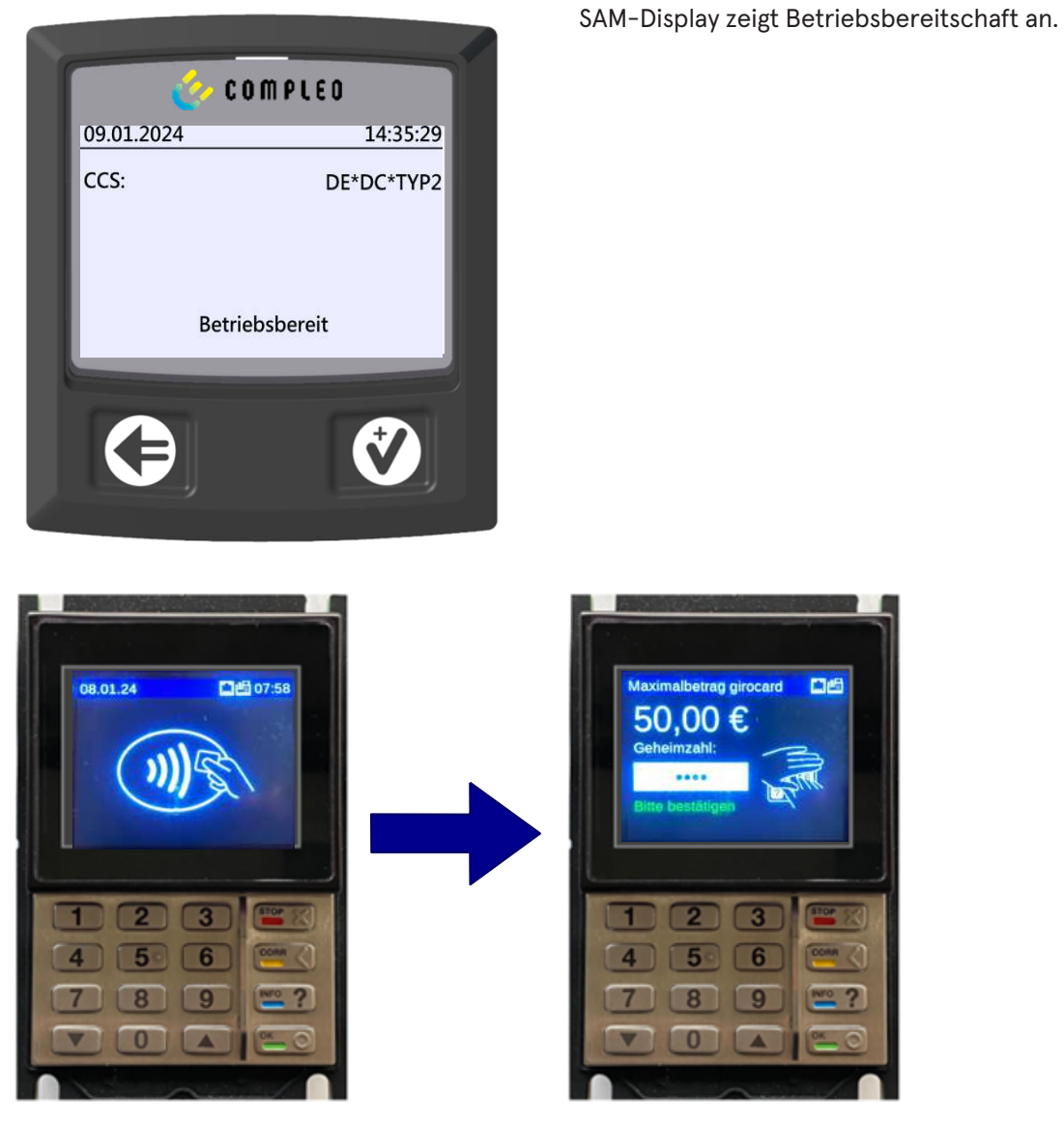

- 1. Ladevorgang durch Vorhalten einer Payment-Card starten.
	- $\Rightarrow$  Das Info-Display des Ladesystems zeigt rollierend Informationen zu Preis- und Vertragsmodalitäten an.
- 2. Bei möglicher Aufforderung PIN eingeben.

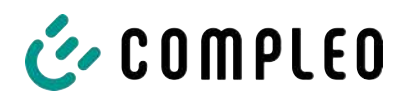

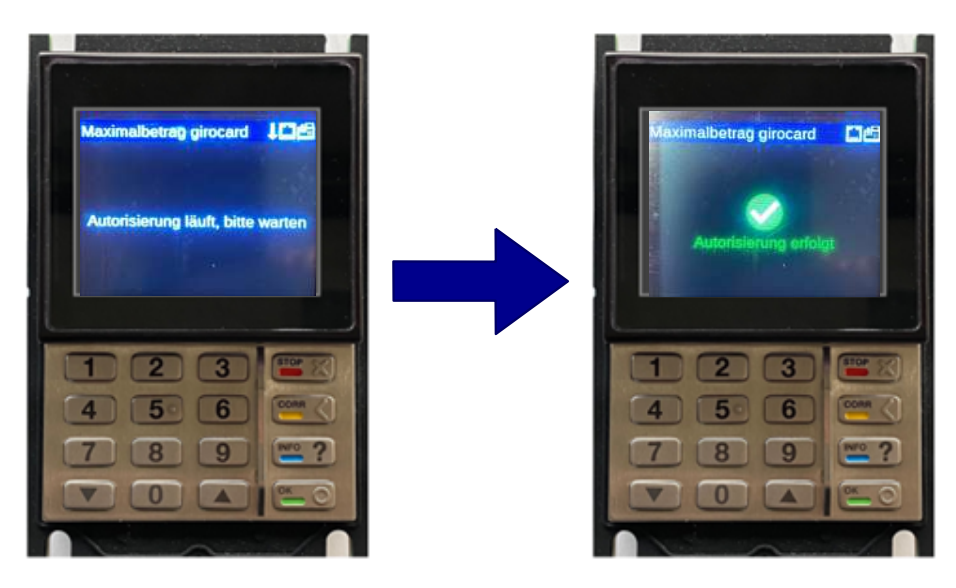

- 3. Warten, bis die Autorisierung abgeschlossen ist.
	- $\Rightarrow$  Info-Display zeigt die erfolgreiche Autorisierung an.
	- $\Rightarrow$  Sam-Display zeigt Preisinformationen an.

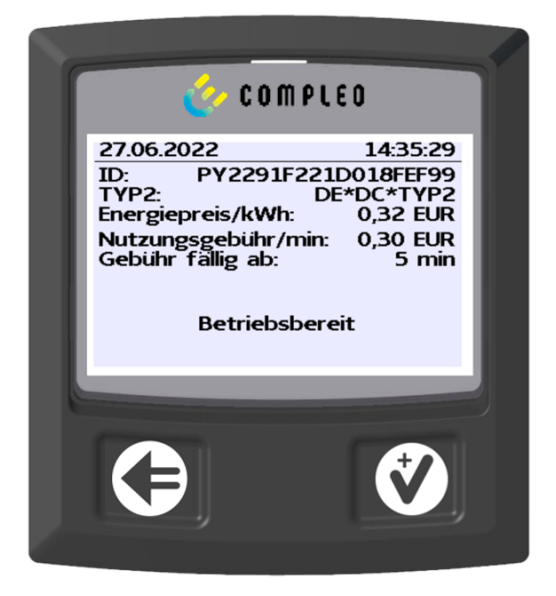
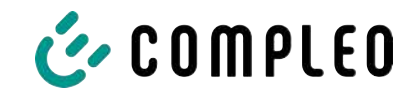

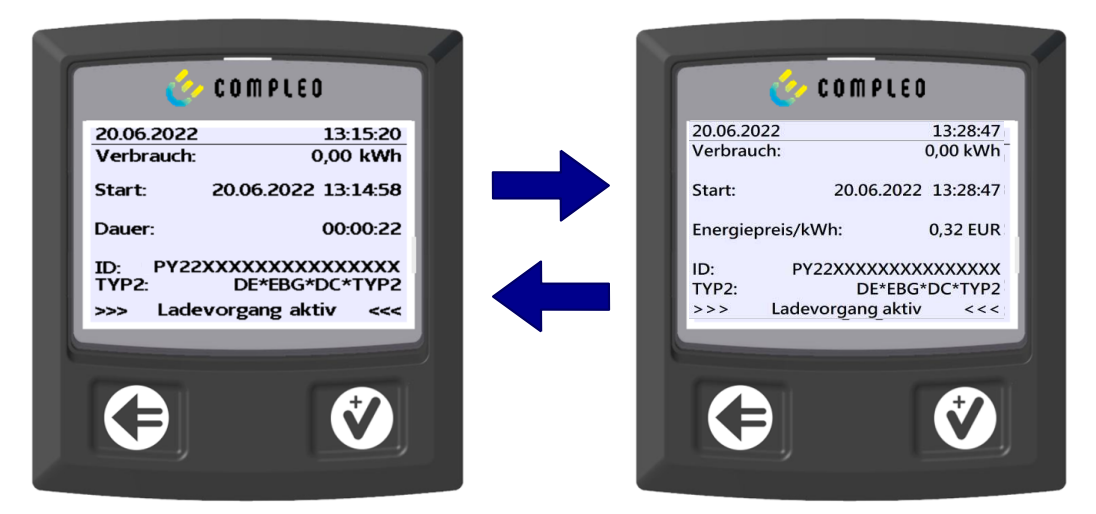

- 4. Fahrzeug mit Ladesystem verbinden.
	- ð SAM-Display zeigt rollierend Informationen zu Ladepreis und -dauer an.

#### **11.1.7 Endablauf Ladevorgang**

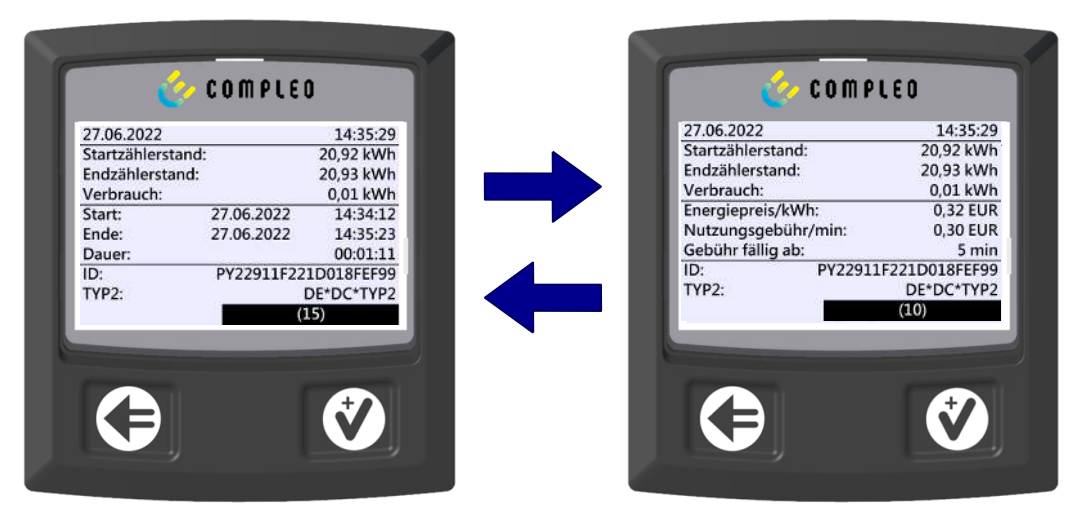

- 1. Ladevorgang durch Vorhalten derselben Payment-Card beenden.
	- ð SAM-Display zeigt blockweise im 5-Sekunden-Takt rollierend die Zähler- und Datenstände, den Verbrauch der erfolgten Ladung, sowie den Tarif, Nutzungsgebühr-und Zeitpunkt an.

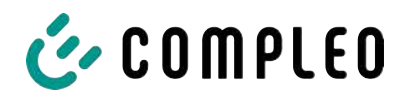

#### **11.1.8 Abruf historischer Ladedaten**

Die Anzeige-Sequenz (Block 1 – Block 2) rolliert im 5-Sekunden-Takt.

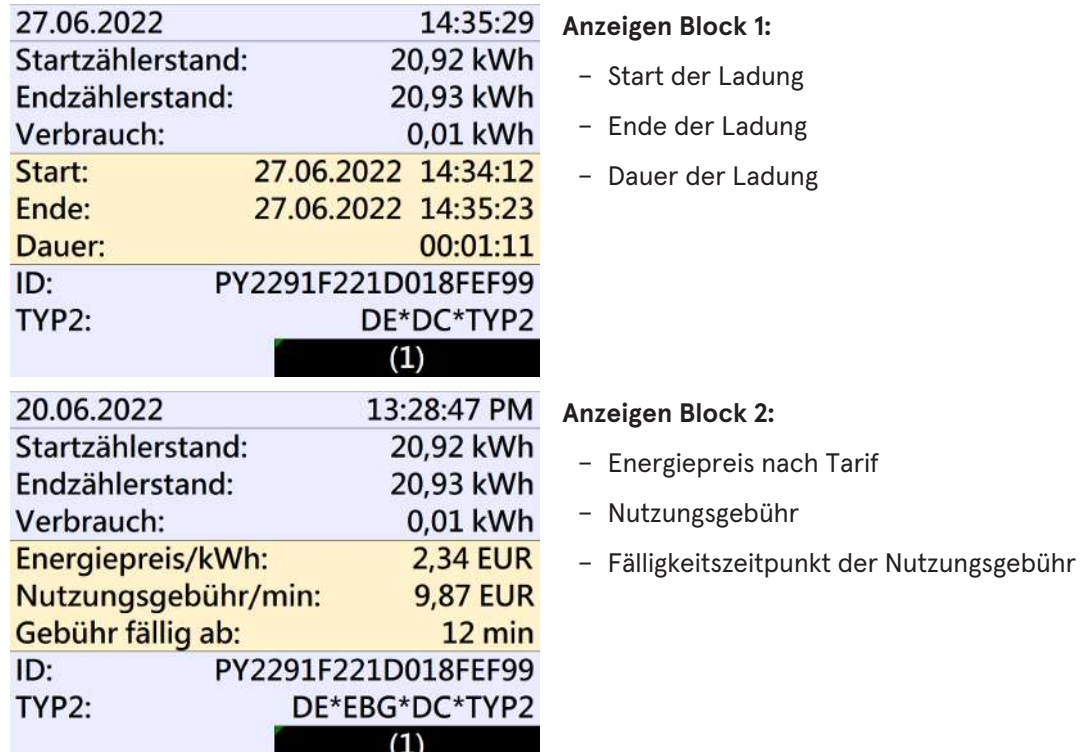

Die Vorgehensweise zum Abruf der Daten ist beschrieben im Kapitel *6 Abfrage vorheriger Ladevorgänge mit SAM, Seite 36*.

#### **11.2 Abrechnung mit Roaming (ohne Tarif)**

Vertragsbasiertes Laden mit RFID-Karten, Flottenkarten, Kundeneigenen RFID Karten usw.

#### **11.2.1 Start-Bildschirm (Idle-Modus)**

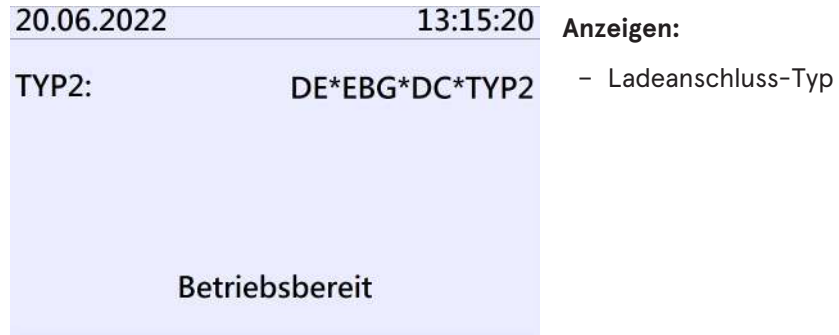

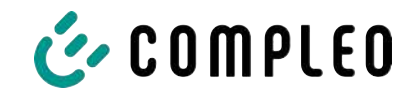

#### **11.2.2 Anzeige nach Autorisierung**

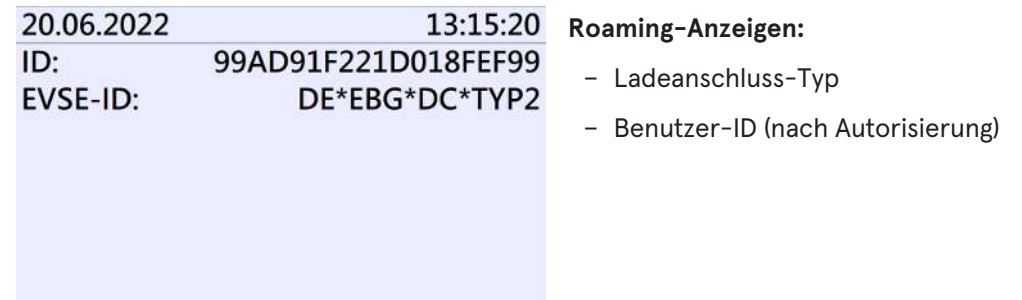

#### **11.2.3 Anzeigen beim Ladevorgang**

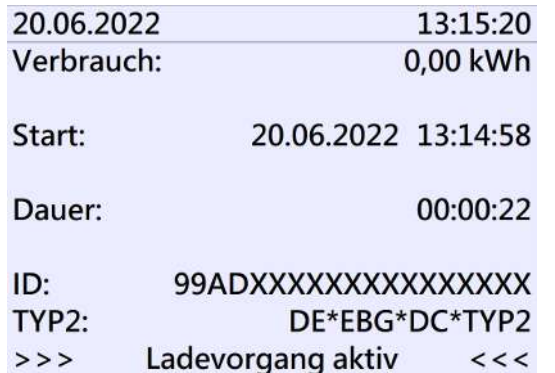

**Betriebsbereit** 

Die Anzeigen bei Ladevorgängen über Roaming bleiben unverändert.

Die Vorgehensweise zum Abruf der Daten ist beschrieben im Kapitel *6 Abfrage vorheriger Ladevorgänge mit SAM, Seite 36*.

#### **11.2.4 RFID Bestandteile Datentupel**

- Kennung des DC-Meters
- Zählerstand bei Start des Messvorgangs
- Zählerstand bei Ende des Messvorgangs
- Identifikationsnummer des Vertragspartners (UID der RFID Karte)
- Ladepunktidentifikation (EVSE ID)
- Dauer des Messvorgangs
- Integrität/ Gültigkeit des Datensatzes
- Transaktionsnummer vom SAM
- Zeitstempel bei Start
- Zeitstempel bei Stopp
- Sicherungslevel der Identifikationsnummer (SLIN)
- Signatur über die oben genannten Bestandteile

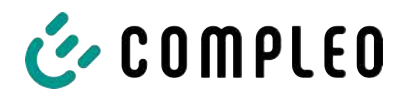

#### **11.2.5 Startablauf Ladevorgang**

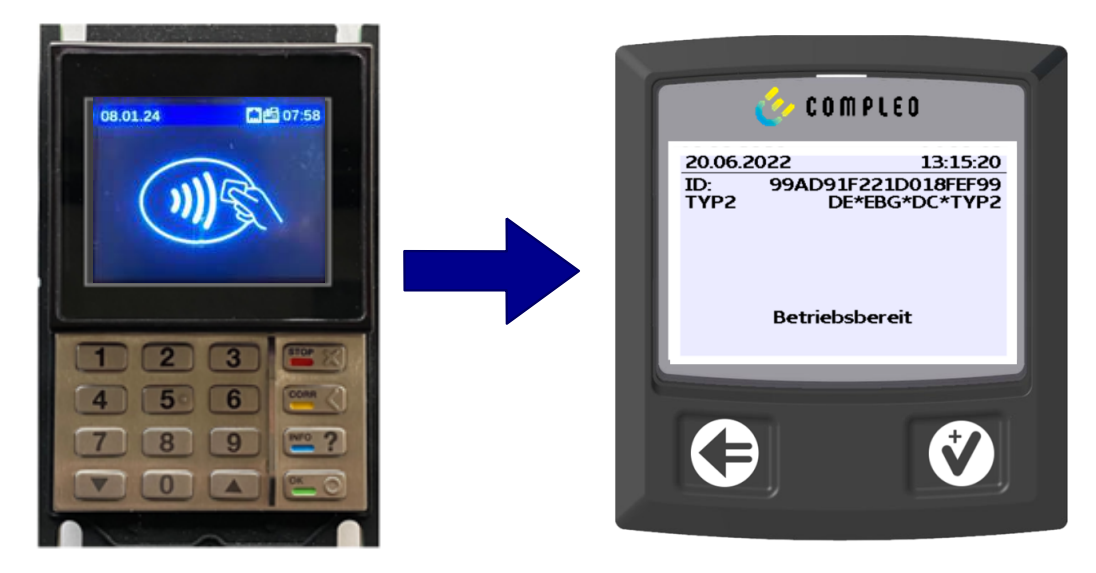

- 1. Ladevorgang durch Vorhalten einer RFID-Card autorisieren.
	- ð SAM-Display zeigt die ID-Nummer an.

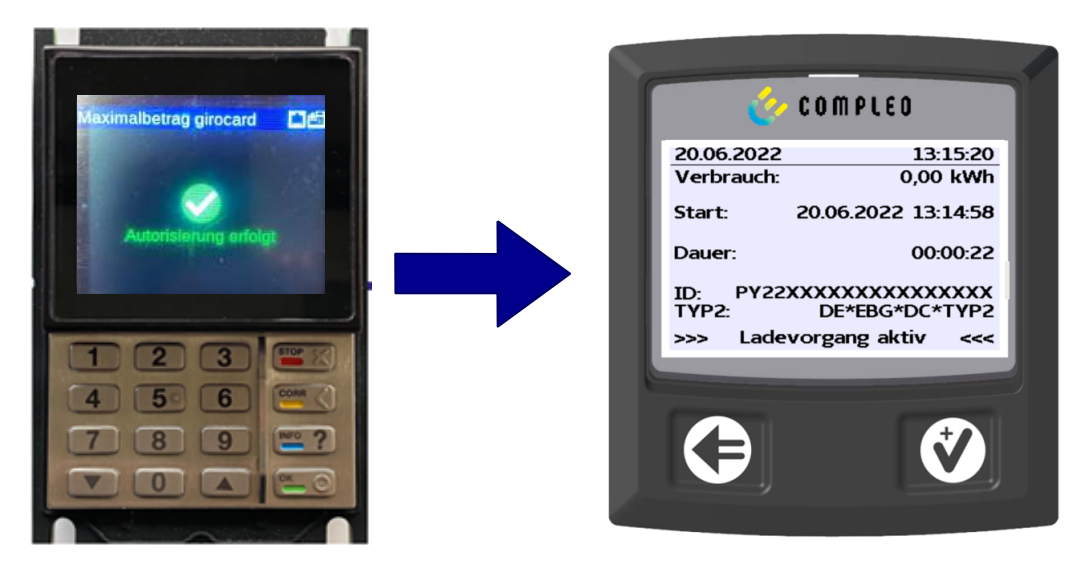

- 2. Ladeleitung mit dem Fahrzeug verbinden.
	- ð SAM-Display zeigt den Ladestart, den aktuellen Verbrauch und die aktuelle Dauer der Ladung an.

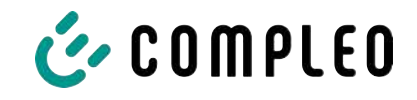

#### **11.2.6 Endablauf Ladevorgang**

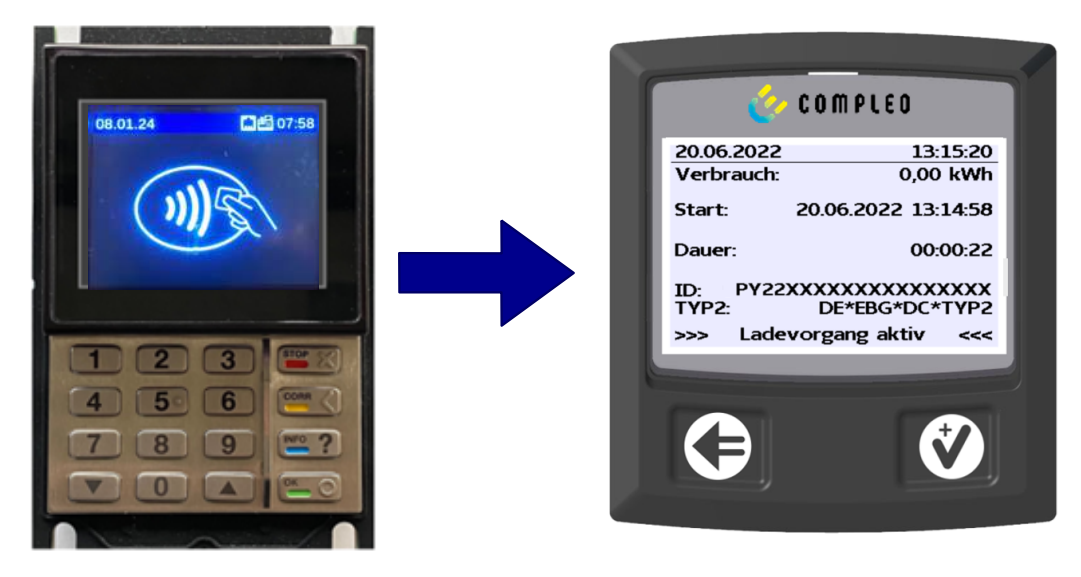

- 1. Ladevorgang durch Vorhalten derselben RFID-Card oder optional am Fahrzeug beenden.
	- $\Rightarrow$  SAM-Display zeigt den Ladestart, den aktuellen Verbrauch und die aktuelle Dauer der Ladung an.
- 2. Ladeleitung von dem Fahrzeug trennen.
	- ð SAM-Display zeigt die Zähler- und Datenstände, sowie den Verbrauch der erfolgten Ladung an.

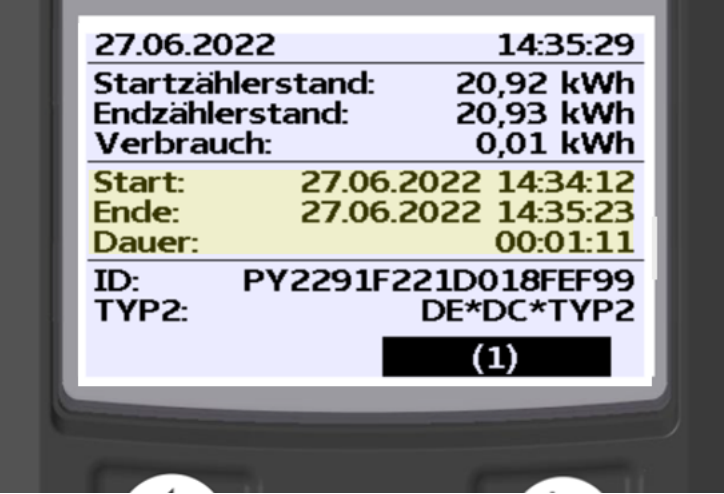

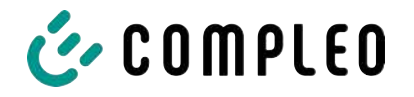

#### **11.3 Abruf des Kundenbelegs über den Belegserver**

Der Belegabruf ist möglich über folgende Websites:

- ev-beleg.de
- ev-receipt.com
- ev-r.eu

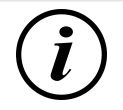

#### **INFORMATION**

Der Abruf ist nur möglich, wenn als Bezahlkarte eine Debit-/ Kreditkarte oder eine virtuelle Karte, z. B. via Apple Pay oder Google Pay, verwendet wurde.

Für den Belegabruf ist keine Registrierung erforderlich.

Zur Legitimation gibt es zwei mögliche Wege, den Beleg zu erhalten.

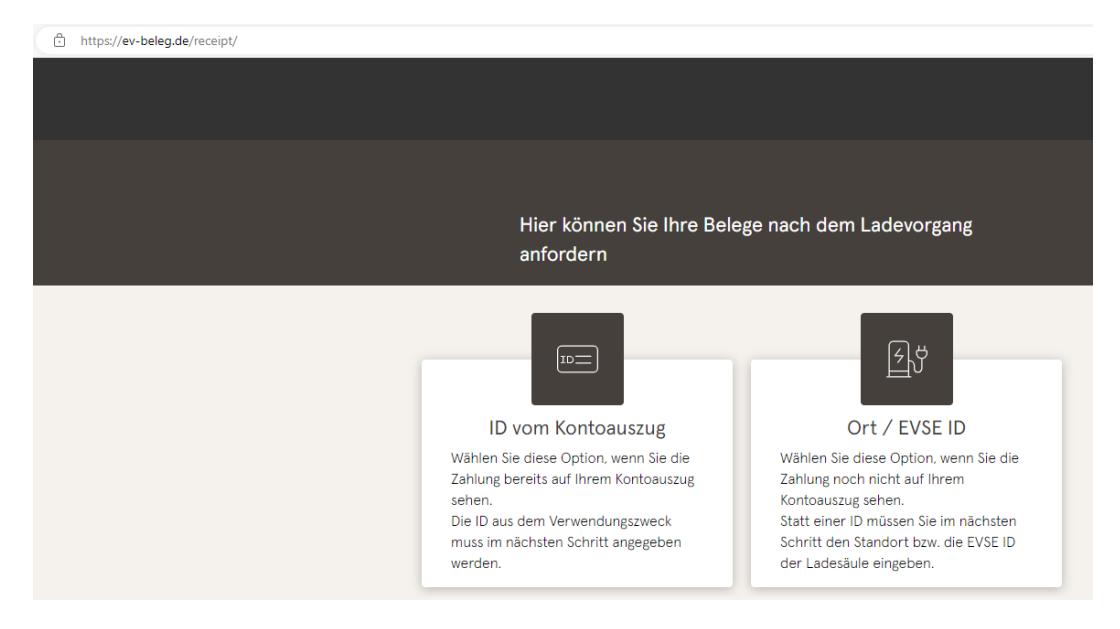

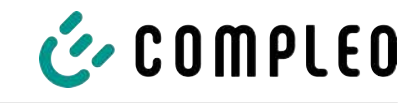

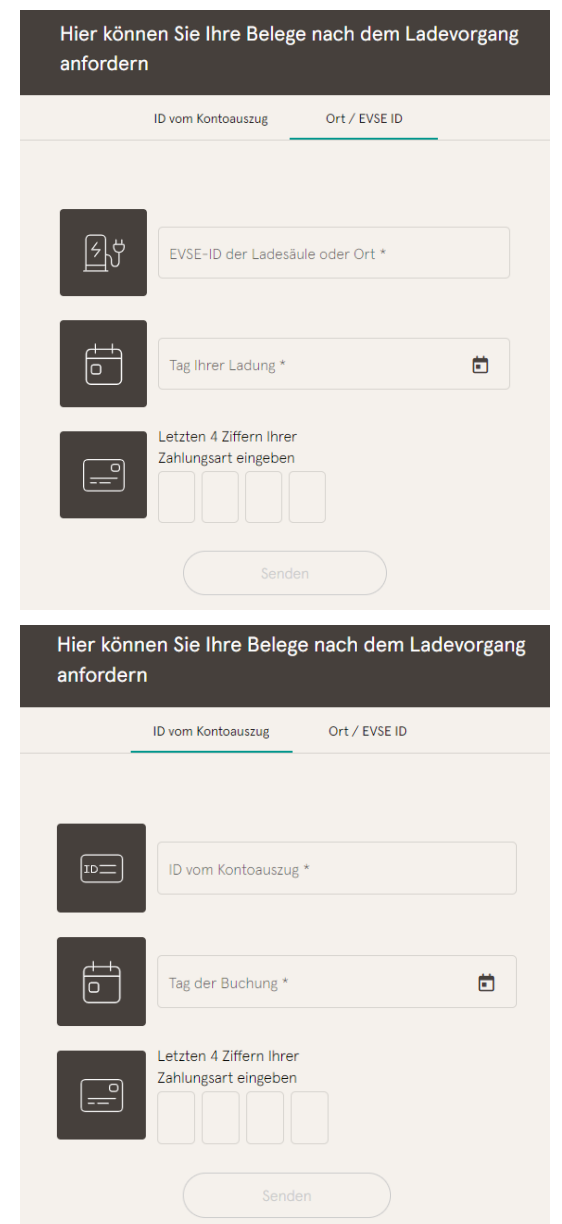

#### **Legitimation über den Ort der Ladestation**

Für den Erhalt des digitalen Beleges über den Ort sind folgende Daten notwendig:

- Ort der Ladestation oder die EVSE-ID der Ladestation
- Tag der Ladung
- Die letzten 4 Stellen der verwendeten Bezahlkarte

#### **Legitimation über die ID vom Kontoauszug**

Für den Erhalt des digitalen Beleges über die ID des Kontoauszuges sind folgende Daten notwendig:

- ID vom Kontoauszug/ Kreditkartenabrechnung
- Tag der Ladung
- Die letzten 4 Stellen der verwendeten Bezahlkarte

## **INFORMATION**

Gibt es mehrere Belege unter Eingabe der ersten drei Punkte, wird ein weiterer Punkt zur Eingabe des Gesamtpreises eingeblendet, um den hierzu passenden Beleg zu erhalten.

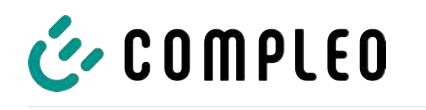

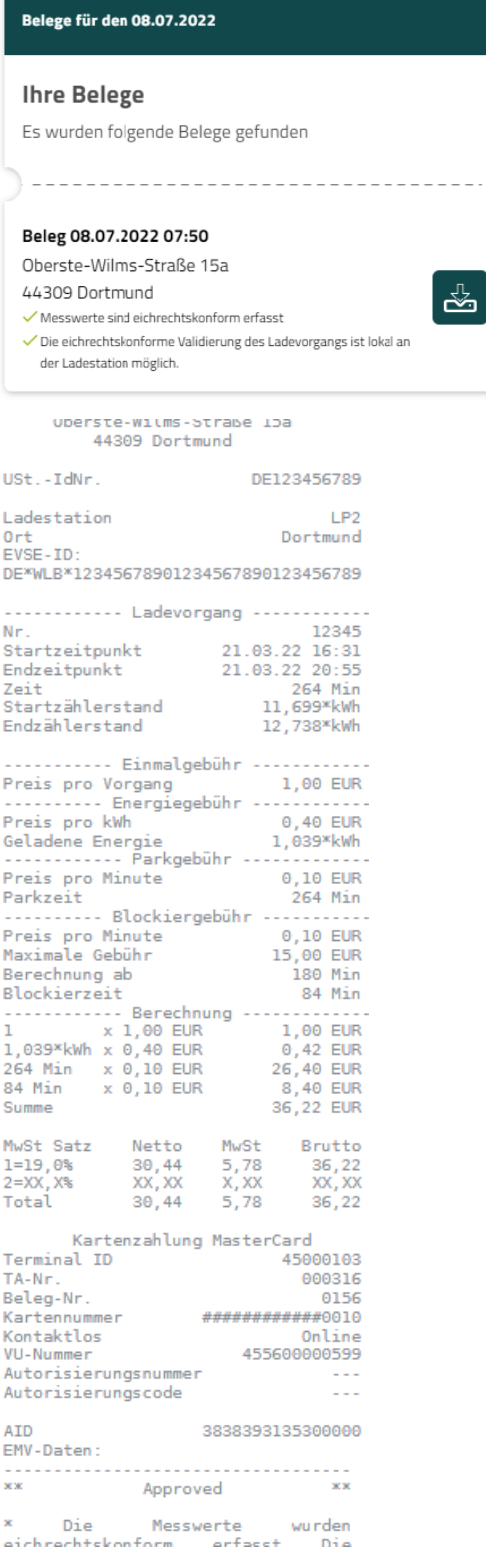

Mit dem Bestätigen des Buttons "Suchen" werden alle zu der Auswahl passenden Belege aufgerufen.

Der Beleg kann dann über den "Download" Button eruntergeladen werden.

Auf dem Kundenbeleg sind alle eichrechtlich relevanten Daten sichtbar.

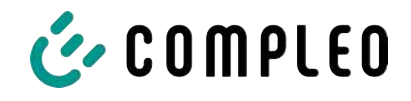

## **11.4 Rückverfolgbarkeit Bezahlvorgang/Kunden (für den CPO der Ladestation)**

Nach Vertragsschluss mit dem Payment Service Provider (PSP) bekommt der Betreiber einen Zugang zum Backend des PSP, in der der Betreiber alle Transaktionen mit seinem Bezahlterminal einsehen kann.

Über dieses Portal kann der Betreiber mit bestimmten Informationen und der Rücksprache mit dem PSP den zugehörigen Kunden zur Transaktion bestimmen. Hierbei übernimmt der PSP dann die Kommunikation mit der Bank, um den Kunden eindeutig zu identifizieren.

Daher ist es möglich, durch Rückverfolgbarkeit von Messwerten, auf den Kunden zurückzuschließen.

Über den Beleg kann der Betreiber die Daten für das PSP Portal einholen:

- 1. Terminal ID
- 2. TA-Nr. (Trace ID)
- 3. Beleg-Nr.

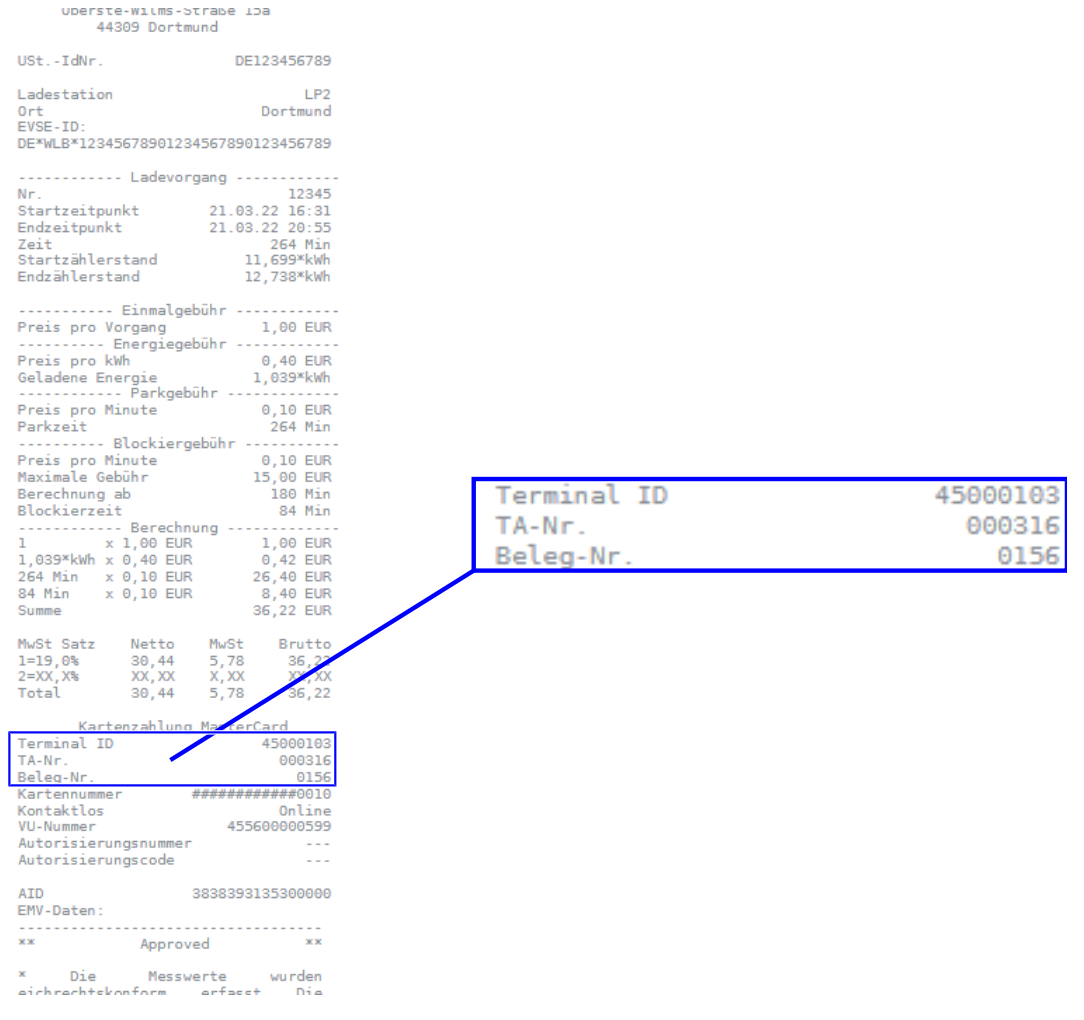

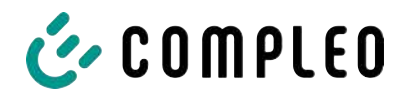

Mit diesen Daten kann der Vorgang über das PSP-Portal - hier am Beispiel der Firma Lavego eindeutig ermittelt werden.

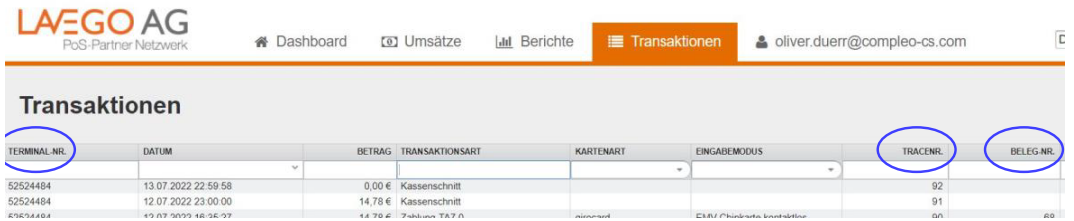

Mit diesem Vorgang kann der PSP mit Zustimmung des Betreibers die jeweilige Bank kontaktieren, um den Kunden zum Zahlvorgang und damit auch zu dem eichrechtskonformen Messvorgang zuzuordnen.

Weiterhin hat der Betreiber die Möglichkeit, den eichrechtkonformen Datensatz aus dem Speicher und Anzeigemodul (SAM) für den Kunden herauszufiltern.

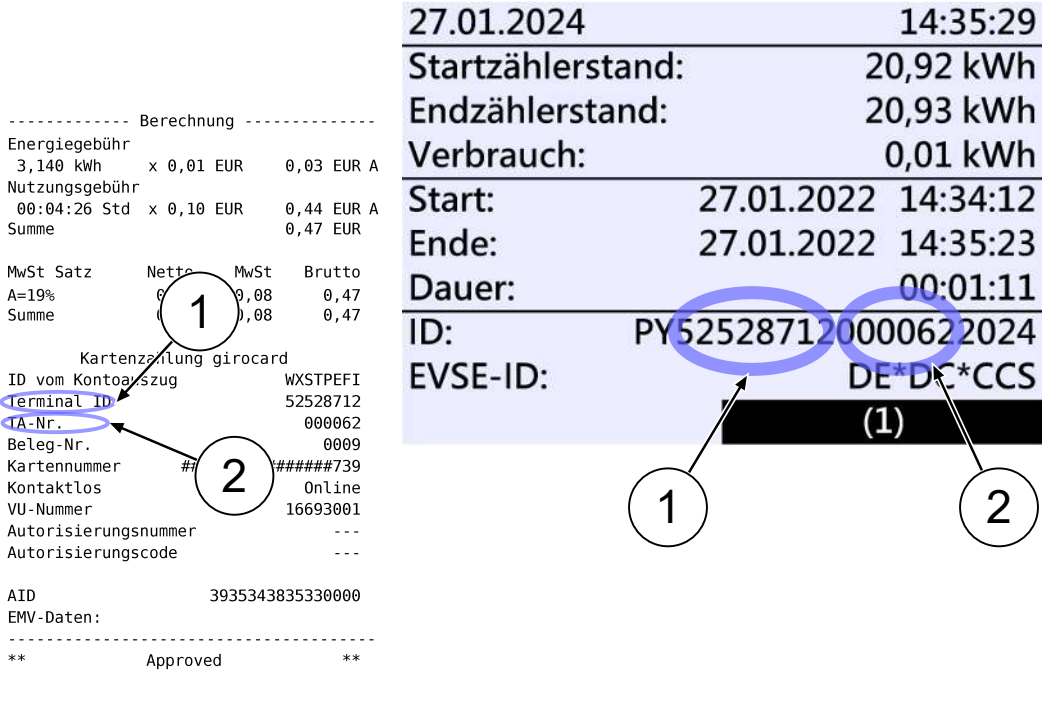

\* Die Messwerte und Tarife wurden eichrechtskonform erfasst.

Durch das Herausfiltern des Messvorganges aus dem SAM wird in dem Datensatz die Rückverfolgbarkeit zu den Daten für das PSP Portal gegeben.

In der ID-Anzeige im SAM ist die erste, achtstellige Zahlengruppe die Terminal ID (1), die ebenfalls auf dem Kundenbeleg aufgeführt ist, sowie die zweite, sechsstellige Zahlengruppe der Trace ID (2), welche im PSP Portal nutzbar ist.

Der Betreiber hat somit die Möglichkeit, den Kunden zu identifizieren.

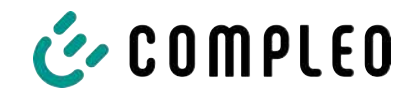

Auf der zweiten Seite des Belegs werden die signierten Daten (3) und der Public Key (4) ausgegeben.

#### Signierte Daten

Nachfolgend finden Sie das signierte Datenpaket zu Ihrem Ladevorgang.

Sie können das Tool https://transparenz.software zur Verifizierung der Daten (Format: OCMF) nutzen. Bitte beachten<br>Sie, dass die Daten nicht ohne Weiteres aus dem PDF kopiert werden können, da durch die Zeilenumbrüche der Webseite.

Signierte Daten

33yin=" e back"<br>
To CMF | "FV": "1.0", "GT": "Compleo CS - SAM", "GS": "SAM-DF02670", "GV": "V2.0.0\_T6", "PG": "T5", "MS": "1 ESY11 62856386", "<br>
TS": true, "IL": "TRUSTED", "IT": "CARD\_TXN\_NR", "ID": "PY525287120000622024

Public Key

\_3059301306072a8648ce3d020106082a8648ce3d030107034200040cb48e7acbda70f1409ea738f1048f5a00b56d0db9e3a9a73de58a9aaa5<br>|afb1186dfeb2eb9e8cedff0be66e70d2b629ccd9a2296ea0f020785cc4847206c3199

4

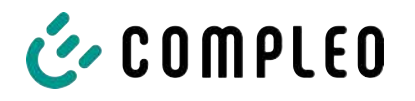

## **12 Sprachauswahl**

Der Ladepunktbetreiber (CPO) hat die Möglichkeit, eine länderspezifische Sprache für das SAM einzustellen.

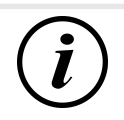

### **INFORMATION**

#### **Grundsprache**

An Ladestationen, die dem deutschen Eichrecht unterstehen, ist immer Deutsch als Grundsprache eingestellt.

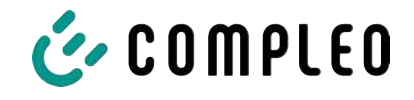

## **13 Anlagen**

**13.1 Zähler**

#### **13.1.1 Betriebsanleitung Gleichstromzähler EasyMeter D5AB4064**

Elektronischer DC-Wirkenergie-Gleichstromzähler

#### **Sehen Sie dazu auch**

2 BA\_Easymeter\_D5AB4064 [} 70]

# EasyMeter

# Betriebsanleitung

# Elektronischer **High Power** Gleichstromzähler (525 kW)

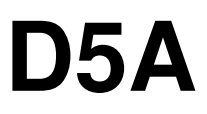

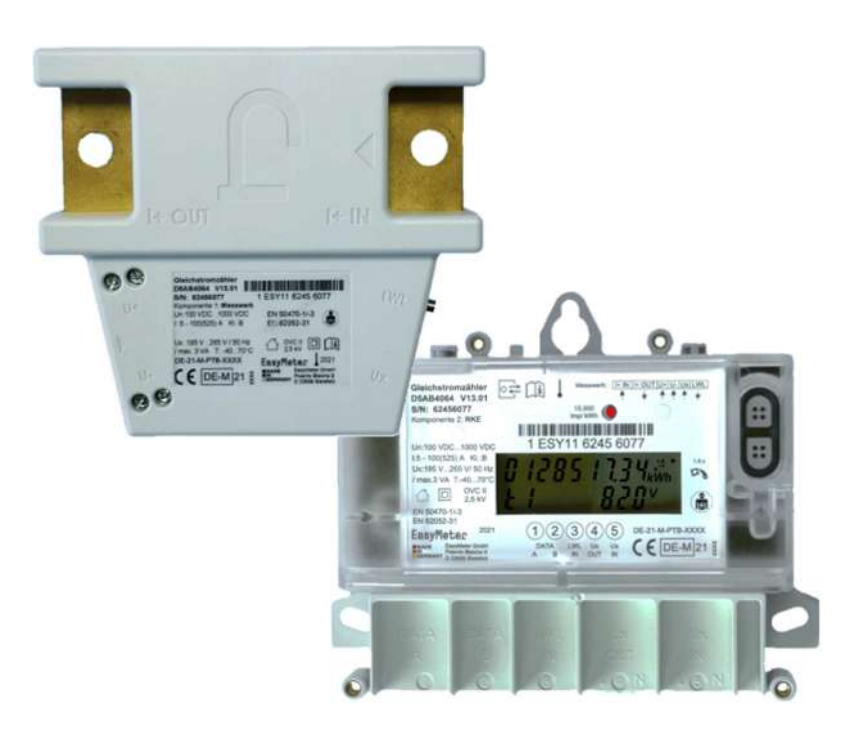

# EasyMeter

D<sub>5</sub>A

#### **Inhalt**

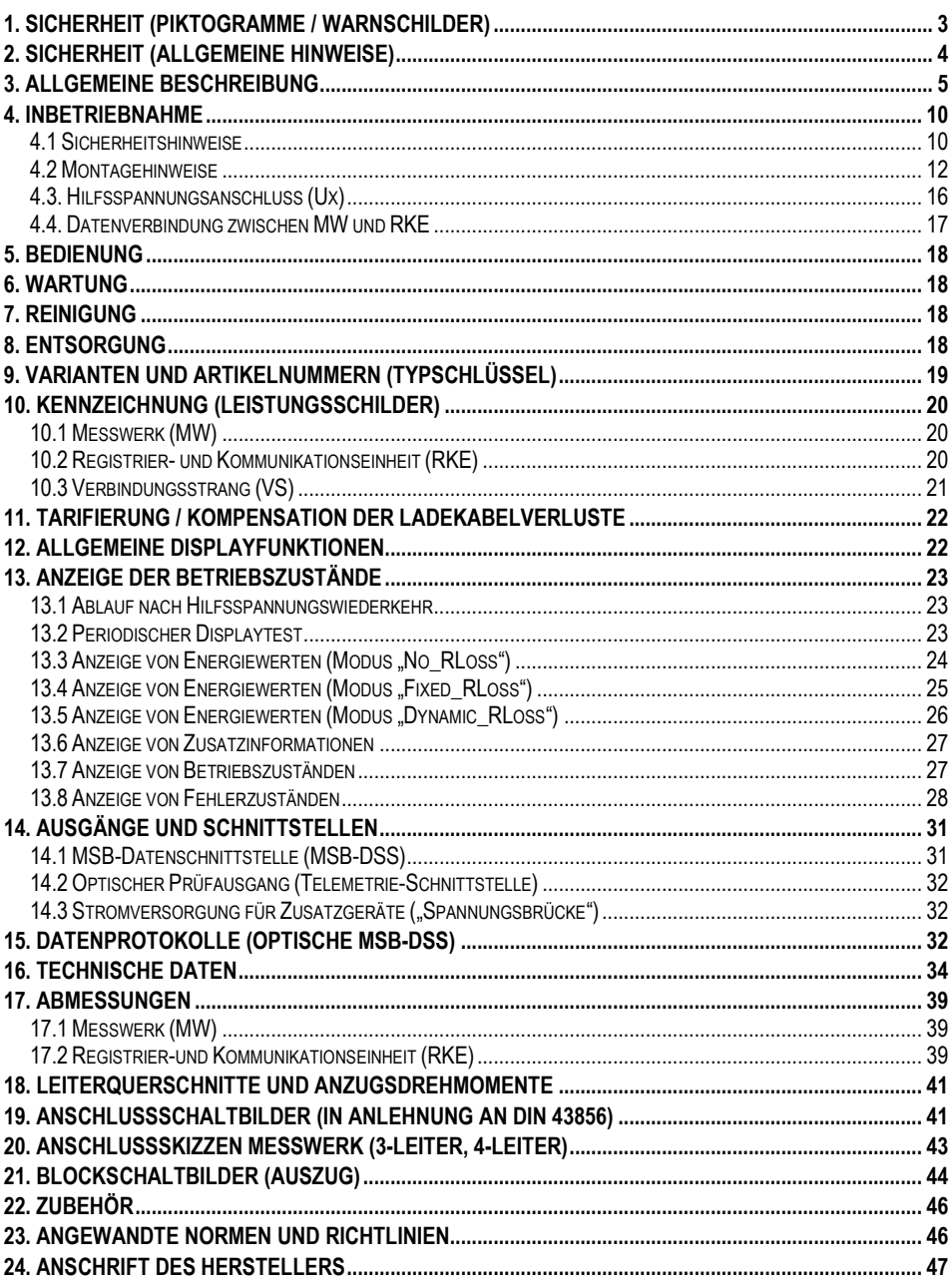

#### **1. SICHERHEIT (PIKTOGRAMME / WARNSCHILDER)**

Bitte lesen Sie die mit einem der nachstehenden Piktogramme gekennzeichneten Textstellen besonders aufmerksam durch! Diese enthalten wichtige Informationen für die elektrische Sicherheit und den Schutz des Gerätes.

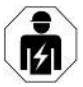

#### **Elektrofachkraft:**

Mit diesem Symbol wird kenntlich gemacht, dass nur eine ausgebildete Elektrofachkraft die beschriebenen Arbeiten ausführen sollte. Wenn die Arbeiten nicht fachgerecht ausgeführt werden, kann es zu Fehlfunktionen oder Beschädigungen des Produktes kommen, für die der Hersteller nicht verantwortlich gemacht werden kann. Schlimmstenfalls können durch eine nicht fachgerechte Ausführung Personen zu Schaden kommen. Das kann unter Umständen auch erst zu einem späteren Zeitpunkt passieren.

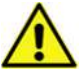

#### **Allgemeine Warnung:**

Bei Nichtbeachtung der Hinweise kann eine gefährliche Situation entstehen, die eine Beschädigung des Produktes oder eine Verletzung zur Folge haben kann. Die Verletzung kann im ungünstigen Fall auch schwerwiegend sein.

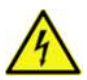

#### **Gefährliche elektrische Spannung:**

Bei Nichtbeachtung der Hinweise sowie der anerkannten technischen Regeln und Sicherheitsregeln der Elektrotechnik kann eine gefährliche Situation entstehen, die eine Beschädigung des Produktes, eine schwere Verletzung oder den Tod zur Folge haben kann.

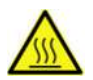

#### **Heiße Oberfläche:**

Durch Unachtsamkeit können Hautirritationen oder -verbrennungen auftreten.

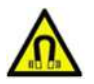

#### **Magnetfeld:**

Stromdurchflossene Leiter erzeugen bei hohen Strömen beachtliche Magnetfelder (Richtwert: zirka 1 mT bei 525 A und 10 cm Abstand). Geräte, die durch Magnetfelder beschädigt werden können (z. B.: mechanische Uhren, Hörgeräte, Zahlkarten) sind von den stromtragenden Leitungen fernzuhalten. Personen mit Herzschrittmacher sollten einen **Mindestabstand von 20 cm** einhalten.

#### **D5A**

#### **2. SICHERHEIT (ALLGEMEINE HINWEISE)**

Einbau und Montage dürfen nur durch eine Elektrofachkraft erfolgen. Das Produkt ist nicht für den Gebrauch durch den Endverbraucher bzw. eine private Nutzung bestimmt.

Lesen Sie die Betriebsanleitung vor der Installation und vor Arbeiten am Produkt ganz durch, um Gefahren für sich selbst und für das Produkt zu unterbinden. Beachten Sie insbesondere die Hinweise im Kapitel 4 ("INBETRIEBNAHME").

Befolgen Sie stets alle Empfehlungen und Sicherheitshinweise, die in dieser Betriebsanleitung zu finden sind. Betreiben sie das Produkt nur in der dafür vorgesehenen Umgebung (stationäre Ladesäule für Elektromobilität) unter Beachtung der auf dem Leistungsschild angegebenen Daten. Der direkte **Einsatz im Freien** ist **nicht zulässig**.

Schalten Sie die gesamte elektrische Anlage vor der Installation des Stromzählers stromlos. Beachten Sie, dass Sie dazu spezielle Befugnisse, Fachkenntnisse und Werkzeuge (z. B. für das Ziehen von Sicherungen sowie das Entfernen und die Wiederherstellung von Benutzersicherungen bzw. Plombierungen) benötigen.

Sichern Sie das Produkt gemäß den auf dem Leistungsschild angegebenen Betriebsdaten (**Imax**, Un hi) fachgerecht ab. Eine **Empfehlung für die Absicherung** finden Sie in den **Technischen Daten**. Ein Betrieb ohne Vorsicherung ist nicht zulässig.

Modifizieren Sie das Produkt nicht eigenmächtig. Die daraus resultierenden Gefahren sind nicht vorhersehbar. Durch nicht genehmigte Modifikationen erlöschen die Betriebserlaubnis, die amtliche Zulassung und die Gewährleistung des Produktes.

Der Steckplatz auf der rechten Seite ist ausschließlich für die Stromversorgung von proprietären Zusatzgeräten (z. B. Kommunikationsadapter) zugelassen. An den Kontakten liegt die Hilfsspannung Ux (nominell 230 V / 50 Hz) an, weshalb der Steckplatz mit einem Stopfen versehen ist.

Es dürfen nur EasyMeter bzw. von EasyMeter freigegebene Zusatzgeräte verwendet werden. Diese haben eine passende Feinsicherung integriert. Der Steckplatz ist durch eine Leiterbahnsicherung grob abgesichert. Diese brennt bei ca. 5 A durch, um größeren Schaden vom Zähler abzuwenden. Der Steckplatz ist dann nicht mehr nutzbar.

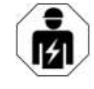

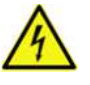

Das Produkt wurde in die Überspannungskategorie **(OVC) II** eingeordnet und in einem akkreditierten Prüflabor entsprechend geprüft. Die zugeordnete Bemessungsstoßspannung beträgt **2,5 kV**. Die Luft- und Kriechstrecken sowie die intern im Gerät verbauten Elemente des Überspannungsschutzes sind für diesen Wert ausgelegt.

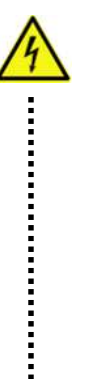

 leiter" bzw. "Kombiableiter" empfohlen, welcher für die auf dem Wenn am Betriebsort des Zählers höhere Impulsspannungen auftreten können, dann ist dem Zähler ein **externer Überspannungsschutz** ("Blitzschutz") vorzuschalten. Es wird ein industrieller "Blitzstromab-Leistungsschild des Zählers angegebenen Spannungen (**Ux** bzw. **Un hi**) ausgelegt sein muss.

#### **3. ALLGEMEINE BESCHREIBUNG**

EasyMeter

#### **Verwendung:**

Der elektronische 3-Leiter Gleichstromzähler des Typs D5A ist vorrangig für die Messung von Wirkenergie in fest installierten Ladestationen für die Elektromobilität mit bis zu 525 kW Ladeleistung (1000 V x 525 A) ausgelegt. Der 4- Leiter Betrieb ist bereits konzeptionell vorbereitet und wird später angeboten.

In der Anwendungsregel VDE-AR-E 2418-3-100, welche die Anforderungen an Messsysteme für Ladeeinrichtungen beschreibt, wird diese für die Abrechnung der (an das Elektrofahrzeug übergebenen) Energie maßgebliche metrologische Komponente als Ladepunktmesseinrichtung (LME) bezeichnet.

#### **Eine bestimmungsgemäße Verwendung ist nur bei Betrieb in einer messund eichrechtkonformen Ladeeinrichtung (REA Geräteart 6.8) nicht ausgeschlossen.**

#### Kabelkompensation:

Der D5A ist in Lage, die Leistungsverluste des Ladekabels mit in seine Energieberechnung einzubeziehen und die tatsächlich an das Fahrzeug gelieferte Energiemenge anzuzeigen bzw. an das nachgeschaltete Messwerterfassungsbzw. Messwertverarbeitungsmodul (MWE, MWV) zu übergeben.

**Die optische Datenschnittstelle (MSB-DSS), über die der Kompensationsfaktor eingestellt und/oder ausgewählt werden kann, muss entweder eichtechnisch versiegelt werden oder es muss – eichtechnisch gesichert durch Plomben, etc. - direkt eine geeichte nachweislich mit diesem Messgerät verwendbare Gegenstelle angeschlossen sein.** 

#### **Produktbeschreibung:**

Der Gleichstromzähler besteht aus den folgenden drei (eich- und zulassungstechnisch zusammengehörenden) Komponenten:

- Messwerk ("MW")
- **Registrier- und Kommunikationseinheit ("RKE")**
- Verbindungsstrang ("**VS**")

Der Verbindungsstrang VS besteht aus einem 2-pol. Kabel ("Ux OUT-Kabel") für die Betriebsspannung des MW (Hilfsspannungsversorgung) und einem Lichtwellenleiter (LWL) für die unidirektionale Datenkommunikation zwischen MW und RKE. Die werksseitige Standardlänge des VS beträgt zirka 3 Meter.

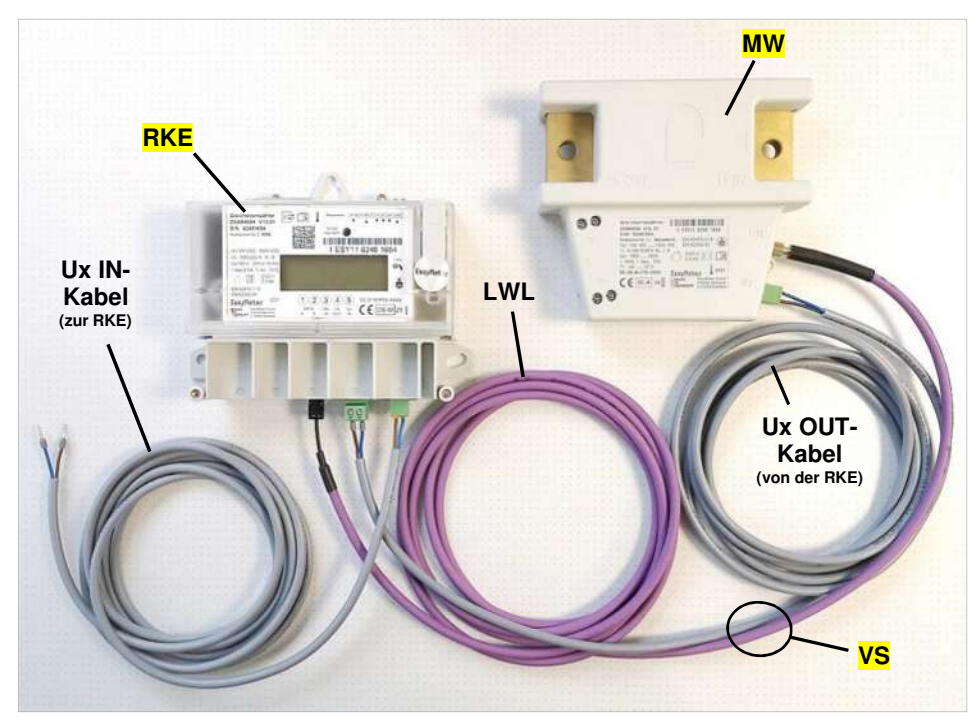

Abb. oben: wesentliche D5A-Bestandteile

(nicht abgebildet: Klemmendeckel, Messleitungen; **HINWEIS:** zum Lieferumfang gehören: Ux OUT-Kabel, LWL, Stopfen "Spannungsbrücke", Klemmendeckel "60" und Ux IN-Stecker für die RKE; das Ux IN-Kabel und die Messleitungen sind nicht im Lieferumfang enthalten)

Der Anschluss des VS an das MW bzw. die RKE erfolgt auf beiden Seiten über Steckverbinder, wodurch der einfache Austausch einer beschädigten Verbindung ermöglicht wird. MW und RKE bilden gemeinsam mit dem VS eine "eichtechnisch geschlossene Einheit" und sind **softwaretechnisch fest miteinander gepaart** (kryptografisches Verfahren zur Sicherstellung: AES-CMAC, anonymer 128 Bit Schlüssel).

Die Anschlüsse der RKE werden durch einen (plombierbaren) Klemmendeckel abgedeckt. Dieser dient als Benutzersicherung und als Staub-, Wasser- und Berührungsschutz für die Anschlüsse und ist in vier Größen erhältlich.

Der Gleichstromzähler benötigt für den Betrieb eine Hilfsspannungsversorgung Ux (nominell 230 V / 50 Hz, empfohlener Leistungswert: ≥ 10 VA). Der erlaubte Spannungsbereich reicht von 195 V bis 265 V. Innerhalb dieses Bereiches arbeitet der Zähler ordnungsgemäß. Für die Zuführung der **Hilfsspannung Ux** werden PHOENIX CONTACT Steckverbinder des Systems COMBICON eingesetzt. COMBICON-Steckverbinder sind nach DIN EN 61984 Steckverbinder ohne Schaltleistung (COC). Bei bestimmungsgemäßem Gebrauch dürfen sie weder spannungsführend noch unter Last gesteckt oder getrennt werden.

Die **Hilfsspannung Ux** muss der RKE über den mitgelieferten PHOENIX CONTACT FEMALE Steckverbinder FCKN 2,5 (Push-in-Anschluss) bzw. MSTB 2,5 (Schraubanschluss) polrichtig zugeführt werden (siehe Kapitel 4.3.2). Die Leistungsaufnahme des D5A beträgt maximal 10 VA. Das MW bezieht seine Hilfsspannung von der RKE (sie wird dort auch gegen Überstrom abgesichert).

Das Messwerk kann direkt in eine Stromschiene "eingehängt" werden und ist für eine Ladespannung von 100 bis 1000 Volt und einen Ladestrom von 5 bis 525 A ausgelegt.

Die **physikalische Abtastrate** des Messsensors "SPM3FB" beträgt **500 kHz**. Die einzelnen Abtastwerte werden im Mess-Chip "SMP3FB" gleitend gemittelt (Integration). Das Ergebnis dieser Integration wird alle ca. 0,5 s an den Mikrocontroller im MW übergeben. Nach der Bildung der physikalischen Größen (Leistung P in Watt und Spannung U in Volt) mittels der im MW abgelegten Kalibrierdaten (GAIN-Faktoren und Offsets) werden diese Daten dann ohne weitere Verzögerung (d. h. **alle ca. 0,5 s**) digital über den LWL an die RKE ausgesendet.

Die Anzeige der Messdaten bzw. Energiewerte erfolgt durch das monochrome, zweizeilige LC-Display der RKE. Die Ausgabe der Daten von der RKE an das<br>nachgeschaltete Messwerterfassungs- bzw. Messwertverarbeitungsmodul nachgeschaltete Messwerterfassungs- bzw. (MWE, MWV) erfolgt über eine bidirektionale, infrarote D0-Schnittstelle nach DIN EN 62056, welche Daten in Form des SML-Protokolls ausgibt (Smart Message Language).

#### **Kabelkompensation:**

EasyMeter

Die beiden Zählervarianten für den 3-Leiter-Betrieb (**D5A**xxx**5**x und **D5A**xxx**6**x) unterstützen die softwaretechnische Kompensation der Energieverluste des Ladekabels ("Kabelkompensation"), welche auch die Hochstrom-Verdrahtung innerhalb der Ladeeinrichtung umfassen können. Diese Energieverluste dürfen dem Kunden nach aktueller Rechtslage nicht angelastet werden.

Der im Stromzähler integrierte Rechenalgorithmus benutzt dazu den Leitungswiderstand des an die Ladeeinrichtung angeschlossenen Ladekabels und der dazugehörigen Verdrahtung innerhalb der Ladeeinrichtung ("RLoss"). Der Wert von RLoss wird vom Ladeeinrichtungshersteller bestimmt und im nichtflüchtigen Speicher der RKE abgelegt. Im Konformitätsbewertungsverfahren der Ladeeinrichtung wird anschließend geprüft ob die Parametrierung passt.

Die Einheit von RLoss ist µΩ. Jede Änderung von RLoss wird im elektronischen Logbuch des Zählers eingetragen. Als sinnvolle Obergrenze wurde im Zulassungsprozess der Wert 30000 (30 mΩ) festgelegt. Hohe Werte für RLoss machen dann Sinn, wenn ausschließlich kleinere Ladeströme gefahren und längere Kabel mit kleinerem Querschnitt eingesetzt werden sollen.

Beispielsweise würde sich bei einer Leitungslänge von  $2 \times 10$  m ( $\approx$  Kabellänge: 10 m) und einem Leitungsquerschnitt von 25 mm² ein RLoss-Wert von ungefähr 20000 ergeben. Bei einem Ladestrom vom 250 A bedeutet das eine Verlustleistung entlang des Kabels von ungefähr 1250 Watt.

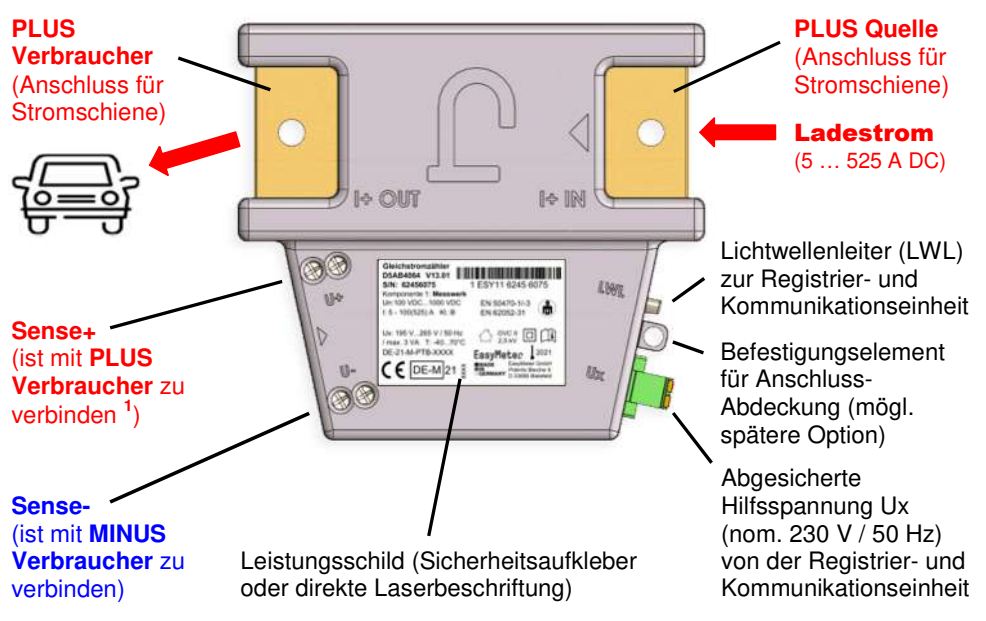

#### **Baugruppe 1: Messwerk (MW)**

EasyMeter

**1** gilt für 4-Leiter-Betrieb; bei 3-Leiter-Betrieb mit einer Quelle für Spannung und Strom (Normalbetrieb) entfällt diese Verbindung.

Das Gehäuse des MW ist nicht demontierbar ("verclipst"). Das Eindringen von Staub und Feuchtigkeit in die Elektronik sowie eine Manipulation des Mess-Shunts oder der Elektronik werden dadurch sicher unterbunden.

Zur Erreichung der für den Zähler vorgeschriebenen Schutzart IP 51 und aus Gründen der elektrischen Sicherheit (offene Shuntanschlüsse) ist für das Messwerk eine separate Abdeckung erforderlich. Diese Abdeckung muss den LWL-Anschluss mit einbeziehen.

Das Messwerk ist so konstruiert, dass es direkt in eine Stromschiene "eingehängt" werden kann. Die Verwendung von Kabeln an Stelle einer Stromschiene ist unter Benutzung von entsprechend dimensionierten Kabelschuhen möglich

#### **Baugruppe 2: Registrier- und Kommunikationseinheit (RKE)**

EasyMeter

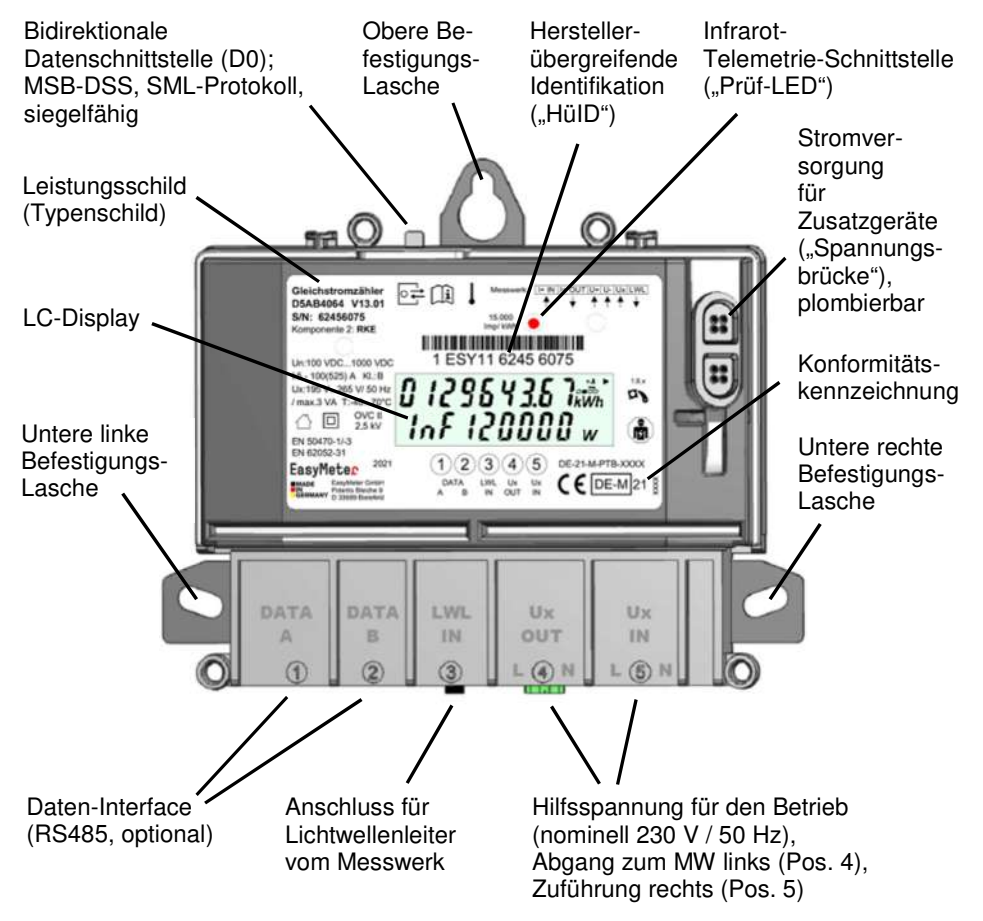

Die obige Abbildung (vereinfachte Zeichnung) zeigt die RKE "unten offen", d. h.

ohne den Klemmendeckel, welcher aus Sicherheitsgründen nach erfolgter Montage immer aufgesetzt werden sollte.

Die Klemmendeckel sind in 4 Längen (60 mm, 80 mm, 100 mm, 120 mm) erhältlich. Der Anschlussplan für das Daten-Interface (spätere Option) befindet sich bei den entsprechenden Geräteausführungen auf der Innenseite des Klemmendeckels.

Das Gehäuse der RKE ist verschweißt. Das Eindringen von Staub und Feuchtigkeit sowie eine Manipulation der Elektronik werden dadurch sicher unterbunden.

Der Datentransport zwischen MW und RKE ist unidirektional und erfolgt über einen Lichtwellenleiter (LWL). Damit wird den hohen Potentialunterschieden zwischen Mess- und Hilfsspannung sowie möglichen Störeinflüssen Rechnung getragen. Die Datenkommunikation zwischen MW und RKE erfolgt im Push-Betrieb (ein Telegramm pro Sekunde) und läuft verschlüsselt.

Die Echtheit und Richtigkeit der über den LWL zur RKE fließenden Daten wird über AES-CMAC und eine zusätzliche Prüfsumme sichergestellt.

Die RKE weist eine bidirektionale, infrarote D0-Schnittstelle nach DIN EN 62056 auf, welche Daten in Form des SML-Protokolls ausgibt (Smart Message Language).

Beim Einsatz als Ladepunktmesseinrichtung (LME) in einer Ladestation für Elektromobilität wird die RKE normalerweise fest mit dem nachgeschalteten Messwerterfassungs- bzw. Messwertverarbeitungsmodul (MWE, MWV) verbunden ("physische Sicherung"). Die Tastkopf-Funktionalität ist in diesem Fall im MWE bzw. MWV integriert und es wird kein zusätzlicher Tastkopf und kein Blech mehr benötigt.

Die Schnittstellen sind nicht patentiert oder herstellerseitig geschützt. Auf Wunsch werden Detailzeichnungen und Spezifikationen zur Verfügung gestellt.

#### **4. INBETRIEBNAHME**

#### **4.1 SICHERHEITSHINWEISE**

#### **4.1.1 Allgemein**

Diese Anleitung wendet sich ausschließlich an qualifiziertes Personal. Das sind Personen, die aufgrund fachlicher Ausbildung sowie Kenntnis der einschlägigen Normen die übertragenen Arbeiten beurteilen und mögliche Gefahren erkennen können. Grundvoraussetzung für sicheres Arbeiten ist die Einhaltung aller in dieser Anleitung angegebenen Sicherheitshinweise und Handlungsanweisungen. Darüber hinaus gelten die örtlichen Unfallverhütungsvorschriften sowie die allgemeinen Sicherheitsbestimmungen für den Einsatzbereich des Produktes.

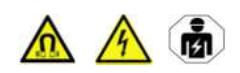

Einbau, Anschluss und Inbetriebnahme des Gleichstromzählers dürfen nur durch eine **Elektrofachkraft** erfolgen.

Aufgrund der hohen Spannungen (> 1000 V) und Ströme (> 500 A) besteht ein hohes Gefahrenpotential für lebensgefährliche Verletzungen oder Brände (im Falle eines Kurzschlusses oder bei schlechter Kontaktierung). Bei Gleichstrom sind die Auswirkungen eines Stromschlages auf den Körper wegen des Elektrolyseeffektes (Zersetzung des Bluts) möglicherweise höher als bei Wechselstrom. Ab einem Stromfluss von ca. 30 mA durch den Körper wird die Loslassschwelle überschritten, und ab ca. 150 mA besteht Lebensgefahr.

Bei Einbau, Anschluss, Inbetriebnahme und allen Wartungsarbeiten im Umfeld sind stets die **"5 Sicherheitsregeln der Elektrotechnik"** (Normenreihe DIN VDE 0105) zu beachten:

1. Freischalten

EasyMeter

- 2. Gegen Wiedereinschalten sichern
- 3. Spannungsfreiheit feststellen
- 4. Erden und kurzschließen
- 5. Benachbarte, unter Spannung stehende Teile abdecken oder abschranken

#### **4.1.2 Baugruppe 1: Messwerk (MW)**

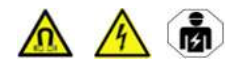

Die Hochstromanschlüsse haben (wie üblicherweise auch die Stromschienen) keinen bauteilespezifischen Berührungsschutz. Schon ein kurzzeitiger Körperkontakt kann bei aufgeschalteter Ladespannung zum Tode führen. Das MW darf deswegen nur entsprechend qualifizierendes Personal einbauen, das sich dieser Berührungsgefahr bewusst ist.

**Das Messwerk muss nach der Montage mit einem Berührungsschutz versehen werden.** Dieser Schutz (empfohlen wird eine PLEXIGLAS®-Scheibe) muss das Messwerk vollständig (**d. h. unter Einbezug aller Anschlüsse**) so abdecken, dass eine versehentliche Berührung von stromführenden Teilen und anderen metallischen Flächen (**dazu gehört auch die LWL-Verschraubung**) ausgeschlossen ist.

Die gesamte Abdeckung aller stromführenden Schienen in der Ladeeinrichtung wird ausdrücklich empfohlen. Ungeachtet dessen sind bei allen Arbeiten an elektrischen Anschlüssen die elektrotechnischen Regeln und die entsprechenden Unfallverhütungsvorschriften (z. B. BGV A3) zu beachten.

#### **4.2.3 Baugruppe 2: Registrier- und Kommunikationseinheit (RKE)**

Bei einem Betrieb ohne Abdeckung ("Klemmendeckel") besteht im Fehlerfall die Gefahr der Berührung von spannungsführenden Teilen, was im äußersten Fall

zum Tode führen kann. Die Registrier- und Kommunikationseinheit darf deswegen nur entsprechend qualifizierendes Personal einbauen, das sich dieser Gefahr bewusst ist. Der Klemmendeckel ist (auch im Testbetrieb) immer aufzusetzen.

#### **4.2.4 Potentialtrennung**

Der Messkreis (Ladespannung, Ladestrom) ist von der Hilfsspannung galvanisch getrennt; die Isolationsspannung beträgt **3 kV DC**.

Die Anwendungsregel "VDE-AR-E 2418-3-100:2020-11" ordnet Gleichstromzähler in Versorgungseinrichtungen in die Überspannungskategorie II ein und begrenzt Überspannungen des Ladekreises auf 2,5 kV gegen Erde.

Die Elektronik des Messwerks ist von der Hilfsspannung galvanisch getrennt; die Isolationsspannung beträgt auch hier **3 kV DC**. Die Datenverbindung zwischen MW und RKE ist aufgrund der gewählten LWL-Technologie gänzlich potentialfrei.

#### **4.2 MONTAGEHINWEISE**

#### **Grundsatz:**

Der Installateur trägt die Verantwortung für die Abstimmung der Bemessungswerte und sonstigen Kenngrößen der versorgungsseitigen Überstromschutzeinrichtungen.

Zunächst ist zu überprüfen, ob die zu messenden Spannungen und Ströme mit den Zählerdaten übereinstimmen.

Sodann ist zu überprüfen, ob beide Komponenten (**MW und RKE**) die **gleiche Seriennummer** tragen (**eichrechtliche Verpflichtung zur Paarung**). Wenn das Pairing nicht stimmt, darf keine Energie gezählt werden. Der Zähler stoppt dann und es erscheint eine Fehlermeldung im Display (Displayanzeigen: siehe Kapitel 13).

Die für die Überprüfung erforderlichen Angaben befinden sich sowohl auf dem Leistungsschild der RKE als auch auf dem Gehäuse des MW. Die Paarungsbedingung wird softwaretechnisch sichergestellt (kryptografisches Verfahren: AES-CMAC, anonymer 128 Bit Schlüssel).

Die Reihenfolge des Einbaus der beiden Komponenten des D5A ist beliebig.

Der maximale Montageabstand zwischen MW und RKE ("Luftlinie") ist durch die werksseitige Länge des Verbindungsstranges vorgegeben und beträgt bei Verwendung der Standardlänge (s. u.) ungefähr 2,5 Meter.

Der Verbindungsstrang "VS" ist die Verbindung zwischen Messwerk (MW) und Registrier- und Kommunikationseinheit (RKE). Er ist in folgenden 3 Längen (Zirka-Angaben) verfügbar:

- $\bullet$  1 m
- • **3 m** (Standardlänge, wenn nicht anderes vereinbart)
- 10 m

Der korrekte Anschluss kann dem Bild auf Seite 6 entnommen werden.

**Zulassungstechnisch besteht der Gleichstromzähler D5A aus den drei**  Komponenten "MW", "RKE" und "VS". Der Verbindungsstrang "VS" besteht aus einem 2-adrigen Kabel für die Hilfsspannungsversorgung des Messwerks ("Ux OUT-Kabel") und einem Lichtwellenleiter ("LWL").

#### **Der Kunde darf die Leitungen zwischen MW und RKE nicht selbst konfigurieren. Ein gesetzeskonformer Betrieb des D5A ist nur mit dem jeweils mitgelieferten Verbindungsstrang gegeben.**

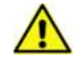

Bei Verwendung anderer (fremder) Komponenten erlischt die Zulassung des Messgerätes und der D5A darf nicht mehr für Abrechnungszwecke betrieben werden

Eine nachträgliche Änderung (z. B. Kürzung oder Verlängerung) des Verbindungsstranges ist nicht erlaubt. Ein Austausch des VS im Falle einer Beschädigung ist aber möglich, sofern dafür der gleiche Typ und die gleiche Länge wie bei der Erstauslieferung verwendet werden. Der Bezug des Ersatzteils muss vorschriftsgemäß über EasyMeter laufen.

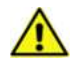

#### **4.2.1 Baugruppe 1: Messwerk (MW)**

Der Montageort ist "Innenraum" gemäß EN 50470-1. Das Messwerk (MW) wird über die Hochstrom-Anschlusspunkte sicher gehalten (von der Stromschiene bzw. den Hochstromleitungen "getragen"). Weitere Befestigungen sind nicht von Nöten (die durch Temperaturwechsel entstehenden mechanischen Verspannungen würden sich auf Dauer nachteilig auf das Gewerk auswirken).

Die elektronische Baugruppe des Messwerks ist durch einen PU-Verguss gut gegen Umwelteinflüsse geschützt. Der Mess-Shunt ist im Gehäuse jedoch funktionsbedingt nur lose (nicht dicht) eingebettet. **Die vorgeschriebene Schutzart (IP 51) ist durch das Gehäuse der Ladesäule sicherzustellen.**

Konzeptbedingt sind die Hochstromanschlüsse des Messwerks frei zugänglich und nicht mit einer Vorrichtung für den Fehlerschutz oder Personenschutz versehen. **Das Messwerk darf deshalb nur in einer nichtleitenden Umgebung eingesetzt werden, und es muss mit einem zusätzlichen Berührungsschutz versehen werden.**

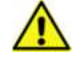

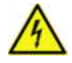

Dieser Schutz (empfohlen wird eine PLEXIGLAS®-Scheibe) muss das Messwerk vollständig (**d. h. unter Einbezug aller Anschlüsse inkl. der**  EasyMeter

**LWL-Verschraubung**) abdecken. Eine Schutztrennung in der Einspeisung für die Leitung **PLUS Quelle** erhöht die Sicherheit und wird ausdrücklich empfohlen.

Das MW muss **lagerichtig** (Hochstromanschlüsse oben, Anschlüsse für Hilfsspannung und LWL unten) montiert werden. Die **Hochstromleitungen** sind so anzuschließen, dass eine mögliche Betauung der Leitungen nicht permanent zum Messwerk hin abfließt. Bei einer waagerechten Anbindung ist dieser Schutz gewöhnlich gegeben.

Wegen der möglichen stärkeren Erwärmung bei länger andauernden hohen Ladeströmen ist auf eine **gute Rundum-Belüftung** des MW zu achten. Die Abwärme des Shunts wächst exponentiell zum Ladestrom  $(P<sub>S</sub> = I<sup>2</sup> x R<sub>S</sub>, R<sub>S</sub> ≈ 53,57 μΩ)$ . Bei einem Stromfluss in Höhe der Grenzstromstärke (525 A) entsteht im Shunt eine Verlustleistung von ungefähr 15 Watt.

#### **Strommessung / Anschlussvariante I: Einbau in eine Stromschiene:**

Aufgrund der sehr hohen Ströme wird der Einbau des Messwerks in eine Stromschiene (**PLUS Quelle MW PLUS Verbraucher**) empfohlen. Als Stromschiene kann beispielsweise eine 30 mm x 10 mm Rechteck-Schiene aus E-Cu F30 verwendet werden; dieser Querschnitt ist nach DIN 43671 dauerhaft mit dem Grenzstrom des D5A belastbar  $(I<sub>N65</sub> = 573 A bei T<sub>U</sub> = 35 °C).$ 

Die Verbindung zwischen Messwerk und Stromschiene erfolgt (in Anlehnung an die DIN 43673) durch **eine M10-Verschraubung**, welche den hohen Strömen entsprechend fachgerecht auszuführen ist, um eine gefährliche Überhitzung durch zu hohe Übergangswiderstände zu vermeiden.Eine Lösesicherung ist Pflicht, hierfür haben sich Federringe oder Sperrkantscheiben gut bewährt. Das empfohlene **Anzugsdrehmoment** für M10 ist im **Kapitel 18** zu finden und zu beachten.

#### **Strommessung / Anschlussvariante II: Verwendung von Kabeln:**

Es wird ein Mindest-Leiterquerschnitt von 120 mm² empfohlen. Eine großzügige Kabeldimensionierung ist wichtig für eine gute Wärmeableitung, denn die Abwärme des Shunts wird größtenteils über das Kupfer der Anschlussleitungen abgeführt.

Der Anschluss von Aderleitungen muss unter Verwendung von Rohrkabelschuhen (empfohlene Größe: A29-M10) den hohen Strömen entsprechend fachgerecht erfolgen. Eine Lösesicherung ist Pflicht, hierfür haben sich Federringe oder Sperrkantscheiben gut bewährt. Das empfohlene **Anzugsdrehmoment** für M10 ist im **Kapitel 18** zu finden und zu beachten.

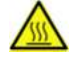

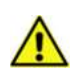

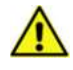

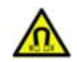

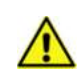

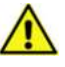

Die vom Messwerk abgehenden Stromkabel sollten auf beiden Seiten des MW nahe des MW über Kabelhalter so fixiert werden, dass das MW von den Stromkabeln sicher "getragen" wird. Hierfür sind beispielweise Stauff-Kabelschellen (Gr. 3) geeignet.

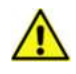

#### **Spannungsmessung / Sense-Leitungen (U+, U-):**

EasyMeter

Das Messwerk wird normalerweise im 3-Leiter-Betrieb eingesetzt, aber es ist schaltungstechnisch bereits für den messtechnisch "höherwertigeren" 4-Leiter-Betrieb ausgelegt, so dass die Ladespannung direkt am Ort des Verbrauchers (im Ladestecker) abgegriffen und somit für diese Anwendung korrekt gemessen werden kann. Im 4-Leiter-Betrieb werden die Energieverluste des Ladekabels nicht "mitgezählt" und dem Stromkunden folglich auch nicht mit aufgelastet (eichrechtliche Forderung). Der 4-Leiter-Betrieb gestaltet sich aufwändiger, da im Ladekabel zwei zusätzliche (gut isolierte und gegen elektromagnetische Störeinflüsse abgeschirmte) Leitungen mitgeführt werden müssen.

#### **Der 4-Leiter-Betrieb ist erst zu einem späteren Zeitpunkt verfügbar.**

Beim 3-Leiter-Betrieb können die Verluste des Ladekabels sowie der zugehörigen Hochstrom-Verdrahtung innerhalb der Ladeeinrichtung alternativ auch von der Firmware in der RKE "herausgerechnet" werden, sofern der RKE der entsprechende Leitungswiderstand RLoss zuvor bekannt gegeben wird. Hierfür werden beim D5A die folgenden Betriebs-Modi bereitgestellt:

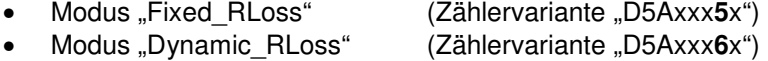

Die Parametrierung von RLoss ist einmalig während des Produktionsablaufes (Modus "Fixed RLoss") oder nach dem Inverkehrbringen dynamisch (Modus "Dynamic\_RLoss") über ein spezielles SML-Steuerkommando über die (zuvor zu entsiegelnde) MSB-DSS möglich. Jede Änderung von RLoss wird im elektronischen Logbuch des Zählers eingetragen.

RLoss wird laufend im Display der RKE angezeigt (rollierende Infozeile) und ist (gepaart mit dem dazugehörigen Energiewert) Bestandteil des Datensatzes, welcher einmal pro Sekunde über die MSB-DSS ausgegeben wird (Push-Telegramm, SML-Protokoll).

Das Anschlussschaltbild ist im Kapitel 19 zu finden, und die beiden Anschlussmöglichkeiten (3-Leiter-Betrieb, 4-Leiter-Betrieb) sind zusätzlich im Kapitel 20 illustriert. Der empfohlene Kabelquerschnitt für die Sense-Leitungen ist den technischen Daten (Kapitel 16) zu entnehmen. Er ist prinzipiell unkritisch, da nur ein geringer Strom (wenige mA) durch diese Leitungen fließt. Wichtig sind eine ausreichende Isolationsfestigkeit (≥ 2,5 kV) und eine gute Abschirmung zur Unterdrückung der Einkopplung von (elektromagnetischen) Störungen. Eine Verdrillung wird empfohlen ("Twisted-Pair").

#### **4.2.2 Baugruppe 2: Registrier- und Kommunikationseinheit (RKE)**

Der Montageort ist "Innenraum" (d. h. im wettergeschützten Bauraum der Ladesäule, **nicht außen an der Ladesäule**). Die elektronische Baugruppe ist durch einen PU-Verguss gegen Umwelteinflüsse geschützt.

Die normativ vorgeschriebene Schutzart für den Montageort "Innenraum" lautet IP 51. Diese Schutzart wird von der RKE erfüllt (aber nicht vom Messwerk – siehe Kapitel 4.2.1). Eine separate Abdeckung ist für die RKE nicht erforderlich.

Die Registrier- und Kommunikationseinheit ist unter Benutzung aller drei Befestigungspunkte lagerichtig (Display oben, Klemmen unten) an eine für die Bauweise des Stromzählers geeignete Montagefläche anzubringen. Der Befestigungstyp ist "3.HZ", somit kann auch ein handelsübliches Zählerkreuz verwendet werden.

#### **4.3. HILFSSPANNUNGSANSCHLUSS (UX)**

#### **4.3.1 Baugruppe 1: Messwerk (MW)**

Für den Betrieb des MW wird eine **abgesicherte Hilfsspannung** von nominell 230 Volt / 50 Hz benötigt, welche **von der RKE bereitgestellt** wird und dem MW über die 2-polige Aderleitung des Verbindungsstranges (VS) zugeführt werden muss. Dazu ist am Ende der Aderleitung ein FEMALE Steckverbinder des Typs PHOENIX CONTACT FCKN 2,5 (Push-in-Anschluss) oder MSTB 2,5 (Schraubanschluss) angebracht, welcher in das entsprechende MALE Gegenstück am MW einzustecken ist. Das Einstecken muss im spannungslosen Zustand erfolgen.

Die Leistungsaufnahme des MW beträgt weniger als 5 VA.

#### **4.3.2 Baugruppe 2: Registrier- und Kommunikationseinheit (RKE)**

Für den Betrieb des Gleichstromzählers D5A wird eine Hilfsspannungsquelle von 230 Volt / 50 Hz benötigt, welche für eine Leistungsentnahme von mindestens 10 VA ausgelegt sein sollte.

Der direkte Anschluss an die Verteilerklemmen einer Niederspannungs-Stromverteilung ist zulässig. **Anschluss-Vorgabe:** Phase L vom Leitungsschutzschalter: links (Aderfarbe: braun oder schwarz), Neutralbzw. Nullleiter N: rechts (Aderfarbe: blau). Die auf dem Gehäuse befindliche Prägung ("L" bzw. "N") erleichtert die Zuordnung.

Die **Zuführung von Ux** erfolgt über einen Steckerblock (Pos. 5). Der hierfür benötigte FEMALE Steckverbinder des Herstellers PHOENIX CONTACT besitzt entweder M3-Schraubklemmen (Typ MSTB) oder einen Push-in-Anschluss (Typ FCKN) und ist im Lieferumfang des D5A enthalten. Für den Ux-Anschluss sollten vorzugsweise Aderleitungen mit einem **Leitungsquerschnitt von 1,0** 

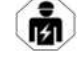

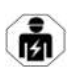

**mm²** verwendet werden. Anschluss und Stecken müssen im spannungslosen Zustand erfolgen.

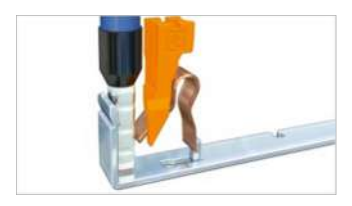

Beim Schraubanschluss ist die Verwendung von Aderendhülsen obligatorisch, beim Push-in-Anschluss dürfen diese ggf. auch entfallen (dann ist beim Einstecken der orangefarbige Drücker mittels eines kleinen Schlitzschraubendrehers zu betätigen).

Abb. oben: Push-in-Klemmenprinzip (© PHOENIX CONTACT)

Über den benachbarten Steckerblock (MSTB FEMALE) wird die (in der RKE gegen Überstrom abgesicherte) Hilfsspannung für das MW bereitgestellt. Hier (an Pos. 4) ist die 2-polige Aderleitung einzustecken (Steckverbinder am Kabelende: MSTB MALE oder FCKN MALE).

Die Leistungsaufnahme der RKE beträgt maximal 5 VA. Das MW hat in etwa die gleiche Leistungsaufnahme, womit sich insgesamt eine maximale Leistungsaufnahme von 10 VA ergibt. Dieser Wert gilt bei Nutzung der optionalen RS485- Schnittstelle (DATA A, DATA B).

In der RKE ist eine Absicherung gegen Überstrom vorhanden. Diese Sicherung ist nicht rückstellbar und so dimensioniert, dass sie die Betriebsspannung von RKE und MW (nur) im ernsten Gefahrenfall unterbricht. Der Zähler ist dann funktionslos, und alle Komponenten müssen ausgetauscht werden.

#### **Identifikation des Ux OUT-Kabels: siehe Kapitel 10.3**

#### **4.4. DATENVERBINDUNG ZWISCHEN MW UND RKE**

Die Kommunikation zwischen MW und RKE erfolgt über einen Lichtwellenleiter (LWL). Dieser sollte möglichst zusammen mit dem 2-adrigen Kabel für die Hilfsspannungsversorgung des MW (Ux OUT-Kabel) "gebündelt" werden. Folgende Längen werden angeboten:

- 1 m
- • **3 m** (Standardlänge, wenn nicht anderes vereinbart)
- $10<sub>m</sub>$

**Der Kunde darf die Leitungen zwischen MW und RKE nicht selbst konfigurieren. Ein gesetzeskonformer Betrieb des D5A ist nur mit dem mitgelieferten Verbindungsstrang gegeben.**

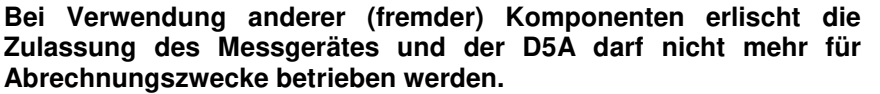

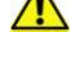

Eine nachträgliche Änderung (z. B. Kürzung oder Verlängerung) des Verbindungsstranges ist nicht erlaubt. Ein Austausch des VS im Falle einer Beschädigung ist aber möglich, sofern dafür der gleiche Typ und die gleiche Länge wie bei der Erstauslieferung verwendet werden. Der Bezug des Ersatzteils muss über EasyMeter laufen.

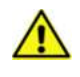

Die LWL-Verbindung ist auf beiden Seiten ohne den Einsatz von Spezialwerkzeug lösbar. Der Steckertyp ist "F-SMA" (Schraubsystem) am MW bzw. "HFBR-4532Z" (Rastsystem) an der RKE. Bei der Verlegung des LWL sind die für Glasfaserleitungen allgemein geltenden Biegeradien zu beachten (Empfehlung: > 5 cm).

#### **Identifikation des Lichtwellenleiters: siehe Kapitel 10.3**

#### **5. BEDIENUNG**

Beim D5A ist keine Bedienung am Gerät vorgesehen. Die Abfrage der gemessenen Größen bzw. Energieregisterinhalte erfolgt durch das übergeordnete Messwerterfassungs- bzw. Messwertverarbeitungsmodul (MWE, MWV).

Dieses Modul kümmert sich normalerweise auch um die Steuerung des Ladevorganges und um die Abrechnung bzw. die Erzeugung der Abrechnungsdaten.

#### **6. WARTUNG**

Der Zähler ist wartungsfrei.

#### **7. REINIGUNG**

Eine Reinigung darf bei beiden Komponenten nur unter Verwendung von trockenen Tüchern (Staubtuch) durchgeführt werden.

#### **8. ENTSORGUNG**

Der D5A ist dem Elektronikabfall zuzuordnen. Er kann zulassungsbedingt nicht in seine einzelnen Bestandteile zerlegt werden. Bei der Entsorgung sind die lokal geltenden Entsorgungs- und Umweltvorschriften zu beachten.

# EasyMeter

**D5A** 

#### **9. VARIANTEN UND ARTIKELNUMMERN (TYPSCHLÜSSEL)**

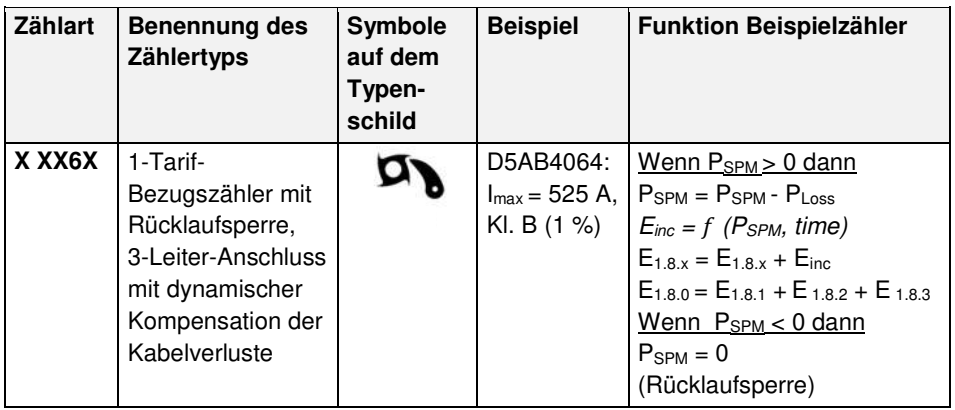

P<sub>SPM</sub>: vom Mess-Chip SPM3FB ermittelte (d. h. real gemessene) momentare Leistung

 $P_{Loss}$ : über  $R_{loss}$  errechnete momentane Verlustleistung ("Leitungsverlust Ladekabel")

Genauigkeitsklasse:

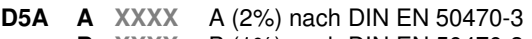

**B XXXX** B (1%) nach DIN EN 50470-3

Strombereich, Klemmentyp:

**D5A X 4XXX** I: 5-100(525) A, Anschlussklemmen: Flanschanschluss mit Verschraubung M10

Zusatzklemmen:

**D5A X X0XX** ohne Zusatzklemmen

Funktion:

- **D5A X XX5X** 1-Tarif-Bezugszähler mit Rücklaufsperre (nur Ladebetrieb), 3-Leiter-Anschluss mit fester Kompensation der Kabelverluste
- **D5A X XX6X** 1-Tarif-Bezugszähler mit Rücklaufsperre (nur Ladebetrieb), 3-Leiter-Anschluss mit dynamischer Kompensation der Kabelverluste **(Vorzugstyp)**
- **D5A X XX7X** 1-Tarif-Bezugszähler mit Rücklaufsperre (nur Ladebetrieb), 4-Leiter-Anschluss (messtechnische Umgehung der Kabelverluste)

Optionen:

**D5A X XXX4** Un: 100 VDC … 1000 VDC, mit Steckbuchse für Zusatzgeräte versorgung aus Hilfsspannung Ux ("Spannungsbrücke")

**D5A** 

#### **10. KENNZEICHNUNG (LEISTUNGSSCHILDER)**

#### **10.1 MESSWERK (MW)**

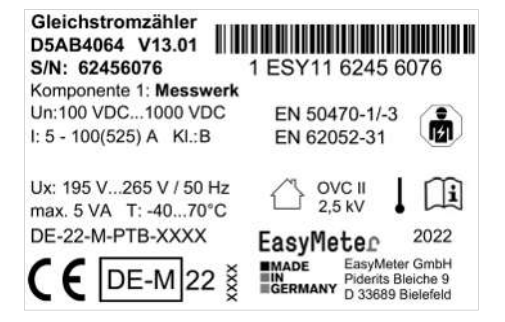

Abb. oben: Sicherheitsetikett MW, Größe: 60 mm x 40 mm, beispielhaft (Stand: 2022-01-14, Laserbeschriftung ähnlich)

#### **10.2 REGISTRIER- UND KOMMUNIKATIONSEINHEIT (RKE)**

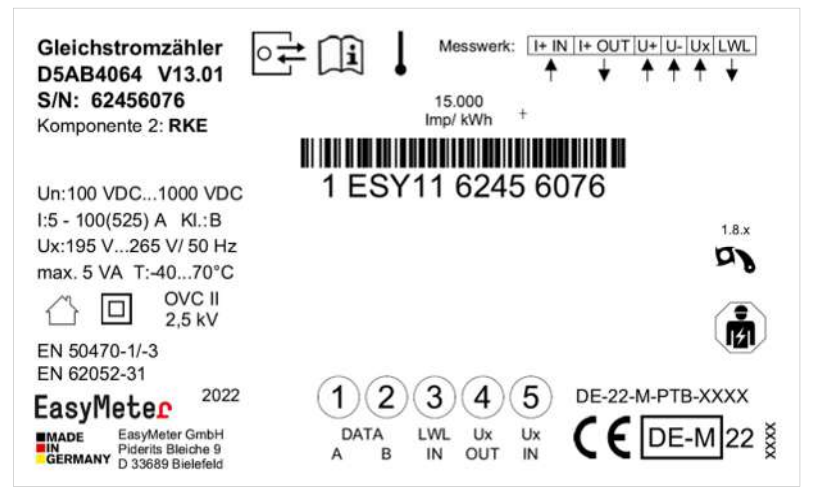

Abb. oben: Leistungsschild RKE, Größe: 104 mm x 64 mm, beispielhaft (Stand: 2022-01-14)

#### **Wichtiger Hinweis:**

RKE und MW müssen die gleiche Seriennummer aufweisen ("gepaart sein"), sonst kommt keine Kommunikation zustande und der Zähler läuft auf einen Fehler (Displayanzeigen: siehe Kapitel 13).

#### **10.3 VERBINDUNGSSTRANG (VS)**

Der Verbindungsstrang "VS" besteht aus dem Ux OUT-Kabel für die Hilfsspannungsversorgung des Messwerks und dem Lichtwellenleiter (**LWL**) für die Datenverbindung zwischen MW und RKE. Der Verbindungsstrang ist Bestandteil der D5A-Zulassung. **Es darf stets nur der von EasyMeter gelieferte Verbindungsstrang verwendet werden.** Der Betrieb des D5A mit einem anderen (d. h. systemfremden) VS ist aus eichrechtlichen Gründen nicht erlaubt.

#### **Identifikation:**

Damit jederzeit erkennbar ist, dass es sich um den zugelassenen Original-Verbindungsstrang handelt, sind die beiden Komponenten des VS auf der MW-Seite mit einer wetterfesten **Banderole** gekennzeichnet. Das EasyMeter Logo unterliegt dem Copyright und ist Bestandteil dieser Kennzeichnung.

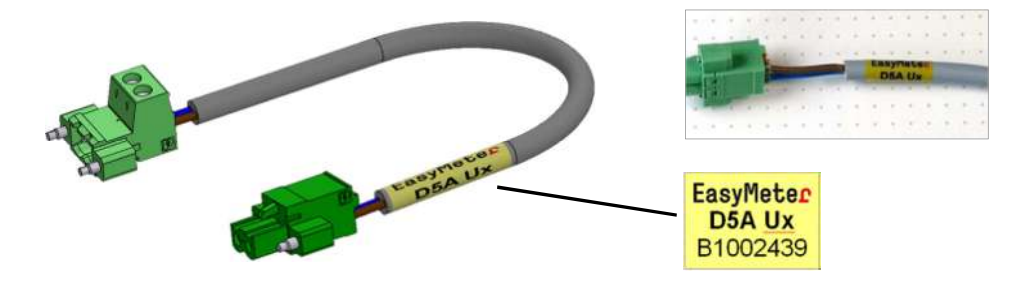

Abb. oben: Ux OUT-Kabel (Links: Bilddaten aus CAD), Artikelnummer beispielhaft

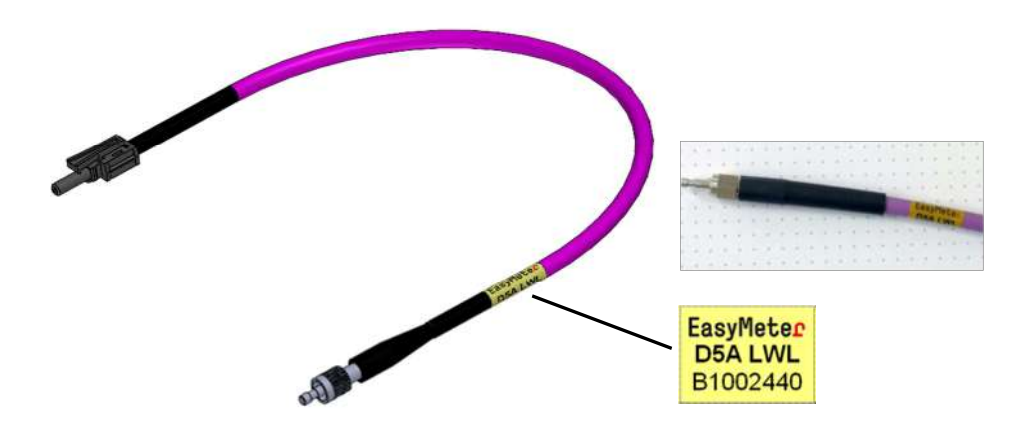

Abb. oben: LWL-Verbindung (Links: Bilddaten aus CAD), Artikelnummer beispielhaft

#### **11. TARIFIERUNG / KOMPENSATION DER LADEKABELVERLUSTE**

Abgesehen von den für die Kompensation der Ladekabelverluste erforderlichen Energieregistern 1.8.1, 1.8.2 und 1.8.3 sind die elektronischen Zähler des Typs D5A **bis auf weiteres tariflose Zähler**.

Auf dem Display wird immer das jeweils aktive Energieregister (1.8.0 im Modus "No\_RLoss" bzw. 1.8.1, 1.8.2 oder 1.8.3 in den Modi "Fixed\_RLoss" sowie "Dynamic\_RLoss") sowie "+A" (steht für "Energiebezug") angezeigt.

Über die MSB-DSS werden immer alle Energieregister (1.8.1, 1.8.2, 1.8.3 und das Summenregister 1.8.0) zusammen mit den zugeordneten Leitungswiderständen (1.8.1: RLoss1, 1.8.2: RLoss2, 1.8.3: RLoss3) per Push-Telegramm übermittelt. Der Eintrag für 1.8.0 enthält das FNN-Statuswort.

Die RKE des D5A kann bis zu 3 unterschiedliche Ladekabel verwalten. In den Energieregistern T1, T2, T3 werden die um die Ladekabelverluste verringerten Energiemengen akkumuliert (T1: für Kabel Nr. 1, T2: für Kabel Nr. 2, T3: für Kabel Nr. 3).

Die Kabelverluste werden dynamisch berechnet ("Stellgröße" ist der Ladestrom) und sind exponentiell abhängig vom Stromfluss durch die Kabelleiter. Die Basis für die Berechnung ist das Ohmsche Gesetz: PLoss =  $I^2$  x RLoss). Der Einfluss der Leitertemperatur auf RLoss ist vergleichsweise gering und kann bei der Berechnung von PLoss bzw. ELoss vernachlässigt werden.

Weitere Informationen: siehe Kapitel 13.4 und 13.5

#### **12. ALLGEMEINE DISPLAYFUNKTIONEN**

Als Anzeige dient eine in die RKE integrierte, nicht hinterleuchtete Flüssigkristallanzeige (LCD) mit folgenden Zeichen / Symbolen:

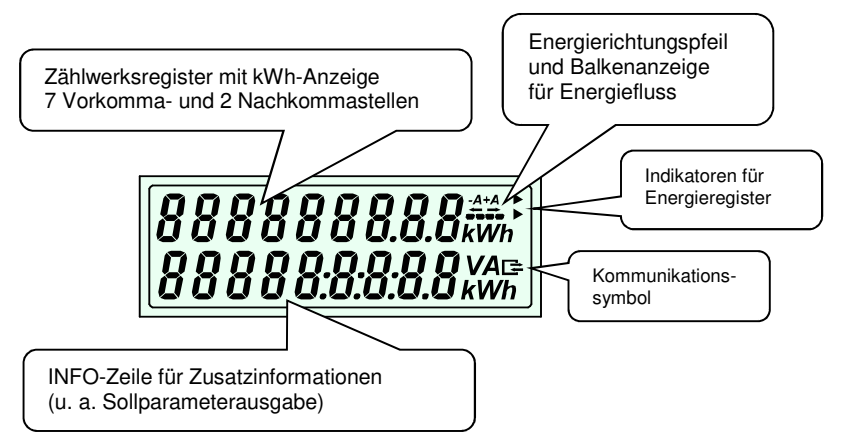

#### **13. ANZEIGE DER BETRIEBSZUSTÄNDE**

#### **13.1 ABLAUF NACH HILFSSPANNUNGSWIEDERKEHR (Power-on-Reset)**

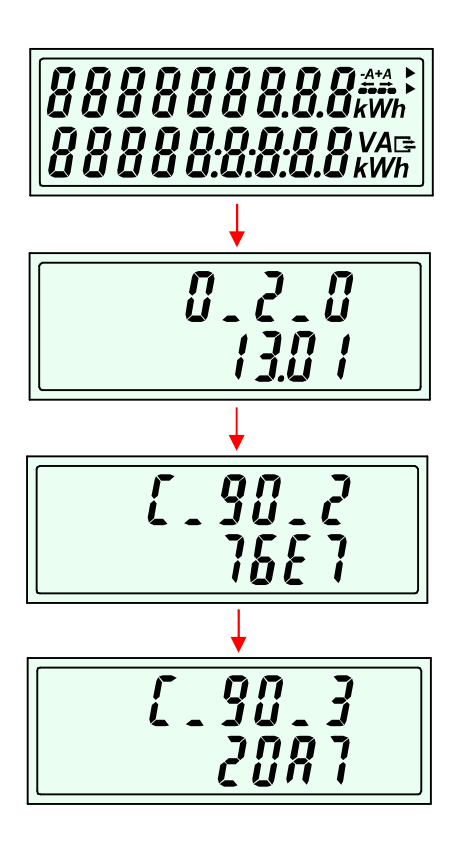

#### **13.2 PERIODISCHER DISPLAYTEST**

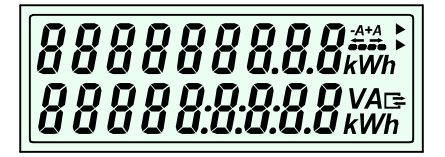

**Display-Test** (Anzeige aller Segmente)

Anzeigedauer ca. 15 s

**OBIS-Kennzahl** und **Firmware-Versionsnummer** 

Anzeigedauer ca. 5 s

**OBIS-Kennzahl** und **Firmware-Prüfsumme für Komponente RKE** (beispielhaft)

Anzeigedauer ca. 5 s

**OBIS-Kennzahl** und **Firmware-Prüfsumme für Komponente MW** (beispielhaft)

Anzeigedauer ca. 5 s

**Displaytest** (Anzeige aller Segmente wiederholend ca. alle 60s, Dauer ca. 2 s)
# **13.3 ANZEIGE VON ENERGIEWERTEN (MODUS "NO\_RLOSS")**

Anzeige Bezugszähler, Energieregister 1.8.1(=  $f(P, t)$ ) Angezeigt wird die Energiesumme (1.8.0) in Zeile 1 und "Inf" in Zeile 2.

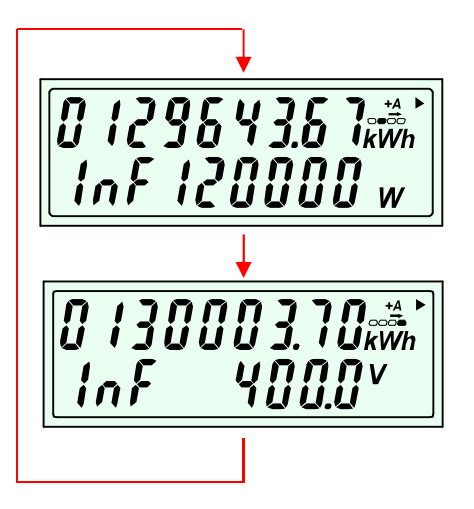

Im Modus "No RLoss" arbeitet der Zähler ähnlich wie ein normaler EDL21-Stromzähler (Haushalts-Stromzähler). Die durch die Ladeleitung verursachten Energieverluste auf dem Weg vom Zähler zum Fahrzeug werden vom Zählwerk in diesem Modus mit erfasst und nicht abgezogen.

Der Modus "No\_RLoss" ist nur indirekt verfügbar, da der Modus "Fixed\_RLoss" diesen Modus vollwertig ersetzen kann ( $\in$  Zählervariante "D5Axxx5x" mit der festen Parametrierung " $RLoss = 0$ ").

Wenn diese Leitungsverluste dem Stromkunden nicht angelastet werden sollen (das sieht die derzeitige gesetzliche Regelung so vor) muss bereits während des Ladevorgangs ein entsprechender Ausgleich ("Kabelkompensation") stattfinden.

Der D5A ist in der Lage, diese Leitungsverluste intern zu kompensieren:

Über den bekannten Leitungswiderstand des Ladekabels und den laufend gemessenen (Momentan-)Strom kann der Leitungsverlust gleitend ermittelt und die "verlorene" (d. h. nicht dem Fahrzeug zugeführte) Energie vom tatsächlichen Messergebnis abgezogen werden (Rechenschema: siehe Kapitel 9).

# **13.4 ANZEIGE VON ENERGIEWERTEN (MODUS "FIXED\_RLOSS")**

Anzeige Bezugszähler, Beispiel für Energieregister 1.8.1 (=  $f(P, RLoss1, t)$ ) Angezeigt wird die Energiesumme (1.8.0) in Zeile 1 und "t1" in Zeile 2.

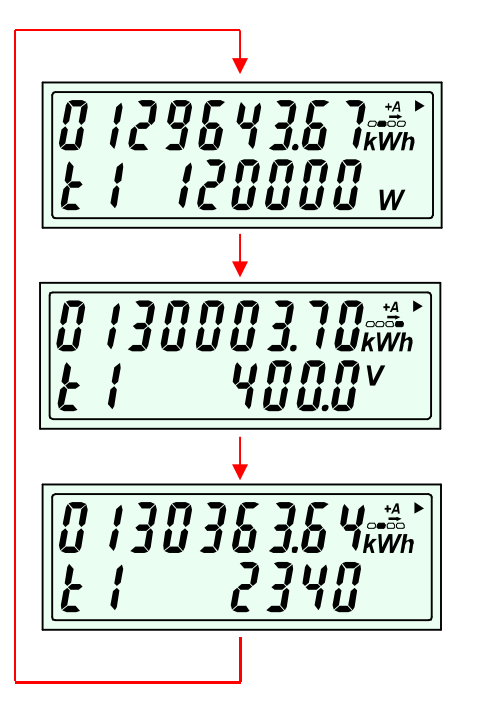

Displayzeile 1:

**Energieregister in kWh**  (mit 2 Nachkommastellen) Betriebsanzeige für **+A** und **"rotierender Ladebalken"**  Anzeigenindikator: Energieregister 1.8.0 (Energiesumme)

#### Displayzeile 2:

periodisch (alle **ca. 6 s**) wechselnde Info-Anzeigen:

**Momentanleistung in W** (volle Stellen)

**Momentanladespannung in V**  (mit 1 Nachkommastelle)

**Leitungswiderstand des Ladekabels (RLoss1) in µOhm**  (max. 5-stellig, **maximal möglicher Wert: 30000**)

RLoss ist der Leitungswiderstand des Ladekabels (vom Stromausgang des D5A bis zum Ladestecker am Fahrzeug und zurück. Die physikalische Einheit ist µOhm. Die RKE erlaubt das nichtflüchtige Abspeichern von bis zu drei unterschiedlichen Werten (für den wechselweisen Betrieb von bis zu 3 unterschiedlichen Ladekabel-Konstruktionen).

Diese Werte (RLoss1, RLoss2, RLoss3) werden bei der Produktion des Stromzählers nach Kundenvorgabe fest einprogrammiert und sind nach dem Verschließen des Zählergehäuses nicht mehr veränderbar. Die Aktivierung des jeweiligen RLoss-Wertes ("Tarifumschaltung") erfolgt per SML über die MSB-DSS. Der Zugriffsschutz (Sicherheitsetikett oder Plombe) ist zuvor zu entfernen.

Im Modus "Fixed RLoss" werden die durch das Ladekabel bedingten Energieverluste auf dem Weg vom Zähler zum Fahrzeug unter Verwendung des RLoss-Wertes gleitend "herausgerechnet", so dass sie nicht zur Abrechnung beitragen. Im Modus "Fixed RLoss" ist der Zähler nur in Verbindung mit der ihm zugeordneten (zuvor konformitätsbewerteten) Ladeeinrichtung betreibbar.

# **13.5 ANZEIGE VON ENERGIEWERTEN (MODUS "DYNAMIC RLOSS")**

Anzeige Bezugszähler, Beispiel für Energieregister 1.8.1 (=  $f(P, RLoss1, t)$ ) Angezeigt wird die Energiesumme (1.8.0) in Zeile 1 und "t1" in Zeile 2.

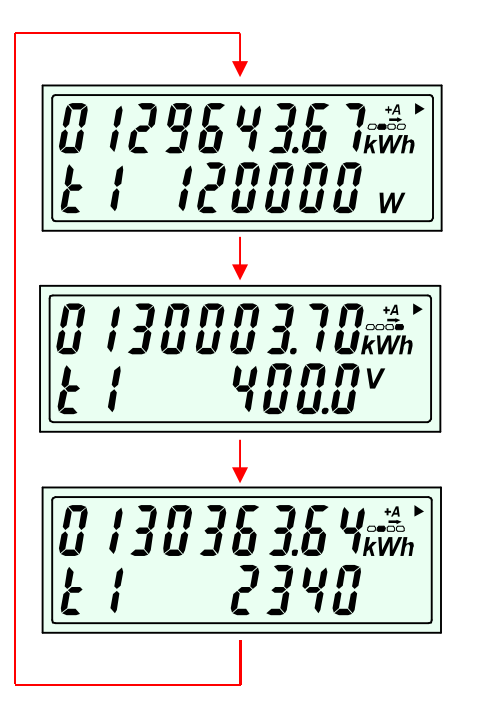

Displayzeile 1:

**Energieregister in kWh**  (mit 2 Nachkommastellen) Betriebsanzeige für **+A** und **"rotierender Ladebalken"**  Anzeigenindikator: Energieregister 1.8.0 (Energiesumme)

#### Displayzeile 2:

periodisch (alle 6 s) wechselnde Info-Anzeigen:

**Momentanleistung in W** (volle Stellen)

**Momentanladespannung in V**  (mit 1 Nachkommastelle)

**Leitungswiderstand des Ladekabels (RLoss) in µOhm**  (max. 5-stellig, **maximal möglicher Wert: 30000**)

RLoss ist der Leitungswiderstand der Ladeleitung (vom Stromausgang des D5A bis zum Ladestecker am Fahrzeug und zurück). Die physikalische Einheit ist µOhm. Die RKE erlaubt das nichtflüchtige Abspeichern von bis zu drei unterschiedlichen Werten (für den wechselweisen Betrieb von bis zu 3 unterschiedlichen Ladekabel-Konstruktionen).

Diese Werte (RLoss1, RLoss2, RLoss3) werden während der Produktion des Stromzählers vorbelegt, sind aber im Gegensatz zum Modus "Fixed RLoss" auch noch später veränderbar. Die Programmierung und Aktivierung des jeweiligen RLoss-Wertes ("Tarifumschaltung") erfolgt per SML über die MSB-DSS. Der Zugriffsschutz (Sicherheitsetikett oder Plombe) ist zuvor zu entfernen.

Im Modus "Dynamic\_RLoss" werden die durch das Ladekabel bedingten Energieverluste auf dem Weg vom Zähler zum Fahrzeug durch den Zähler unter Verwendung des jeweiligen RLoss-Wertes gleitend "herausgerechnet", so dass sie nicht zur Abrechnung beitragen. Im Modus "Dynamic RLoss" ist der Zähler nur in Verbindung mit der ihm zugeordneten (zuvor konformitätsbewerteten)

Ladeeinrichtung betreibbar, kann aber durch Änderung von RLoss prinzipiell auch an eine andere Ladeeinrichtung bzw. ein anderes Ladekabel angepasst werden. **Diese (neue) Ladeeinrichtung muss dann anschließend einer erneuten Konformitätsbewertung unterzogen werden (gesetzliche Verpflichtung).**

Der Leitungswiderstand des Ladekabels ( $R_{LOS}$ ) hat nicht nur informativen Charakter, sondern ist auch eichtechnisch relevant. Er wird aus Platzgründen in der INFO-Zeile angezeigt.

# **13.6 ANZEIGE VON ZUSATZINFORMATIONEN**

Die vom Zähler ausgegebenen Zusatzinformationen (**Anzeigen in der zweiten Displayzeile**, im Modus "No\_RLoss" beispielsweise mit "InF" eingeleitet) **haben rein informativen Charakter und sind eichtechnisch nicht relevant.** Die Anzeigen ..t1", ..t2" oder ..t3" an Stelle von ..lnf verweisen auf den jeweils im Einsatz befindlichen Ladekabeltyp, dessen Leitungswiderstand rechts davon rollierend angezeigt wird (siehe Kapitel 13.4 oder 13.5, die Einheit ist µOhm).

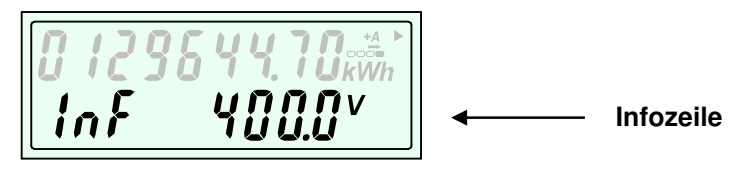

# **13.7 ANZEIGE VON BETRIEBSZUSTÄNDEN**

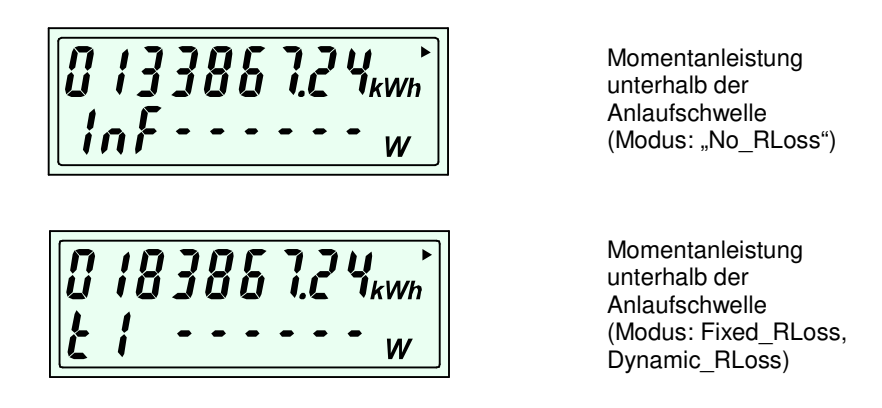

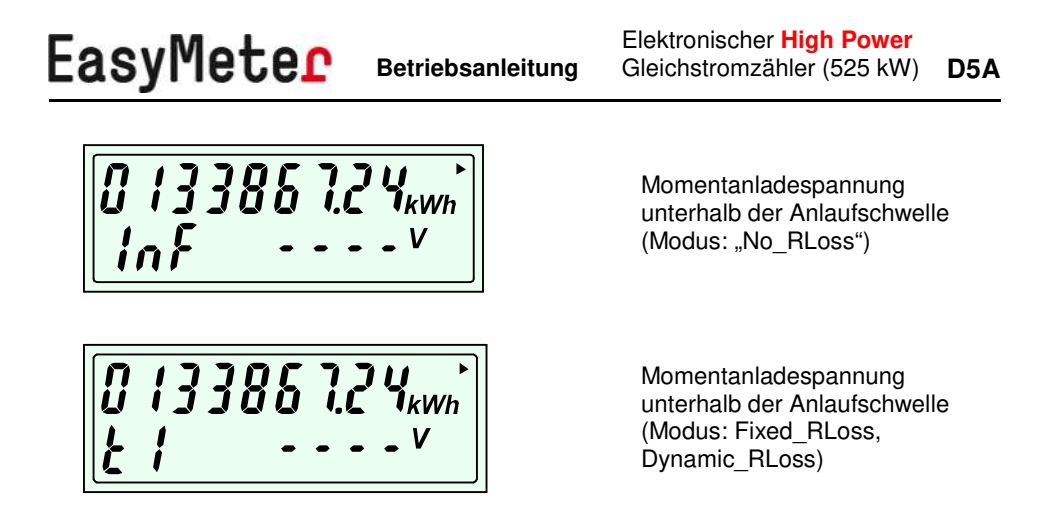

#### **13.8 ANZEIGE VON FEHLERZUSTÄNDEN**

Zur Überwachung von Funktionsfehlern ist der D5A mit einer Fehlererkennung ausgestattet. Wird einer der nachstehend aufgelisteten Fehler festgestellt, werden die internen Energieregister auf ihrem aktuellen Stand "eingefroren" (es wird nicht mehr gezählt).

**Fatale Fehler** werden in der Infozeile des Displays beginnend mit "FF" angezeigt. Beim Auftreten einer derartigen Fehlermeldung liegt eine schwere Funktionsstörung vor.

**Der Zähler muss dann ausgebaut und durch einen neuen Zähler ersetzt werden.** Die internen Energieregister können zuvor eventuell noch mittels "EasyTool" (siehe Kapitel 22) ausgelesen werden.

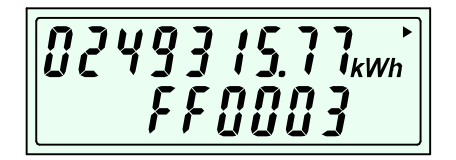

Zeile 1: **Energieregister in kWh**  (mit 2 Nachkommastellen) **Anzeigenindikator** für das betreffende **Energieregister**

Die Energieregister werden **NICHT** mehr inkrementiert!

Zeile 2: **Fehlercode** (hier "FF0003")

Wenn die Fehlermeldung "Err Co 1" oder "Err Co 2" (Error Communication, Kommunikationsfehler) im Display erscheint, dann ist die Datenübertragung zwischen dem Messwerk (MW) und der Registrier- und Kommunikationseinheit (RKE) gestört. Diese Kommunikation läuft digital über einen Lichtwellenleiter (LWL) und ist mit einer hochwertigen Fehlererkennung ausgestattet. Es ist dann entweder die LWL-Strecke unterbrochen ("Err Co 1", "fehlende Daten"), oder es gab einen Fehler bei der Verifizierung der Identität der Daten ("Err Co 2", .falsche Daten").

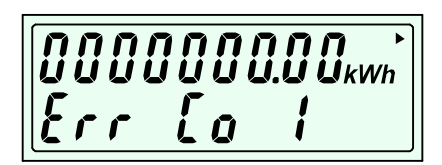

Kommunikationsfehler auf der LWL-Strecke ("keine Daten")

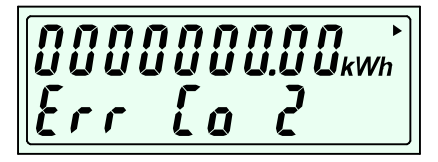

Kommunikationsfehler auf der LWL-Strecke ("falsche Daten") **Authentifizierungsfehler!** 

Die Hauptursache für "Err Co 2" ist die Nichteinhaltung der behördlich vorgeschriebenen **Paarungsbedingung** zwischen MW und RKE. Diese beiden Einzelkomponenten des D5A werden im Zuge der Produktion kryptografisch miteinander gepaart und tragen fortan die gleiche Seriennummer.

Beide Fehler können bei der Inbetriebnahme auftreten, wenn die Montage nicht korrekt ausgeführt wurde. Die entsprechenden **Montagehinweise** sind im **Kapitel 4** zu finden.

Der Zähler pausiert unmittelbar nach der Erkennung der Störung. Die Energieregister werden NICHT mehr inkrementiert. Im Push-Telegramm auf der MSB-Datenschnittstelle wird ein Fehlerbit gesetzt, so dass das nachgeschaltete Messwerterfassungs- bzw. Messwertverarbeitungsmodul (MWE, MWV) diesen Betriebszustand erkennen und den Ladevorgang ggf. abbrechen kann.

Nach dem Abstellen der Fehlerursache wird die Firmware-Prüfsumme des MW kurzzeitig in der Infozeile angezeigt und der Zähler läuft normal weiter.

**Hinweis:** Die Datenübertragung zwischen MW und RKE findet einmal pro Sekunde statt ("Push-Telegramm"). Wenn die RKE im werksseitig voreingestellten Zeitraum von **5 Sekunden** keine bzw. keine ordnungsgemäßen Daten vom MW empfängt, läuft der Zähler auf einen Timeout, wodurch der Fehler "Err Co 1" ausgelöst wird.

Fehlerhafte Telegramme werden von der beim Zeichenempfang immer mitlaufenden Formatüberprüfung oder über eine falsche Prüfsumme (CRC-16) erkannt und sofort verworfen. Der Timeout-Counter wird dabei nicht zurückgesetzt.

Ordnungsgemäß empfangene (anwendbare) Telegramme werden in ihre Funktionsbestandteile (Nutzdaten, CMAC, Initialisierungsvektor) zerlegt und zum **Kryptografiemodul der RKE** weitergeschoben. Dort wird dann die Echtheit und Richtigkeit der (zuvor formal korrekt) eingelesenen Daten mittels "AES-CMAC" überprüft. Wenn diese (eichtechnisch relevante) Prüfung fehlschlägt, wird der Fehler "Err Co 2" ausgelöst.

#### **Fehlertabelle:**

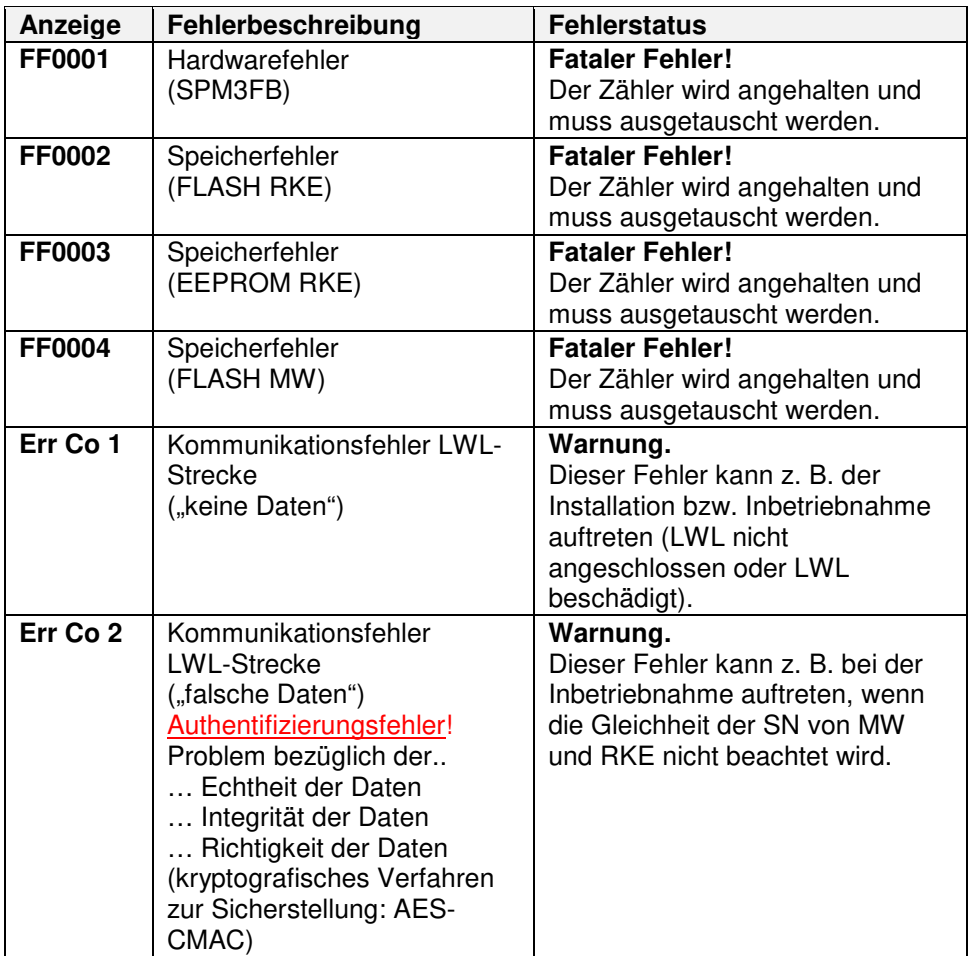

# **14. AUSGÄNGE UND SCHNITTSTELLEN**

#### **14.1 MSB-DATENSCHNITTSTELLE (MSB-DSS)**

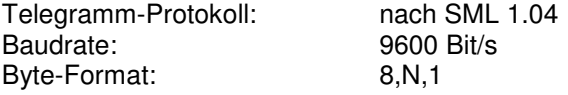

Die potentialfreie MSB-Datenschnittstelle des Gleichstromzählers D5A ist eine bidirektionale Infrarot-optische Kommunikationsschnittstelle. Der D5A ist als "1-Tarif-Bezugszähler mit Rücklaufsperre" (nur Ladebetrieb) konzipiert. Die Zählwerke T1, T2, T3 sind für das Management der Kabelkompensation erforderlich.

Es werden pro Datensatz folgende Daten ausgegeben:

**Modus "No RLoss"** (3-Leiter-Betrieb ohne Kabelkompensation – gesperrt – kann durch den Modus "Dynamic RLoss" mit RLoss = 0 nachgebildet werden) und 4-Leiter-Betrieb – dieser wird erst später freigeschaltet):

- Zählwerksstand T0 (1.8.0) in Wh, mit einem Scaler von -4 (4 Nachkommastellen) Statuswort: nach EDL
- Momentanleistung  $P_{tot}$  in W, mit einem Scaler von -2 (2 Nachkommastellen)
- Momentanladespannung U in V, mit einem Scaler von -1 (1 Nachkommastelle)

**Modus "Fixed RLoss" und Modus "Dynamic RLoss" (3-Leiter-Betrieb mit** Kabelkompensation):

- Zählwerksstand T1 (1.8.1) in Wh, mit einem Scaler von -4 (4 Nachkommastellen) Statuswort: RLoss 1 in µOhm
- Zählwerksstand T2 (1.8.2) in Wh, mit einem Scaler von -4 (4 Nachkommastellen) Statuswort: RLoss 2 in uOhm
- Zählwerksstand T3 (1.8.3) in Wh, mit einem Scaler von -4 (4 Nachkommastellen) Statuswort: RLoss 3 in µOhm
- Zählwerksstand T0  $(1.8.0) = \sum (1.8.1, 1.8.2, 1.8.3)$  in Wh, mit einem Scaler von -4 (4 Nachkommastellen) Statuswort: nach EDL
- Momentanleistung  $P_{tot}$  in W, mit einem Scaler von -2 (2 Nachkommastellen)
- Momentanladespannung U in V, mit einem Scaler von -1 (1 Nachkommastelle)

# **14.2 OPTISCHER PRÜFAUSGANG (TELEMETRIE-SCHNITTSTELLE)**

Der Infrarot-optische Prüfausgang nach DIN EN 50470-1 (Pulsausgang) blinkt mit einer Frequenz, die der laufenden elektrischen Leistung proportional ist, wenn die Leistung größer ist als die Anlaufschwelle des Zählers. Liegt die Leistung unterhalb der Anlaufschwelle, leuchtet die LED des Prüfausgangs durchgehend.

Die Prüf-LED ist der Energieberechnung nachgeschaltet. Es wird also die kompensierte Energie ausgegeben, sofern die Kompensation aktiv ist (RLoss ungleich 0).

#### **Hinweis:**

Das Infrarotlicht der Prüf-LED leuchtet mit einer Wellenlänge von ungefähr 940 nm und ist für das menschliche Auge nicht sichtbar!

Die Telemetrie-Schnittstelle arbeitet mit einer Impulskonstante ("Zählerkonstante") von 15.000 Impulsen pro kWh. Die Impulsdauer beträgt gemäß Anwendungsregel "VDE-AR-E 2418-3-100" ≥ 0,2 ms. Die maximale Impulsfrequenz beträgt 2,5 kHz.

#### 14.3 STROMVERSORGUNG FÜR ZUSATZGERÄTE ("SPANNUNGSBRÜCKE")

Die Registrier- und Kommunikationseinheit verfügt über einen Steckplatz für Zusatzgeräte (z. B. Kommunikationsadapter), an dem die zugeführte Hilfsspannung (nominell 230 V / 50 Hz) anliegt. Dieser Steckplatz ist nur für herstellerspezifische bzw. vom Hersteller freigegebene Erweiterungsmodule vorgesehen und ab Werk mit einem Stopfen und einem Siegeletikett versehen.

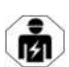

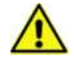

#### **15. DATENPROTOKOLLE (OPTISCHE MSB-DSS)**

Das Protokoll ist nach Lastenheft "Smart Message Language (SML), Version 1.04" und nach "Lastenheft EDL Elektronischer Haushaltszähler, Version 1.2" ausgeführt. Der Zähler sendet jede Sekunde einen Datensatz.

#### **Sekündlich über die MSB-DSS ausgegebene Daten (Auszug)**

Hersteller-Identifikation

Geräteeinzelidentifikation

Gesamt Zählerstand (Bezugszähler mit Rücklaufsperre)

Statuswort (nur mit 1.8.0)

Zählerstand 1.8.1 (nur im Modus mit Kompensation) mit "RLoss 1" in  $\mu\Omega$ anstatt Statuswort

Zählerstand 1.8.2 (nur im Modus mit Kompensation) mit "RLoss 2" in  $\mu\Omega$ anstatt Statuswort

# EasyMeten Betriebsanleitung Gleichstromscher High Power

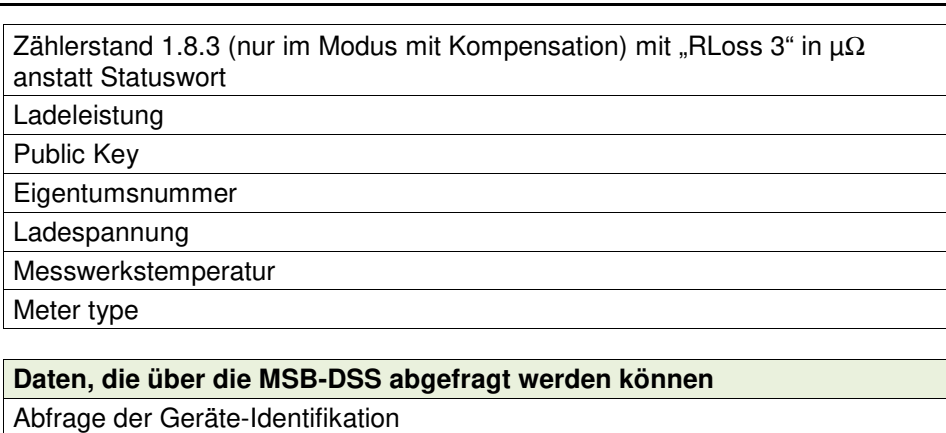

Abfrage der herstellerspezifischen Geräte-Identifikation

Abfrage Zählertyp

Geräte-Firmware Version

Herstellerkürzel

Geräte-Firmware CRC

**Eigentumsnr** 

Seriennummer

Herstellerübergreifende Identifikation

Server-ID

Abfrage der Geräteklasse

Hardware Version

Zählerstand Bezug

Zählerstand Lieferung

Ladeleistung

Ladespannung

Spannung

Ausgabe des Sekundenindex

**Statuswort** 

Public Key

Abfrage Tarif (nur im Modus mit Kompensation)

#### **Daten, die über die MSB-DSS gesetzt werden können**

Ausgabe eines Textes für 30 Sekunden in der INFO-Zeile der Anzeige

RLoss für Tarif T1 (nur im Kompensationsmodus Dynamic\_RLOSS)

RLoss für Tarif T2 (nur im Kompensationsmodus Dynamic\_RLOSS)

RLoss für Tarif T3 (nur im Kompensationsmodus Dynamic\_RLOSS)

Tarif setzen ("Vorwahl Ladekabel")

Eine ausführliche Datensatzbeschreibung ist bei Bedarf auf Anfrage erhältlich ("DSS-Protokolle\_D5Ax\_Fw1301\_V1.0.pdf").

#### **16. TECHNISCHE DATEN**

In der nachfolgenden Tabelle verwendete Abkürzungen:

- MW: Messwerk
- RKE: Registrier- und Kommunikationseinheit
- VS : Verbindungsstrang (zwischen MW und RKE)
- MSB-DSS: Messstellenbetreiber-Datenschnittstelle

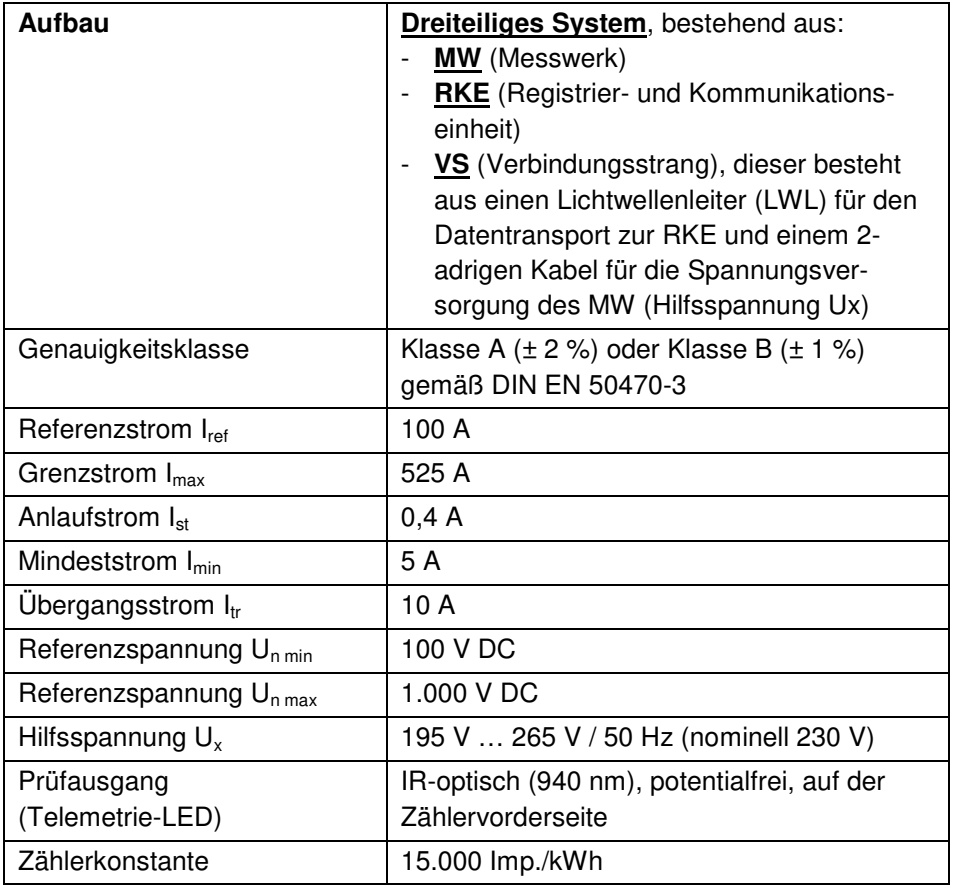

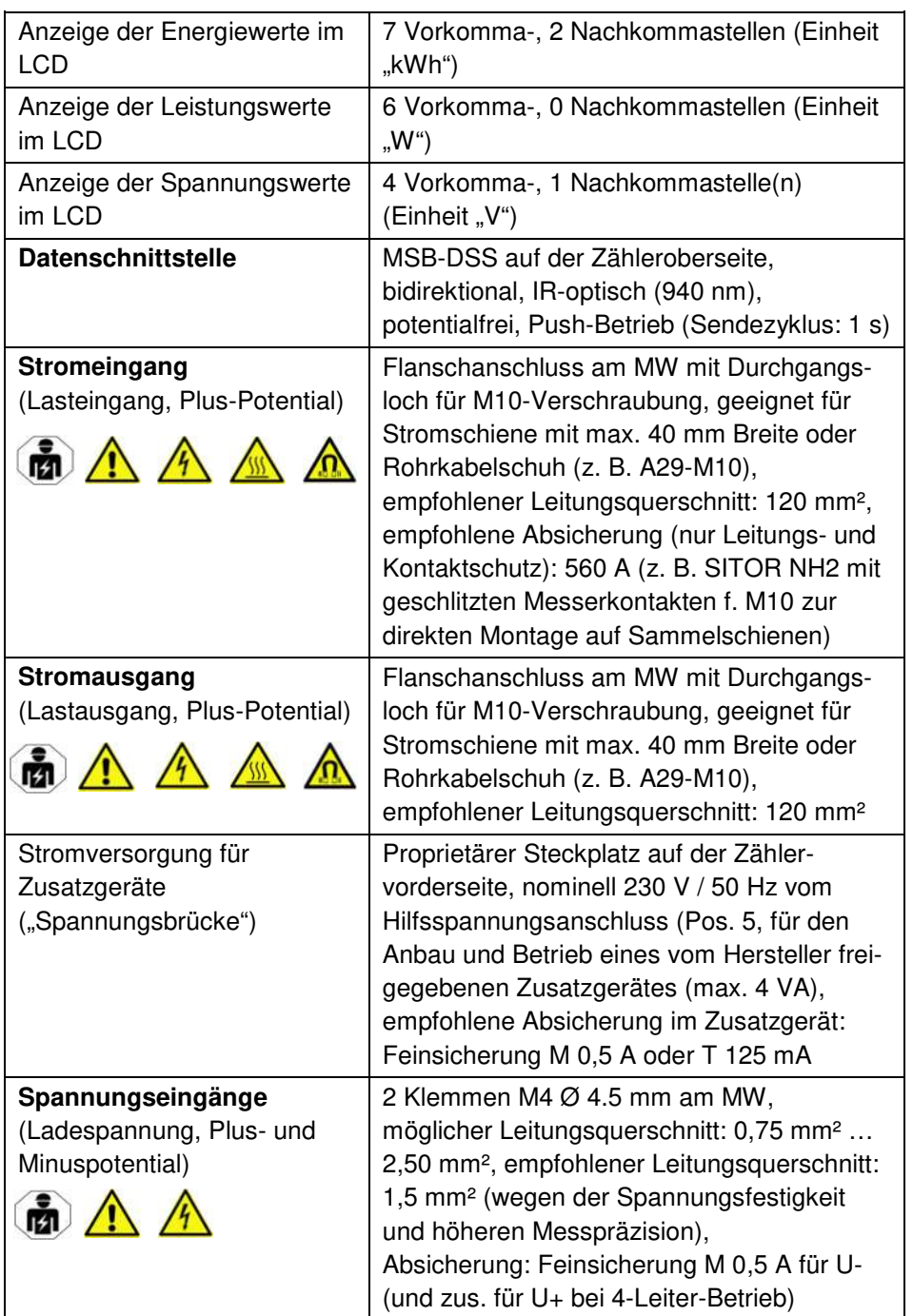

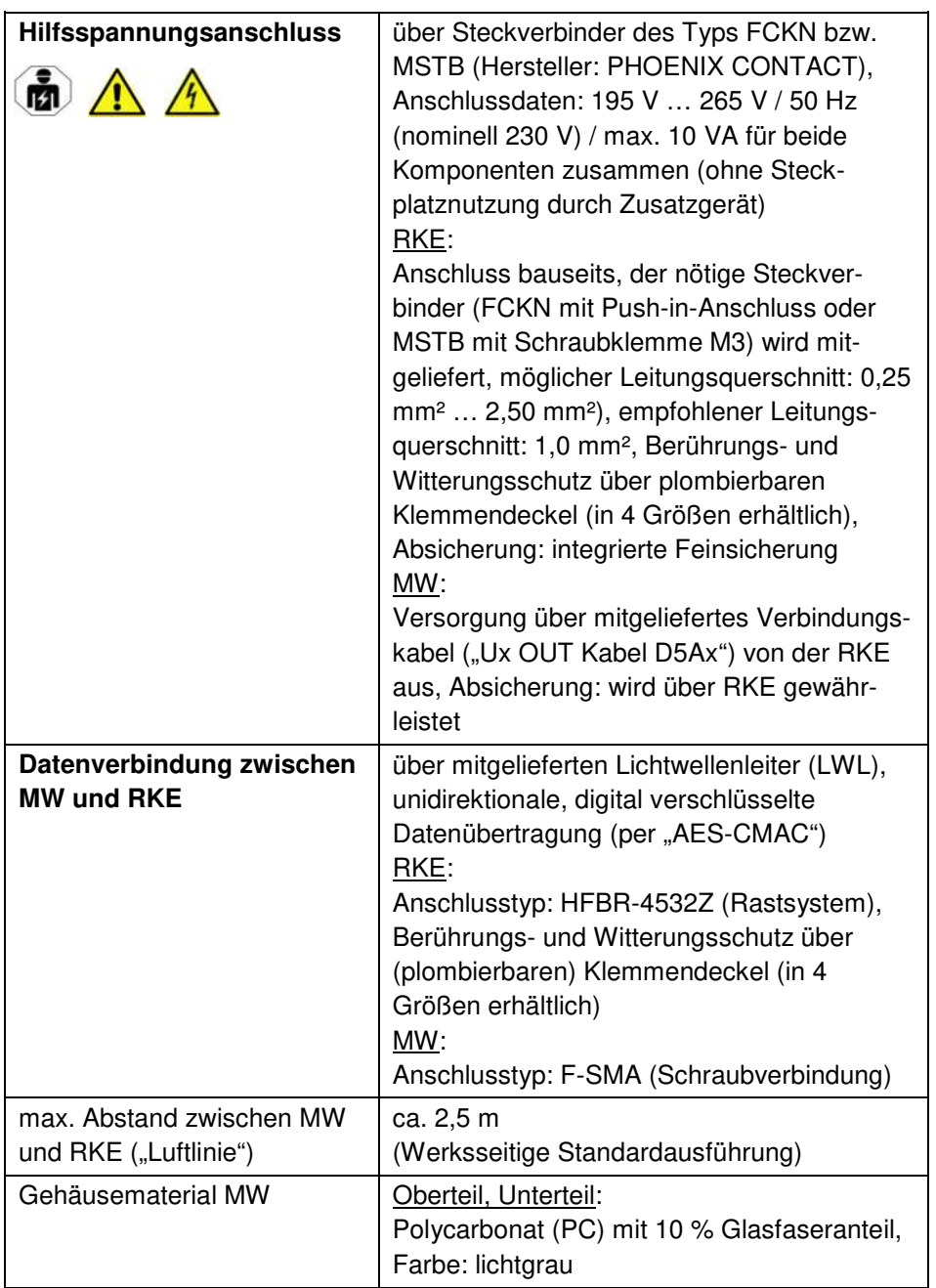

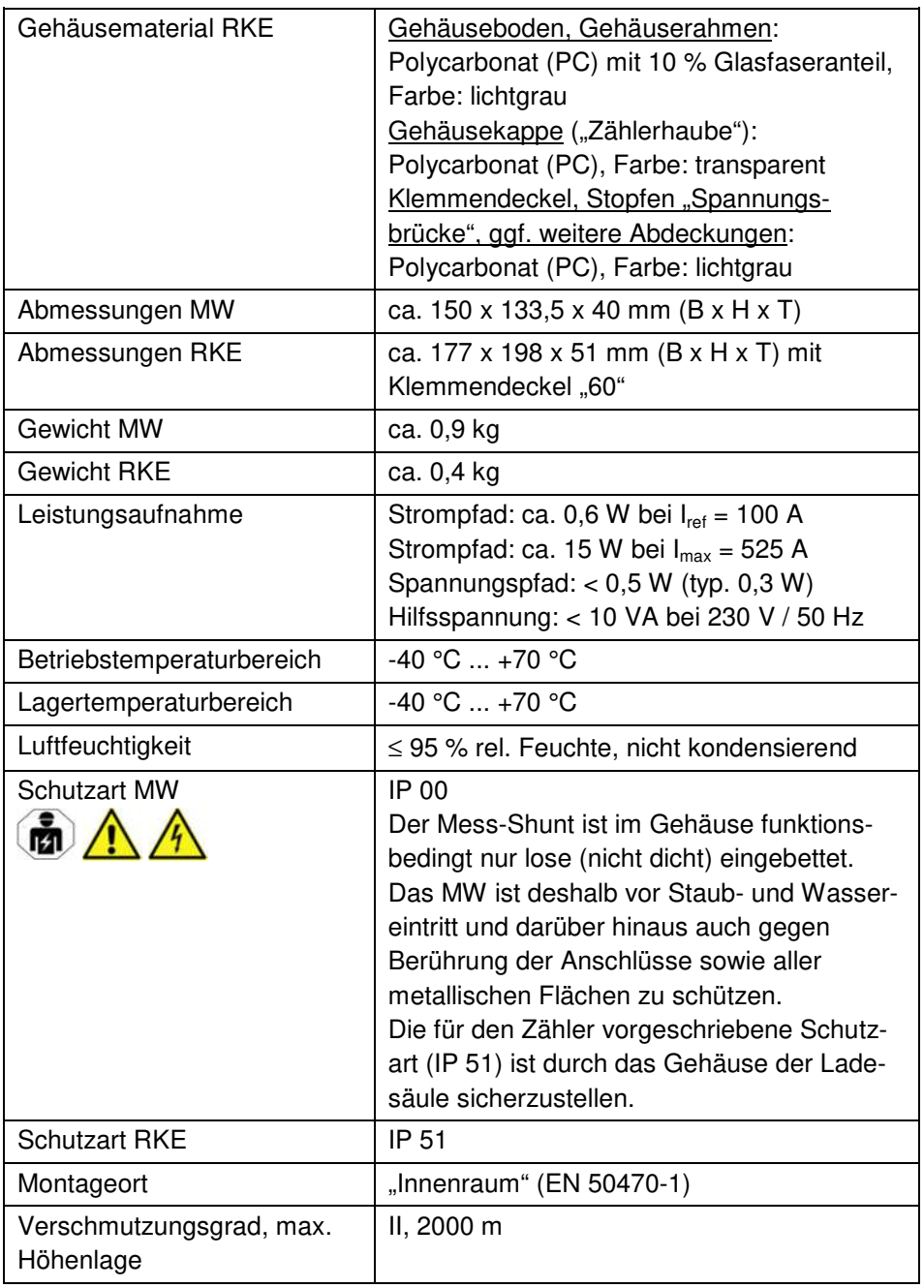

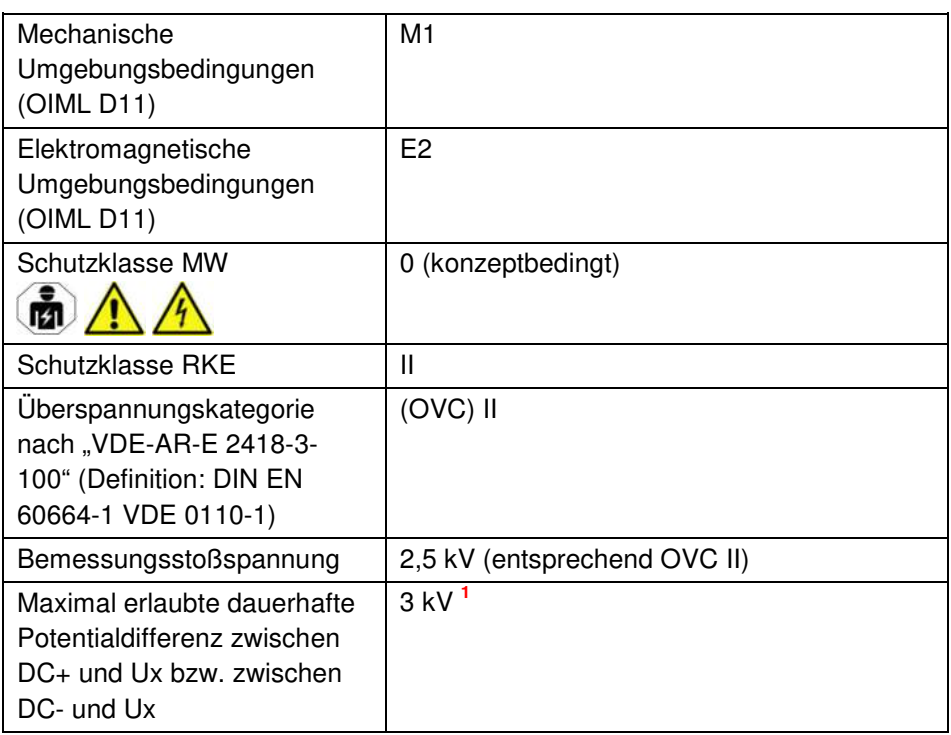

<sup>1</sup>) Dieser Wert entspricht in etwa der Maßgabe in der IEC 61851-23 ("Wallbox-Norm"). Es gilt die Formel im Kapitel 6.4.3.113. Höhere Ladespannungen als (Un + 1200) x 1,41 V gegen PE müssen innerhalb von 5 s zur Abschaltung des Ladesystems führen.

Der N-Leiter von Ux IN ist bei einem TT- bzw. TN-Niederspannungsnetz normalerweise mit PE verbunden, so dass die Formel näherungsweise angewendet werden kann.

Die Anwendungsregel "VDE-AR-E 2418-3-100:2020-11" ordnet Gleichstromzähler in Versorgungseinrichtungen in die Überspannungskategorie II ein und begrenzt Überspannungen des Ladekreises in Abweichung zu DIN EN 50470 (VDE 0418-0) auf 2,5 kV gegen Erde.

### **17. ABMESSUNGEN**

#### **17.1 MESSWERK (MW)**

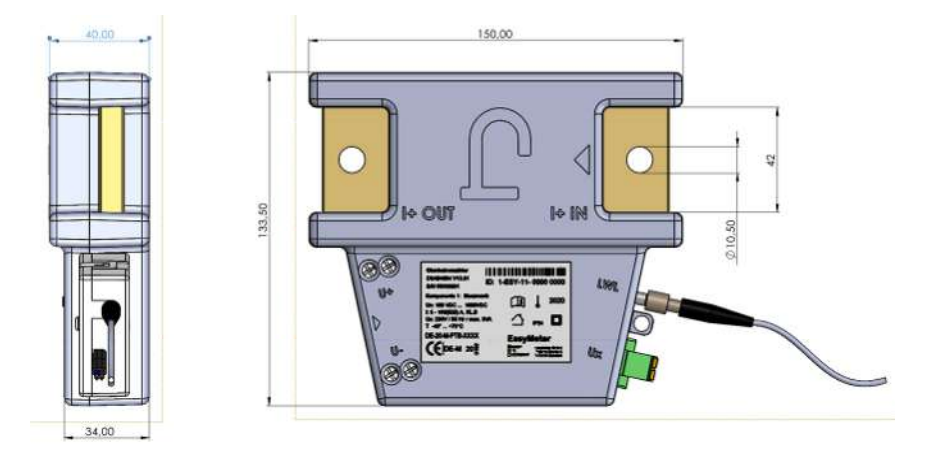

Gleichstromzähler D5Ax40x4, Komponente 1: **MW**

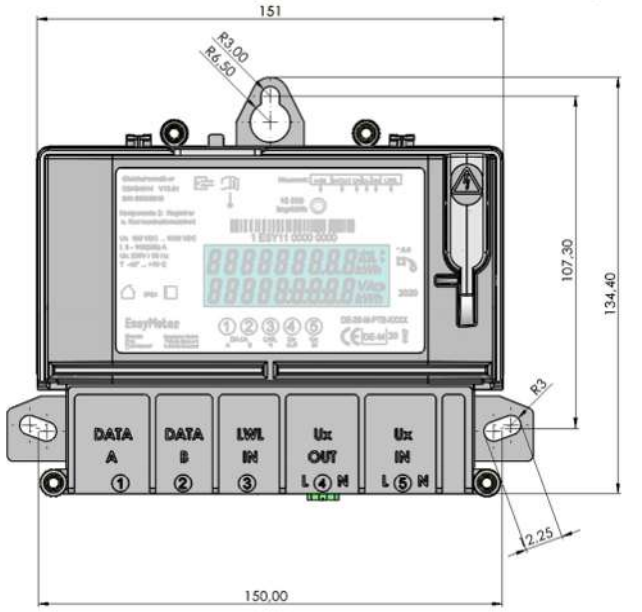

# **17.2 REGISTRIER-UND KOMMUNIKATIONSEINHEIT (RKE)**

Gleichstromzähler D5Ax40x4, Komponente 2: **RKE (**ohne Klemmendeckel)

Der Klemmendeckel für die RKE ist in 4 Längen erhältlich (40, 60, 80, 100 mm). Separate Maßzeichnungen der verschiedenen Varianten sind auf Anfrage erhältlich.

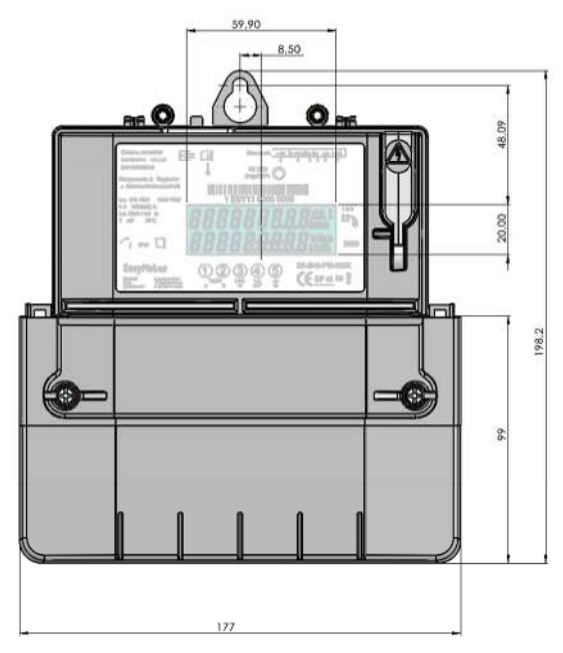

Gleichstromzähler D5Ax40x4 Komponente 2: **RKE** mit Klemmendeckel "60"

Gesamtmaß (Höhe) mit Klemmendeckel:

 $.40^{\circ}$ : ca. 182 mm "60": ca. 198 mm .80": ca. 222 mm  $100$ ": ca. 242 mm

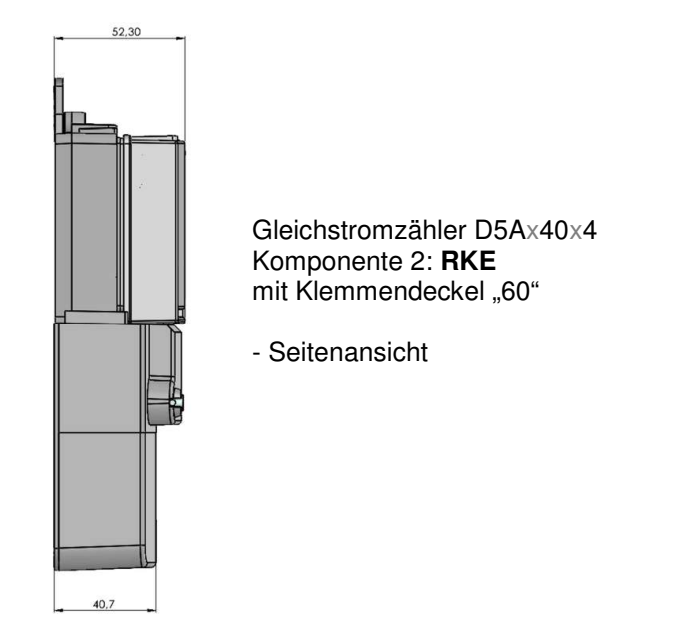

#### **18. LEITERQUERSCHNITTE UND ANZUGSDREHMOMENTE**

Die empfohlenen Leiterquerschnitte und entsprechenden Anzugsdrehmomente zum Anschluss des Zählers lauten:

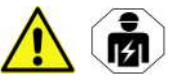

**D5A** 

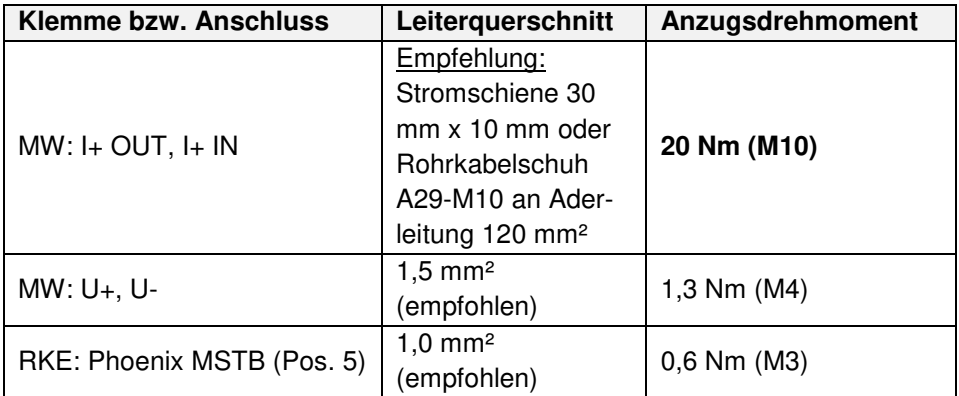

Mindest-Festigkeitsklasse der Schrauben: **5,6**

# **19. ANSCHLUSSSCHALTBILDER (IN ANLEHNUNG AN DIN 43856)**

#### **3-Leiter-Betrieb:**

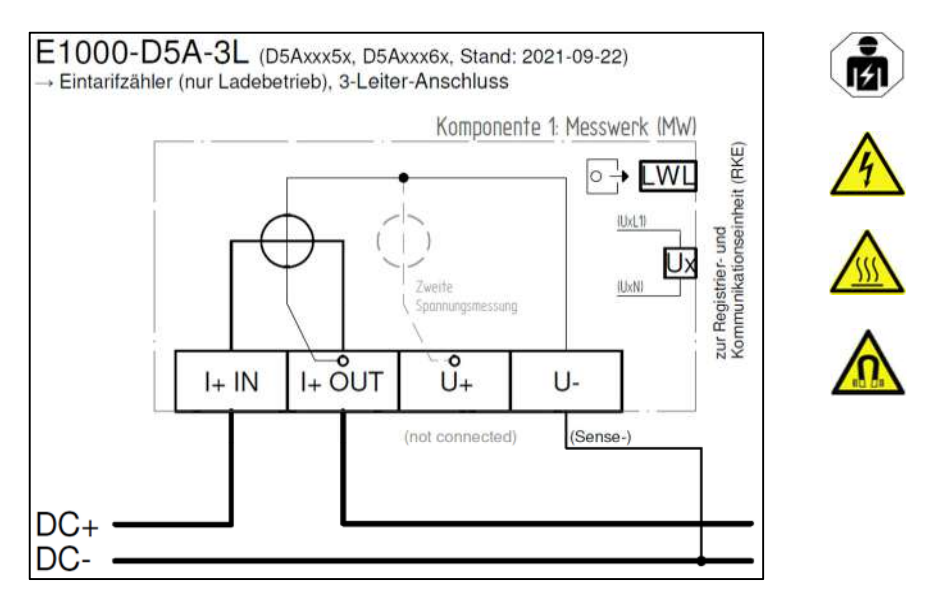

Beim 3-Leiter-Betrieb mit Versorgung über eine Quelle für Spannung und Strom (Normalbetrieb) entfällt die Verbindung zu U+.

Den Anschlussplänen ist – besonders beim Dreileiterbetrieb – unbedingt Folge zu leisten. Bei einem fehlerhaften Anschluss (z. B. Weglassen von U-) arbeitet der Zähler nicht ordnungsgemäß.

Beim 3-Leiter-Betrieb können die Verluste des Ladekabels prinzipbedingt nicht mitgemessen werden. Sie können aber von der Firmware in der RKE "herausgerechnet" werden, wenn der RKE der Leitungswiderstand des Ladekabels (RLoss) zuvor bekannt gegeben ("einprogrammiert") wird.

Hierzu bedarf es einer entsprechend ausgerüsteten und softwaretechnisch vorkonfigurierten Zählervariante (siehe Kapitel 9). Die Parametrierung von RLoss ist dann entweder bei der Produktion (Modus Fixed\_RLoss) oder zu jeder Zeit (Modus Dynamic\_RLoss) während des Betriebes über ein spezielles Steuerkommando über die (zuvor zu entsiegelnde) MSB-DSS möglich.

Die Parametrierung wird im Display der RKE (rollierende Infozeile) angezeigt und ist Bestandteil des Push-Telegramms der MSB-Datenschnittstelle, damit eine Ermittlung des tatsächlich gemessenen (Original-) Energiewertes auch im Nachhinein noch möglich ist (z. B. zu Kontrollzwecken).

#### **4-Leiter-Betrieb:**

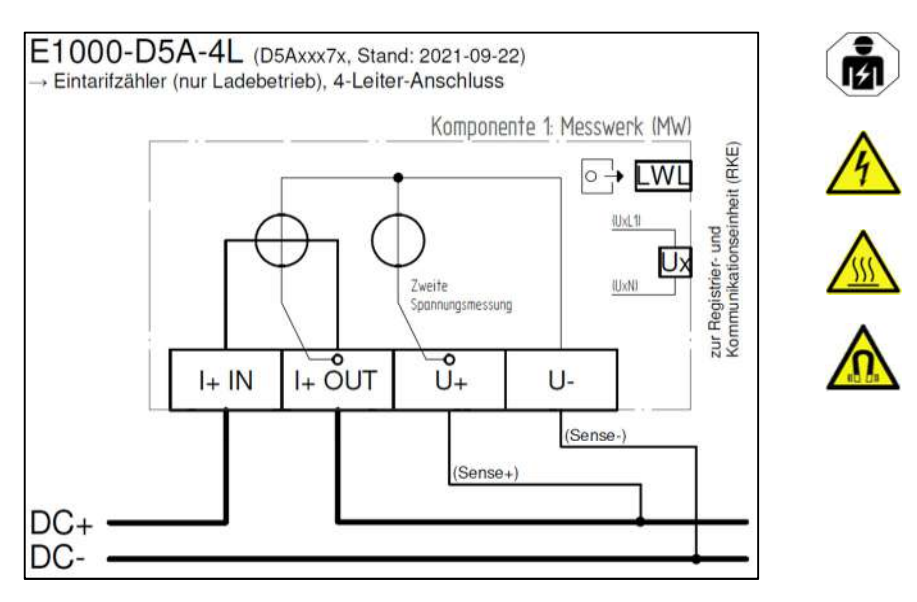

Die beiden Sense Leitungen sind möglichst nahe dem Verbraucher (d. h. im Ladestecker) anzuschließen, weshalb es eines speziellen Ladekabels mit zwei zusätzlichen (geschirmten bzw. verdrillten) Leitungen bedarf (siehe auch nachfolgendes Kapitel 20. Anschlussskizzen Messwerk).

Beim 4-Leiter-Betrieb werden die bei hohen Ladeströmen nicht unerheblichen Leistungsverluste des Ladekabels (bis zu 1000 Watt sind durchaus realistisch) gar nicht erst mitgemessen (und demzufolge bei der Energieberechnung auch nicht "mitgezählt").

Näheres zu den beim D5A möglichen Mess-Modi kann in den Kapiteln 4. (Inbetriebnahme) und 13. (Anzeige der Betriebszustände) nachgelesen werden.

# **20. ANSCHLUSSSKIZZEN MESSWERK (3-LEITER, 4-LEITER)**

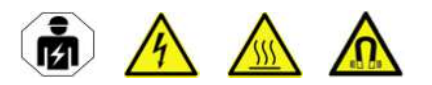

# **3-Leiter-Betrieb:**

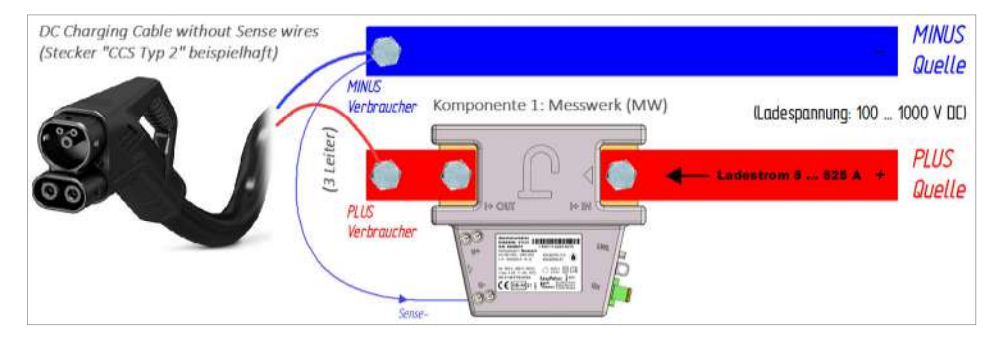

#### **4-Leiter-Betrieb:**

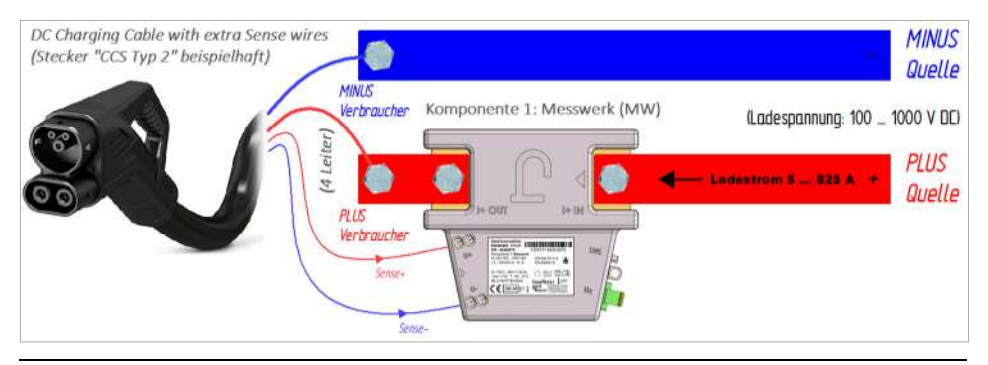

# **21. BLOCKSCHALTBILDER (AUSZUG)**

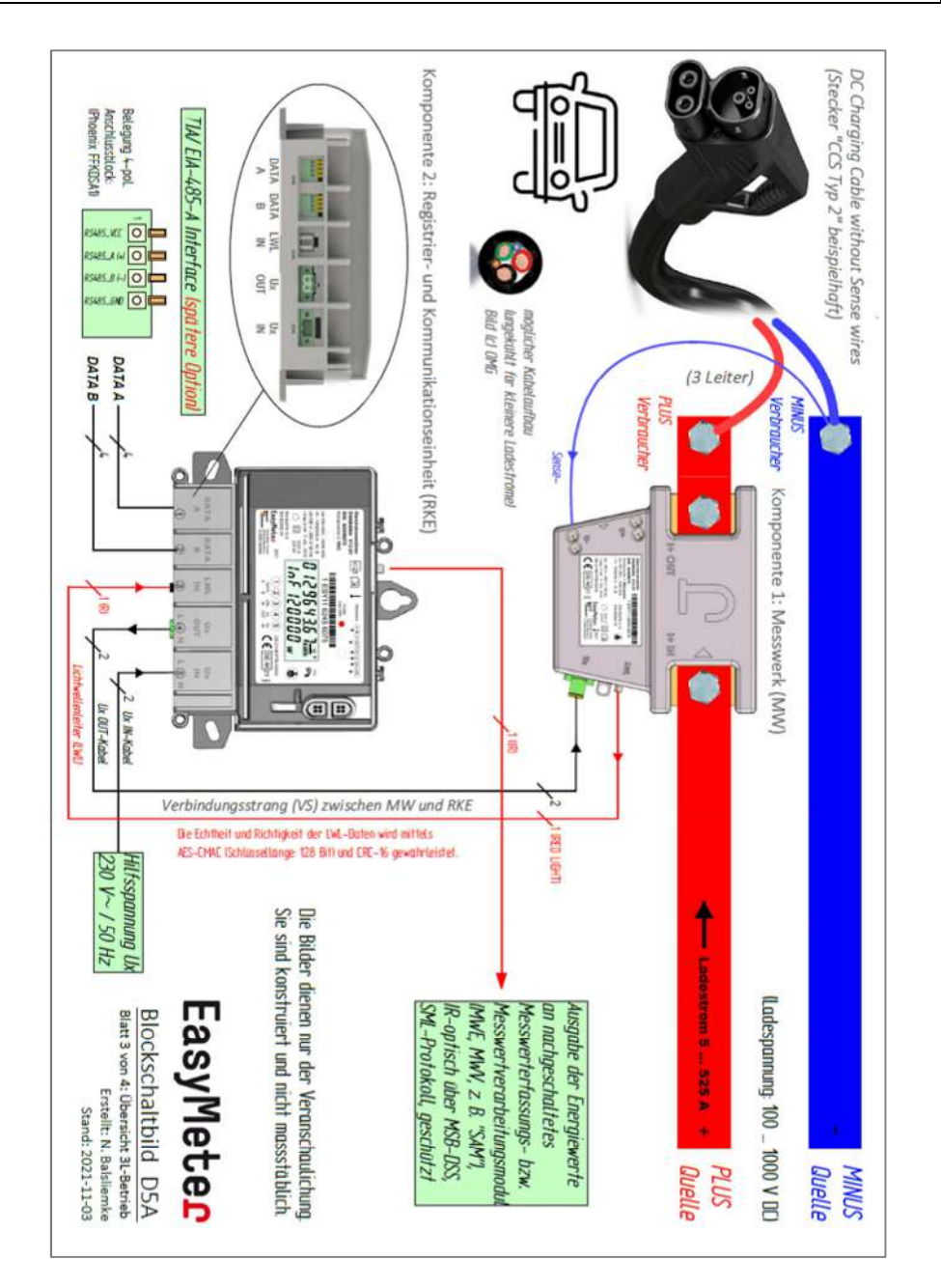

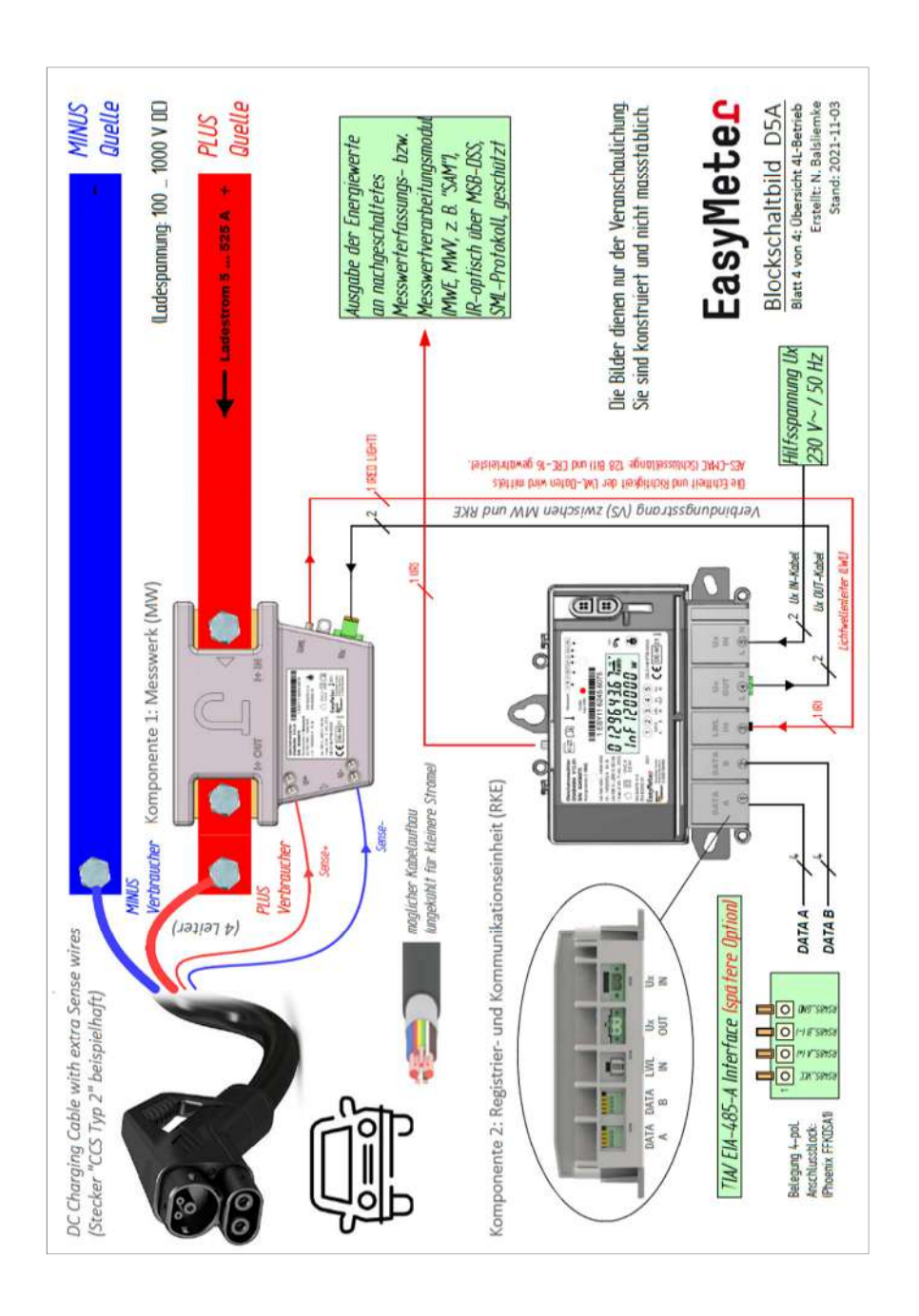

# **22. ZUBEHÖR**

Für den Zähler (nur für die Komponente "Registrier- und Kommunikationseinheit") wird seitens des Herstellers folgendes Zubehör angeboten:

- **EasyMeter Klemmendeckel** zum Schutz vor unbeabsichtigter Berührung, Manipulation und Verschmutzung nach DIN 43857. Verfügbar in den Längen 40, 60, 80 und 100 mm
- **EasyMeter Trägerblech**  Ausgleichsstück für nicht genormte Zählerkreuze
- **EasyMeter Trägerblech mit Hutschienenadapter TS 35**  Ausgleichsstück für nicht genormte Zählerkreuze zusätzlich mit TS 35 **Hutschiene**
- **EasyMeter Tastkopfblech** zur Befestigung eines magnetischen Tastkopfes an der MSB-Schnittstelle.
- **EasyMeter Tastkopfblech mit Plombierung** zur Befestigung und Sicherung eines magnetischen Tastkopfes an der MSB-Schnittstelle.

Des Weiteren stellt EasyMeter seinen Geschäftskunden (nicht dem Endverbraucher) und den zuständigen Mess- und Eichbehörden auf Anfrage die Software "EasyTool" kostenlos zur Verfügung.

Damit ist es möglich, die Registerinhalte und weitere Daten aus dem Zähler über die MSB-Datenschnittstelle (MSB-DSS) unter Verwendung eines handelsüblichen Tastkopfes auszulesen.

Für weitere Informationen wenden Sie sich bitte an den zuständigen Außendienstmitarbeiter oder unseren Vertriebsinnendienst.

#### **23. ANGEWANDTE NORMEN UND RICHTLINIEN**

- VDE-AR-E 2418-3-100:2020-11
- DIN EN 50470-1:2019-08 (teilweise)
- DIN EN 50470-3:2020-03 (teilweise)
- DIN EN 62052-31:2017-07 (EN 62052-31:2016)
- PTB-A 50.7
- PTB-A 50.8 (sofern Schnittstelle zum SMGW implementiert)

### **24. ANSCHRIFT DES HERSTELLERS**

EasyMeter GmbH Piderits Bleiche 9 33689 Bielefeld

E-Mail: info@easymeter.com Internet: www.easymeter.com

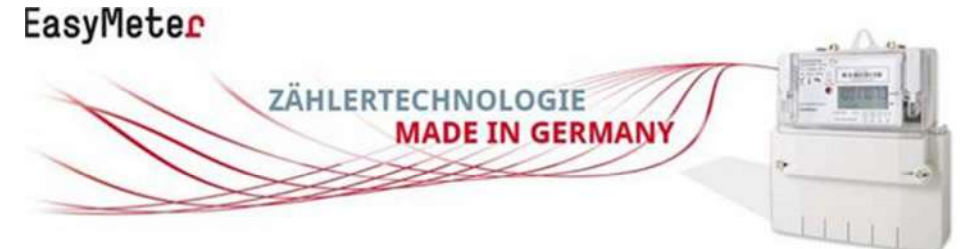

Geschäftsführung: Norbert Kopp HRB 39911 Bielefeld USt.-Id.Nr. DE204811940

> Irrtümer vorbehalten Abbildungen beispielhaft

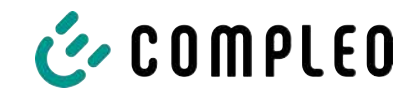

# **13.2 Transparenzsoftware**

#### **Sehen Sie dazu auch**

■ S.A.F.E. Transparenzsoftware [▶ 118]

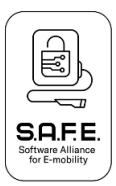

# **S.A.F.E. Technische Beschreibung der Transparenzsoftware 1.3.0**

### **1. Zweck der Software**

Die Software dient dazu, Eingabedaten mit verschiedenen Datenformaten mit Hilfe eines öffentlichen Schlüssels und einer Versiegelung auf ihre Echtheit zu überprüfen und die Inhalte nutzergerecht darzustellen. Es werden die folgenden Datenformate unterstützt:

- EDL 40 P Datenformat Isabellenhütte, basierend auf SML/EDL
- EDL 40 MENNEKES Datenformat Mennekes, basierend auf SML/EDL
- EDL 40 SIG Datenformat EDL/SML nur signierte Datentupel
- OCMF Open Chargie Metering Format
- ALFEN Datenformat der Fa. Alfen
- PCDF Porsche Charging Datenformat

Die Messergebnisse werden in der der Transparenzsoftware im Reiter *Datensatz* angezeigt und beinhalten folgende Informationen:

- Anfangs- und Endzählerstand der Messung
- Anfangs- und Endzeit der Messung
- Relevante Messergebnisse
	- o Während des Ladevorgangs abgegebene Energiemenge
	- o Ladeeinrichtungsnutzungsdauer (je nach Hersteller informativ)

Im Reiter Details sind unter anderem die folgenden weiteren Informationen zum Messdatensatz zu finden:

- Seriennummer des Datensatz erstellenden Zählers
- Informationen zur Paginierung
- Identifikation des Kunden (z.B. Chipkarten-Nr.)
- Tarif
- Verlustkompensation (EMH emoc und OCMF LC-Element)

Die Software dient im Wesentlichen nicht dazu, Werte oder Datenformate auf Plausibilität zu überprüfen, da dies bereits vor der Versiegelung der Daten im Messgerät erfolgt. Es werden Datenelemente als fehlerhaft angezeigt oder verworfen, wenn sie in der Formatierung nicht interpretiert werden können, z.B. OBIS-Codes.

Versiegelung der Daten bedeutet, dass sowohl kryptografische Signaturen als auch kryptografische Verschlüsselung und Prüfung durch andere Verfahren zum Einsatz kommen können, so daß eine Veränderung der Daten später erkannt werden kann.

# **2. Aufbau der Software**

#### **2.1. Erfassung der Daten und Anzeige des Ergebnisses**

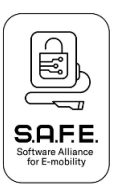

Die grafische Nutzeroberfläche ist in Java mit der Swing-Bibliothek (Bestandteil der Java-Laufzeitumgebung) realisiert. Die Transparenzsoftware bietet dem Benutzer die folgenden Kommunikationsschnittstellen:

- *-* Öffnen von XML- oder PCDF-Dateien über einen Eingabedialog unter dem Menüpunkt *Daten -> Datei öffnen*
- *-* Manuelles Einfügen eines Datensatzes über den Menüpunkt *Daten -> Manuelle Eingabe*

Weitere Kommunikationsschnittstellen zu anderen Programmen o.ä. stehen nicht zur Verfügung. Nach Eingabe der Daten werden diese an die Erkennungs- und Validierungsmodule der verschiedenen Datenformate weitergegeben.

# **2.2. Erkennung und Validierung der Daten**

Die verschiedenen Module für die Datenformate analysieren zuerst, ob die Eingabedaten dem Datenformat des Moduls entsprechen. Wird ein passendes Datenformat gefunden, werden die Eingabedaten validiert und bei negativer Überprüfung wird mit einer Fehlermeldung abgebrochen. Sind die Eingabedaten korrekt, wird die Versiegelung geprüft. Bei erfolgreicher Prüfung werden die rechtlich relevanten Informationen zur Anzeige gebracht.

# **2.3. Überprüfung der Versiegelung mit Hilfe des Öffentlichen Schlüssels**

Der öffentliche Schlüssel kann aus den Eingabedaten extrahiert werden, oder über die grafische Nutzeroberfläche eingegeben werden. Das Modul, das die Eingabedaten analysiert, hat zwei Möglichkeiten, diese zu überprüfen.

Entweder, es extrahiert die Signatur und die signierten Daten. Die signierten Daten und die Signatur werden dann mit dem öffentlichen Schlüssel überprüft und das Ergebnis sowie die oben genannten Parameter und Messdaten in der Nutzeroberfläche dargestellt.

Oder ein Modul dechiffriert die Eingabedaten mit dem öffentlichen Schlüssel (RSA) und durch erkennt ein Padding am Anfang und Ende der dechiffrierten Daten, ob die Daten verändert wurden.

Die genaue Verfahrensweise ist im Dokument SAFESealing doc-V2.1.pdf beschrieben.

Für die Signatur-Überprüfung oder Dechiffrierung wird die folgende Bibliothek verwendet:

Bouncy-Castle bcprov-jdk18on-1.72.jar SHA256 Summe:

39287f2208a753db419f5ca529d6c80f094614aa74d790331126b3c9c6b85fda

Die Bibliothek ist in der Software (transparenzsoftware-1.3.0.jar) enthalten und die Softwareidentifikation (s.u.) schließt diese und alle übrigen Bibliotheken mit ein.

# **2.4. Softwareidentifikation**

Unter dem Menüpunkt *Hilfe -> Über* werden die folgenden Informationen zur Softwareidentifikation angezeigt:

- Softwareversionsnummer

Die Versionsnummer besteht aus drei Zahlen in der Form x.y.z., dabei bedeutet eine Veränderung der Zahl von einer Version zur anderen:

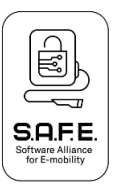

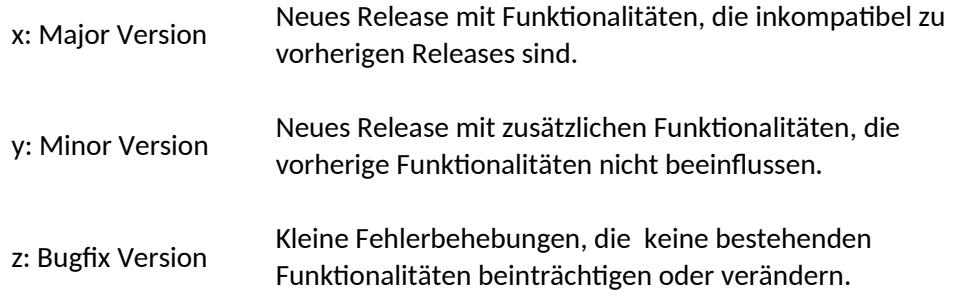

Die SHA-256 Prüfsumme für die Version 1.3.0 der Transparenzsoftware lautet:

**160cef44012ba1b036aa04c0a3061be3e586dc74d59cfefc8ffb1e8d448bf3e1**

Die SHA-256 Prüfsumme für die Version 1.3.0 des Live-Mediums lautet:

**5ecbed9108c9386ef84bbe24b2eff694972640cb9bd9505d7bfb7896920a62eb**

Die Ausgabe der Dateiprüfung der Version 1.3.0 der Transparenzsoftware lautet:

**51b41279812a9132ed6d3f96daba5d804e4db0db162644624ca47f604822ef5d**

# **3. Schutz gegen Veränderungen**

Der Nutzer kann über den Menüpunkt "Hilfe" und "Über" die SHA-256 Summe der JAR-Datei anzeigen, und über Kommandozeilen-Tools ggf. überprüfen, ob diese mit der SHA-Summe auf der Webseite der PTB übereinstimmt.

# **4. Kryptografische Funktionen**

Folgende kryptografische Funktionen werden für Signaturverfahren in der Transparenzsoftware verwendet:

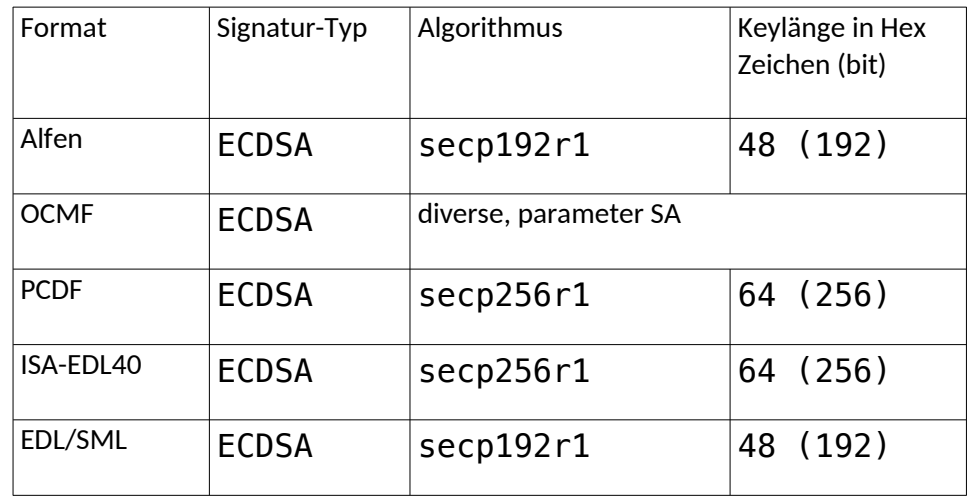

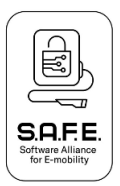

Folgende kryptografische Funktionen werden für Dechiffrierung in der Transparenzsoftware verwendet:

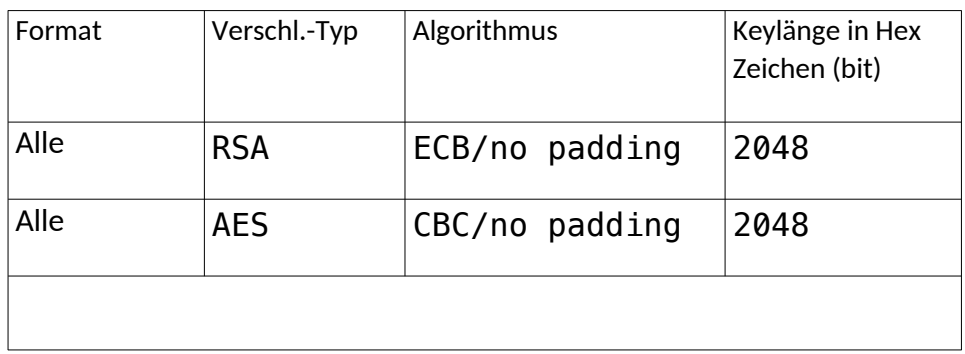

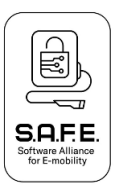

# **Unterschiede zur Version 1.2.0:**

- Im OCMF wurde das Feld "TT" für den Tariftext hinzugefügt und die Version 1.1 des OCMF-Formats unterstützt. Der Inhalt des Feldes wird auf der "Details" Seite unter dem Punkt "Tarif" angezeigt.
- In den EDL Formaten wird das Feld "Kunden-ID" am Feldtrenner "#" abgeschnitten und der weitere Text als Tariftext im Feld "Tarif" auf der Seite "Details" angezeigt. Damit sind auch ältere Zähler in der Lage, Daten mit Tarifinformation zu signieren.
- Es wurde ein allgemeines Verfahren implementiert, das aus den XML Daten anstelle des Feldes <signedData> aus dem Feld <encodedData> die Daten dechiffriert. Wenn die Daten und das Padding geprüft sind, werden die Daten dann so weiterverarbeitet, wie bei dem Signaturverfahren. Es können daher alle Formate (OCMF, EDL, PCDF usw.) auch das Dechiffrier-Verfahren an Stelle des Signatur-Verfahrens nutzen.
- Im OCMF wurde das Objekt "LC" für die Verlustkompensation hinzugefügt, mit den entsprechenden Unterelementen. Der Inhalt wird unverändert im Bereich "Details" unter dem Punkt "Verlustkompensation" angezeigt.
- Die Verarbeitung von SML Daten wurde für den Zähler EMH emoc erweitert.

# **Unterschiede zur Version 1.1.0:**

- Anhand der OBIS Codes werden in der Auswertung nur Messdaten angezeigt, die als 'Bezug von elektrischer Energie' kodiert sind. Daten wie z.B. Entladewerte oder Ladedauer werden nur auf der "Details" Seite angezeigt.
- Die Ladeeinrichtungsnutzungsdauer im OCMF Format wird korrekt ausgewertet und angezeigt, z.B. wenn der erste Zeitstempel informativ (I) ist und der zweite relativ (R) mit einem eichrechtlich akkuraten Zeitgeber, dann ist die Nutzungsdauer ebenfalls eichrechtlich akkurat.
- Die Anzeige von Fehlermeldungen wurde verbessert.
- Sind in einer Transaktion unterschiedliche öffentliche Schlüssel enthalten, wird dies angezeigt und kein Schlüssel automatisch in das Feld 'Öffentlicher Schlüssel' kopiert. Der Nutzer muss in diesem Sonderfall einen der öffentlichen Schlüssel selbst in das Feld kopieren.
- Die Datei JndiLookup.class wurde entfernt, da durch diese Datei auf dem Rechner des Kunden bei Benutzung der JAR Version der Transparenzsoftware mit z.B. böswilligen XML Dateien Schaden angerichtet werden kann (Log4Shell, https://www.bsi.bund.de/DE/Service-Navi/Presse/Pressemitteilungen/Presse2021/211211\_log4Shell\_WarnstufeRot.html)

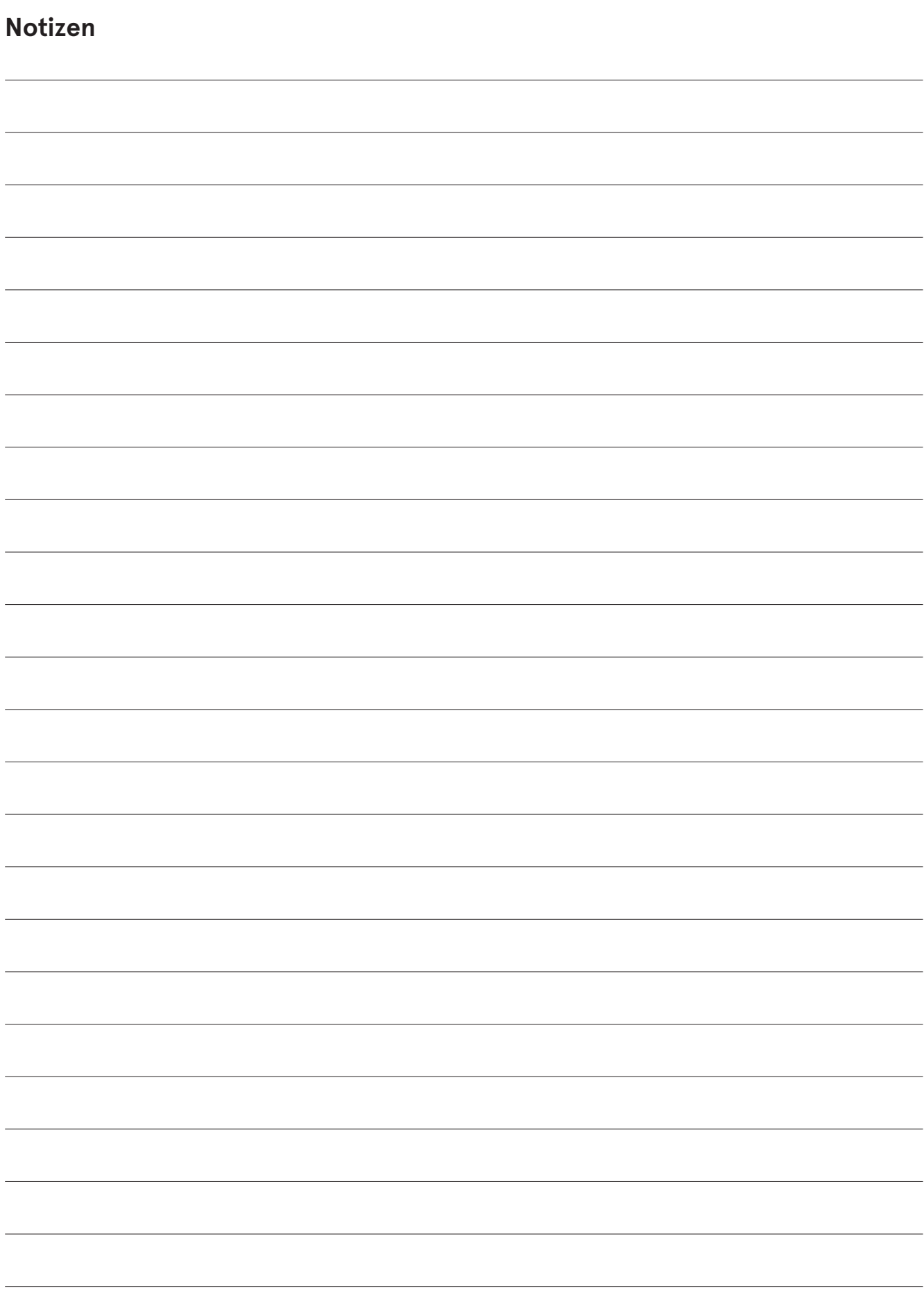

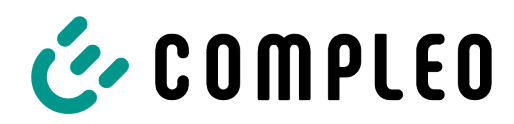

The power to move

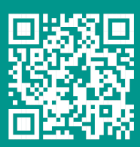

Compleo Charging Solutions GmbH & Co. KG

Ezzestraße 8 44379 Dortmund **Deutschland** 

info@compleo-cs.com compleo-charging.com

©2023 Compleo. Alle Rechte vorbehalten.

Dieses Dokument darf ohne schriftliche Genehmigung weder ganz noch auszugsweise kopiert oder in jeglicher Art und Form reproduziert werden. Alle Abbildungen in diesem Dokument dienen nur als Beispiel und können von dem ausgelieferten Produkt abweichen. Alle Angaben in diesem Dokument können ohne vorherige Ankündigung geändert werden und stellen keine Verpflichtung auf Seiten des Herstellers dar.

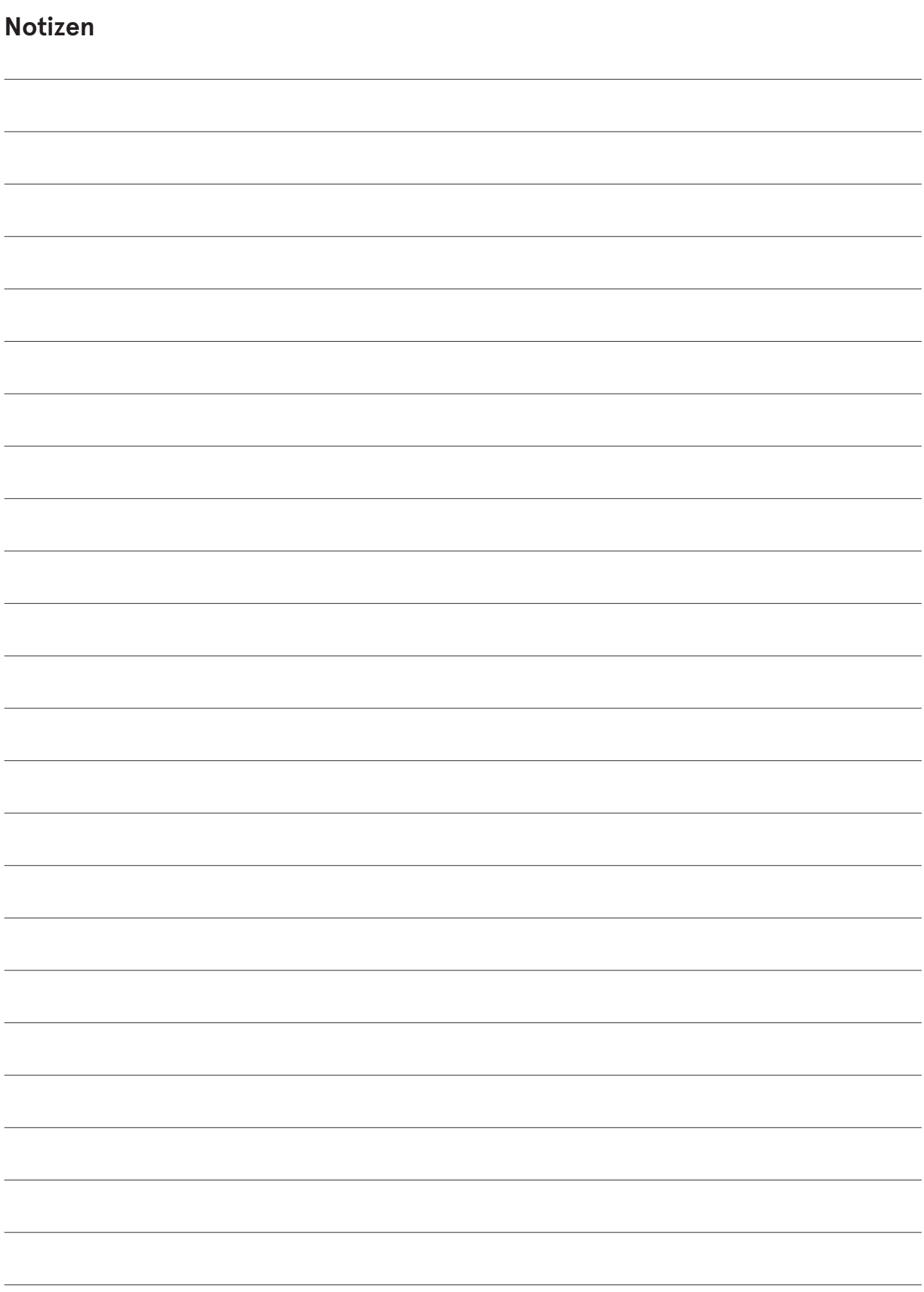

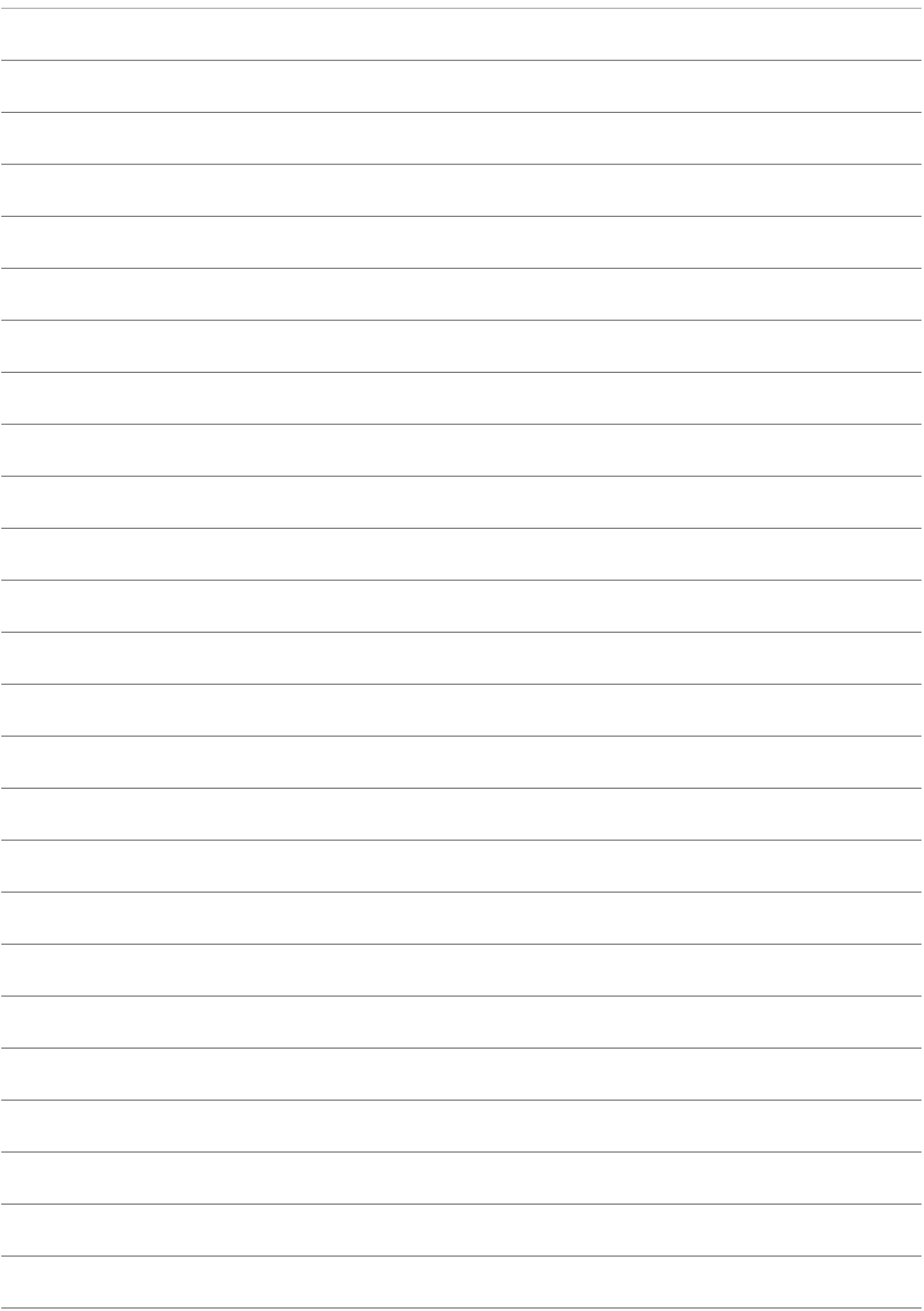

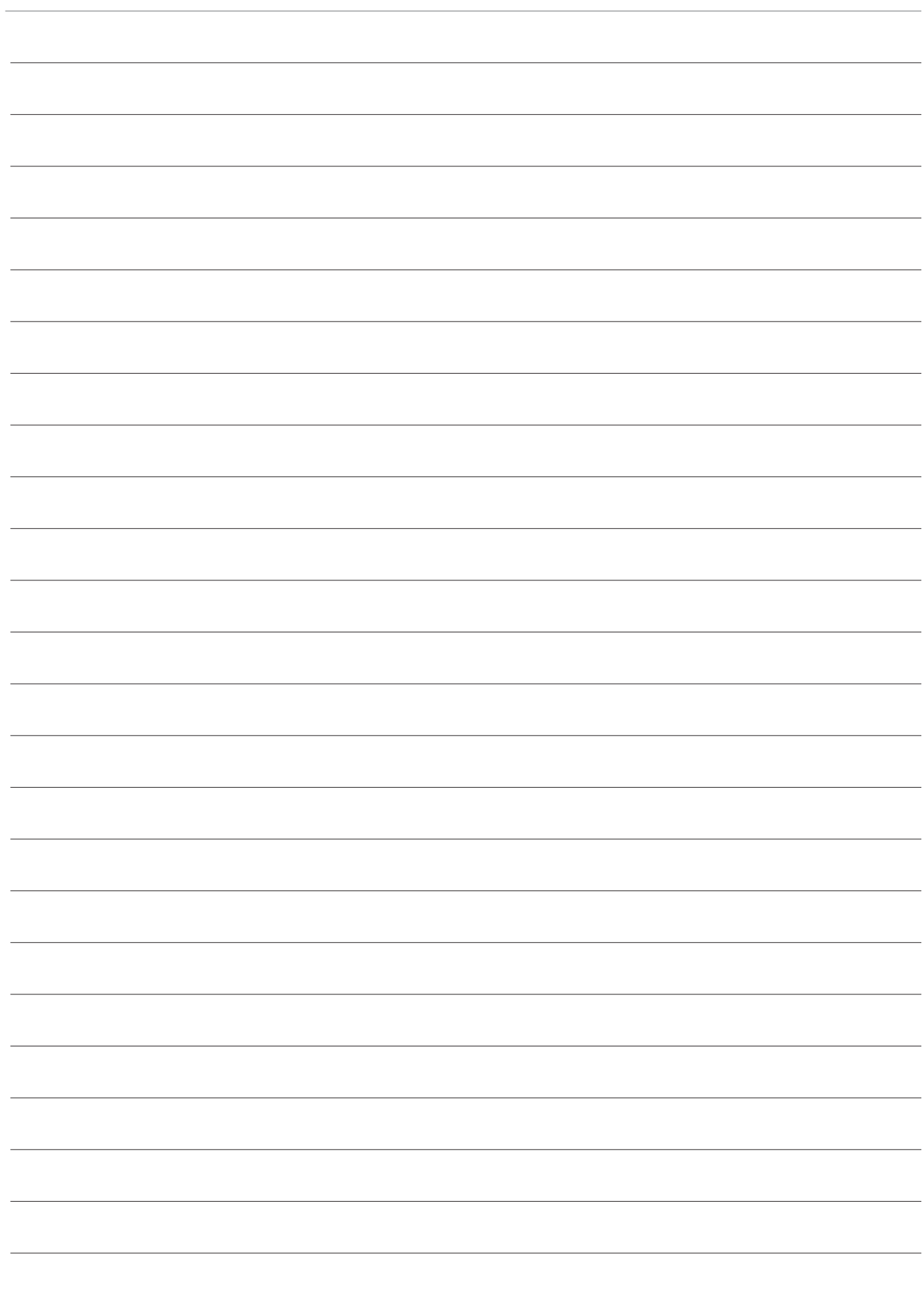

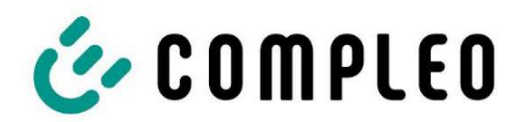

The power to move

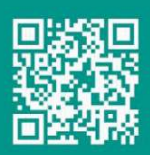

**Compleo Charging Solutions AG** Ezzestraße 8 44379 Dortmund Deutschland

> info@compleo-cs.com compleo-charging.com

©2024 Compleo. Alle Rechte vorbehalten.

Dieses Dokument darf ohne schriftliche Genehmigung weder ganz noch auszugsweise kopiert werden. Alle Abbildungen in diesem Dokument dienen nur als Beispiel und können von dem ausgelieferten Produkt abweichen. Alle Angaben in diesem Dokument können ohne vorherige Ankündigung geändert werden und stellen keine Verpflichtung auf Seiten des Herstellers dar.